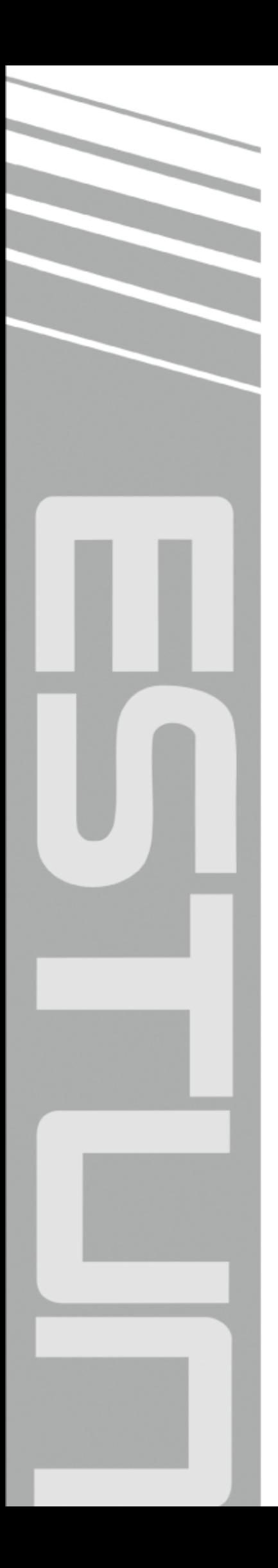

## **ProNet Series AC Servo User's Manual**

(Version: V2.21)

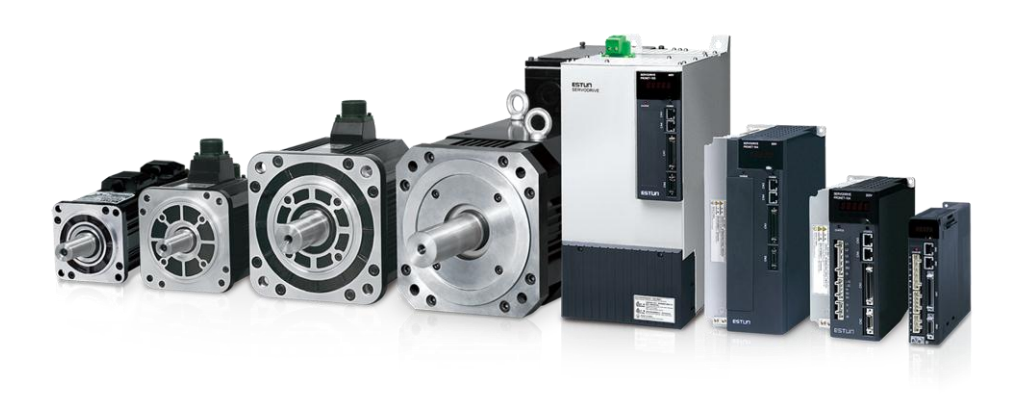

## ESTUN AUTOMATION TECHNOLOGY CO., LTD

 $\sim$  Total Solution Supplier  $\left\vert \left\langle \right\vert \right\vert$ 

#### Copyright © 2011 ESTUN AUTOMATION TECHNOLOGY CO., LTD

 All rights reserved. No part of this publication may be reproduced, stored in a retrieval system, or transmitted, in any form, or by any means, mechanical, electronic, photocopying, recording, or otherwise, without the prior written permission of ESTUN. No patent liability is assumed with respect to the use of the information contained herein.

### <span id="page-2-0"></span>**About this manual**

■ This manual describes the following information required for designing and maintaining ProNet series servo drives.

•Specification of the servo drives and servomotors.

•Procedures for installing the servo drives and servomotors.

•Procedures for wiring the servo drives and servomotors.

•Procedures for operating of the servo drives.

- •Procedures for using the panel operator.
- •Communication protocols.
- •Ratings and characteristics.
- **Intended Audience:**
- •Those designing ProNet series servo drive systems.
- •Those installing or wiring ProNet series servo drives.
- •Those performing trial operation or adjustments of ProNet series servo drives.
- •Those maintaining or inspecting ProNet series servo drives.

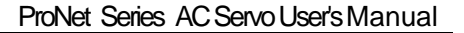

<span id="page-3-0"></span>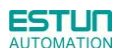

### **Safety Precautions**

- Do not connect the servomotor directly to the local electrical network. Failure to observe this may result in damage to servomotor.
- Do not plug or unplug connectors from servo drive when power is on.

Failure to observe this may result in damage to servo drive and servomotor.

- ■Please note that even after power is removed, residual voltage still remains in the capacitor inside the servo drive. If inspection is to be performed after power is removed, please wait 5 minutes to avoid risk of electrical shock.
- Keep servo drives and other devices separated by at least 10mm.

The servo drive generates heat. Install the servo drive so that it can radiate heat freely. When installing servo drives with other devices in a control panel, provide at least 10mm space between them and 50mm space above and below them. Please install servo drives in an environment free from condensation, vibration and shock.

■ Perform noise reduction and grounding properly.

Please comply with the following instructions to avoid noise generated by signal lines.

- 1. Separate high-voltage cables from low-voltage cables.
- 2. Use cables as short as possible.
- 3. Single point grounding is required for the servomotor and servo drive (grounding resistance 100mΩ or below).
- 4. Never use a line filter for the motor's power supply in the circuit.
- Conduct a voltage resistance test for the servo drive under the following conditions:
	- 1. Input voltage: AC 1500Vrms, 1 minute
	- 2. Braking current: 100mA
	- 3. Frequency:50/60Hz
	- 4. Voltage applied point: Between L1, L2,L3 terminals and frame ground.
- Use a fast-response type ground-fault interrupter.

For a ground-fault interrupter, always use a fast-response type or one designed for PWM inverters. Do not use a time-delay type.

■ Do not make any extreme adjustments or setting changes of parameters.

Failure to observe this caution may result in injury or damage to the product due to unstable operation.

■ The servomotor cannot be operated by turning the power on and off.

Frequently turning the power ON and OFF causes the internal circuit elements to deteriorate, resulting in unexpected problems. Always start or stop the servomotor by using reference pulses.

- Follow the instructions for PCB use:
	- 1. Before touch the PCB, the body of the user must be discharged.
	- 2. The PCB cannot be contact with highly insulating materials.
	- 3. The PCB is only allowed to put on the conductive pad.
	- 4. The PCB is only allowed to store and transport packaging in conductive wrapper or conductive foam rubber or aluminum foil.
- Precautions on turning ON and turning OFF the servo drive:
	- 1. When turning on the servo drive, make sure that the control power supply has be turned on before turning on the main circuit power supply.
	- 2. When turning off the servo drive, make sure that the main circuit power supply has be turned off before turning off the control power supply.

### -Contents-

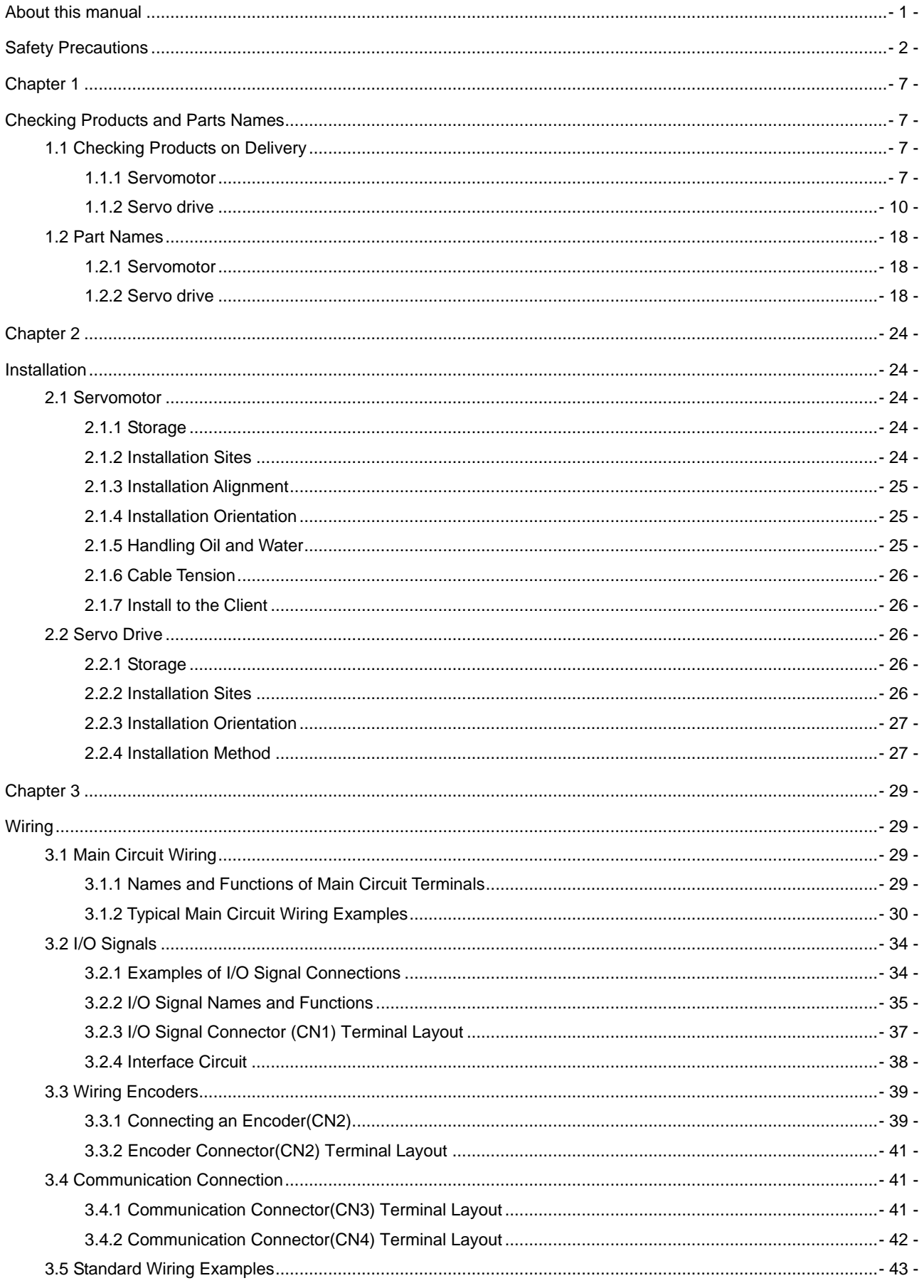

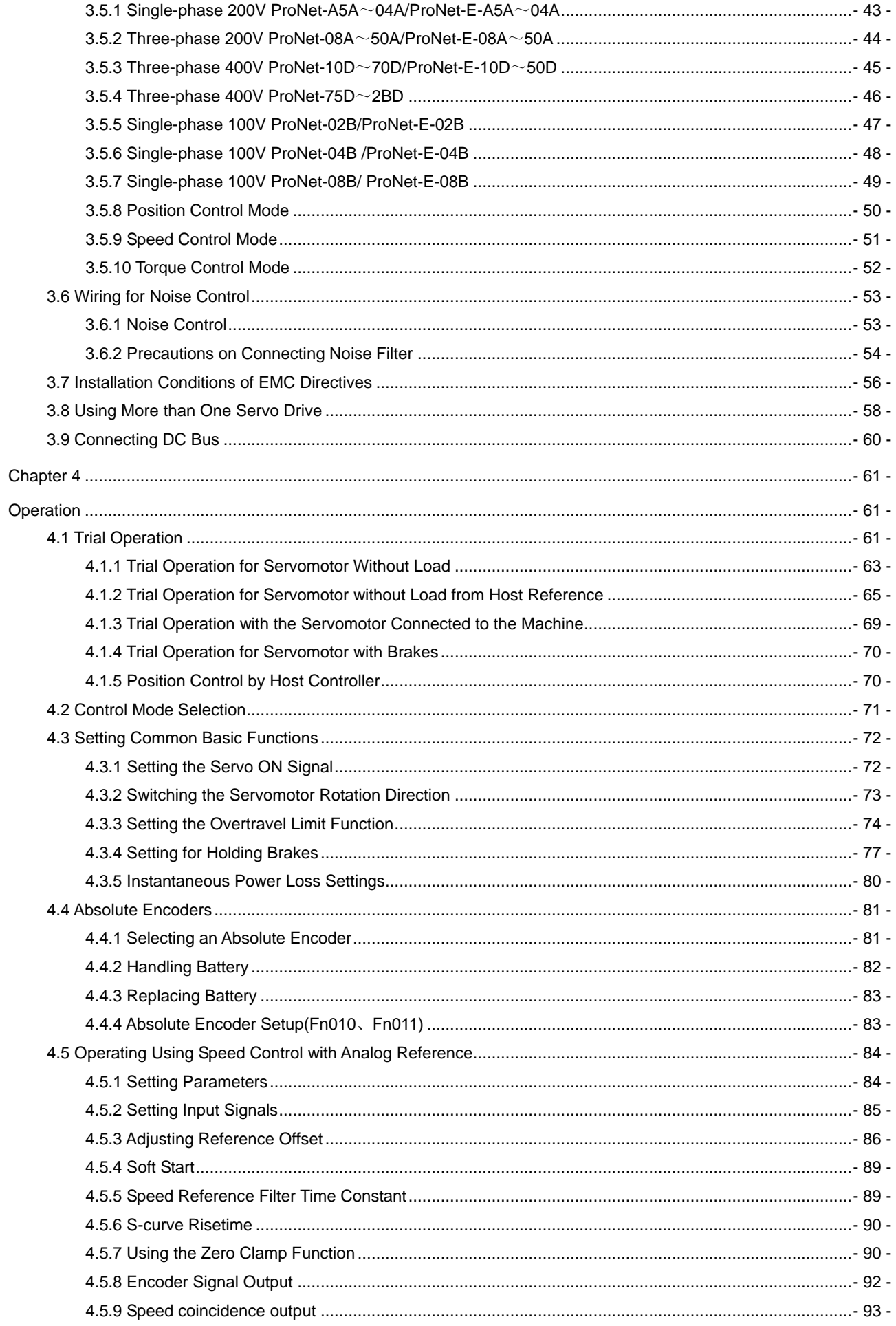

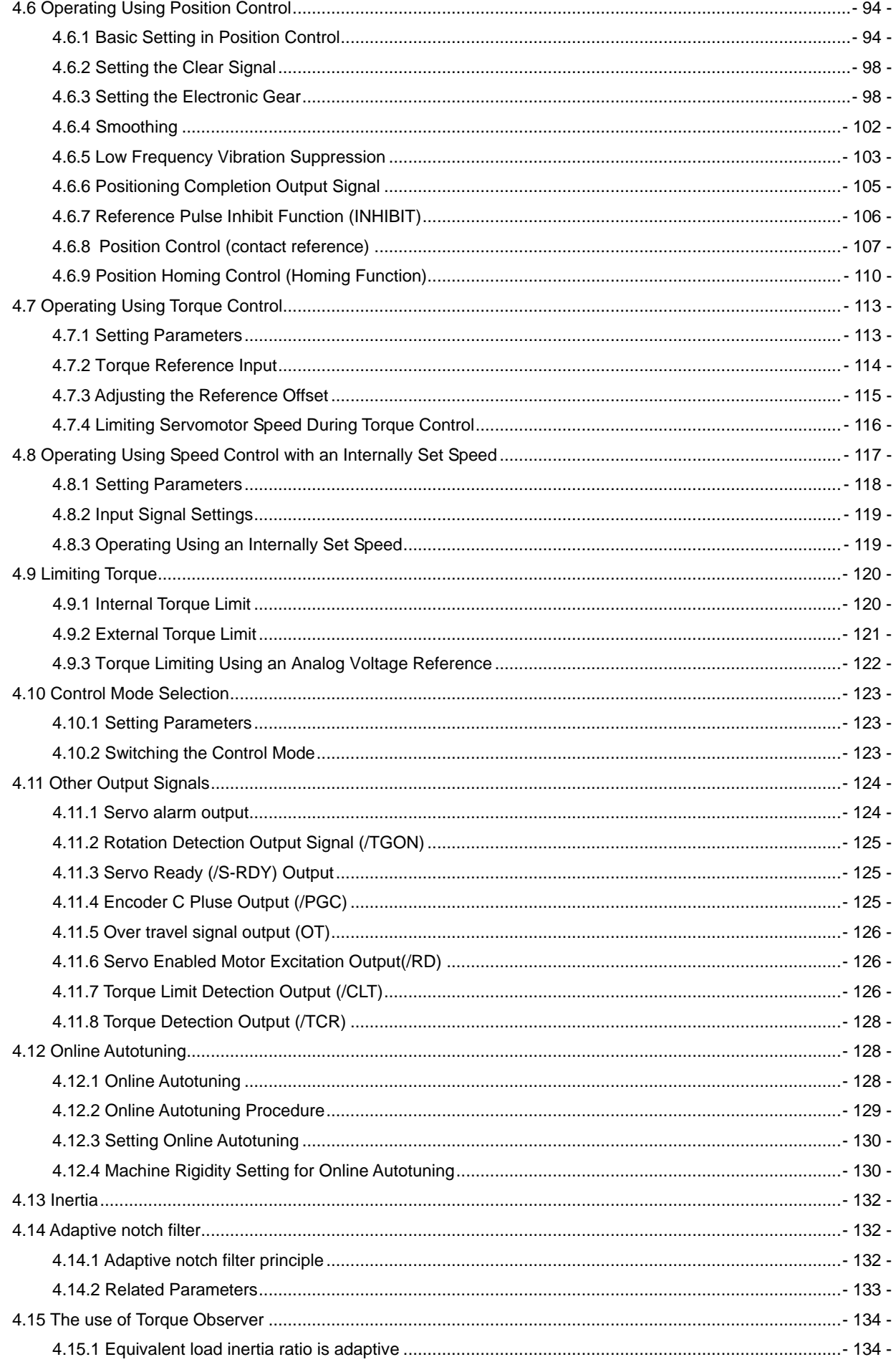

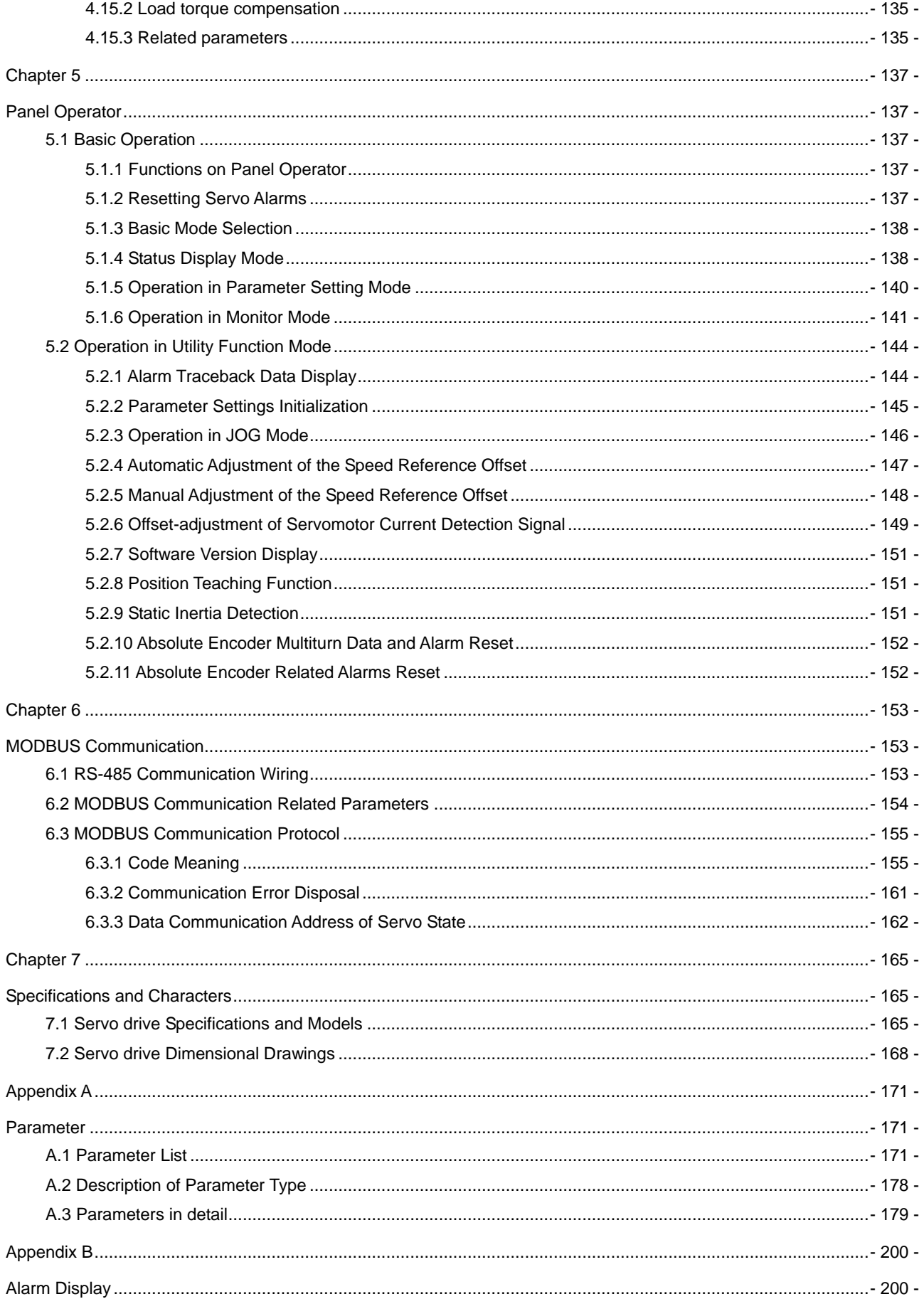

# Chapter 1

# Checking Products and Parts Names

## <span id="page-8-2"></span><span id="page-8-1"></span><span id="page-8-0"></span>1.1 Checking Products on Delivery

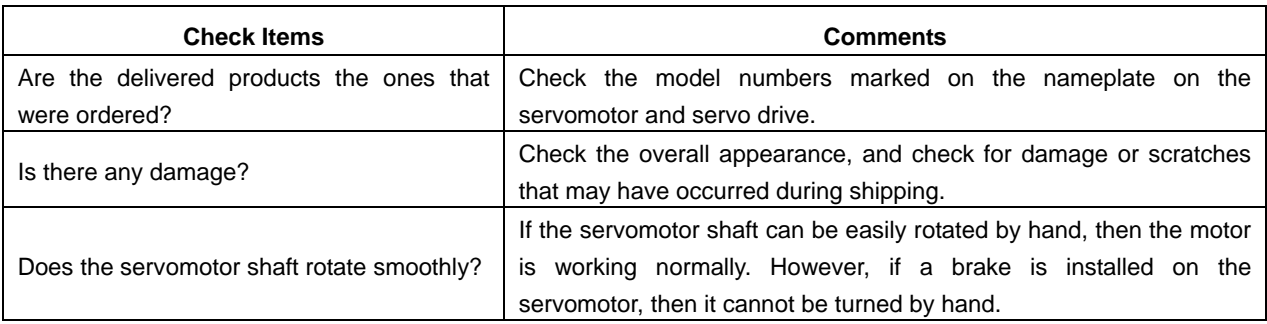

 If any of the above items are faulty or incorrect, contact your ESTUN representative or the dealer from whom you purchased the products.

### <span id="page-8-3"></span>1.1.1 Servomotor

### **E** Servomotor Model Designation

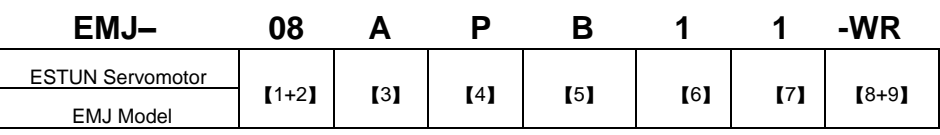

【1+2】

【4】Encoder 【7】Option

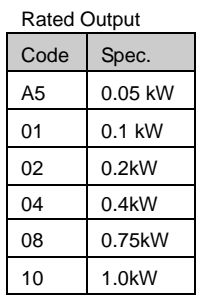

【3】 Voltage Code Spec.  $\overline{A}$  200VAC **B** 100VAC

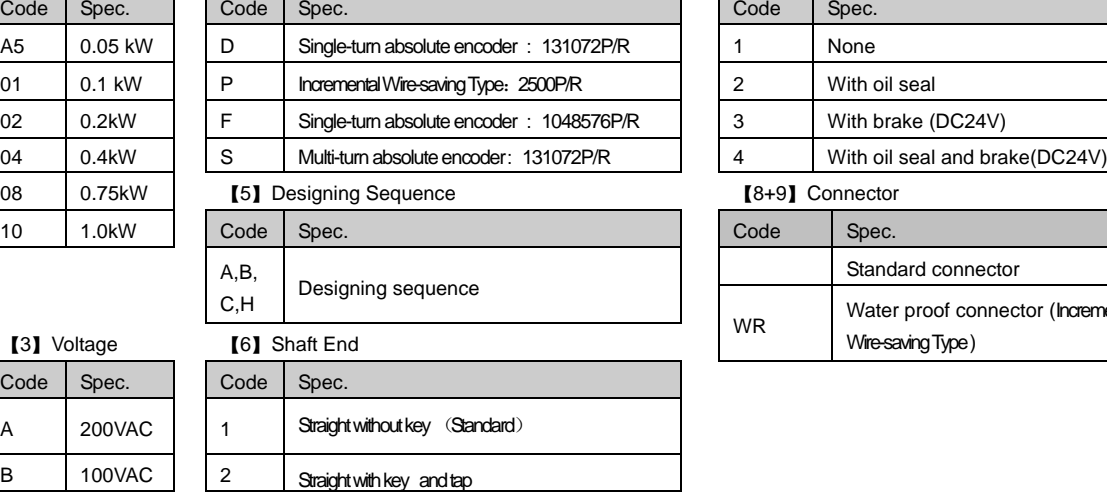

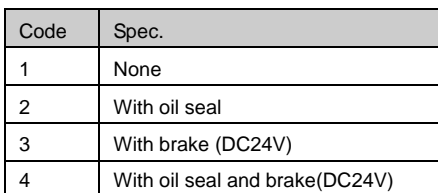

【8+9】Connector

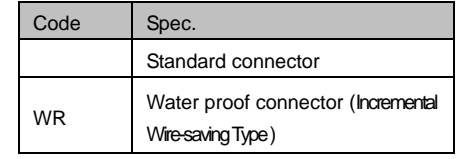

Note: EMJ-A5/01□□□□□ and EMJ-□□D/F/S□□ support water proof connector default.

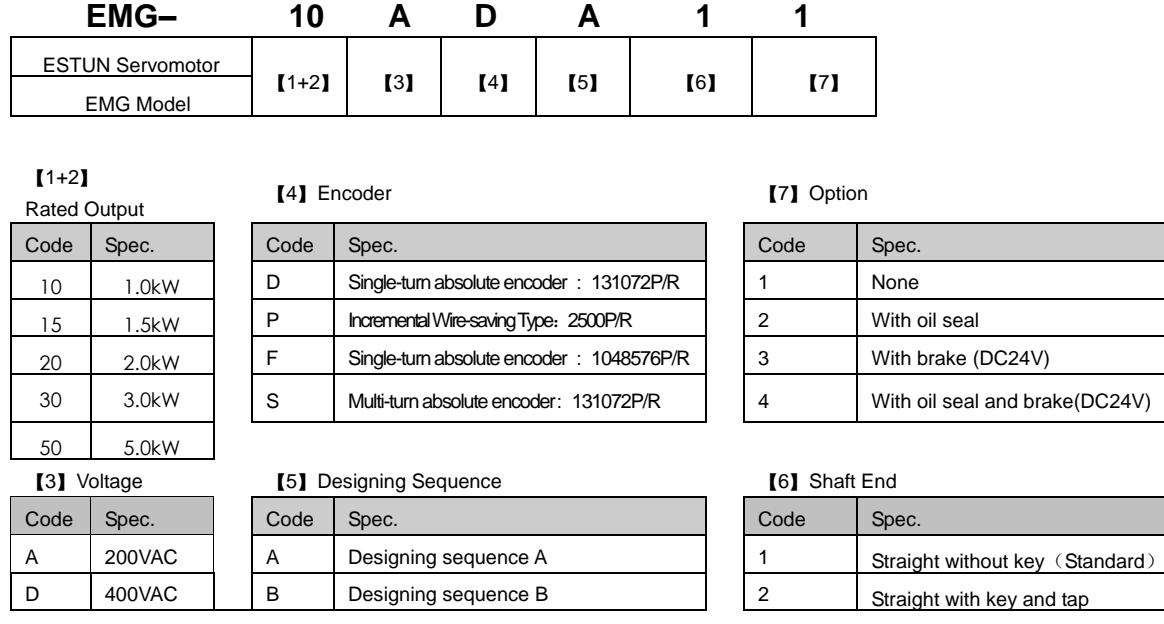

Note: 1. The EMG-30A□A□□, EMG-50A□A□□ servomotors are not mounted with an incremental encoder 131072P/R. 2. There is no brake mounted on the EMG-□□□D□□ servomotor.

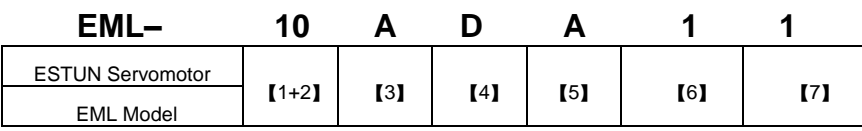

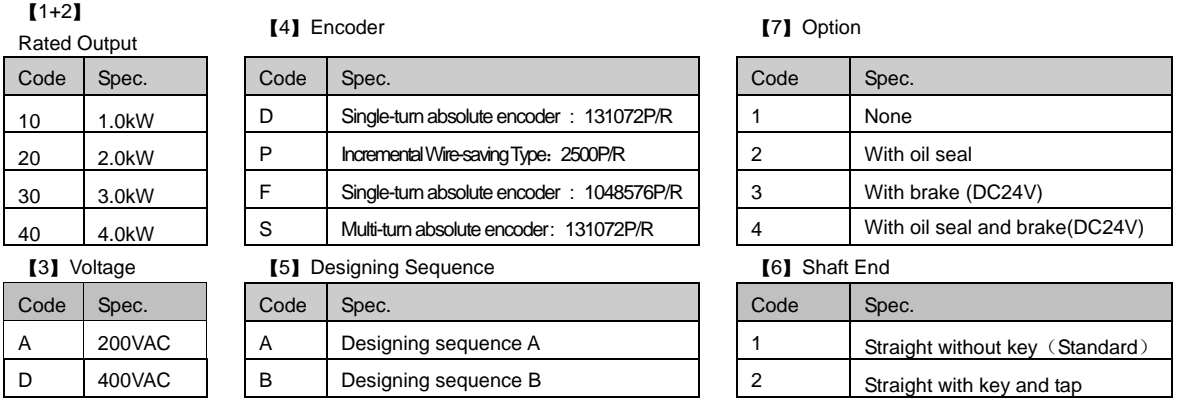

Note: 1. EML-20□□A□□、EML-30□□A□□、EML-40□□A□□are not mounted with an incremental encoder 131072P/R. 2. There is no brake mounted on the EML-10□D□□□ servomotor.

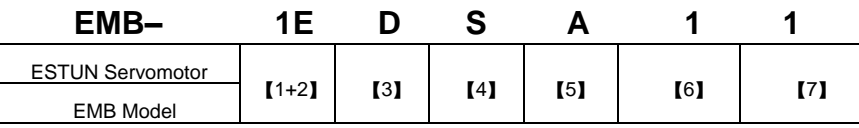

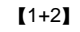

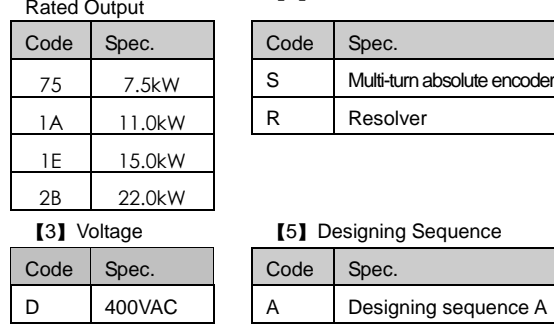

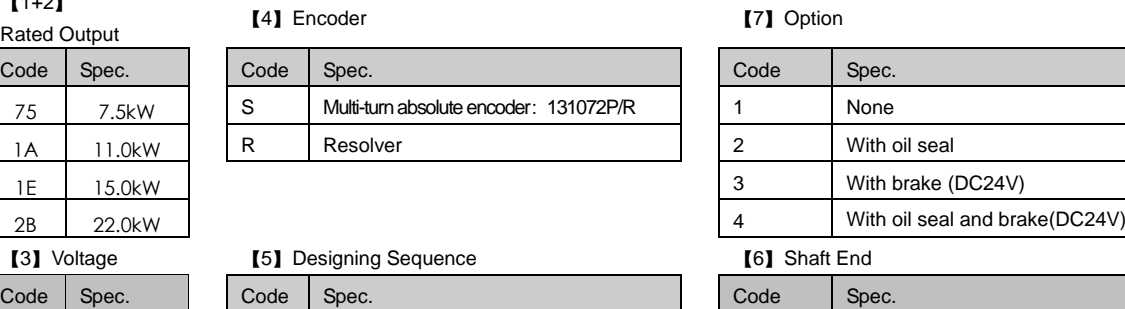

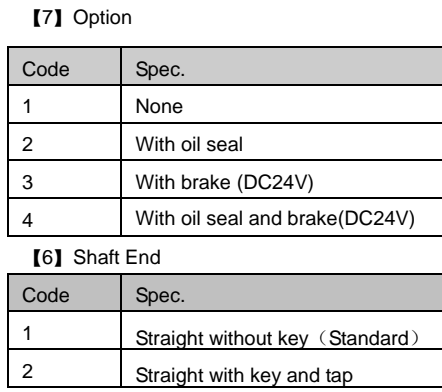

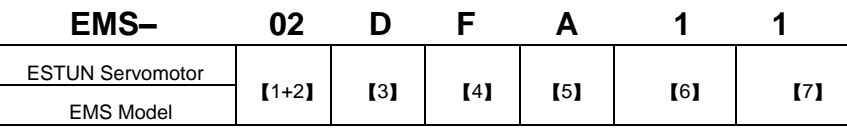

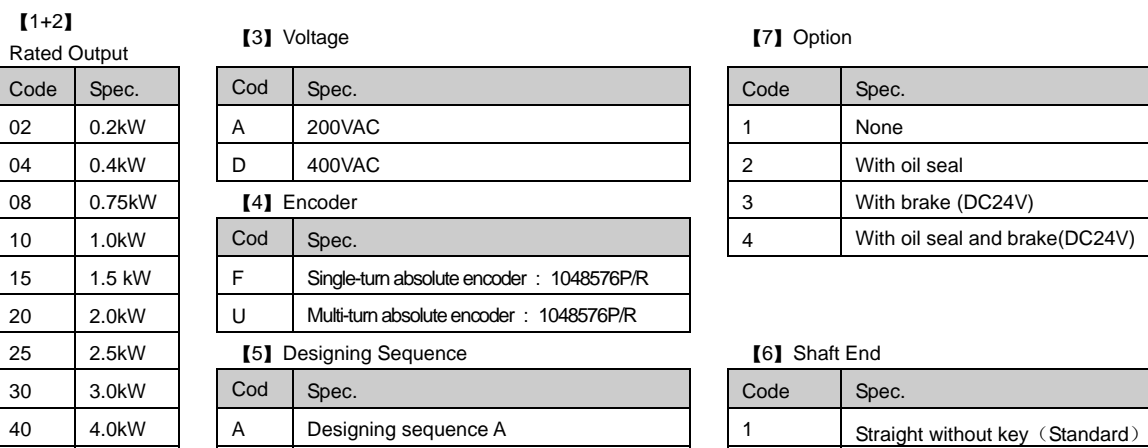

 $\begin{array}{c|c|c|c|c} 50 & 5.0 \text{kW} & B & \text{Designing sequence B} \end{array}$ 

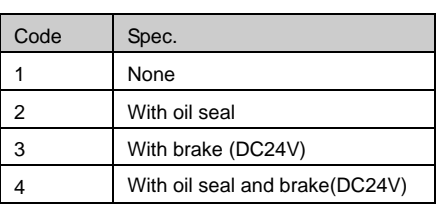

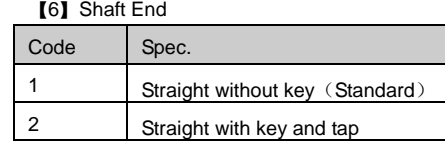

### **Appearance and Nameplate**

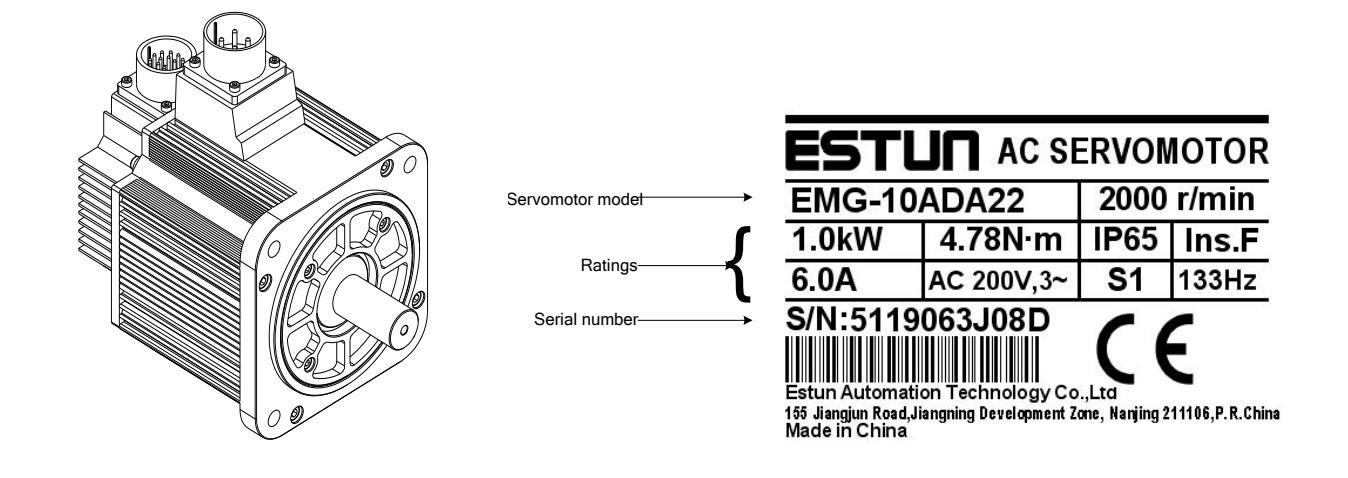

### <span id="page-11-0"></span>1.1.2 Servo drive

### **ProNet Servo drive Model Designation**

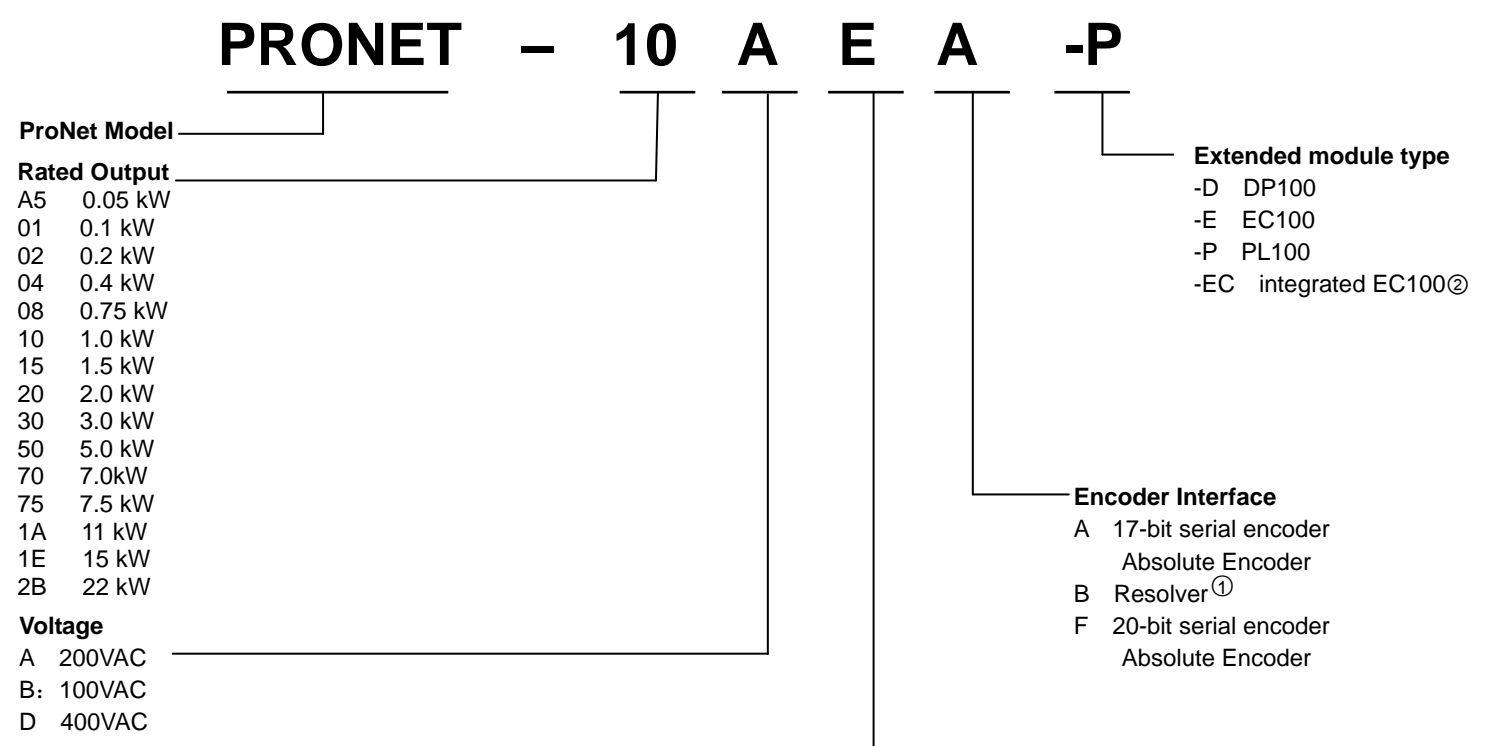

#### **Control Mode**

- M Speed control, torque control, position control
- E Speed control, torque control, position control (support extended module)

#### Note:

- ① Resolver, with the feature of high reliability and long service life, is suitable for harsh environments and a wide range of temperatures and humidity levels. The factory setting for the resolver precision used in the ESTUN servo drive is 4096.
- ② ProNet-□□□□□-EC refers to"*EtherCAT User's Manual*".
- ③ ProNet-□□□E□ Supports AE100 model. ProNet-□□□M□ does not support extended module.

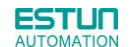

### **ProNet-E Servo drive Model Designation**

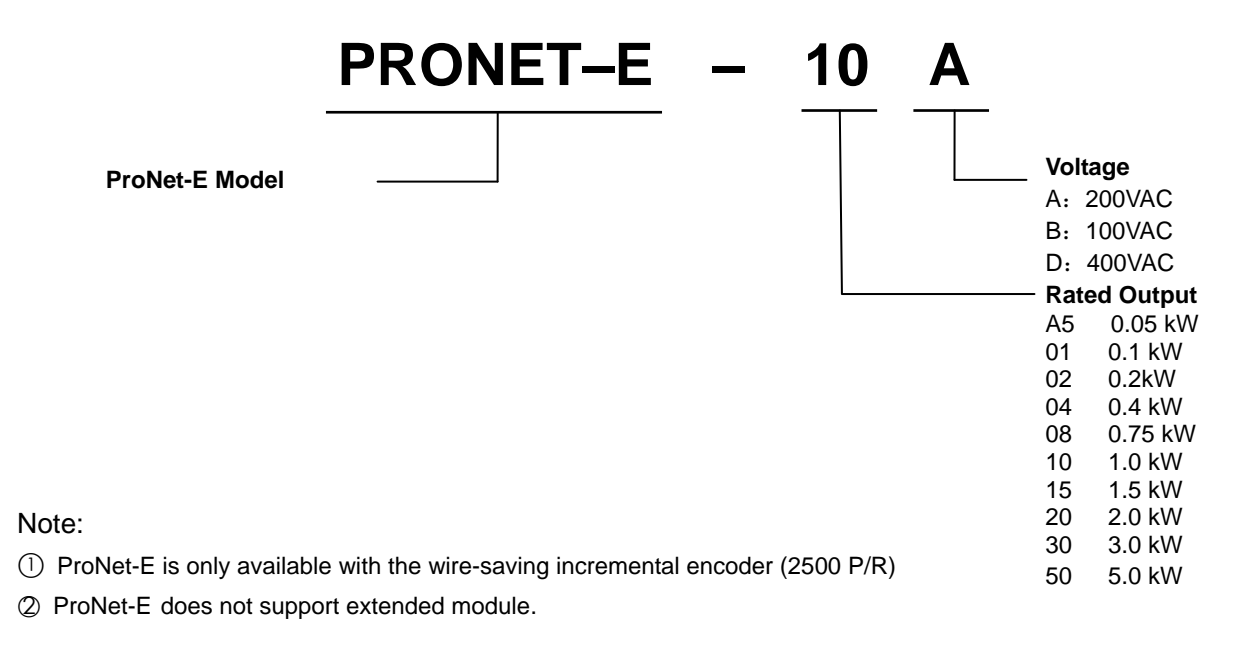

#### **ProNet Servo Drive Appearance**

#### ProNet- A5A/01A/02A/04A ProNet-08A/10A

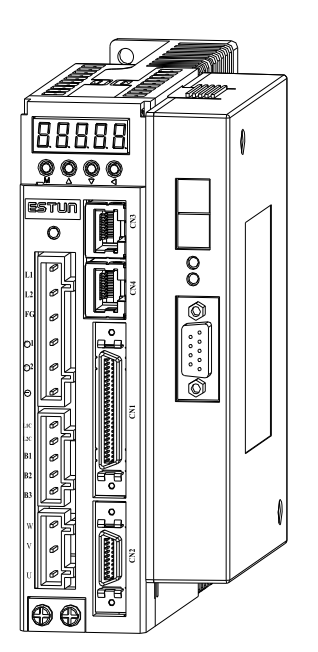

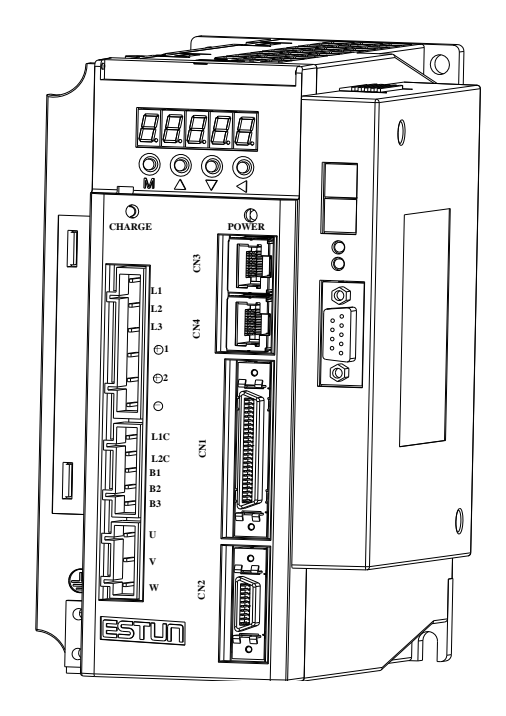

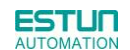

<u>ि</u> R **AAAAA**  $\mathbf{0}$  $0000$ **CHARGE POWER**  $\overline{\mathbb{I}}$  $\overline{\circ}$ **CN3**  $\boxed{\circledcirc}$ **L1 L2 L3 CN4**  $^{\rm e}$ **1**  $\odot$ <sup>2</sup>  $\epsilon$ **L1C**  $\overline{z}$ **L2C**  $\begin{bmatrix} \end{bmatrix}$ **B1 B2**  $\mathbf 0$ **B3 U**  $\overline{\cdot}$ **V CN2 W** O <u>STUN</u> हि IN

ProNet-15A/20A ProNet-10D/15D/20D

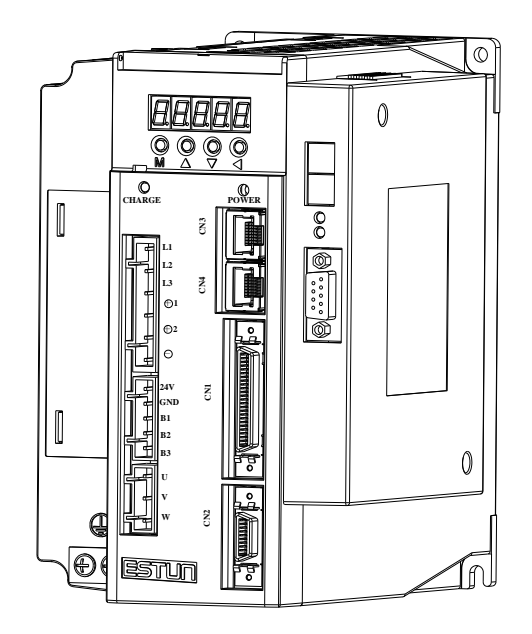

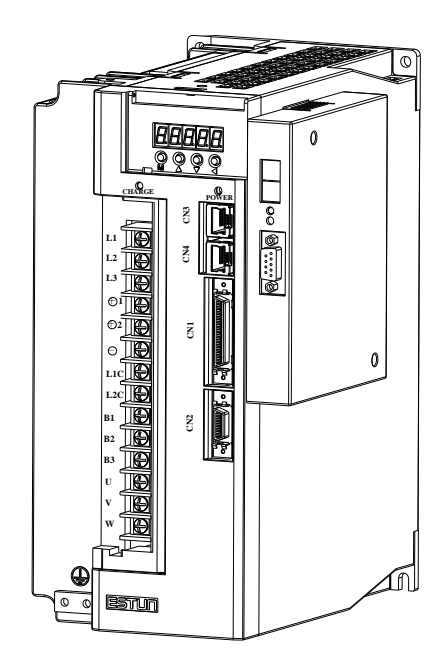

ProNet-30A/50A ProNet-30D/50D/70D/75D

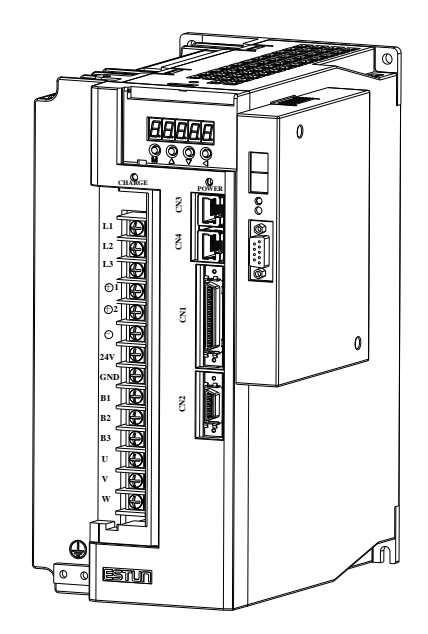

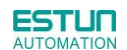

ProNet-1AD/1ED/2BD ProNet-02B

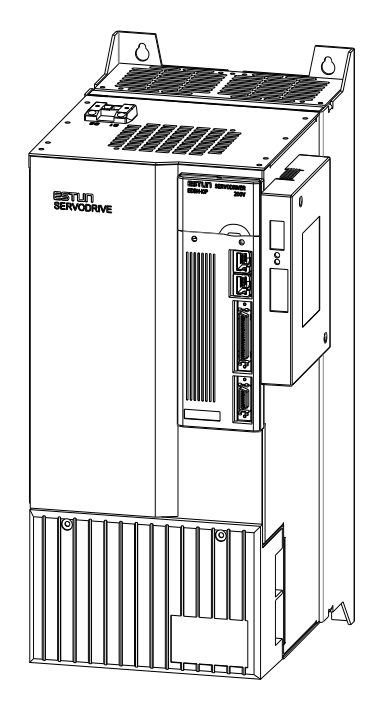

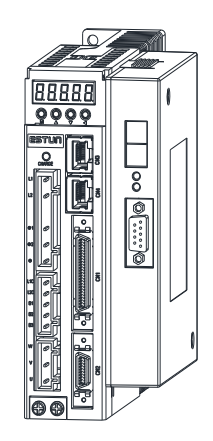

ProNet-04B ProNet-04B

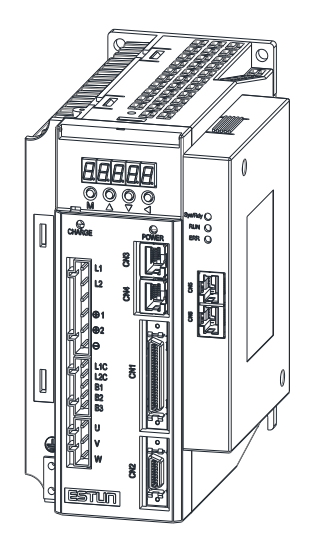

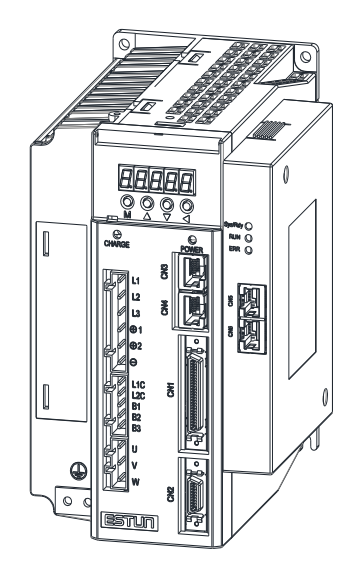

### **ProNet-E Servo Drive Appearance**

ProNet-E- A5A/01A/02A/04AProNet-E-08A/10A

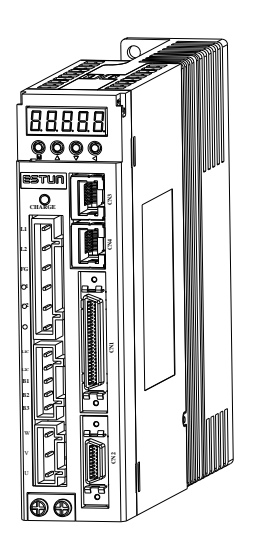

 $\blacksquare$ **AAAAA**  $000$  $\circledcirc$ **CHARGE POWER** ║ **CN3 L1 L2 CN4 L3** + +**2** -**CN1 L1C L2C** I **B1 B2 B3 U V CN2 W** ন্

ProNet-E-15A/20A ProNet-E-10D/15D/20D

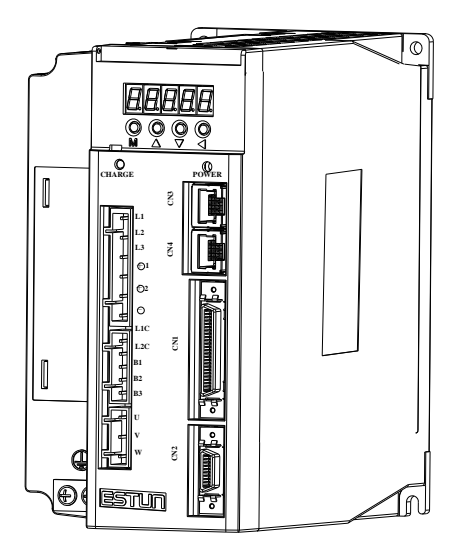

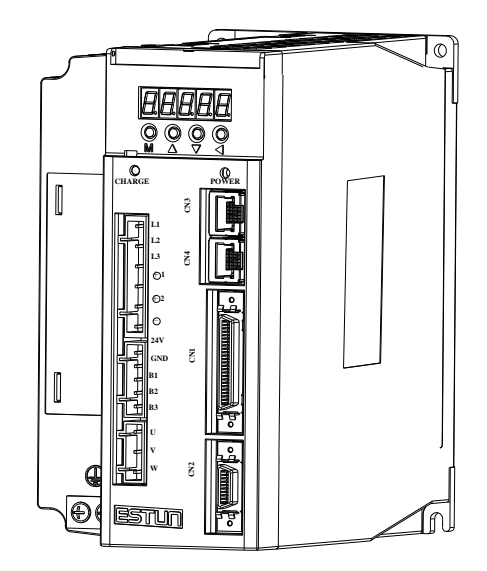

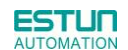

ProNet-E-30A/50A ProNet-E-30D/50D

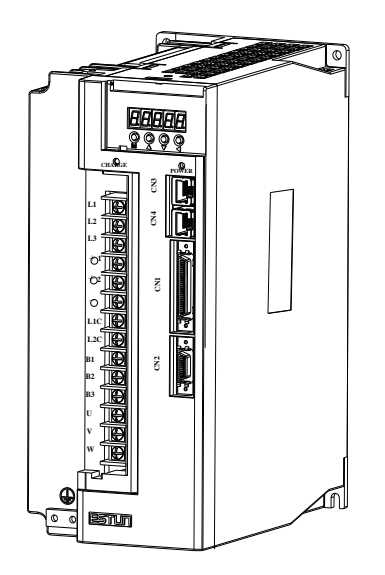

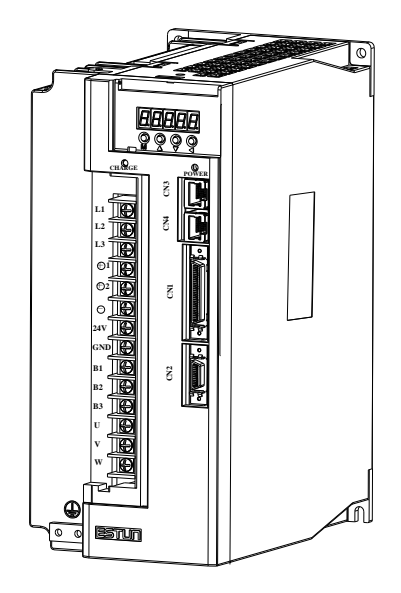

ProNet-E-02B ProNet-E-04B

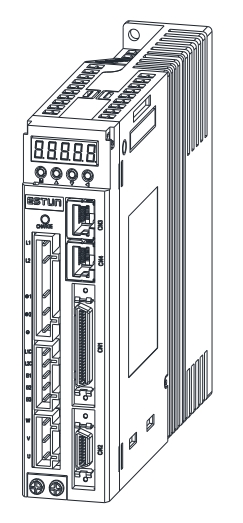

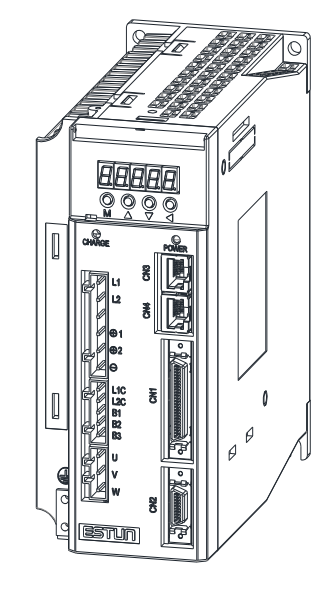

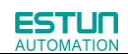

ProNet-E-08B

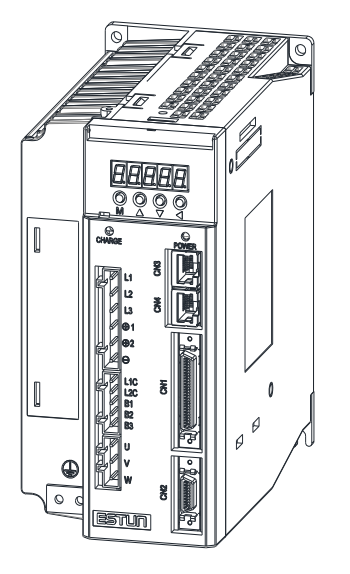

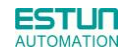

#### **ProNet Servo Drive Nameplate**

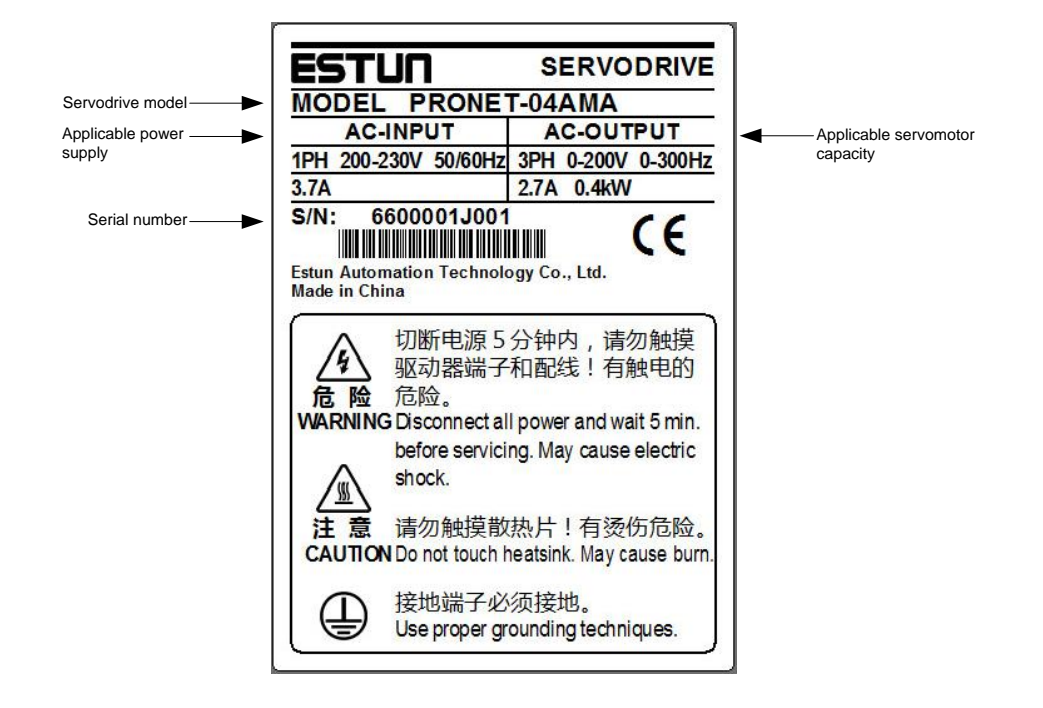

 **ProNet-E Servo Drive Nameplate**

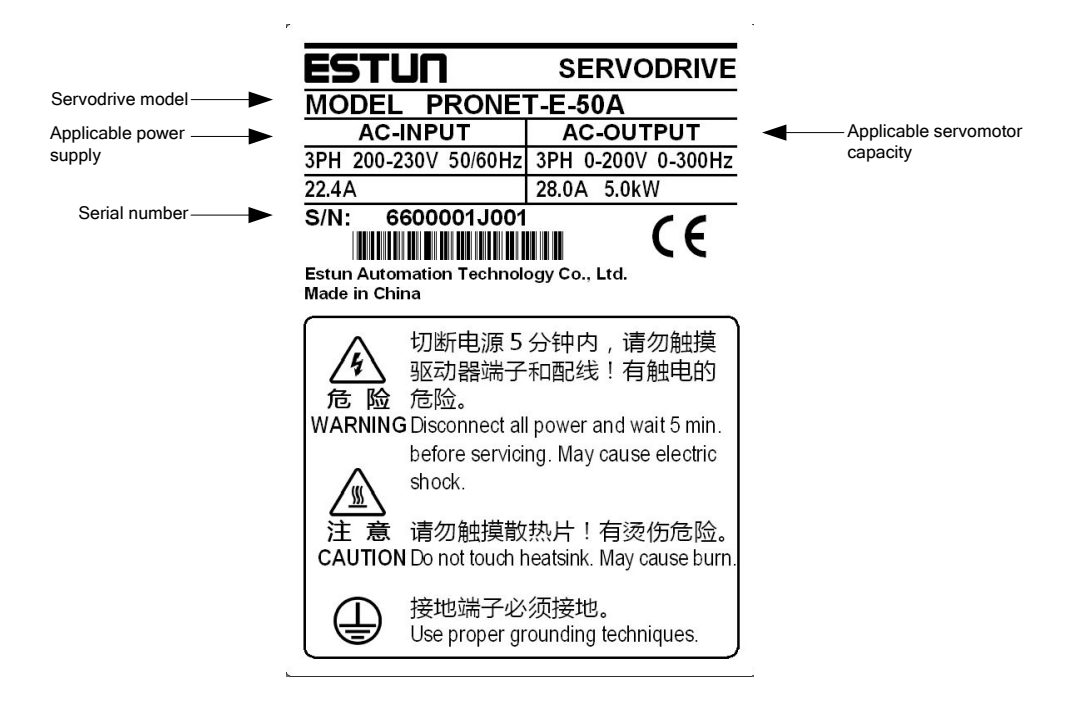

## <span id="page-19-0"></span>1.2 Part Names

### <span id="page-19-1"></span>1.2.1 Servomotor

Servomotor without gear and brake:

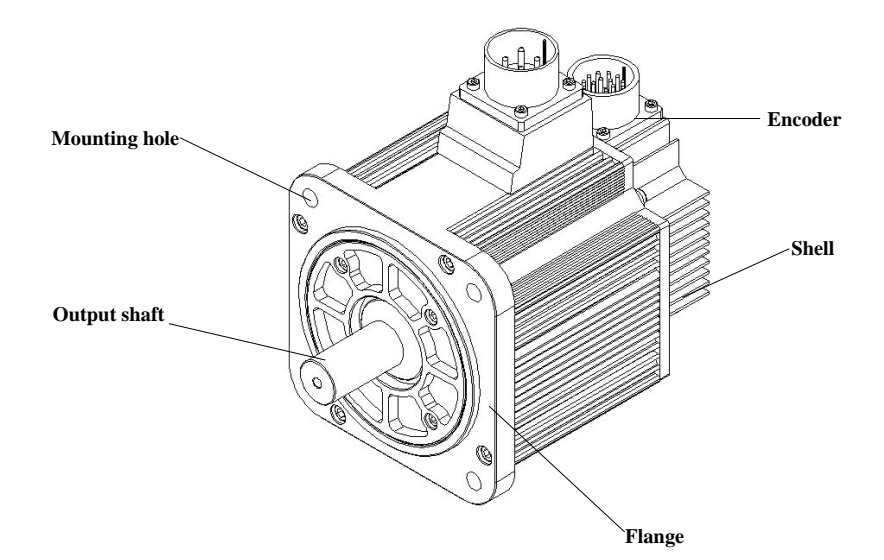

## <span id="page-19-2"></span>1.2.2 Servo drive

■ ProNet-02A/04A/ProNet-E-02A/04A

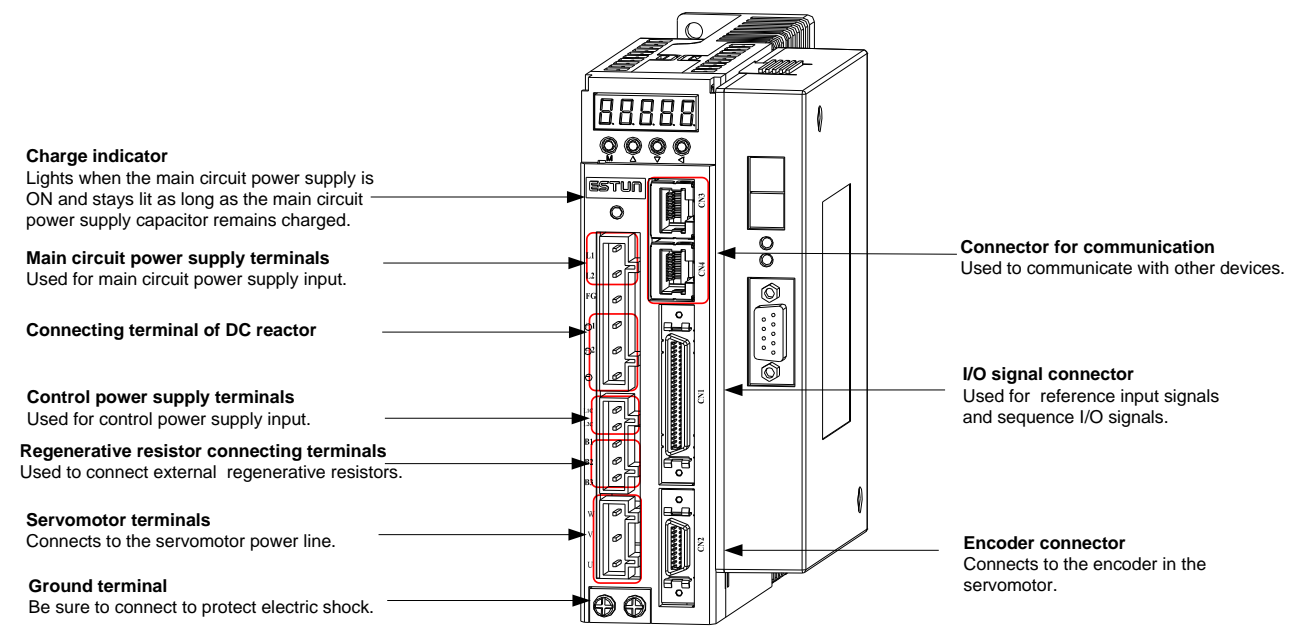

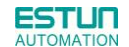

#### ProNet-08A/10A / ProNet-E-08A/10A

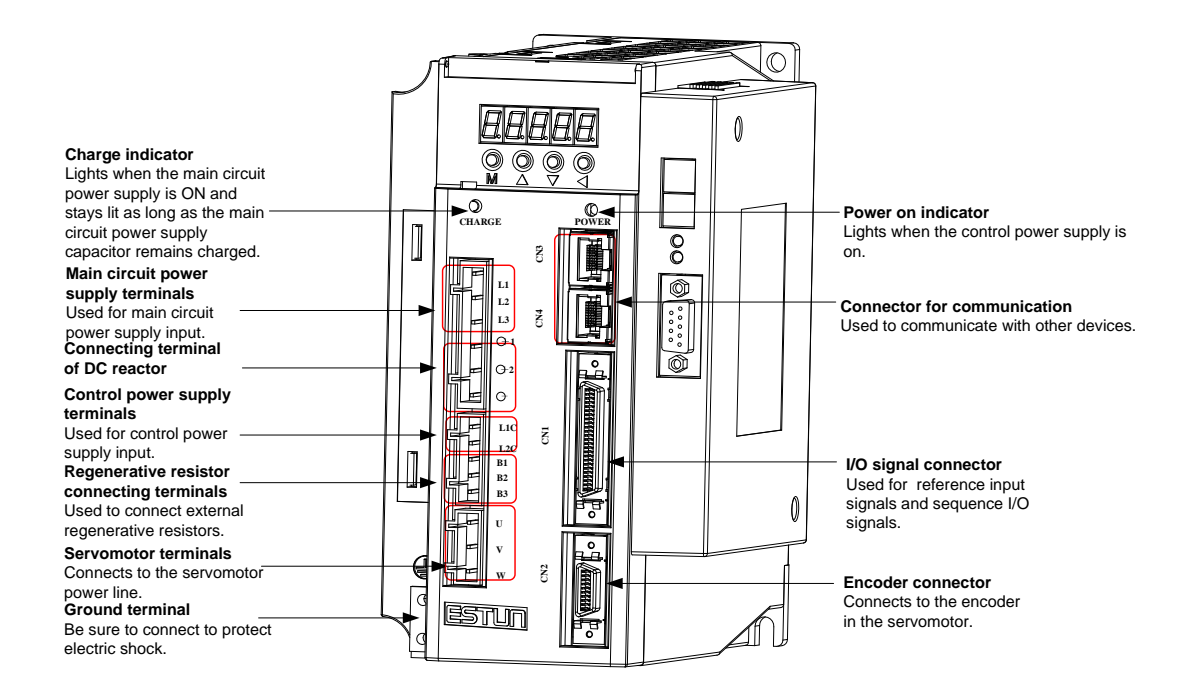

#### **ProNet-15A/20A/ ProNet-E-15A/20A**

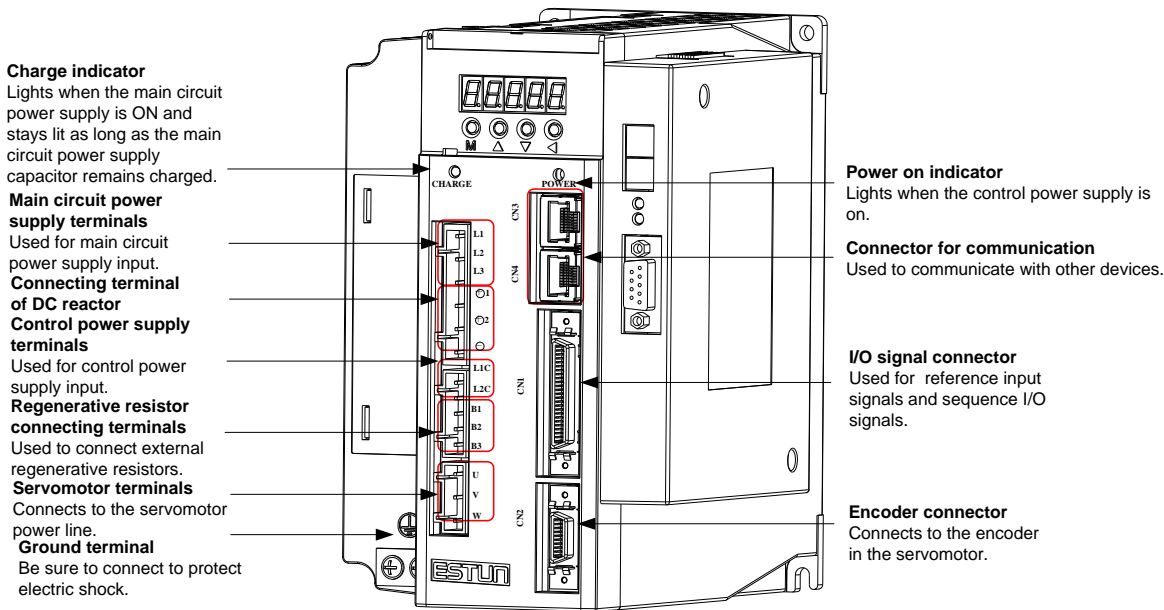

#### **ProNet-10D/15D/20D/ProNet-E-10D/15D/20D**

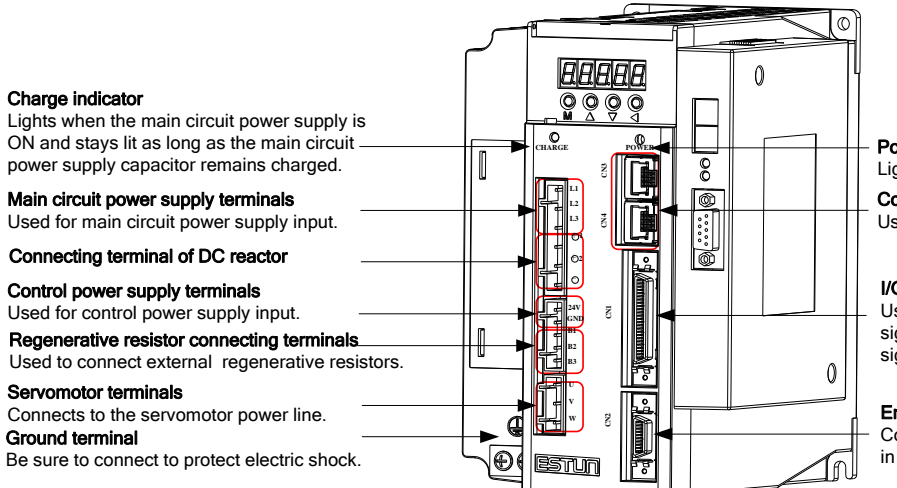

Power on indicator Lights when the control power supply is on.

Connector for communication Used to communicate with other devices.

#### I/O signal connector

Used for reference input signals and sequence I/O signals.

#### Encoder connector

Connects to the encoder in the servomotor.

#### **ProNet-30A/50A/ ProNet-E-30A/50A**

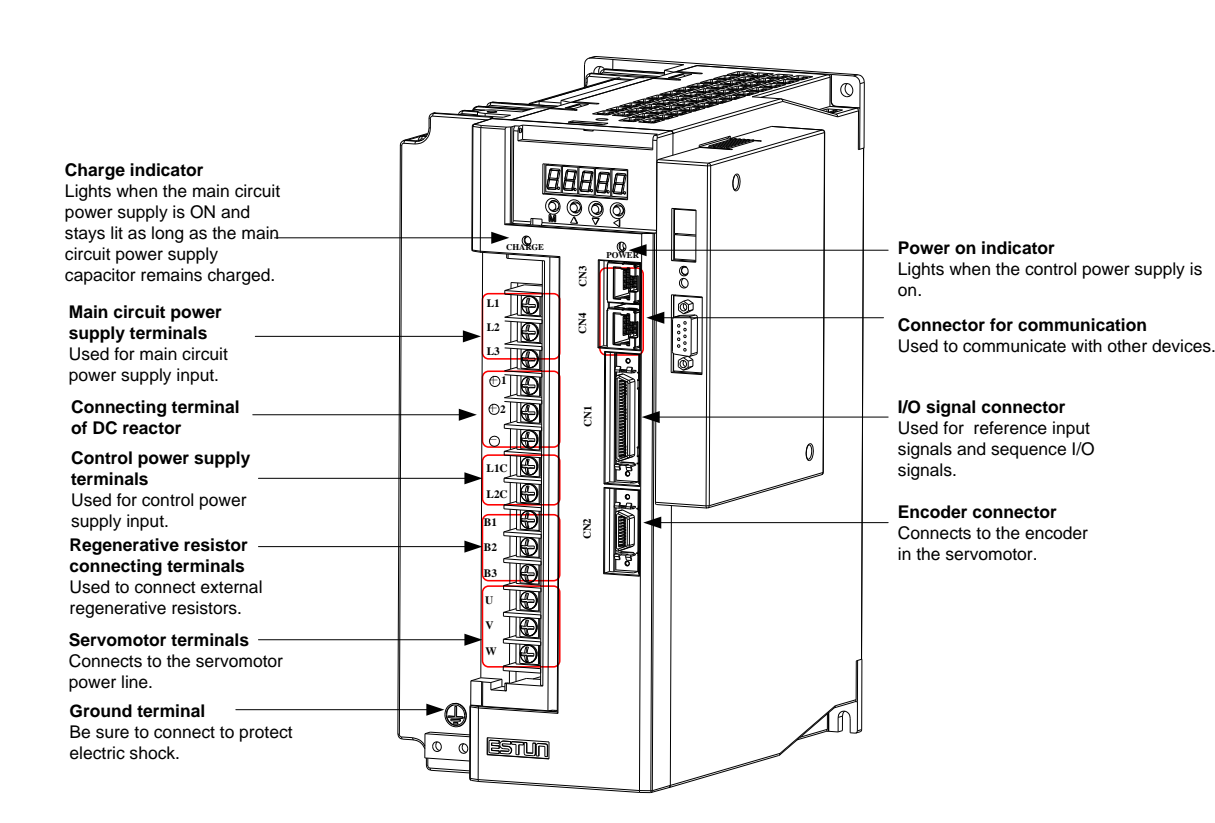

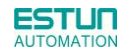

#### **ProNet-30D/50D/70D/75D/ ProNet-E-30D/50D**

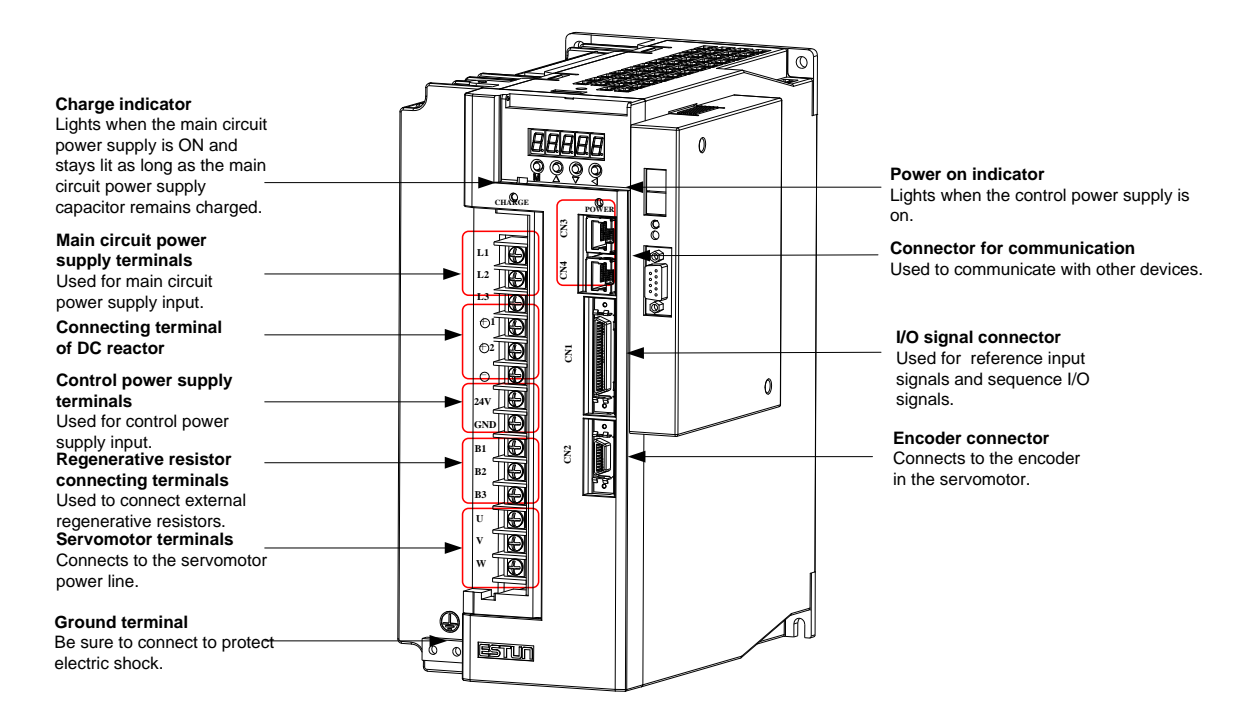

#### **ProNet-1AD/1ED/2BD**

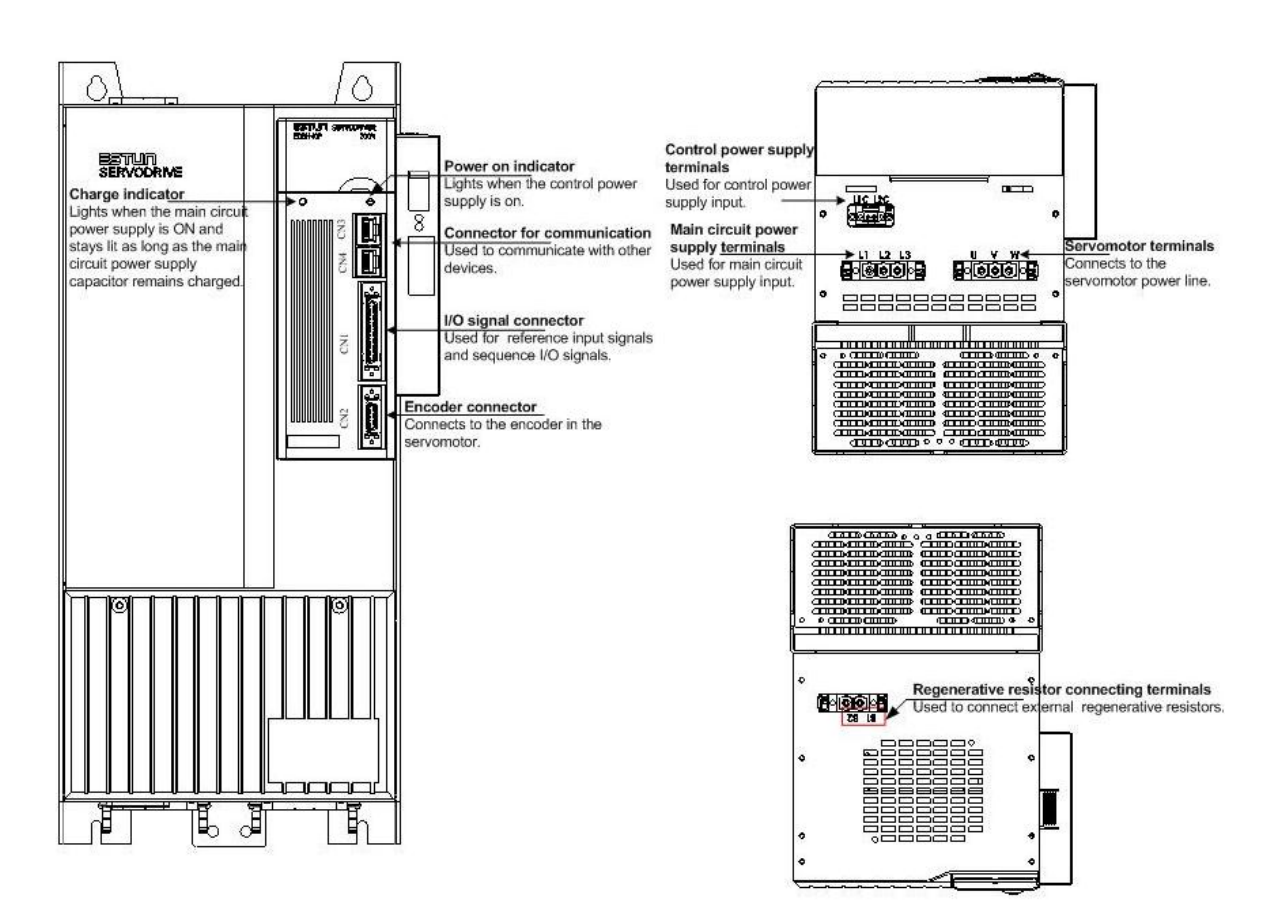

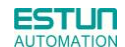

#### **ProNet-02B/ProNet-E-02B**

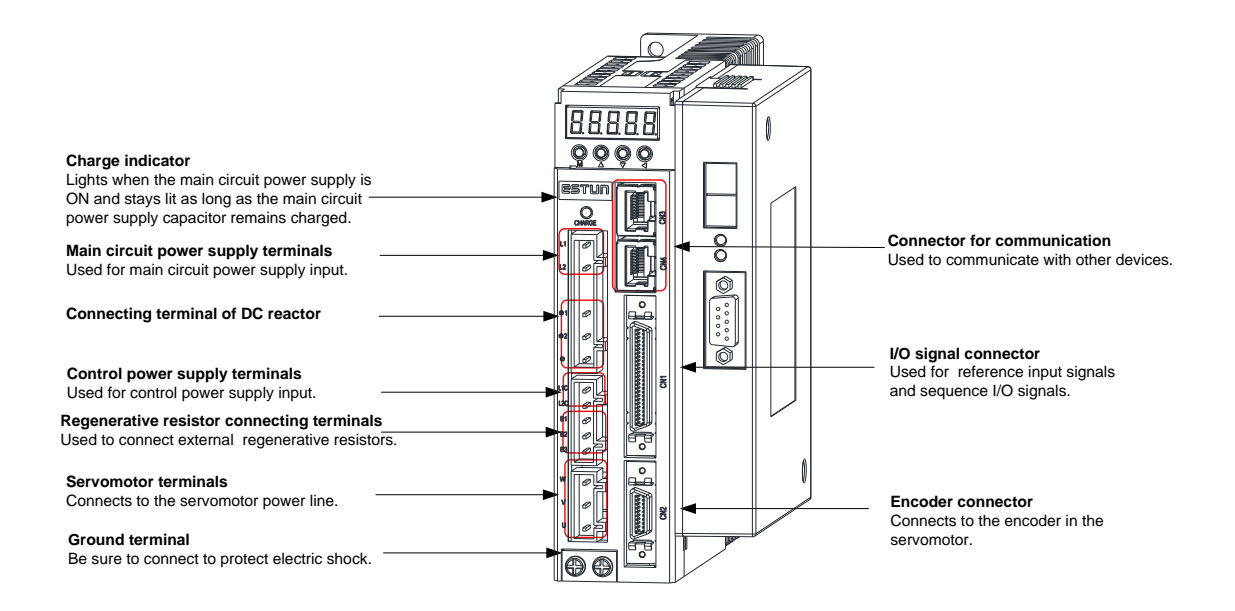

#### **ProNet-04B/ProNet-E-04B**

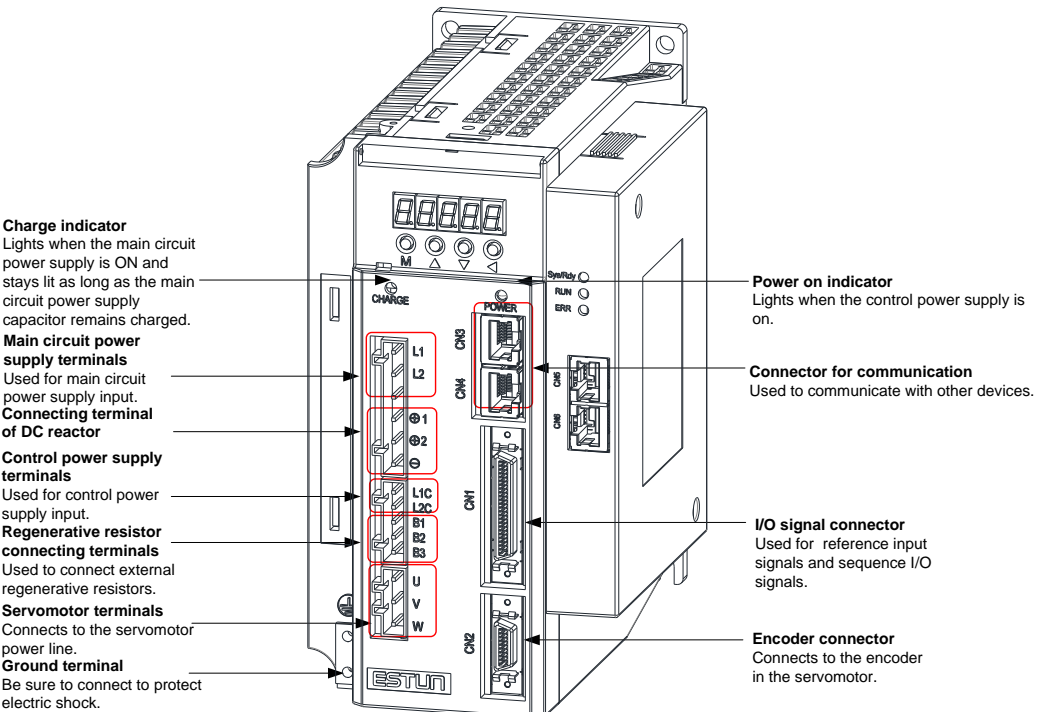

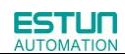

#### **ProNet-08B /ProNet-E-08B**

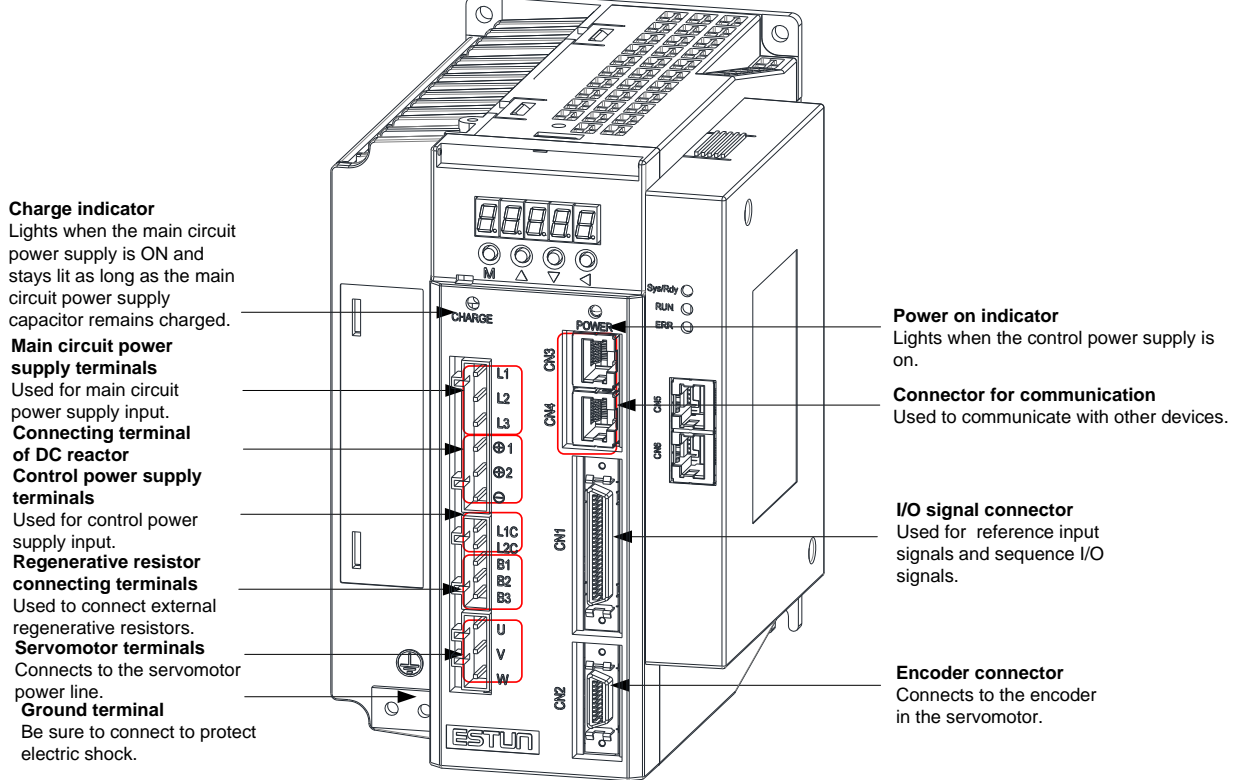

 $\sqrt{2}$ 

# Chapter 2

# <span id="page-25-1"></span>Installation

## <span id="page-25-2"></span><span id="page-25-0"></span>2.1 Servomotor

Servomotor can be installed either horizontally or vertically. However, if the servomotor is installed incorrectly, the service life of the servomotor will be shortened or unexpected problems may occur.

Please observe the installation instructions described below to install the servomotor correctly.

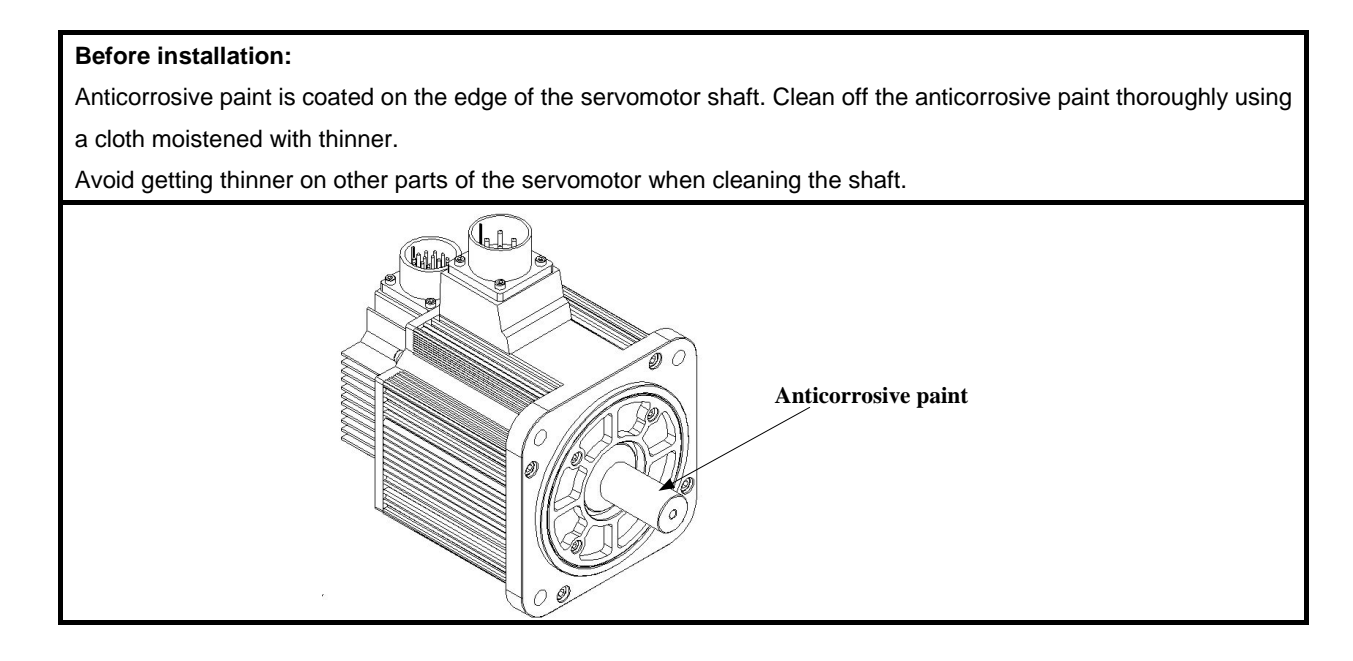

### <span id="page-25-3"></span>2.1.1 Storage

When the servomotor is not being used, store it in an area with a temperature between -25℃ and 60℃ with the power cable disconnected.

### <span id="page-25-4"></span>2.1.2 Installation Sites

The servomotor is designed for indoor use. Install the servomotor in an environment which meets the following conditions.

- **•** Free from corrosive and explosive gases.
- Well-ventilated and free from dust and moisture.
- Ambient temperature from 0 to 40℃.
- Relative humidity from 26% to 80%( non-condensing).
- Facilitates inspection and cleaning.

### <span id="page-26-0"></span>2.1.3 Installation Alignment

Align the shaft of the servomotor with that of the machinery shaft to be controlled. Then connect the two shafts with an elastic coupling.

Install the servomotor so that alignment accurancy falls within the range shown below.

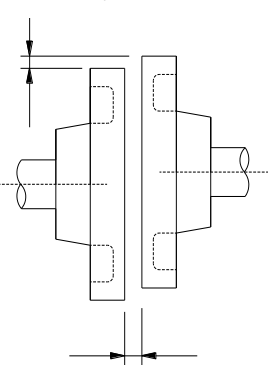

Measure this distance at four different positions in the circumference. The difference between the maximum and minimum measurements must be 0.03mm or less.(Turn together with couplings.)

#### **Note:**

- ·If the alignment accurancy is incorrect , vibration will occur, resulting in damage to the bearings.
- ·Mechanical shock to the shaft end is forbidden, otherwise it may result in damage to the encoder of the servomotor.

### <span id="page-26-1"></span>2.1.4 Installation Orientation

Servomotor can be installed ethier horizontally or vertically.

### <span id="page-26-2"></span>2.1.5 Handling Oil and Water

If the servomotor is used in a location that is subject to water or oil drops, make sure of the servomotor protective specification. If the servomotor is required to meet the protective specification to the through shaft section by default, use a servomotor with an oil seal.

#### **Through shaft section:**

It refers to the gap where the shaft protrudes from the end of the servomotor.

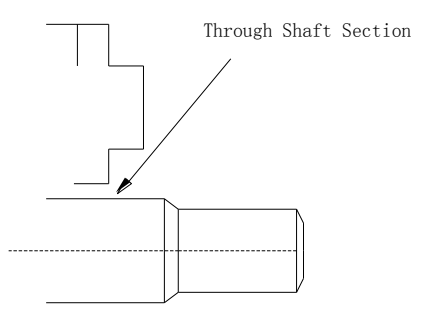

### <span id="page-27-0"></span>2.1.6 Cable Tension

When connecting the cables, the bending radius should not be too small, do not bend or apply tension to cables. Since the conductor of a signal cable is very thin (0.2 mm or 0.3 mm), handle it with adequate care.

### <span id="page-27-1"></span>2.1.7 Install to the Client

When the servo motor is mounted to the client, please firmly secure the servo motor by the screws with backing ring as shown in the figure.

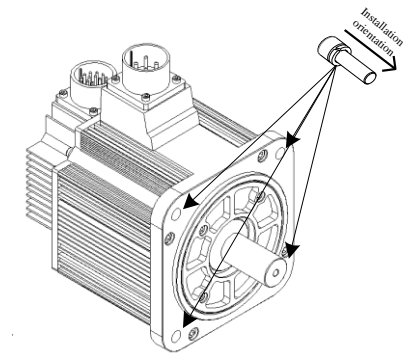

### <span id="page-27-2"></span>2.2 Servo Drive

ProNet series servo drive is a base-mounted type. Incorrect installation will cause problems. Always observe the installation instructions described below.

### <span id="page-27-3"></span>2.2.1 Storage

When the servomotor is not being used, store it in an area with a temperature between -25℃ and 85℃ with the power cable disconnected.

### <span id="page-27-4"></span>2.2.2 Installation Sites

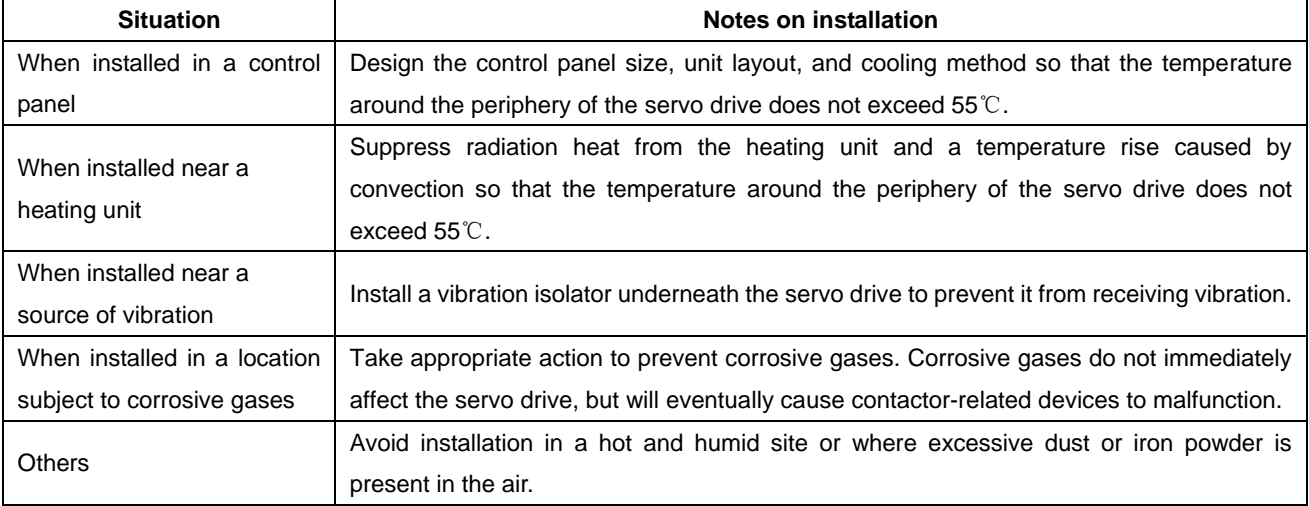

Notes on installation are shown below.

### <span id="page-28-0"></span>2.2.3 Installation Orientation

Install the servo drive perpendicular to the wall as shown in the figure. The servo drive must be oriented this way because it is designed to be cooled by natural convection or a cooling fan if required. Firmly secure the servo drive through two mounting holes.

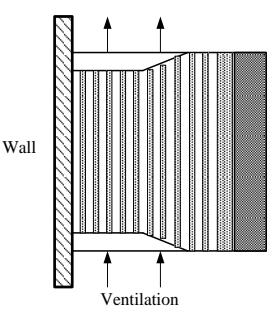

### <span id="page-28-1"></span>2.2.4 Installation Method

When installing multiple servo drives side by side in a control panel, observe the following installation method.

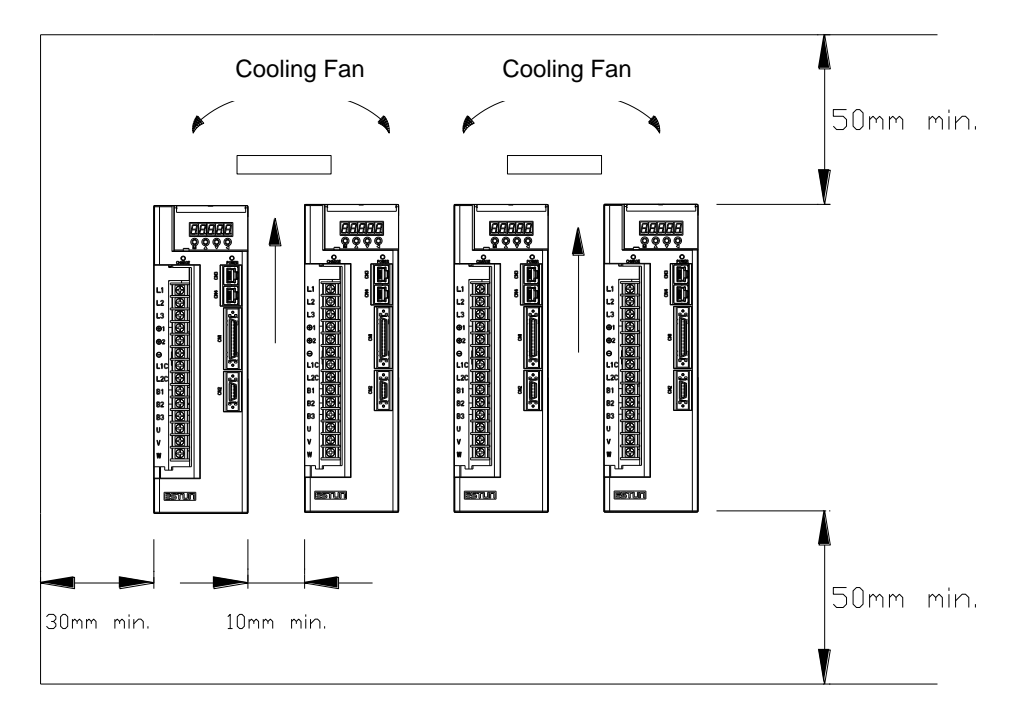

#### ■**Installation Orientation**

Install servo drive perpendicular to the wall so that the front panel (containing connectors) faces outward.

#### ■**Cooling**

Provide sufficient space around each servo drive to allow cooling by natural convection or fans.

#### ■**Installing side by side**

When installing servo drives side by side, provide at least 10mm space between each individual servo drive and at least 50mm space above and below each one as well as shown in the figure above. Ensure the temperature inside the control panel is evenly distributed, and prevent the temperature around each servo drive from increasing excessively.

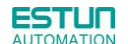

Install cooling fans above the servo drives if necessary.

#### ■**Working conditions**

- 1.Temperature:0~ 55℃
- 2.Humidity:5%~95%RH
- 3. Vibration: 4.9m/s<sup>2</sup> or less
	- 4.Ambient temperature to ensure long-term reliability: 45℃ or less
	- 5.Condensation and Freezing: None

#### <span id="page-30-0"></span>**ESTUN** MATI

# Chapter 3

# Wiring

## <span id="page-30-2"></span><span id="page-30-1"></span>3.1 Main Circuit Wiring

Please observe the following instructions while wiring the main circuit.

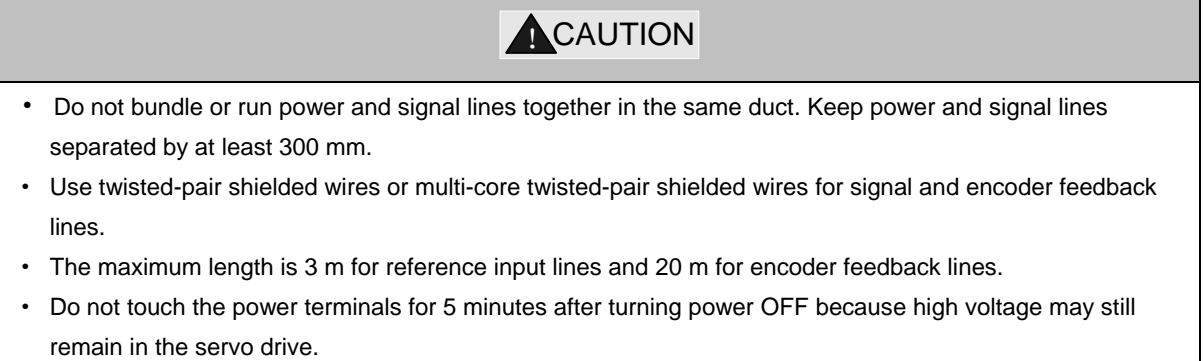

### <span id="page-30-3"></span>3.1.1 Names and Functions of Main Circuit Terminals

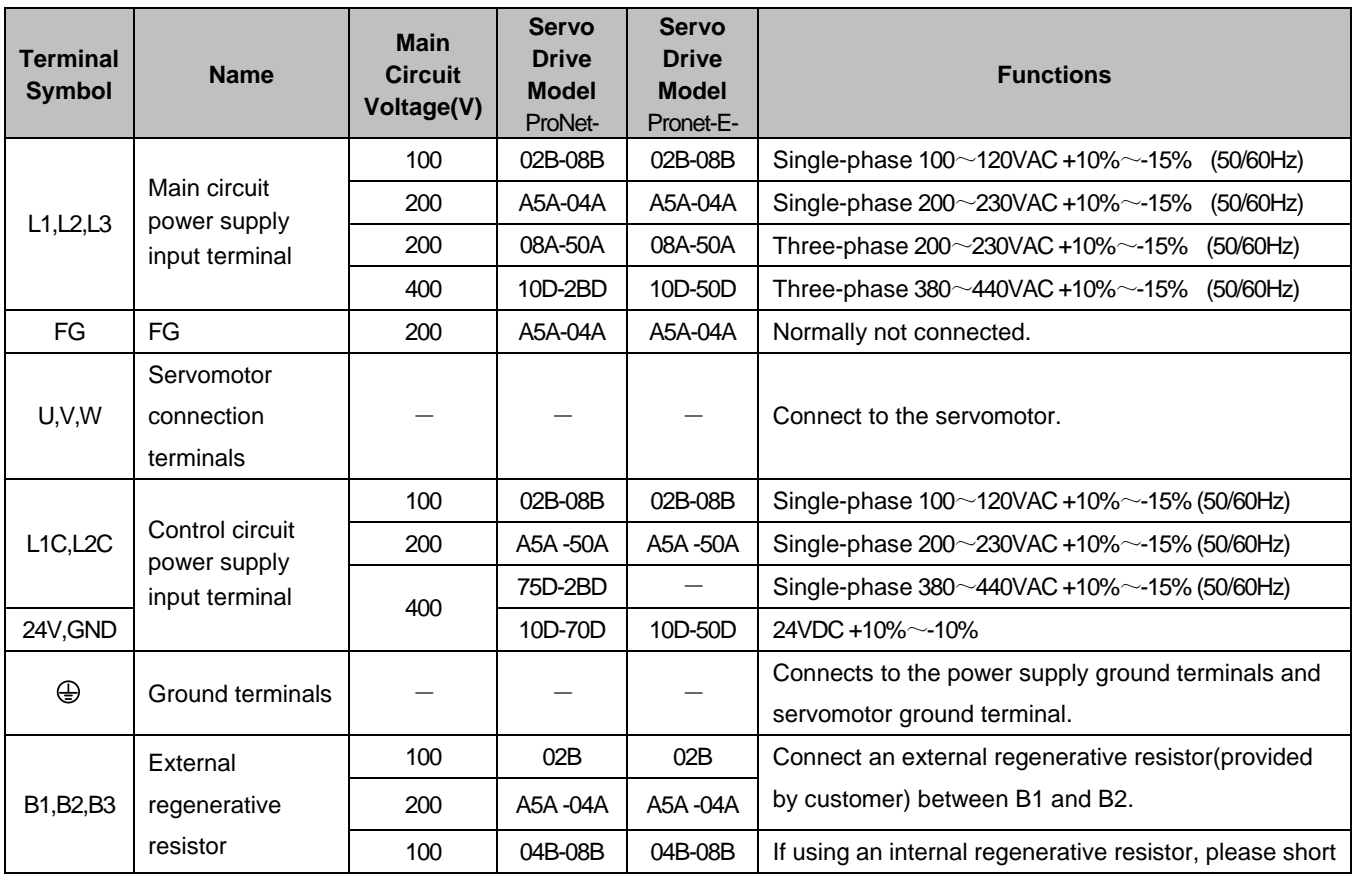

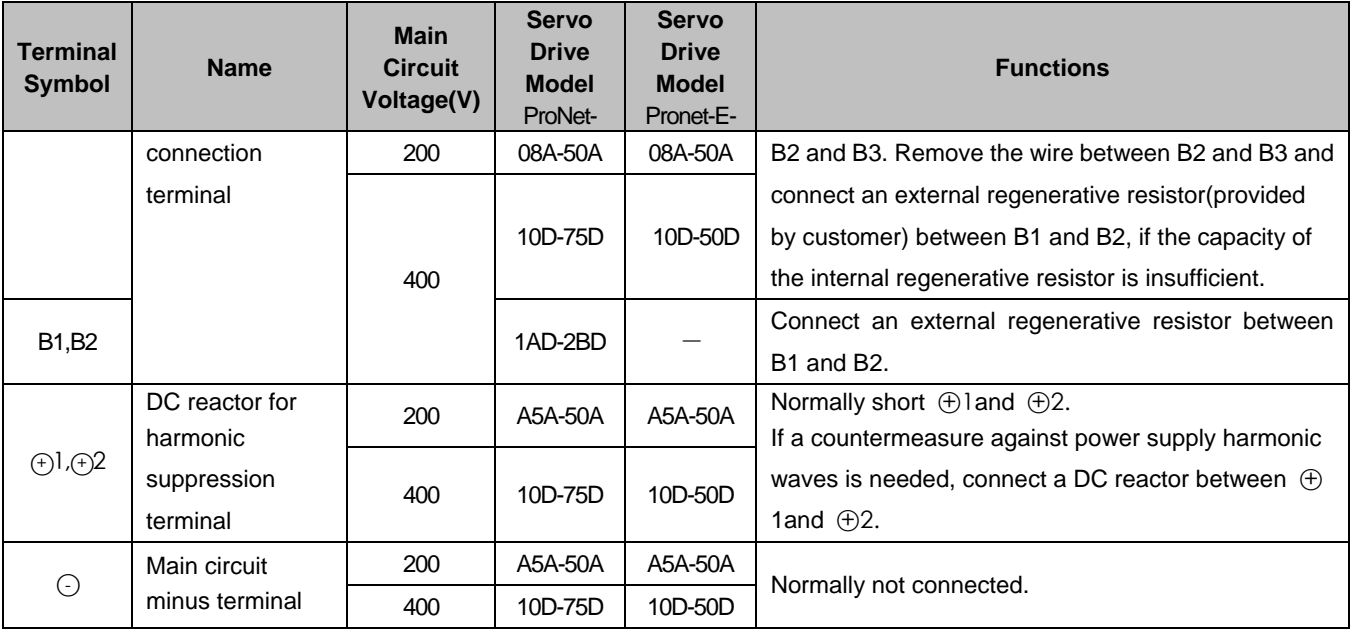

### <span id="page-31-0"></span>3.1.2 Typical Main Circuit Wiring Examples

Single-phase 200V ProNet-A5A $\sim$ 04A/ Single-phase 200V ProNet-E-A5A $\sim$ 04A

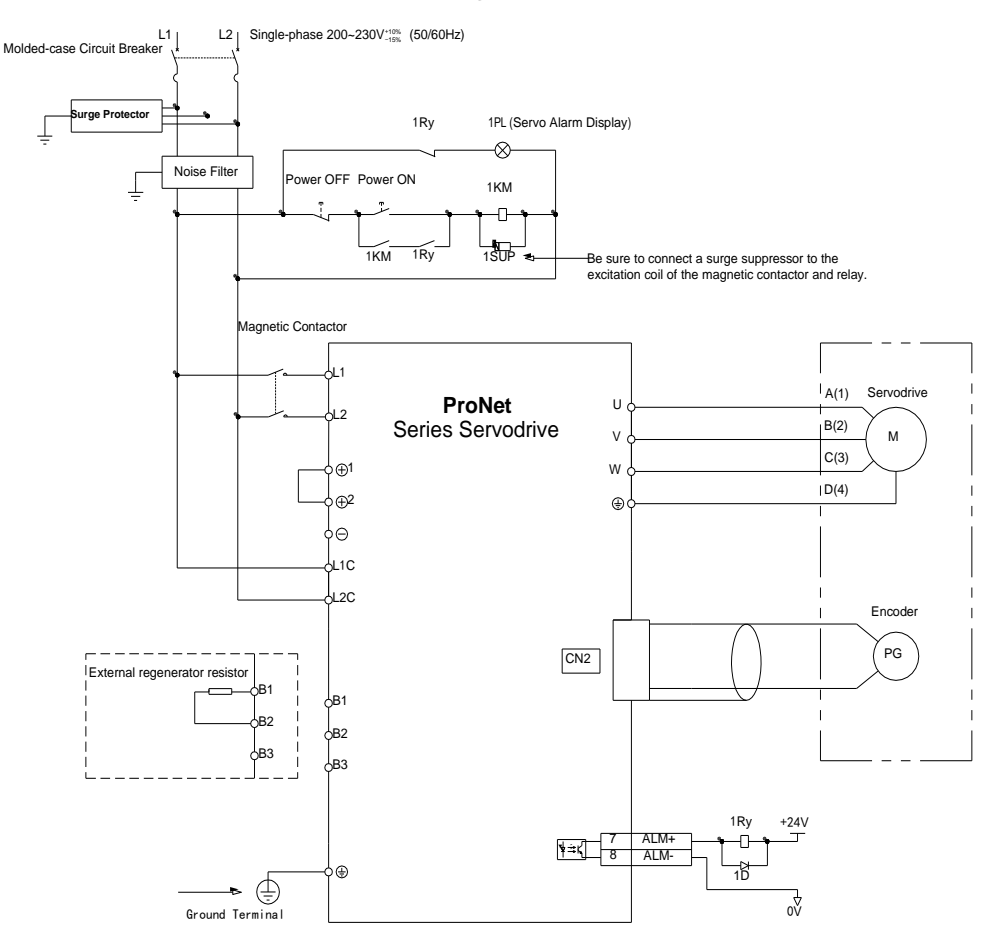

Note

1.The L1,L2,L3 and L1C,L2C terminals wiring method of ProNet-A5A~04A/ProNet-E-A5A~04A servo drives is different from other ProNet series servo drives. Please note the specific terminal definition while wiring.

2.The main circuit power supply of ProNet-A5A~04A/ProNet-E-A5A~04A is Single-phase 200V.

3. External regenerative resistor for ProNet-A5A~04A/ProNet-E-A5A~04A is provided by customer, the model of

60W,50 Ω resistor is recommended.

4.Change Pn521.0 from "1" to "0" when using the external regenerative resistor in ProNet-A5A~04A/ProNet-E-A5A~04A servo drives.

■ Three-phase 200V ProNet-08A $\sim$ 50A/ Three-phase 200V ProNet-E-08A $\sim$ 50A

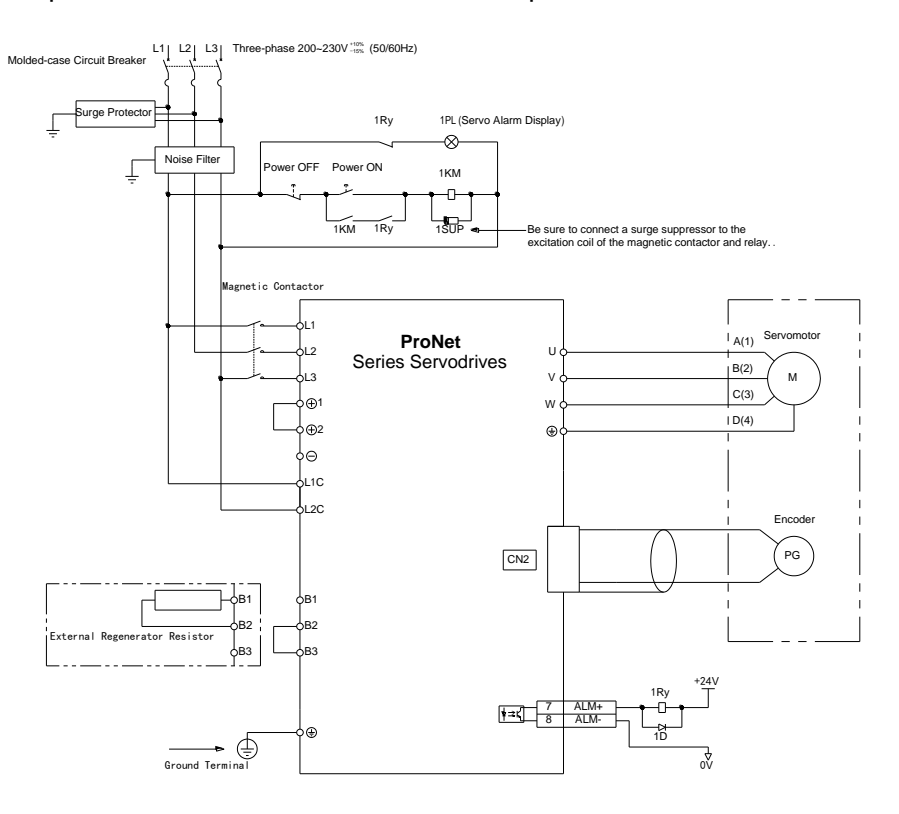

■ Three-phase 400V ProNet-10D $\sim$ 70D/ Three-phase 400V ProNet-E-10D $\sim$ 50D

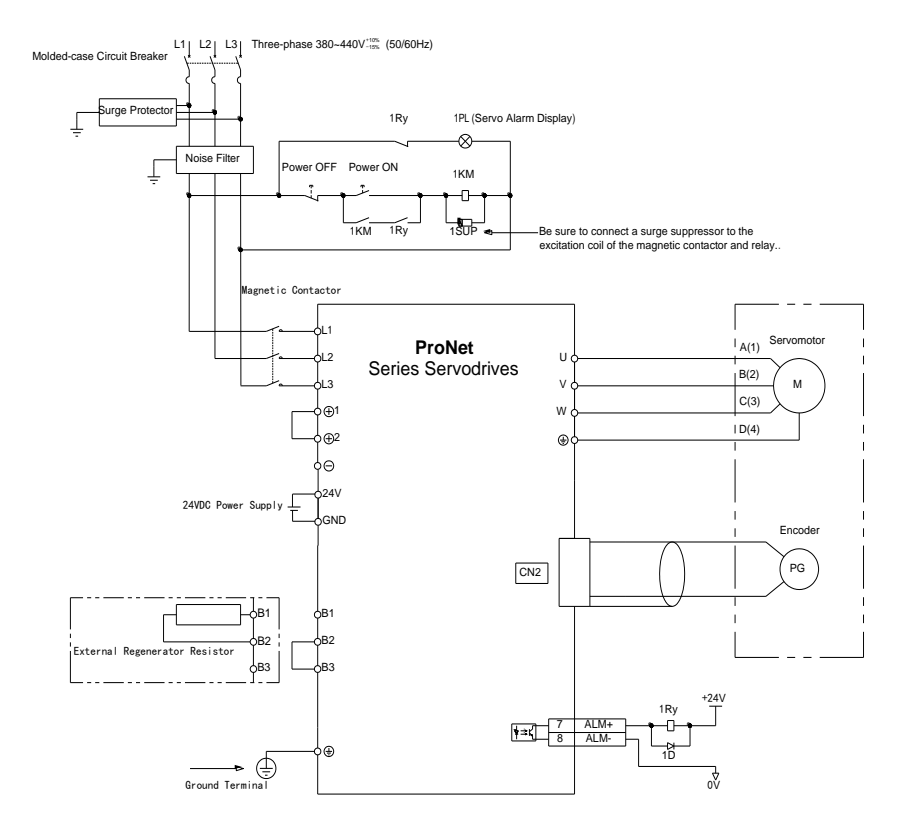

Three-phase 400V ProNet-75D $\sim$ 2BD

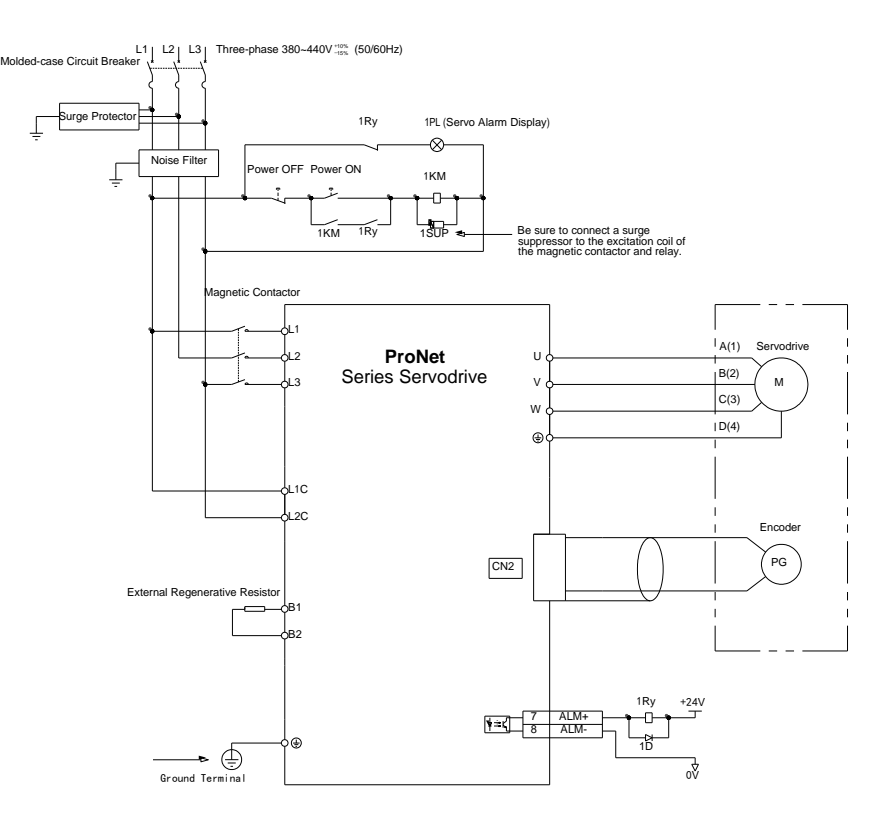

Notes:

1. A resistor value of 1500W/20Ω is recommended for the external regenerative resistor of ProNet-1AD.

2. A resistor value of 1500W/15Ω is recommended for the external regenerative resistor of ProNet-1ED.

3. A resistor value of 1500W/20Ω is recommended for the external regenerative resistor of ProNet-2BD.

■ Single-phase 100V ProNet-02B / Single-phase 100V ProNet-E-02B

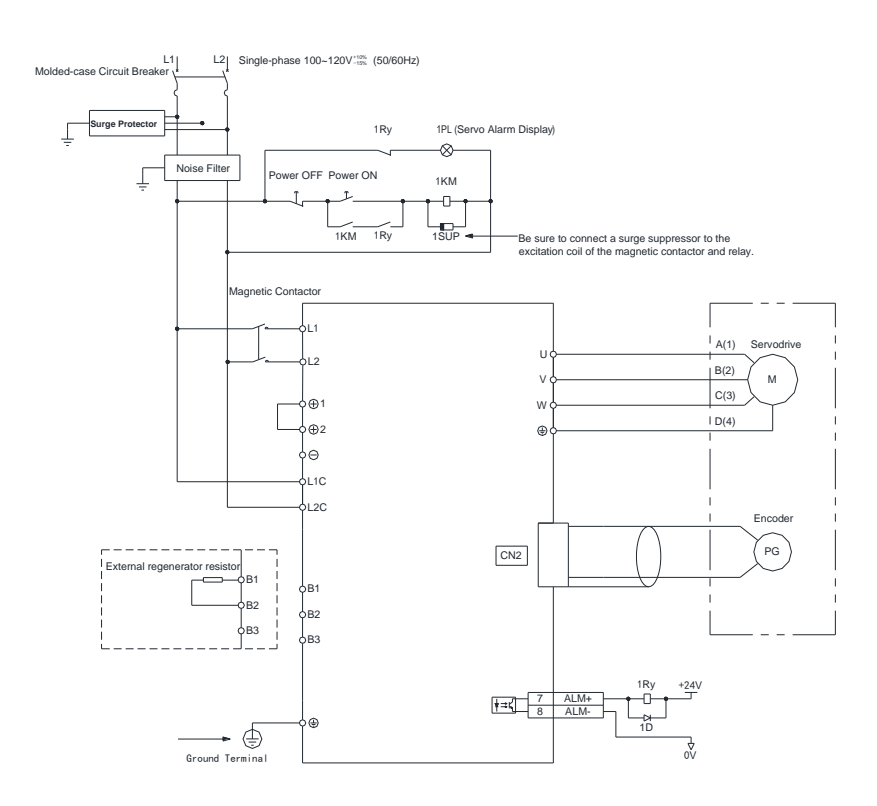

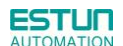

■ Single-phase 100V ProNet-04B /Single-phase 100V ProNet-E-04B

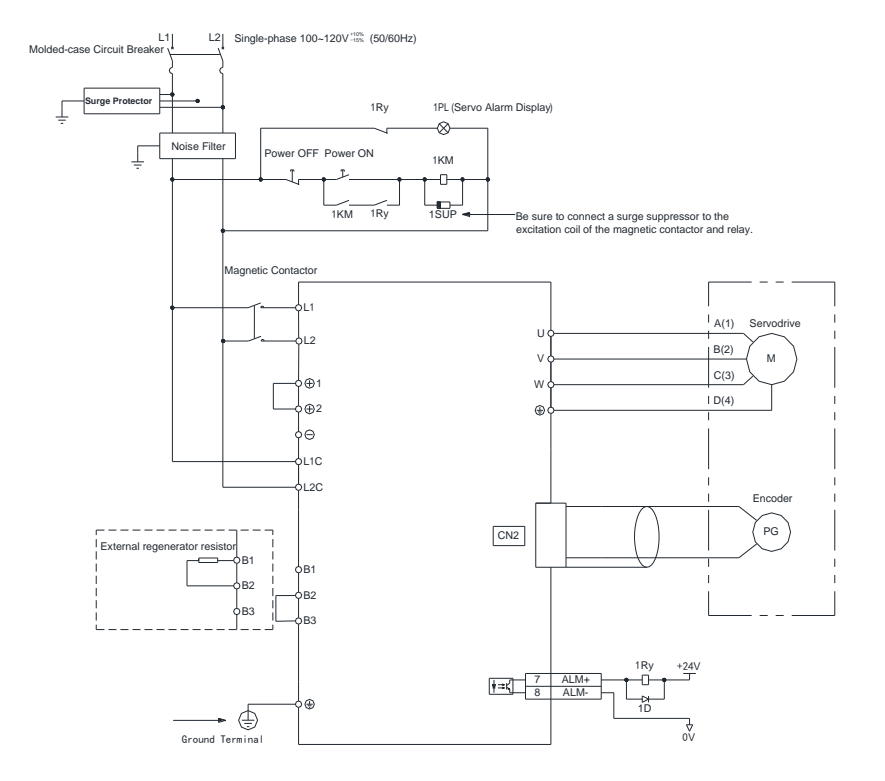

■ Single-phase 100V ProNet-08B / Single-phase 100V ProNet-E-08B

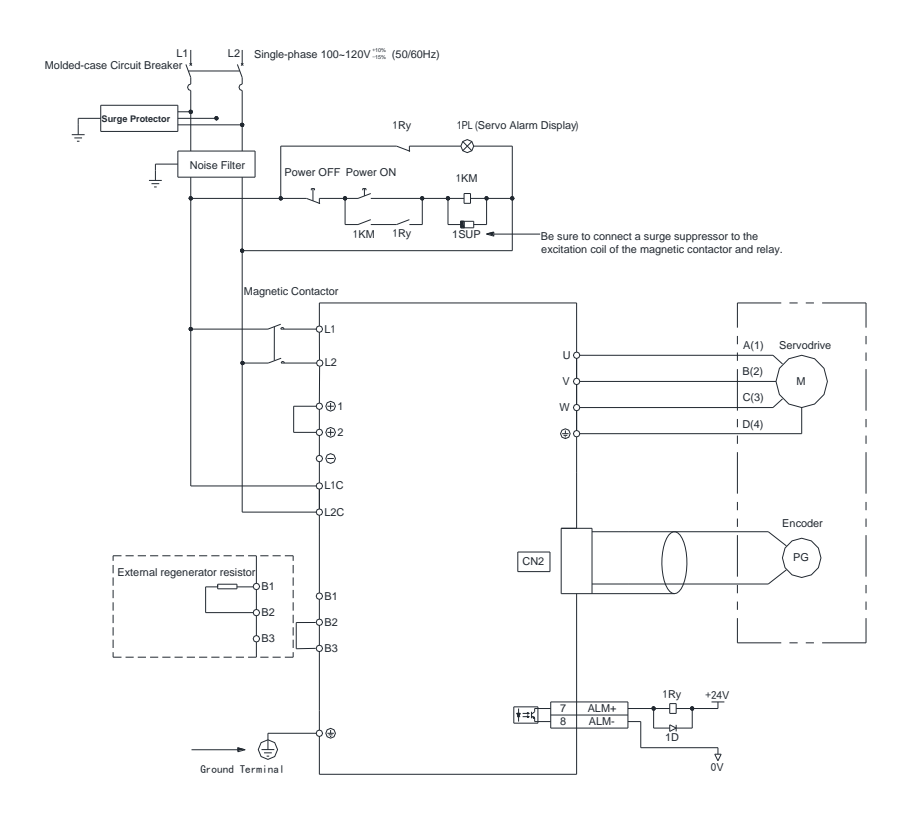

Notes:

When single-phase 100VAC is provided for main circuit on rated speed, instantaneous peak torque≤4.78 N.m. When three-phase 100VAC is provided for main circuit on rated speed, instantaneous peak torque≤7.16 N.m.

## <span id="page-35-0"></span>3.2 I/O Signals

### <span id="page-35-1"></span>3.2.1 Examples of I/O Signal Connections

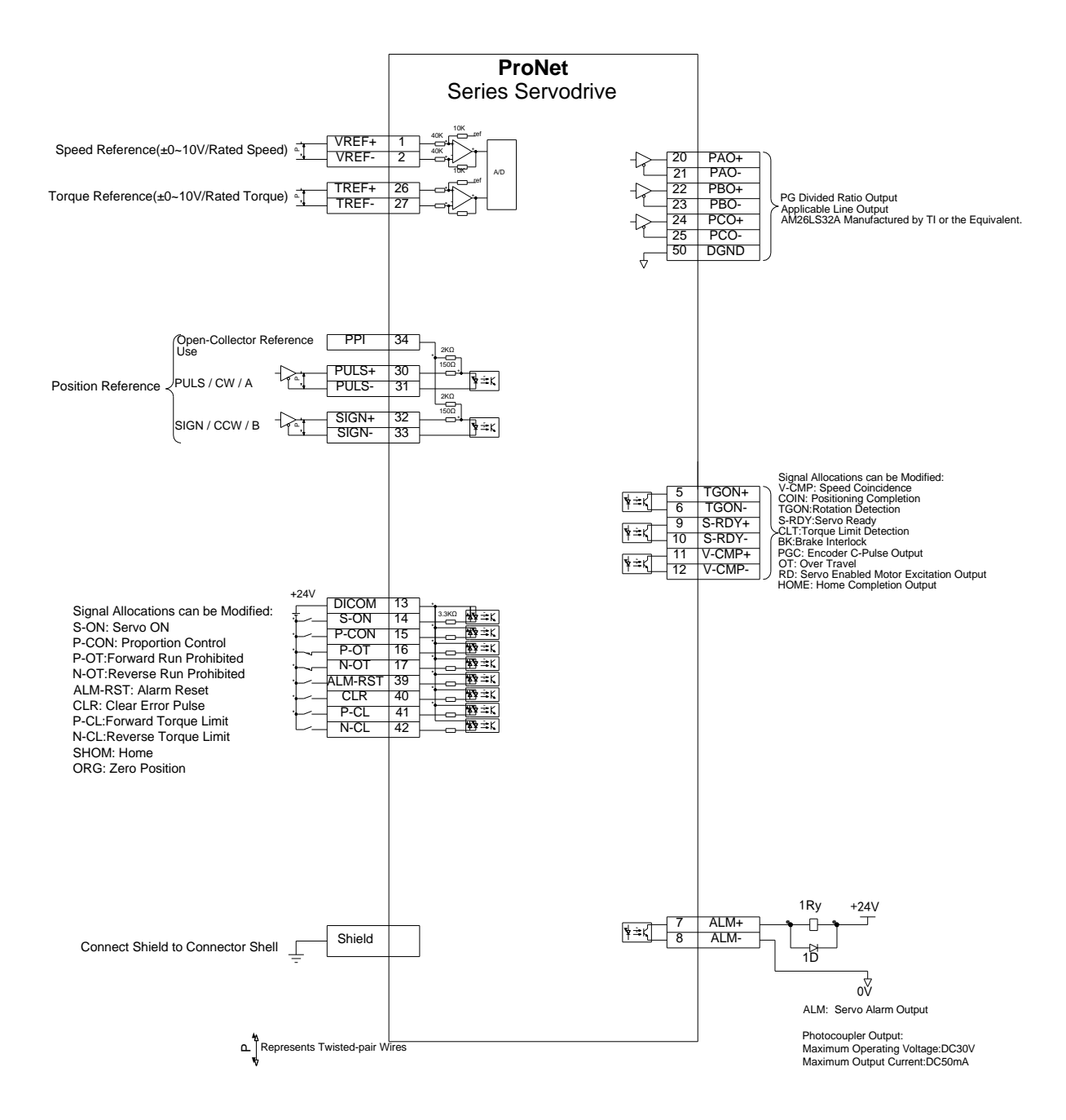
## 3.2.2 I/O Signal Names and Functions

### **Input Signals**

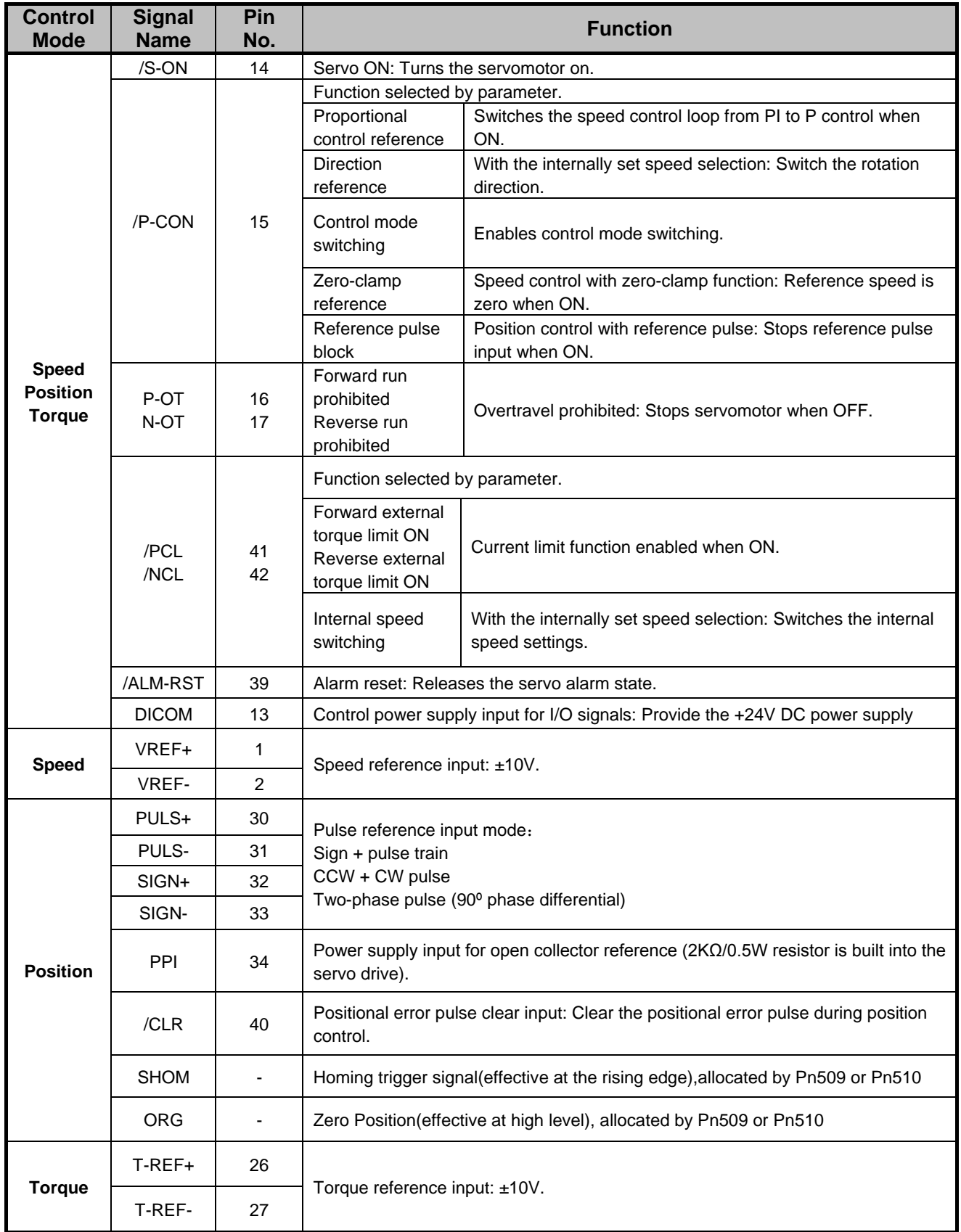

### **Output signals**

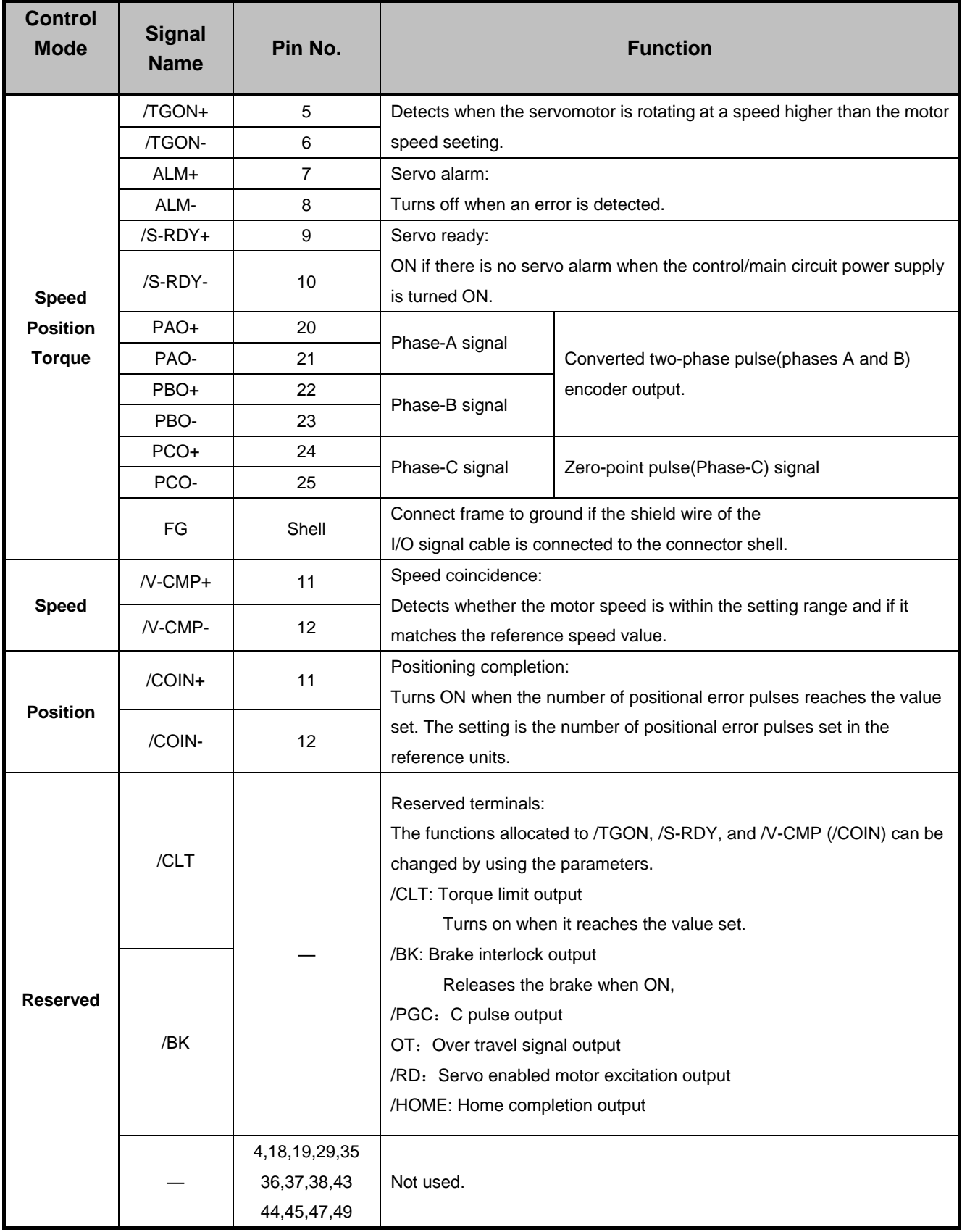

## 3.2.3 I/O Signal Connector (CN1) Terminal Layout

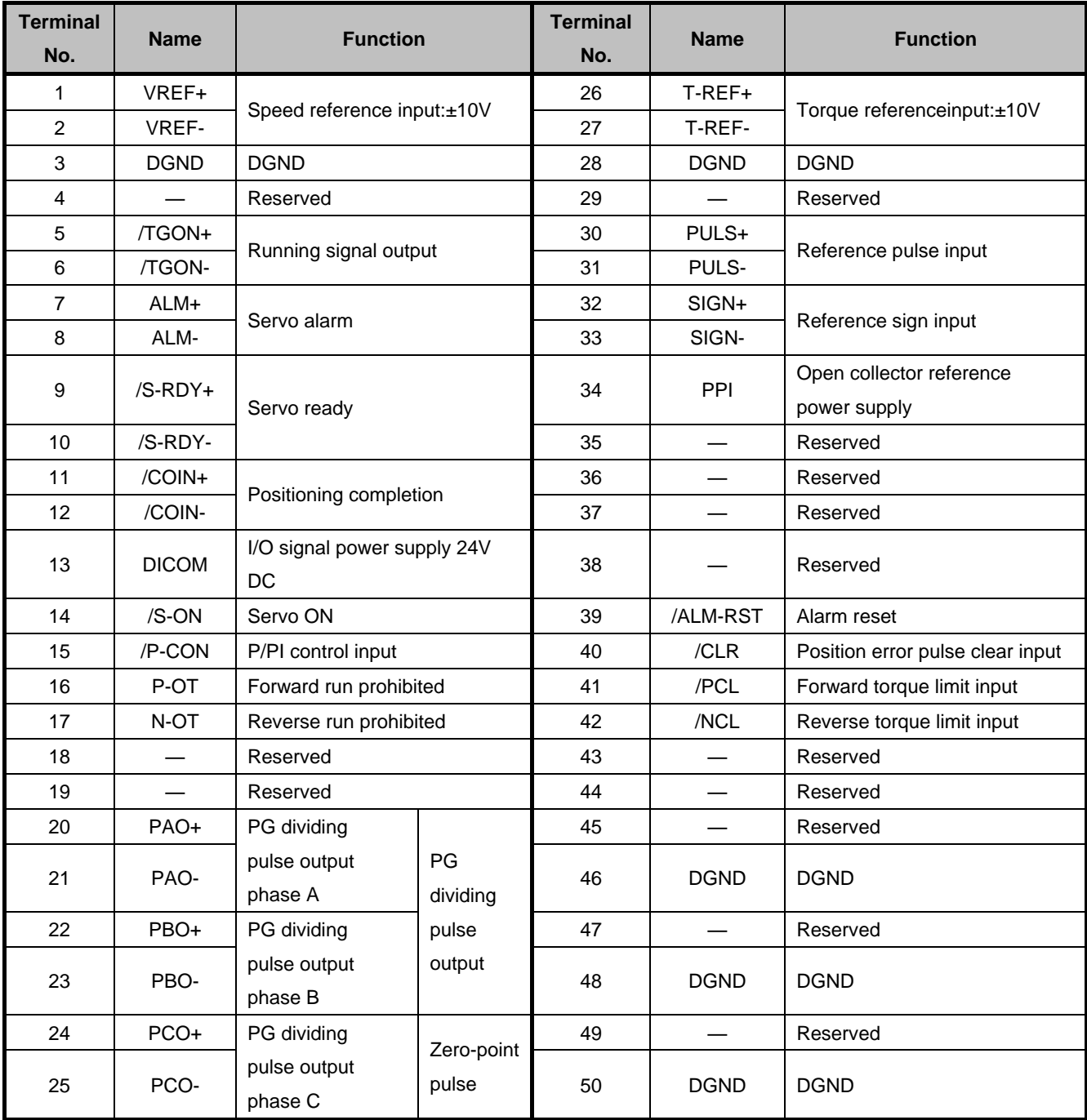

**Note:** The functions allocated to the following input and output signals can be changed by using the parameters.

·Input signals: /S-ON,/P-CON,P-OT,N-OT,/ALM-RST,/CLR,/PCL,/NCL,SHOM,ORG

·Output signals: /TGON,/S-RDY,/COIN,/HOME

Please refer to **A.3 Parameters in details** for detailed information.

### 3.2.4 Interface Circuit

This section shows examples of servo drive I/O signal connection to the host controller.

#### ■**Interface for Analog Reference Input Circuit**

Analog signals are either speed or torque reference signals at about 40kΩ impedance, and the maximum allowable

voltages for input signals is ±10V.

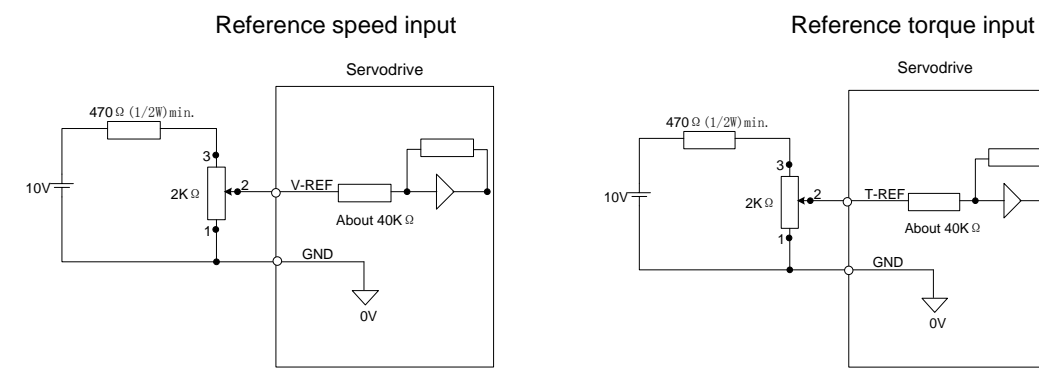

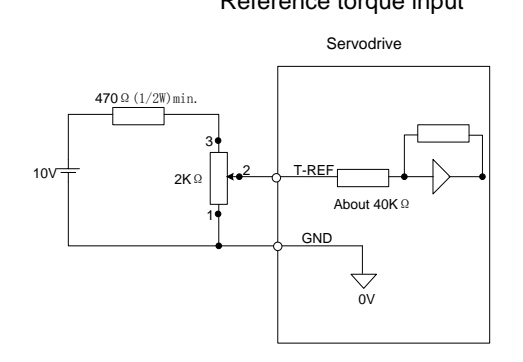

#### ■**Interface for Sequence Input Circuit**

The sequence input circuit interface connects through a relay or open-collector transistor circuit. Select a low-current relay

otherwise a faulty contact will result.

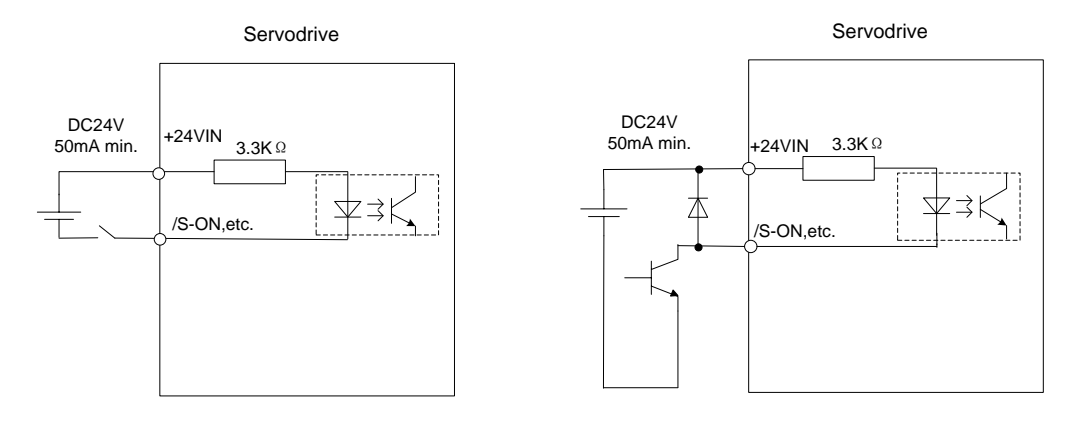

#### ■**Interface for Line Driver Output Circuit**

The amount of two-phase (phase A and phase B) pulse output signals (PAO,/PAO,PBO,/PBO) and zero-point pulse signals (PCO,/PCO) are output via line-driver output circuits. Normally, the servo drive uses this output circuit in speed control to comprise the position control system at the host controller. Connect the line-driver output circuit through a line receiver circuit at the host controller.

#### ■**Interface for Sequence Output Circuit**

Photocoupler output circuits are used for Servo Alarm (ALM), Servo Ready(S-RDY), and other sequence output signal circuits. Connect a photocoupler output circuit through a relay circuit.

## 3.3 Wiring Encoders

## 3.3.1 Connecting an Encoder(CN2)

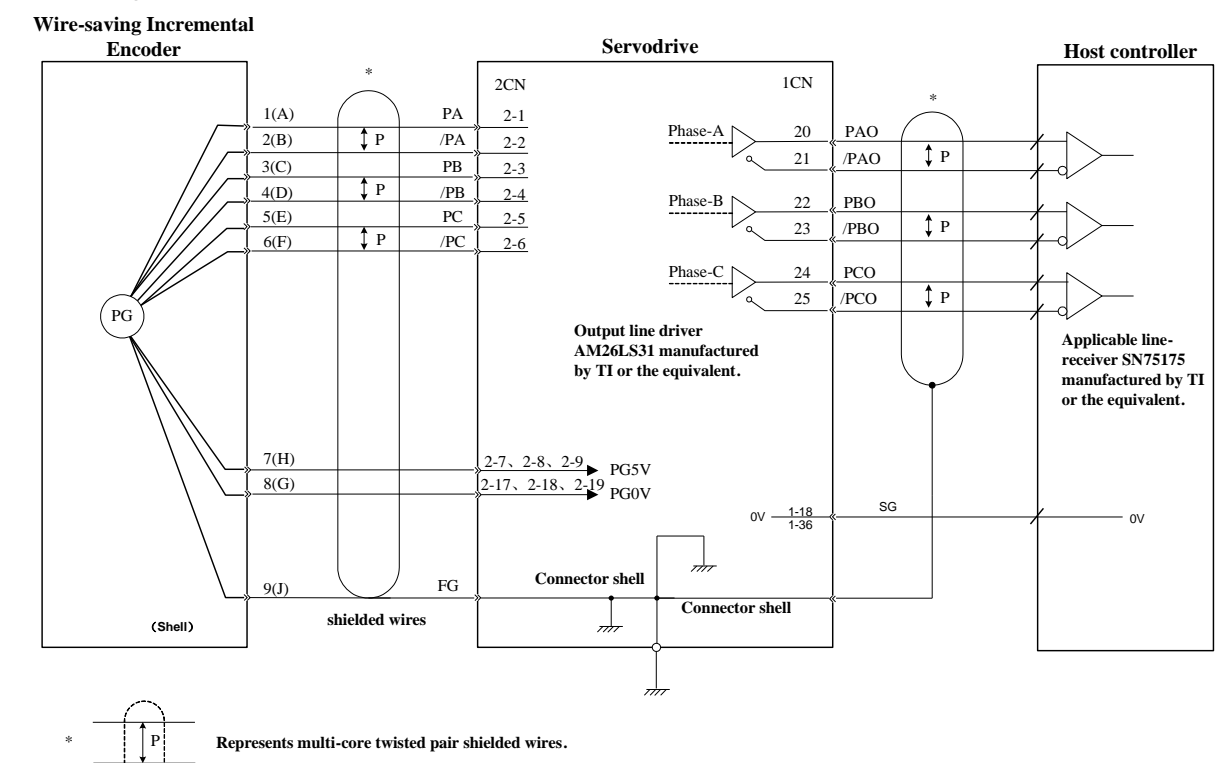

■ Wire-saving Incremental Encoder (2500P/R) (Waterproof)

■ Wire-saving Incremental Encoder (2500P/R) (Standard)

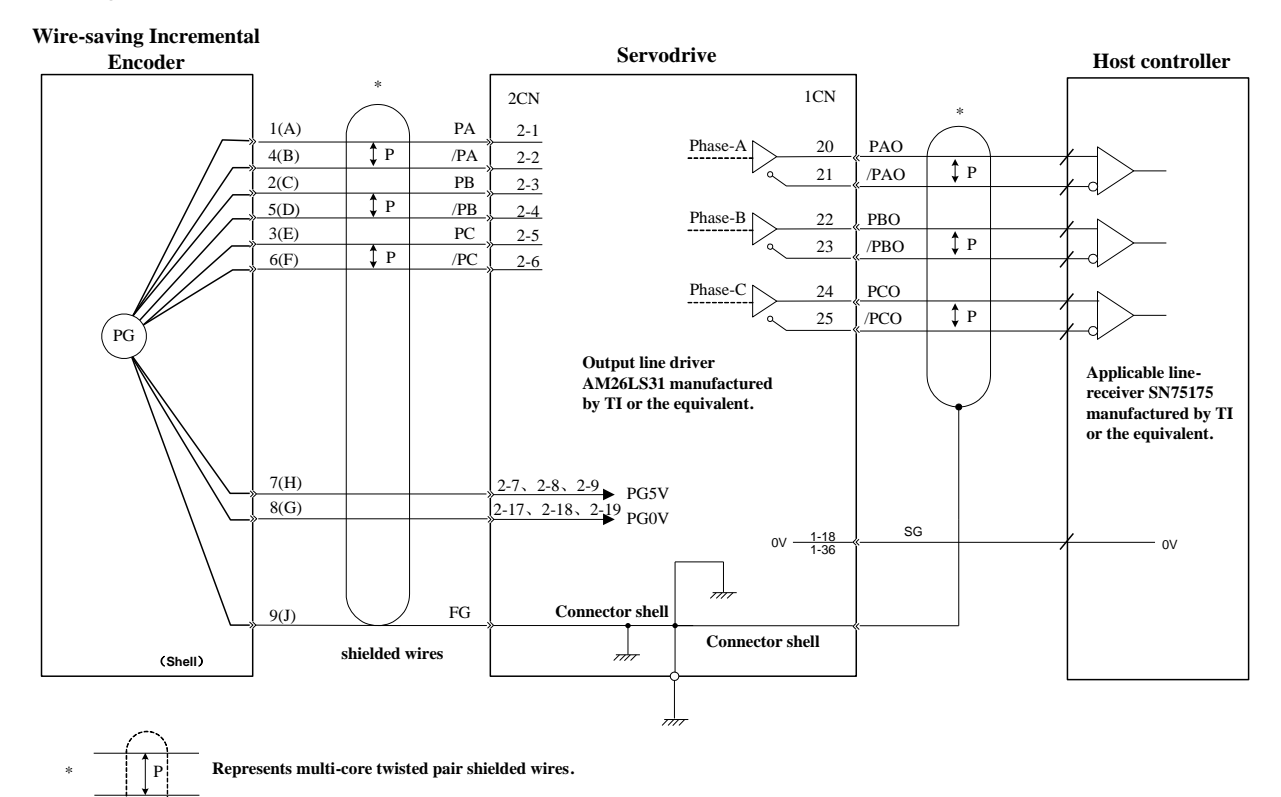

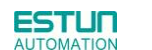

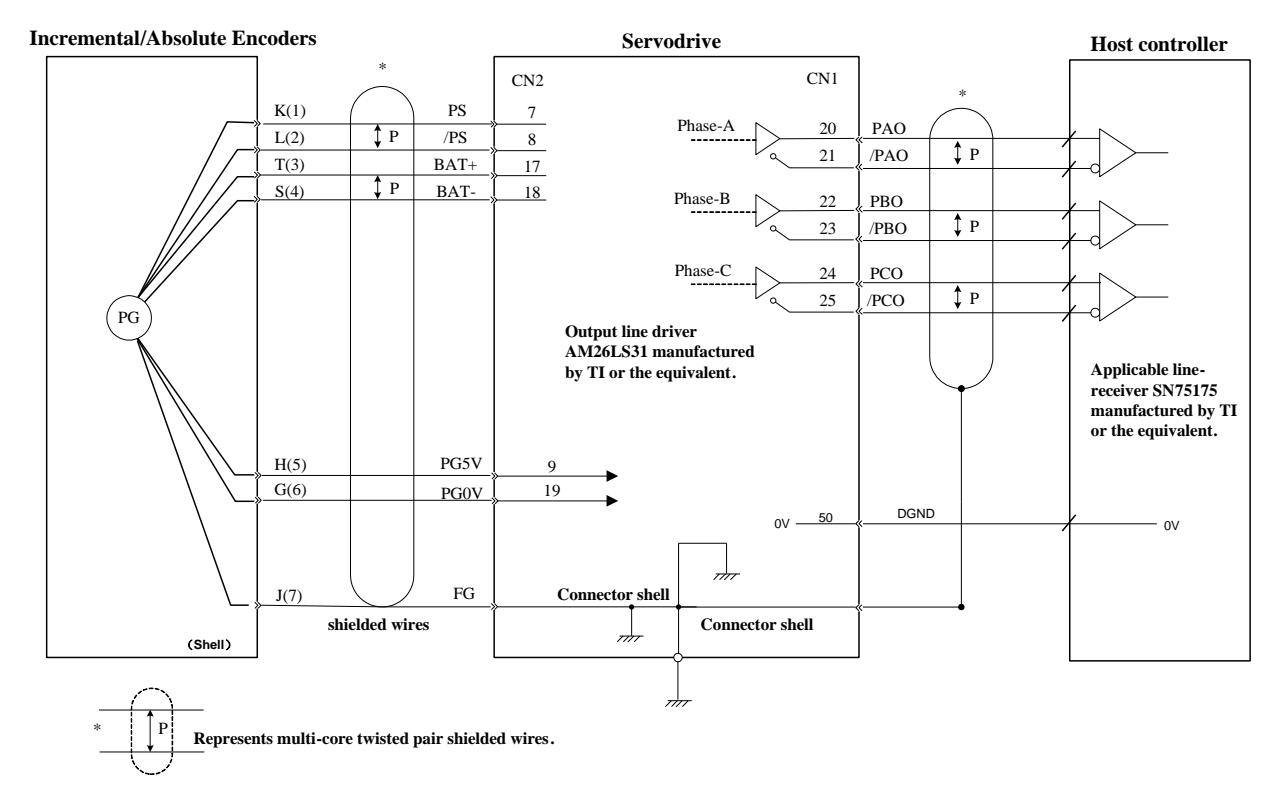

### ■ 17/20 bit Incremental/Absolute Encoders

Note: (1)BAT+ and BAT- signals are not used when using an incremental encoder . (2)The pin numbers for the connector wiring differ depending on the servomotors .

#### Resolver

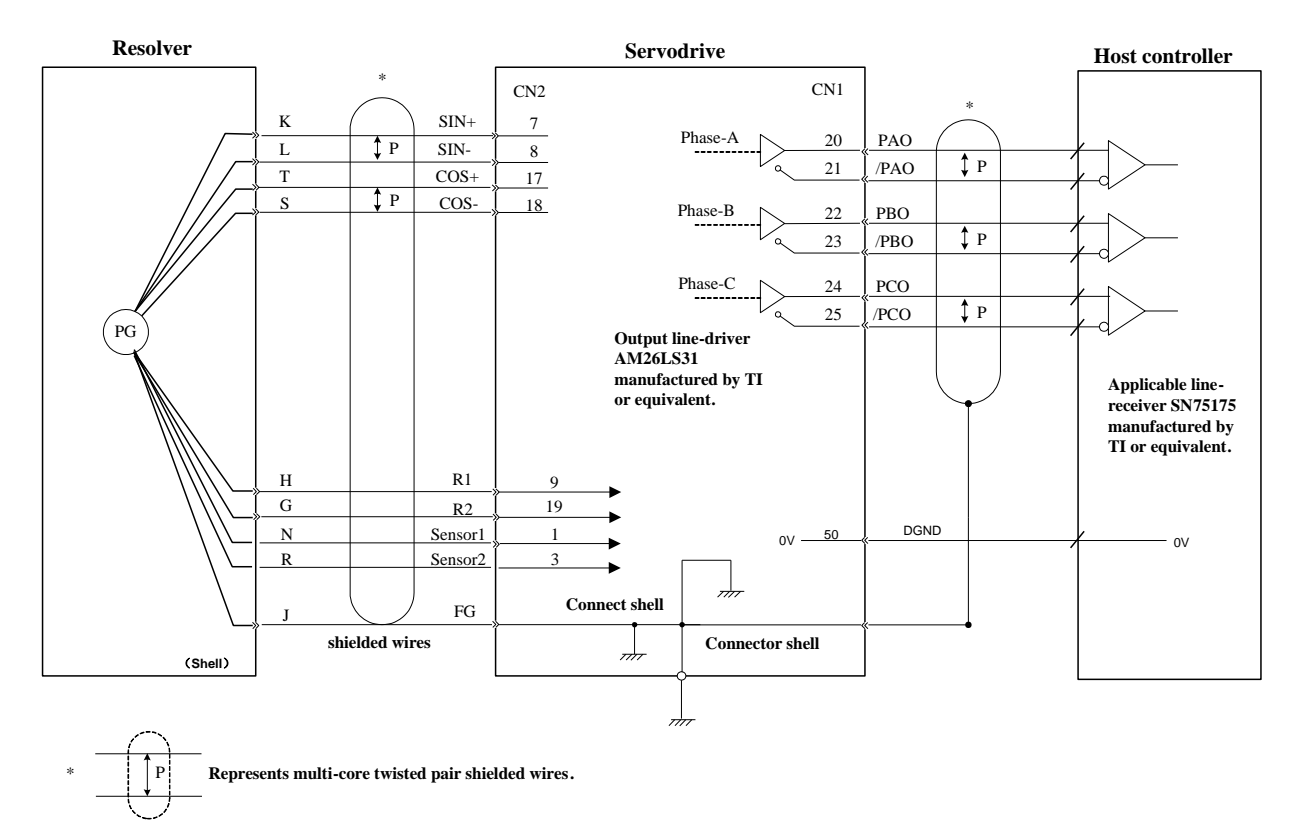

## 3.3.2 Encoder Connector(CN2) Terminal Layout

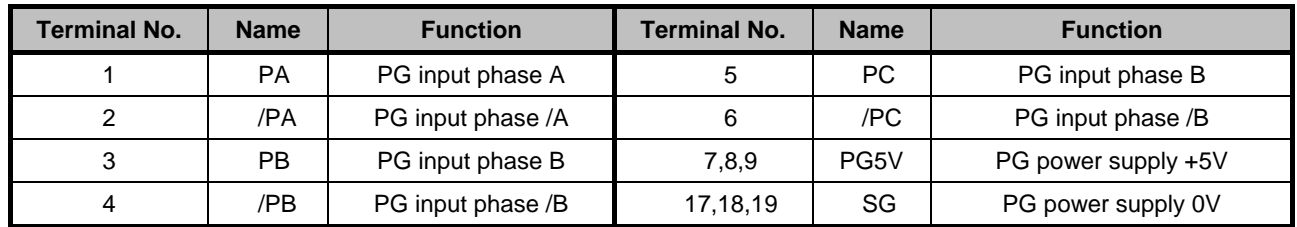

Wire-saving Incremental Encoder (2500P/R)

### ■ 17/20 Bit Incremental/ Absolute Encoder

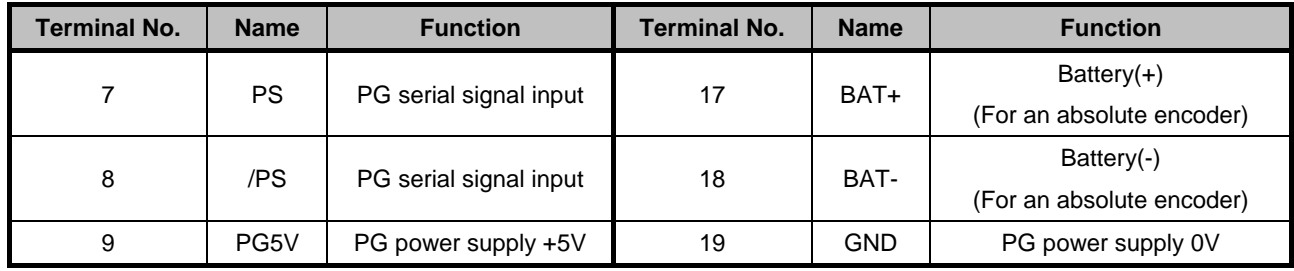

### **Resolver**

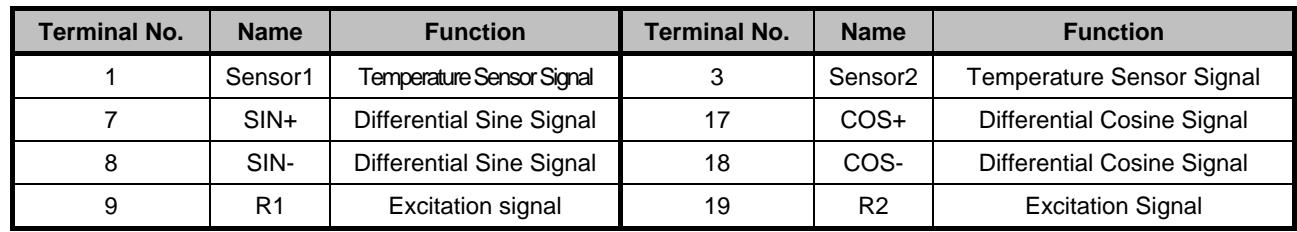

## 3.4 Communication Connection

## 3.4.1 Communication Connector(CN3) Terminal Layout

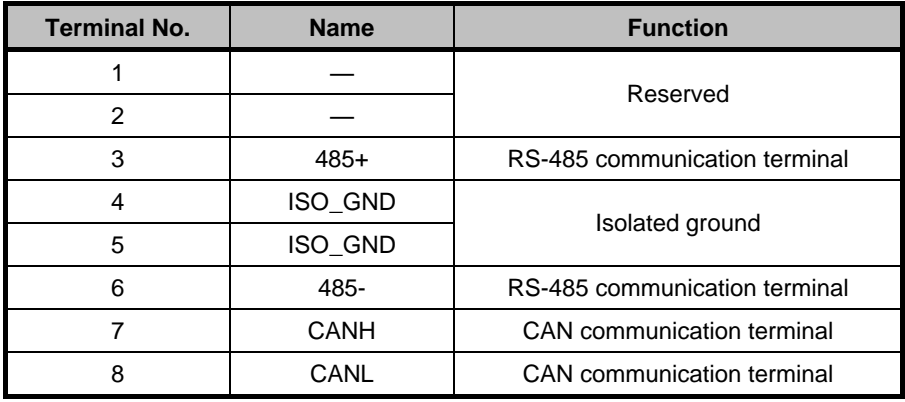

Note: Do not short terminal 1 and 2 of CN3.

## 3.4.2 Communication Connector(CN4) Terminal Layout

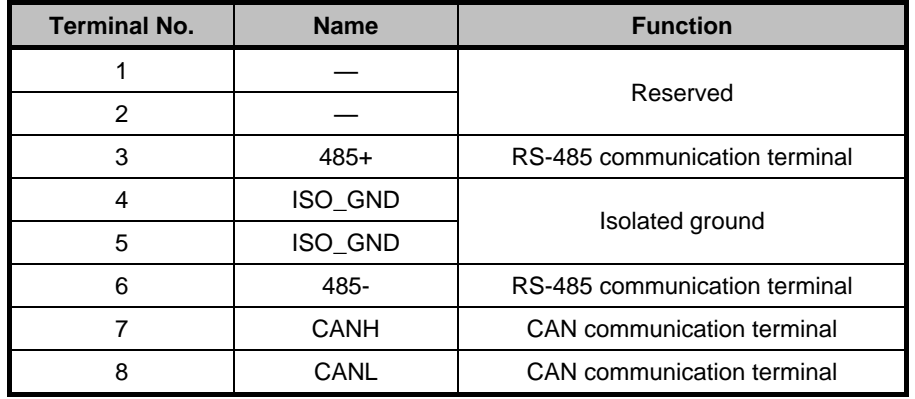

## 3.5 Standard Wiring Examples

### 3.5.1 Single-phase 200V ProNet-A5A~04A/ProNet-E-A5A~04A

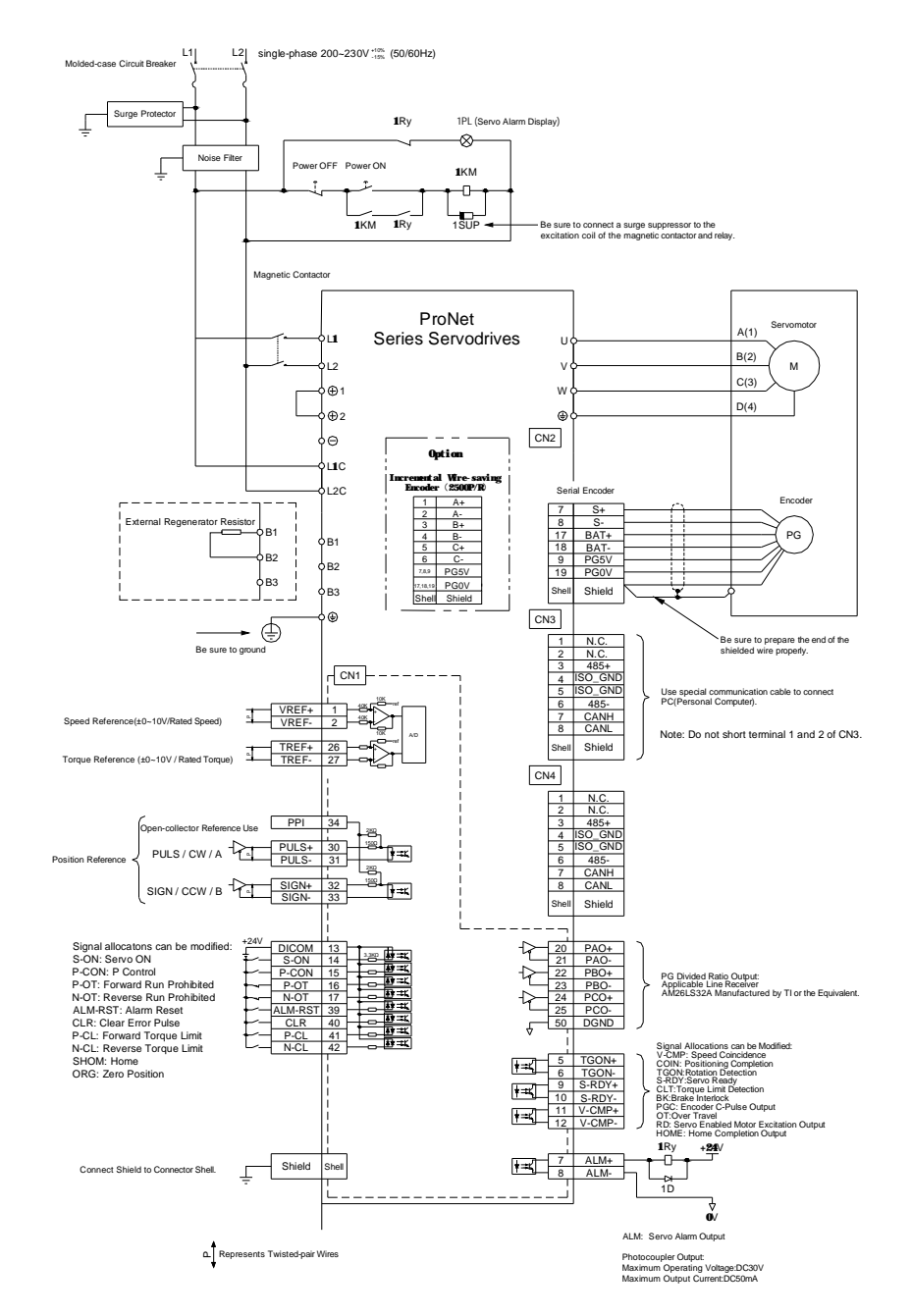

Note 1.The L1,L2,L3 and L1C,L2C terminals wiring method of ProNet-A5A~04A/ProNet-E-A5A~04A servo drives is different from other ProNet series servo drives. Please note the specific terminal definition while wiring.

2.The main circuit power supply of ProNet-A5A~04A/ProNet-E-A5A~04A is Single-phase 200V.

3. External regenerative resistor for ProNet-A5A~04A/ProNet-E-A5A~04A is provided by customer, the model of 60W, 50 Ω resistor is recommended.

4.Change Pn521.0 from "1" to "0" when using the external regenerative resistor in ProNet- A5A~04A /ProNet-E-A5A~04A servo drives.

### 3.5.2 Three-phase 200V ProNet-08A~50A/ProNet-E-08A~50A

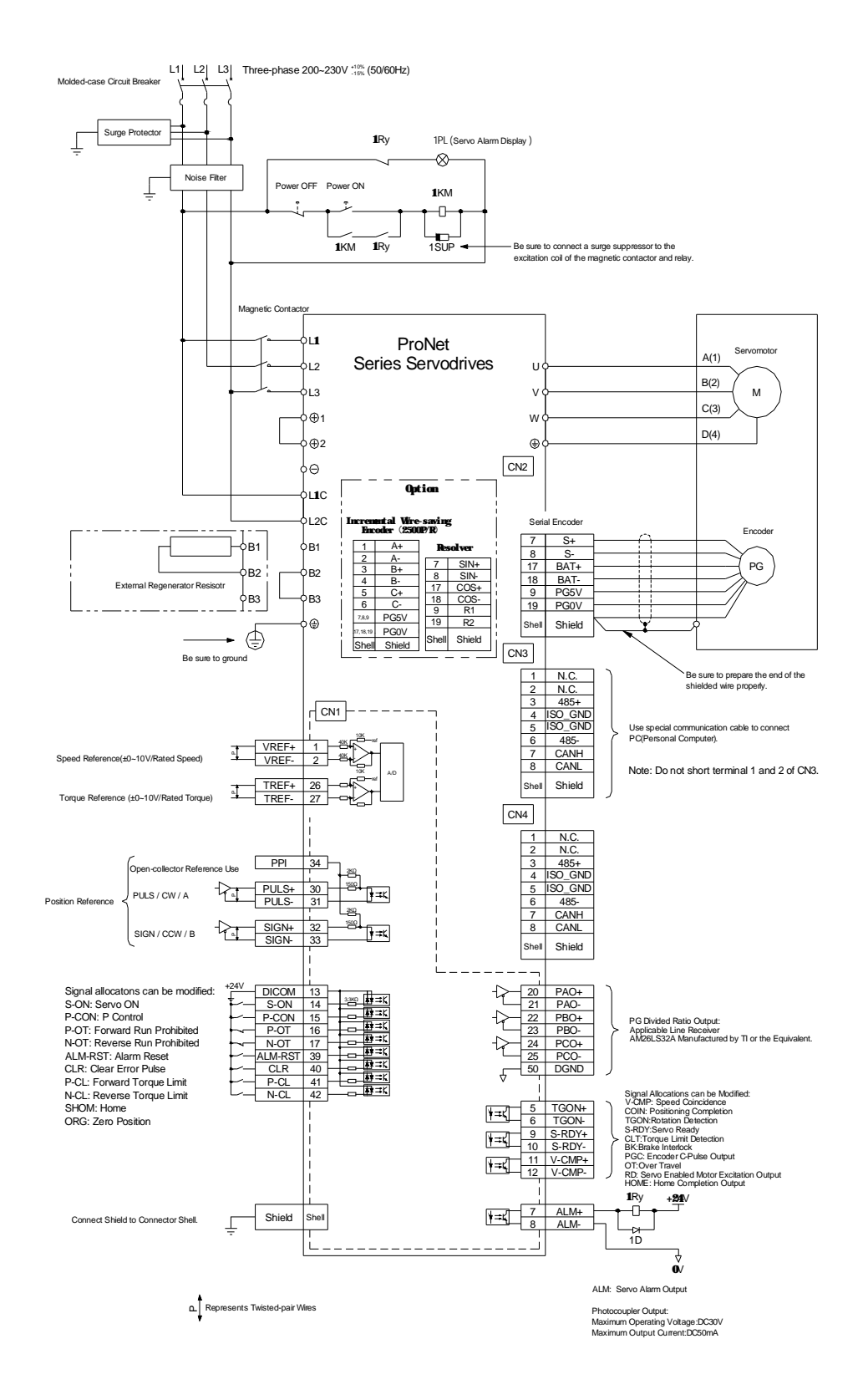

### 3.5.3 Three-phase 400V ProNet-10D~70D/ProNet-E-10D~50D

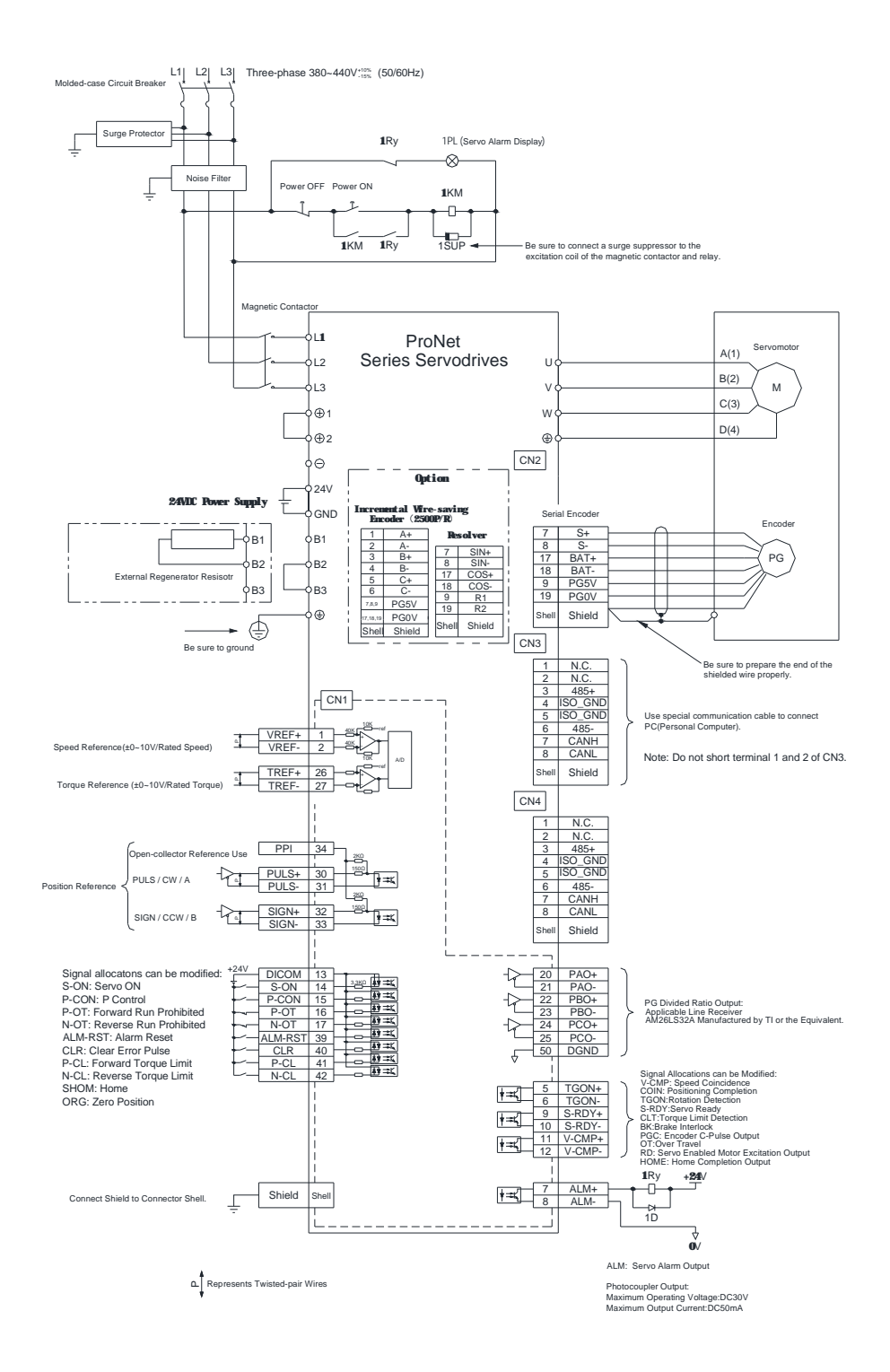

### 3.5.4 Three-phase 400V ProNet-75D~2BD

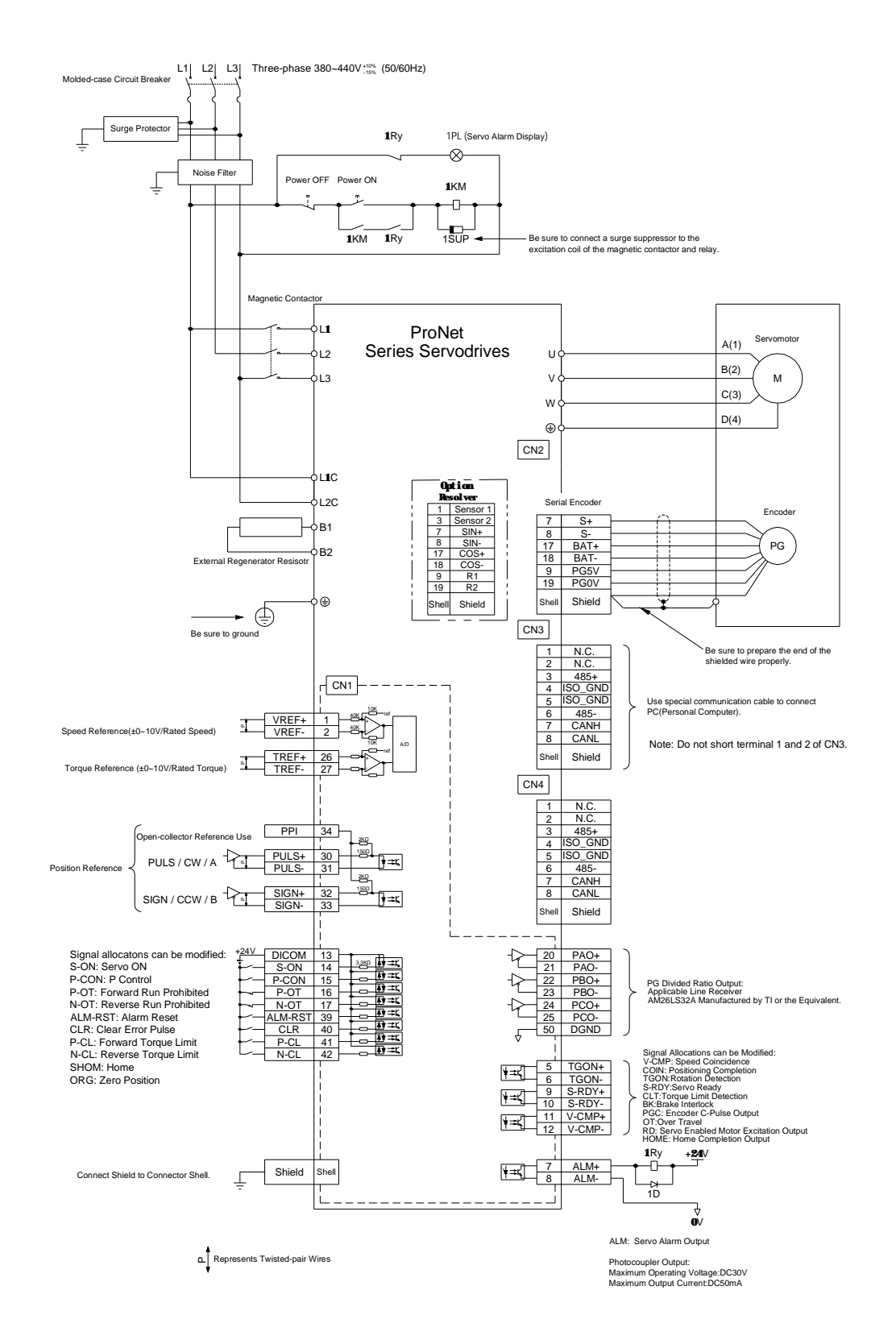

Notes:

- 1. The resistor of 1500W/20Ω is recommended for the external regenerative resistor of ProNet-1AD.
- 2. The resistor of 1500W/15Ω is recommended for the external regenerative resistor of ProNet-1ED.
- 3. The resistor of 1500W/20Ω is recommended for the external regenerative resistor of ProNet-2BD.

### 3.5.5 Single-phase 100V ProNet-02B/ProNet-E-02B

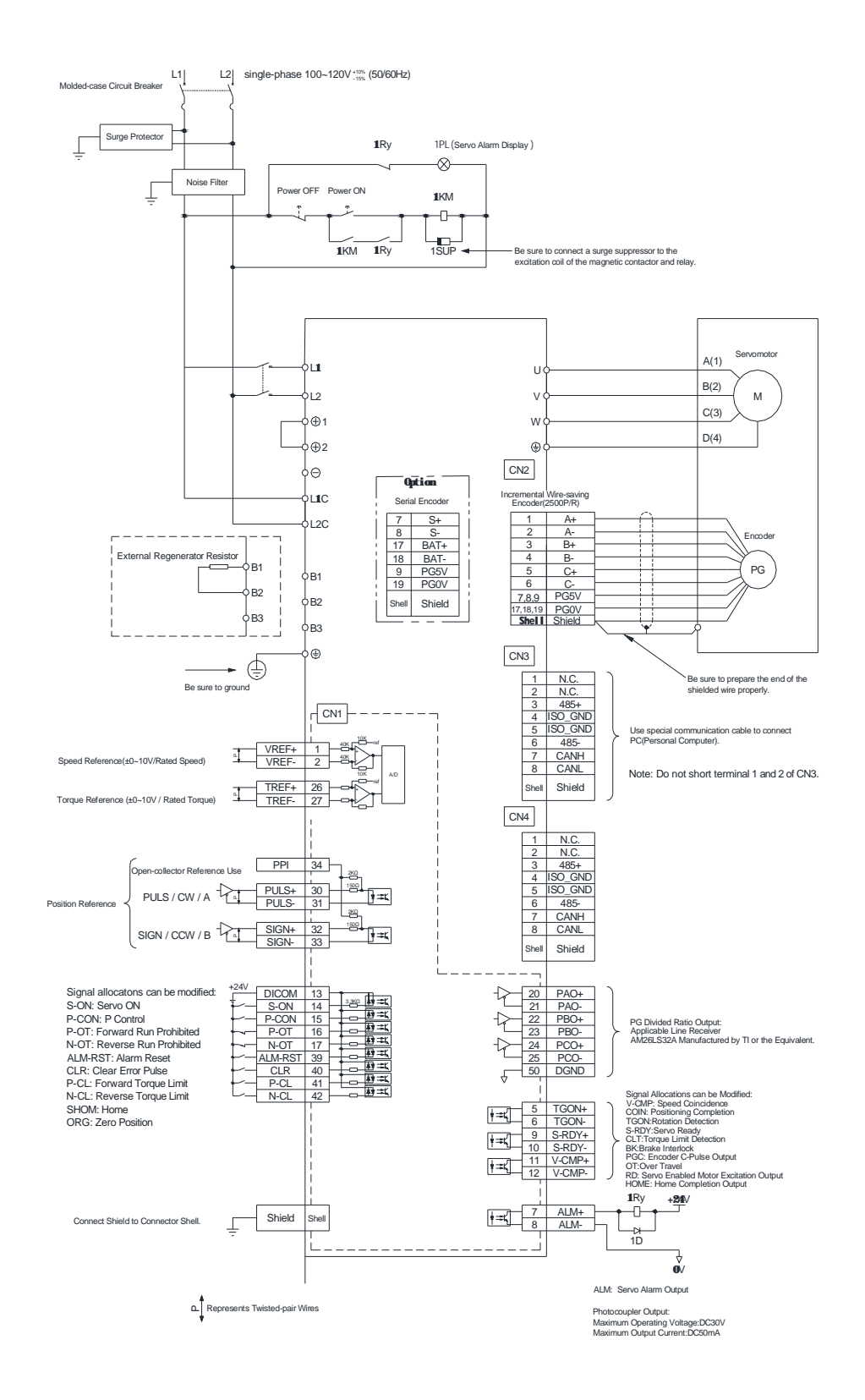

### 3.5.6 Single-phase 100V ProNet-04B /ProNet-E-04B

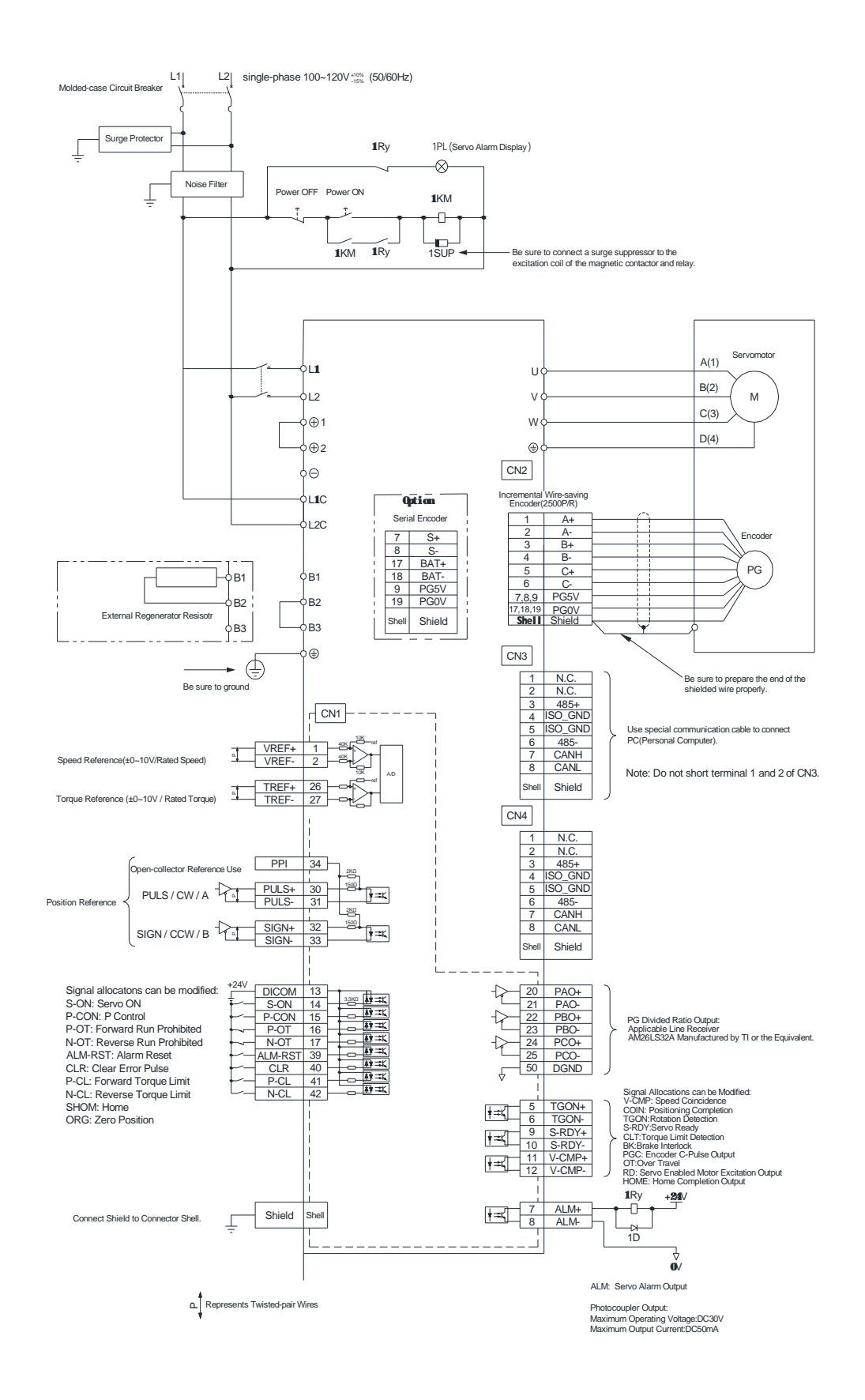

### 3.5.7 Single-phase 100V ProNet-08B/ ProNet-E-08B

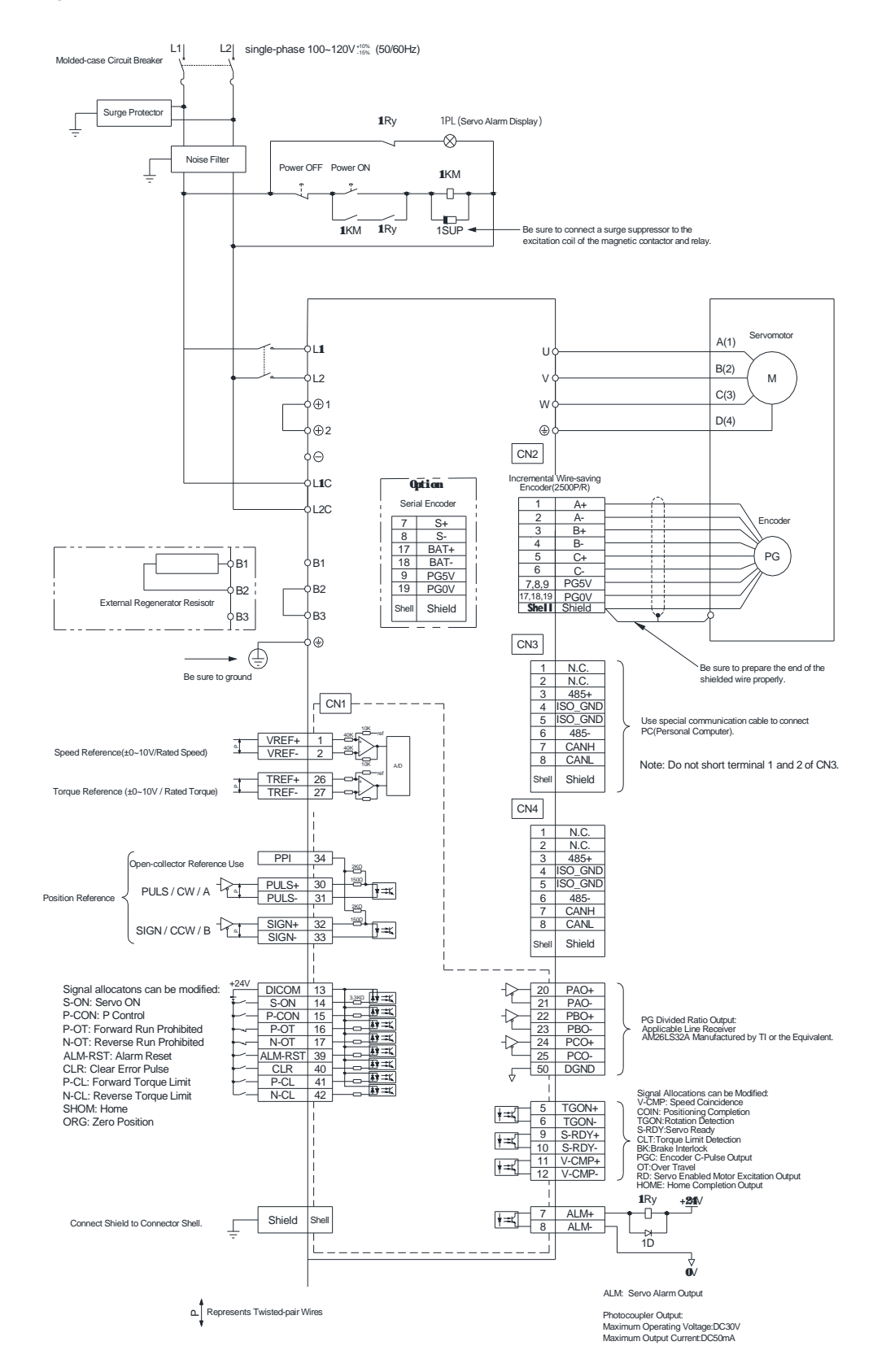

Notes:

When single-phase 100VAC is provided for main circuit on rated speed, instantaneous peak torque≤4.78 N.m. When three-phase 100VAC is provided for main circuit on rated speed, instantaneous peak torque≤7.16 N.m.

### 3.5.8 Position Control Mode

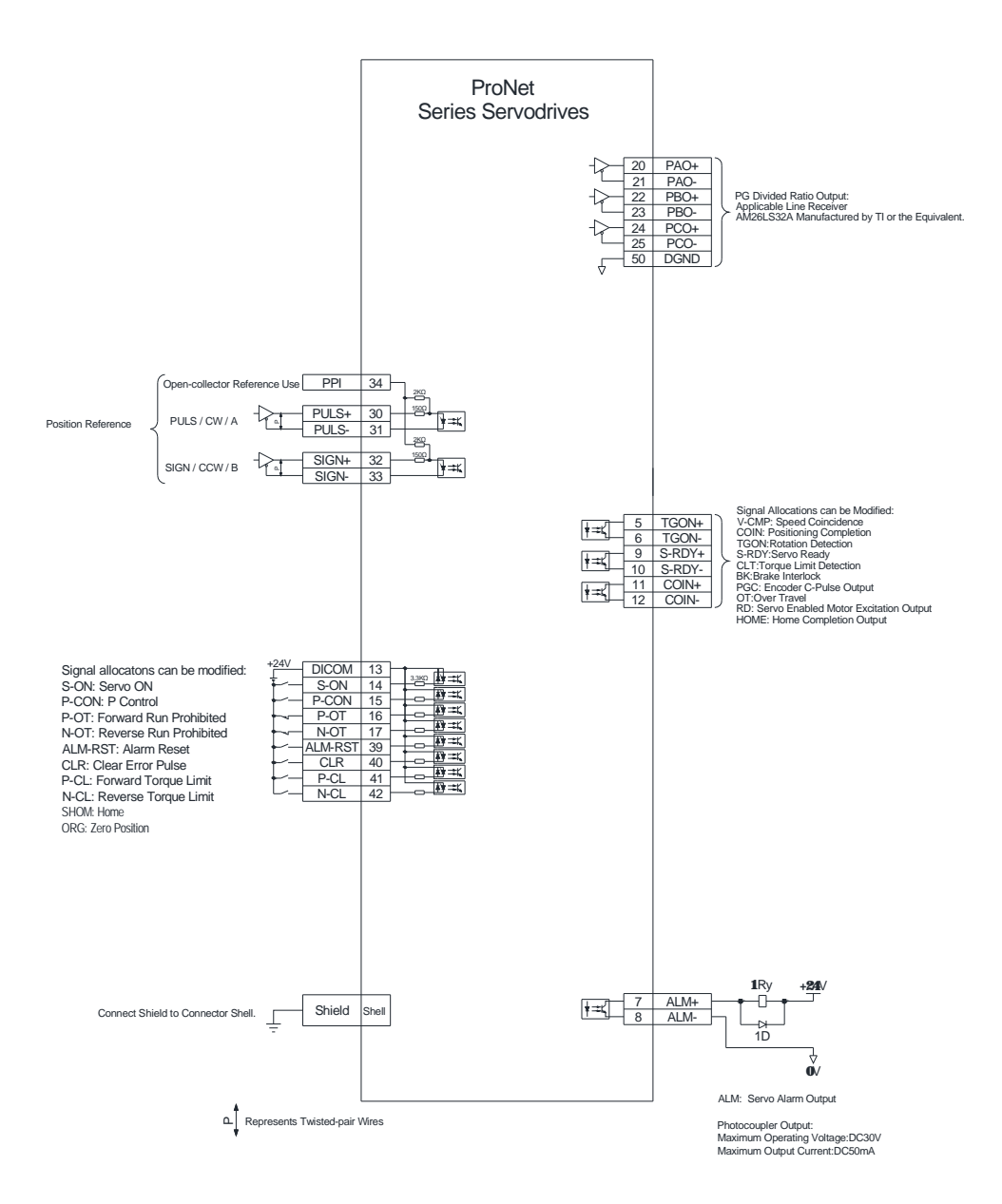

### 3.5.9 Speed Control Mode

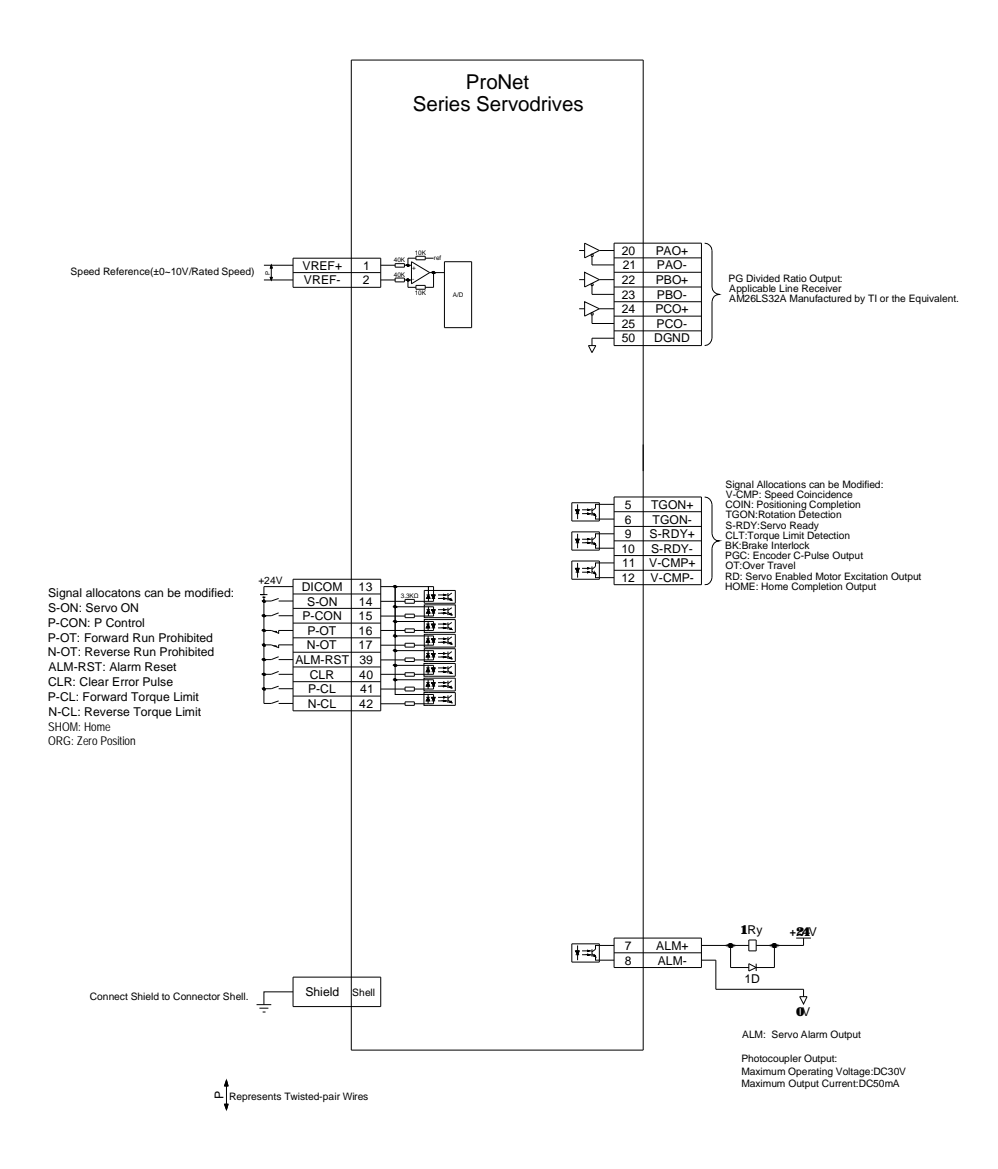

## 3.5.10 Torque Control Mode

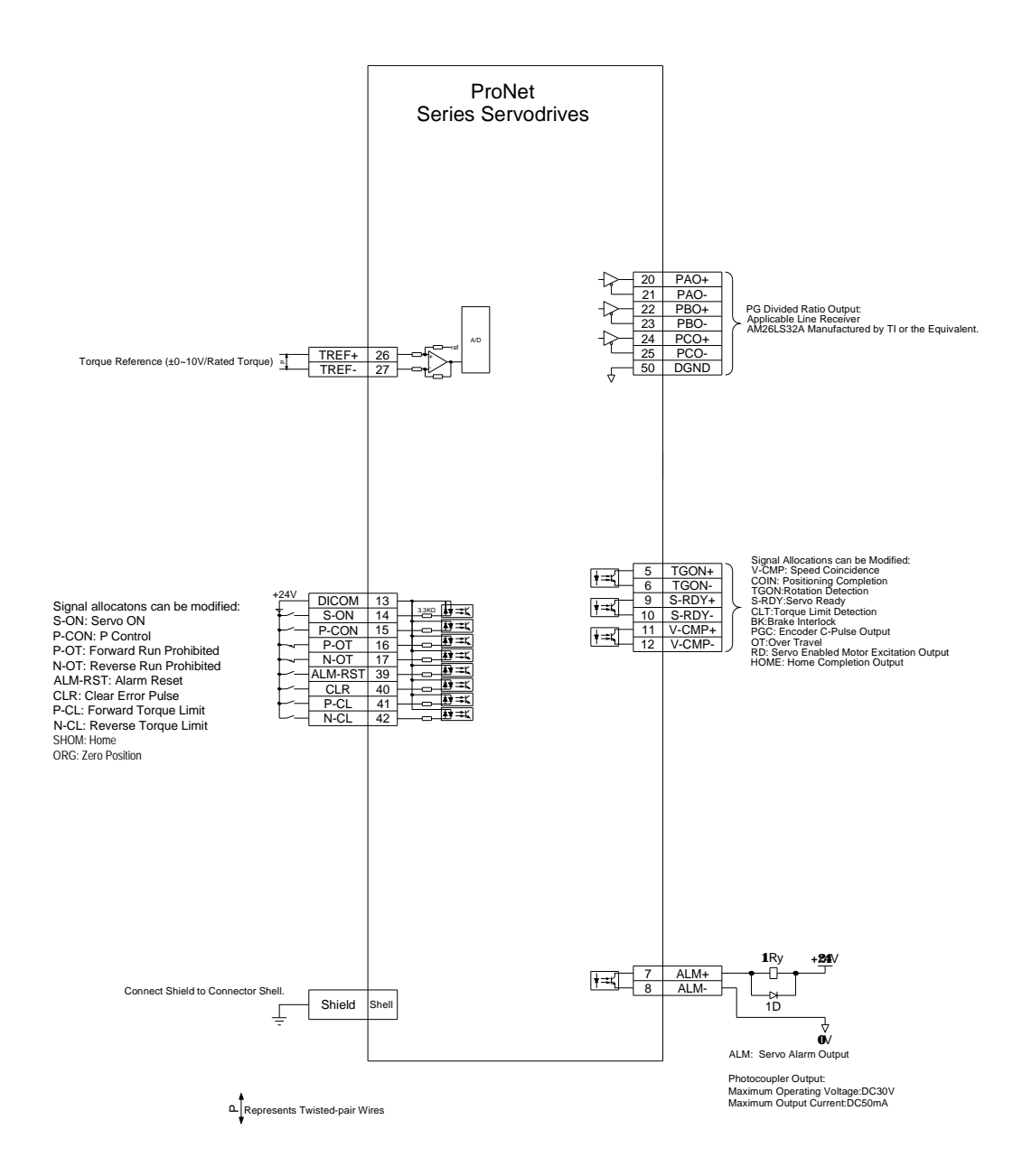

## 3.6 Wiring for Noise Control

### 3.6.1 Noise Control

The servo drive uses high-speed switching elements in the main circuit. It may receive "switching noise" from these high-speed switching elements.

To prevent malfunction due to noise, take the following actions:

- Position the input reference device and noise filter as close to the servo drive as possible.
- Always install a surge absorber in the relay, solenoid and electromagnetic contactor coils.

• The distance between a power line (servomotor main circuit cable) and a signal line must be at least 30 cm. Do not put the power and signal lines in the same duct or bundle them together.

• Do not share the power supply with an electric welder or electrical discharge machine. When the servo drive is placed near a high-frequency generator, install a noise filter on the input side of the power supply line. As for the wiring of noise filter, refer to **(1) Noise Filter** shown below.

• For proper grounding technique, refer to **(2) Correct Grounding.**

#### (1) Noise Filter

Please install a noise filter in the appropriate place to protect the servo drive from external noise interference. Notice:

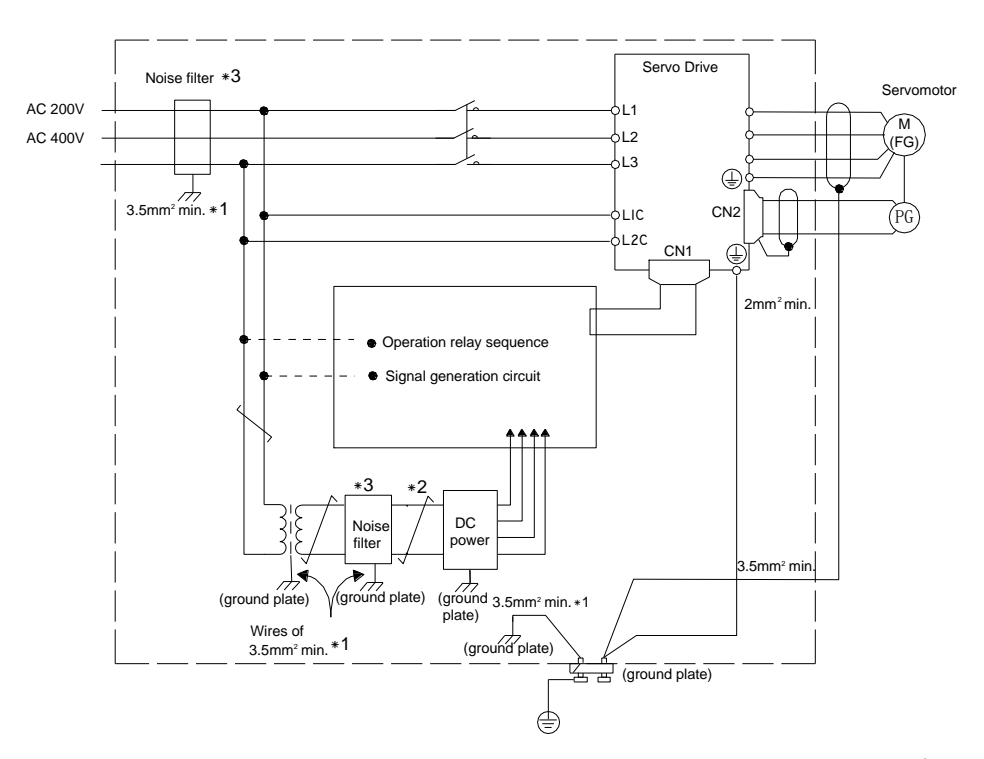

•For ground wires connected to the ground plate, use a thick wire with a thickness of at least 3.5 mm<sup>2</sup> (preferably, plain stitch cooper wire)

 $\cdot \overrightarrow{+}$  should be twisted-pair wires.

•When using a noise filter, follow the precautions in **3.6.2 Precautions on Connecting Noise Filter**.

#### (2) Correct Grounding

Take the following grounding measures to prevent the servo drive from malfunctioning due to noise.

#### ■ Grounding the Motor Frame

If the servomotor is grounded via the machine, a switching noise current will flow from the servo drive main circuit through the servomotor stray capacitance.

Always connect servomotor frame terminal FG to the servo drive ground terminal. Also be sure to ground the ground terminal  $\bigoplus$ .

■ Noise on the I/O Signal Line

If the I/O signal line receives noise, ground the 0 V line (SG) of the reference input line. If the main circuit wiring for the motor is accommodated in a metal conduit, ground the conduit and its junction box. For all grounding, ground at one point only.

(3) Precautions on Installing on the Control Panel

■When the servo drive is installed on the control panel, a piece of metal plate should be fixed. It is used for fixing the servo drive and other peripheral devices. The noise filter should be installed on the metal plate, and closed to the hole drill through power lines on control panel. Use screws to fix the noise filter to the metal plate. The grounding terminals of noise filter connects to the grounding terminals of control panel.

■ Servo drive should be fixed on a piece of metal plate. Make sure the heat sink towards ground. The grounding terminals of servo drive connect to the grounding terminals of control panel.

### 3.6.2 Precautions on Connecting Noise Filter

#### (1) Noise Filter Brake Power Supply

Use the noise filter Manufactured by SCHAFFNER at the brake power input for servomotors with holding brakes. Relationship between servo drive power and noise filter current:

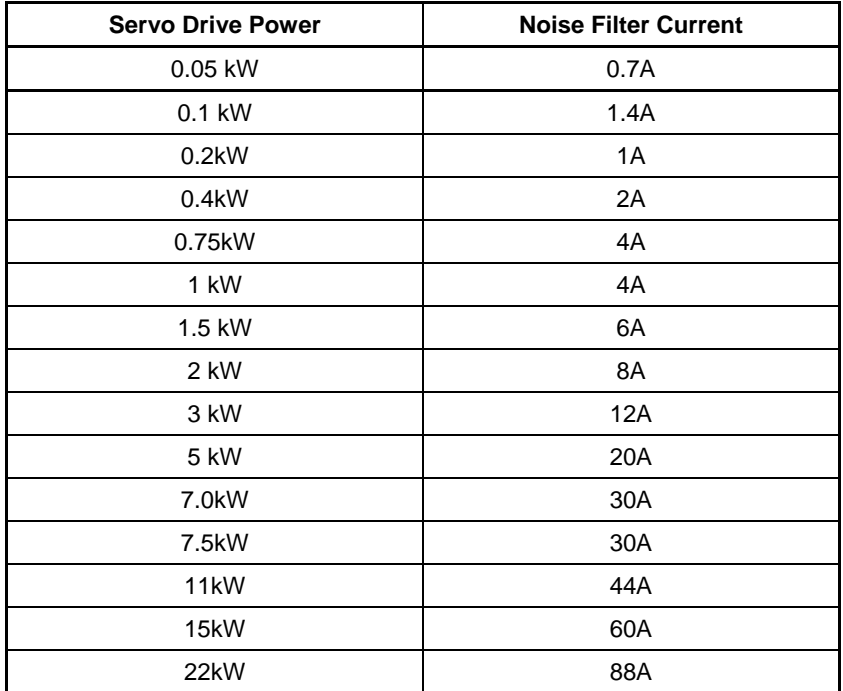

**ESTUN** 

Note:

- 1. A single-phase servomotor should apply a two-phase filter. A three-phase servo drive should apply a three-phase filter.
- 2. Choose the right filter according the specifications of operating voltage, current, and manufacturer.
- 3. Recommended noise filter of 400V servo drive:

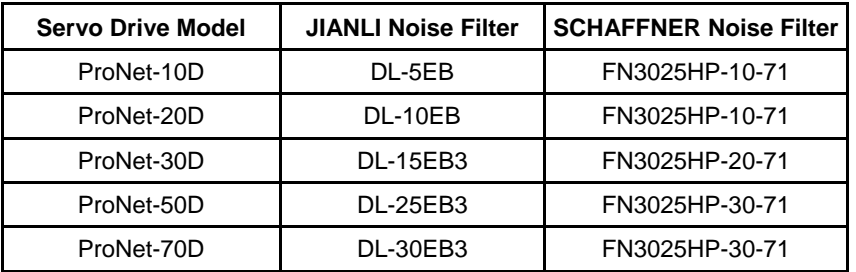

(2) Precautions on Using Noise Filters

Do not put the input and output lines in the same duct or bundle them together.

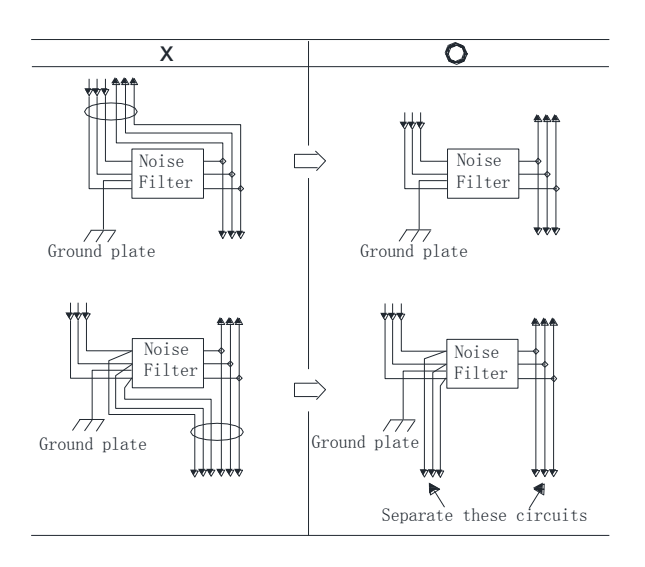

Separate the noise filter ground wire from the output lines.

Do not accommodate the noise filter ground wire, output lines and other signal lines in the same duct or bundle them together.

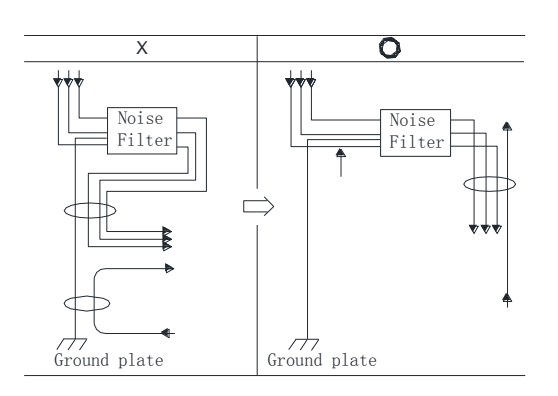

Install the noise filter shield directly to the ground plate. Do not install the noise filter to the painted control panel.

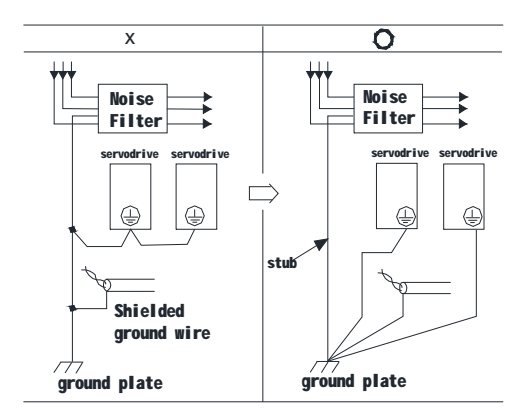

If a noise filter is located inside a control panel, connect the noise filter ground wire and the ground wires from other devices inside the control panel to the ground plate for the control panel first, then ground these wires.

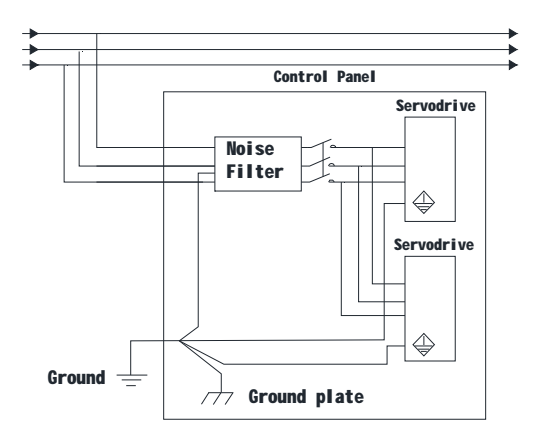

## 3.7 Installation Conditions of EMC Directives

To adapt a combination of a servomotor and a servodrive to EMC Directives (EN61326-1:2006), the following conditions must be satisfied.

(1) EMC Installation Conditions

This section describes the installation conditions that satisfy EMC guidelines for each servo drive model.

This section describes the EMC installation conditions satisfied in test conditions prepared by ESTUN. The actual EMC level may differ depending on the actual system's configuration, wiring, and other conditions.

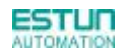

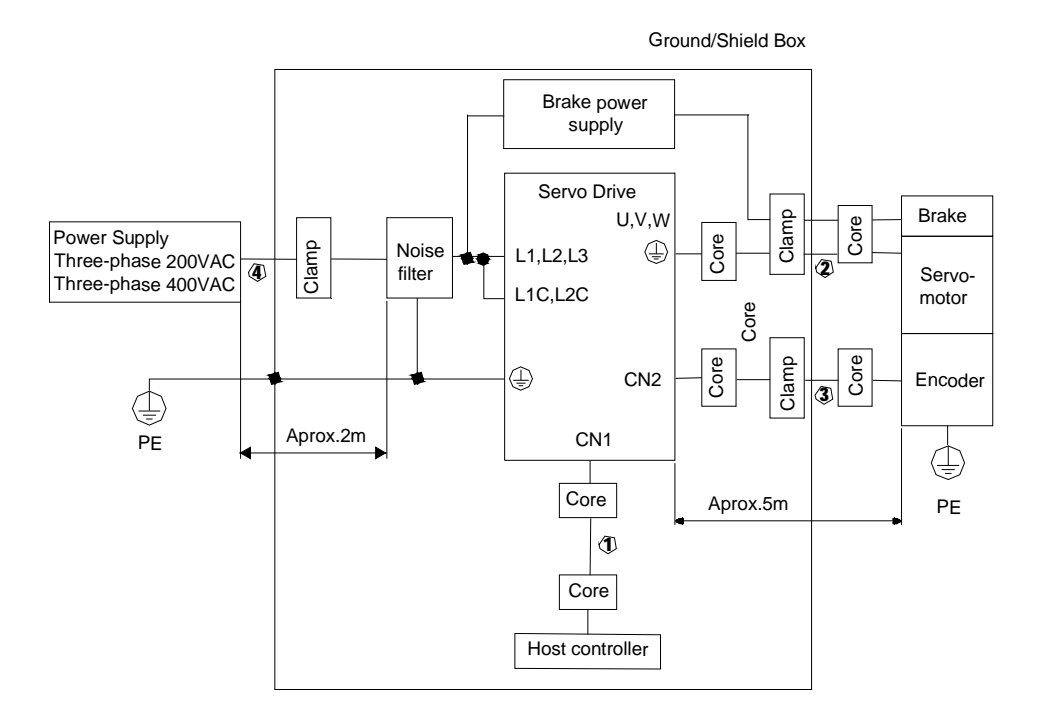

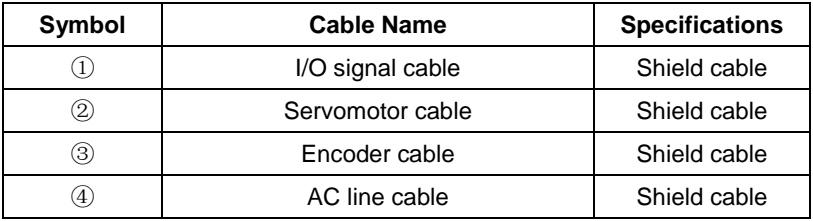

Notes: The example above shows three-phase 200VAC servo drive connection.

(2) Cable Core and Cable Clamp

(a) Attaching the Ferrite Core

The diagram shows two turns in the cable.

The table shows the cable and the position where the ferrite core is attached.

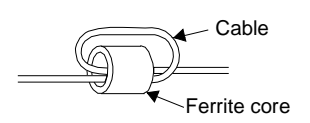

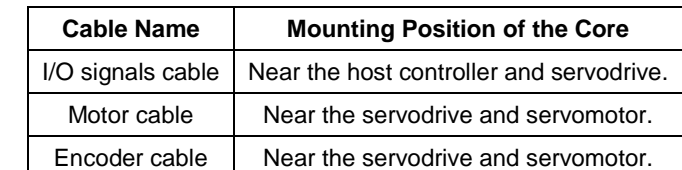

#### (b) Recommended Ferrite-core

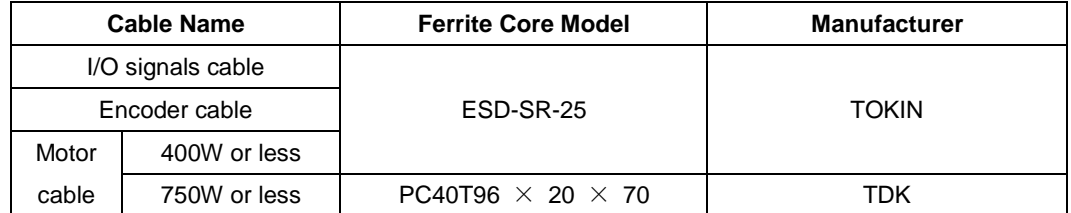

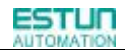

#### (c) Fixing the Cable

Fix and ground the cable shield using a piece of conductive metal.

• Example of Cable Clamp

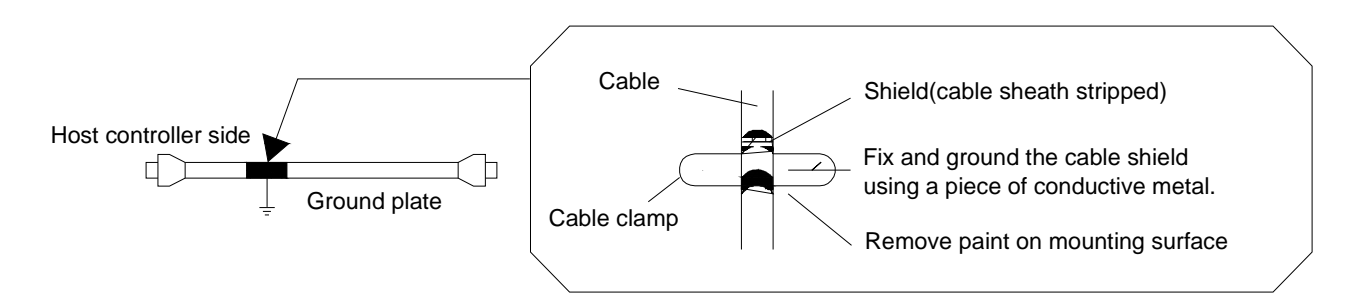

#### (d) Shield Box

A shield box, which is a closed metallic enclosure, should be used for shielding magnetic interference. The structure of the box should allow the main body, door, and cooling unit to be attached to the ground. The box opening should be as small as possible.

### 3.8 Using More than One Servo Drive

The following diagram is an example of the wiring when more than one servo drive is used.

Connect the alarm output (ALM) terminals for the three servo drives in series to enable alarm detection relay 1RY to operate.

When the alarm occurs, the ALM output signal transistor is turned OFF.

Multiple servos can share a single molded-case circuit breaker (QF) or noise filter. Always select a QF or noise filter that has enough capacity for the total power capacity (load conditions) of those servos.

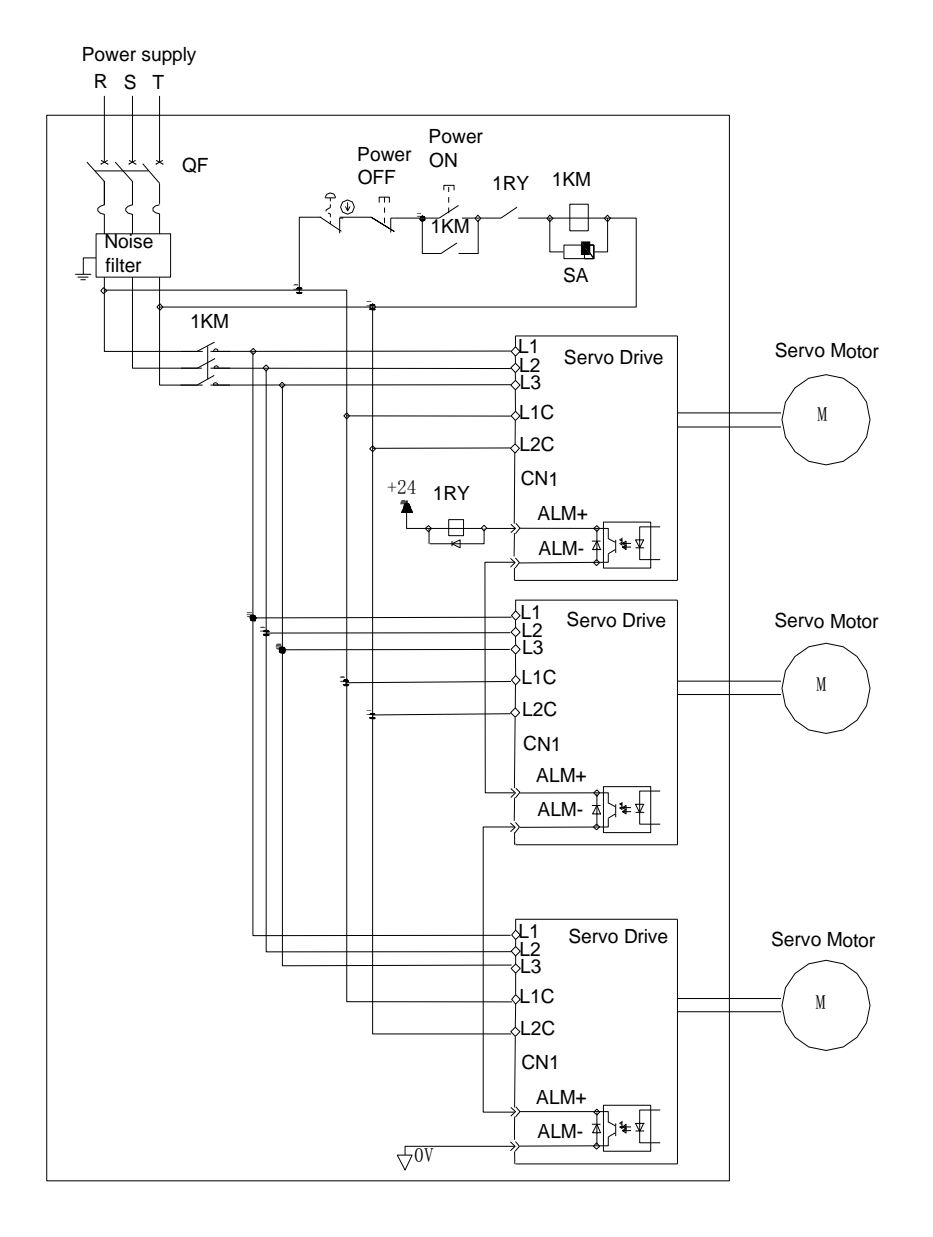

Notes:

**ESTUN ILITOMATIO** 

- 1. Power supply phase-S should connect to ground terminals.
- 2. The example above shows three-phase 200VAC servo drive connection.

## 3.9 Connecting DC Bus

Servo drive wiring includes standard wiring (standard wiring refers to **3.5 Standard Wiring Examples**) and optional wiring. Connecting DC bus together of the optional wiring conduces to bus voltage more stable. The following diagram is an example of the wiring when connecting more than one servo drive DC bus.

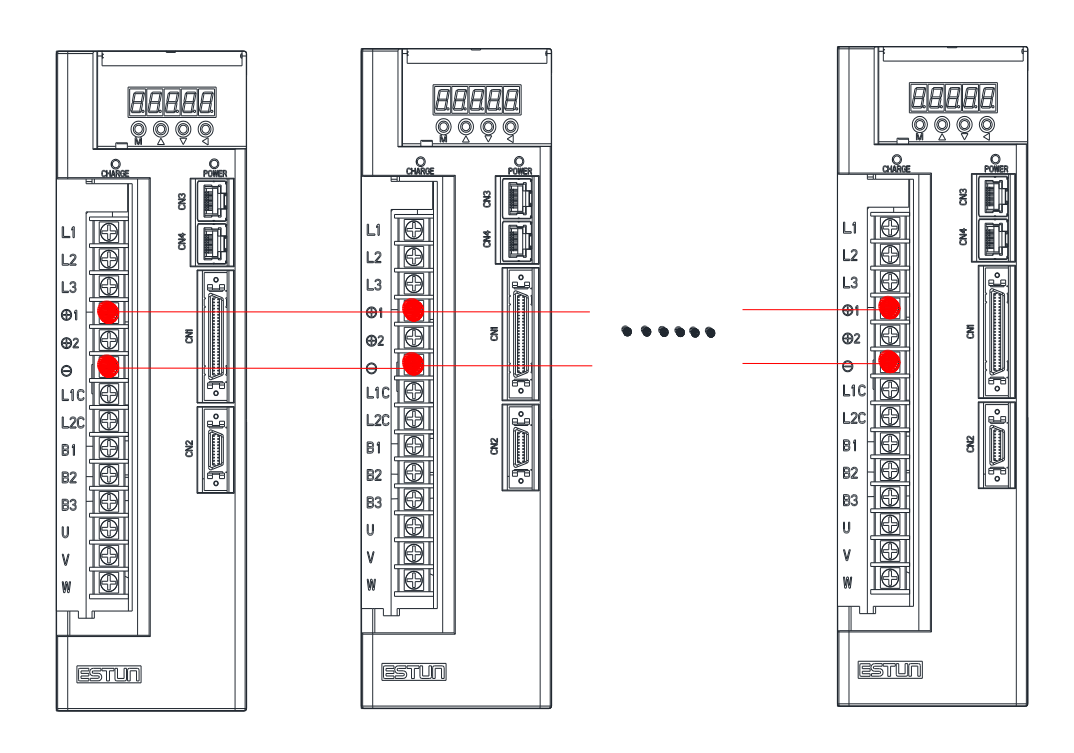

#### Notes:

Connecting DC bus together is available only for 200V ProNet and ProNet-E series servo drives. Please use the wiring on ProNet-08A/10A, ProNet-E-08A/10A directly, and inquire customer service before wiring on other products.

# Chapter 4

**Operation** 

## 4.1 Trial Operation

Make sure that all wiring has been completed prior to trial operation.

Perform the following three types of trial operation in order. Instructions are given for speed control mode (standard setting) and position control mode. Unless otherwise specified, the standard parameters for speed control mode (factory settings) are used.

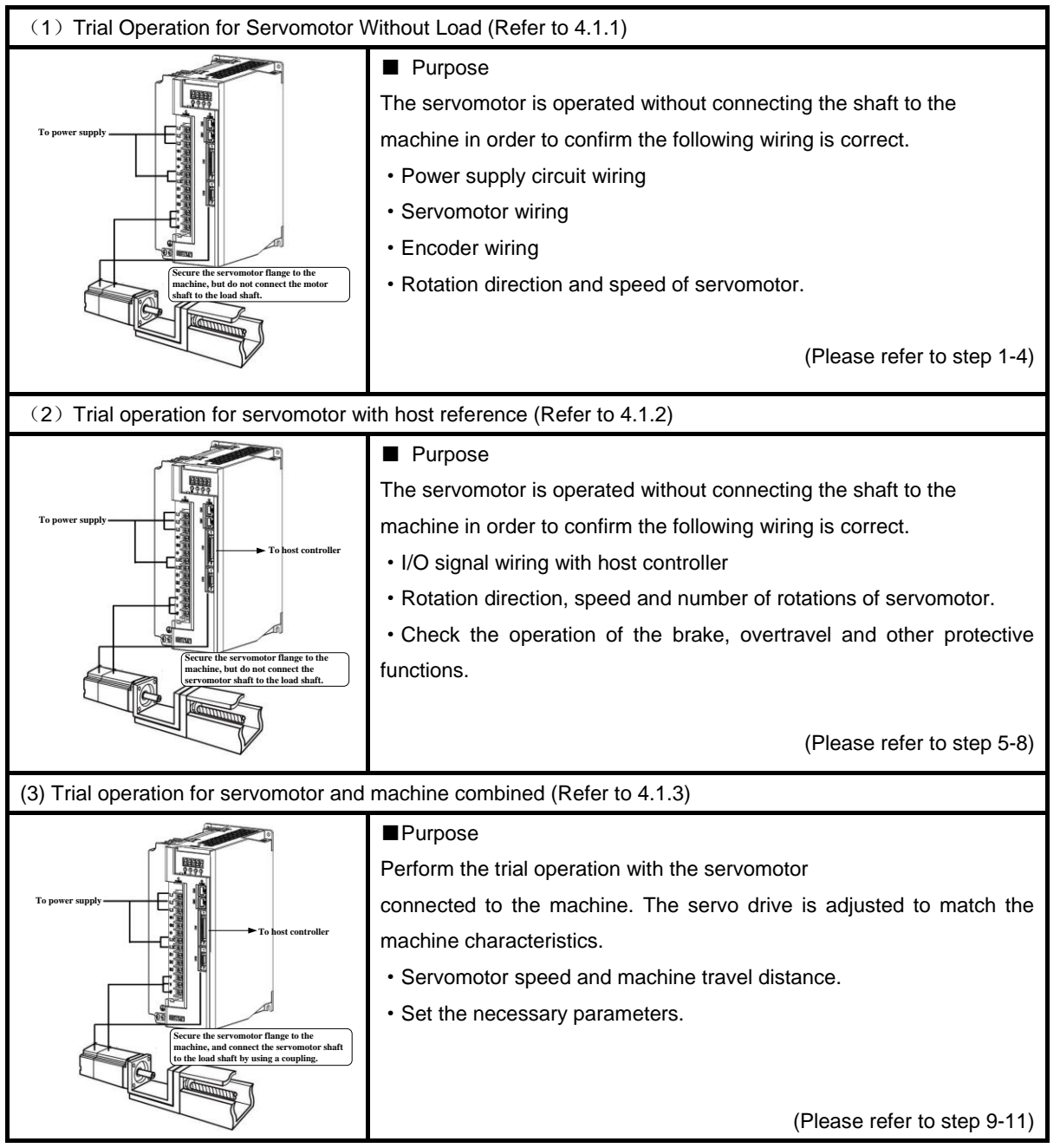

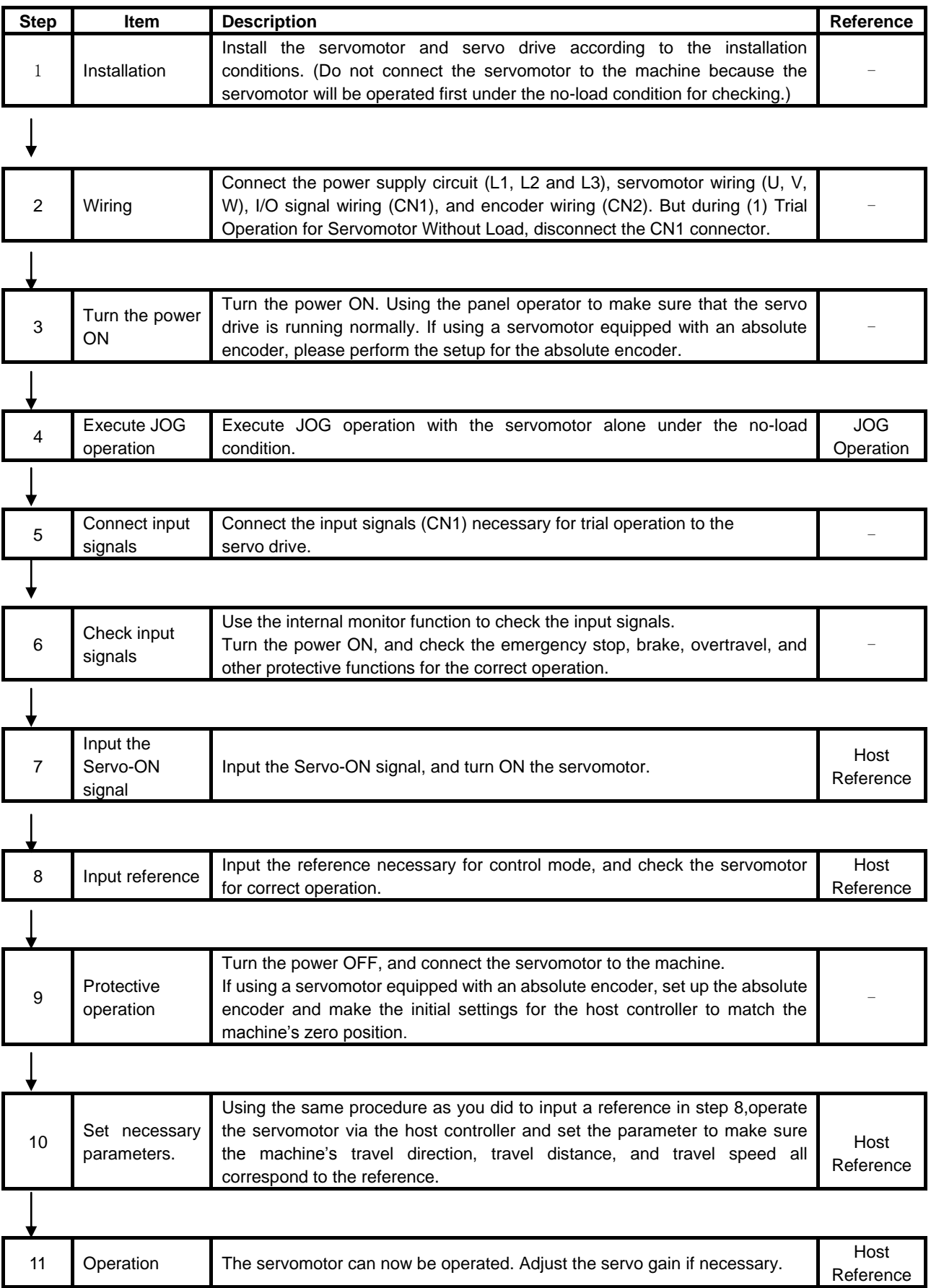

## 4.1.1 Trial Operation for Servomotor Without Load

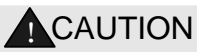

·Release the coupling between the servomotor and the machine, and secure only the servomotor without a load.

·To prevent accidents, initially perform the trial operation for servomotor under no-load conditions (with all couplings and belts disconnected).

In this section, confirm the cable connections of the main circuit power supply, servomotor and encoder. Incorrect wiring is generally the reason why servomotors fail to operate properly during the trial operation. Confirm the wiring, and then conduct the trial operation for servomotor without load according to the following steps.

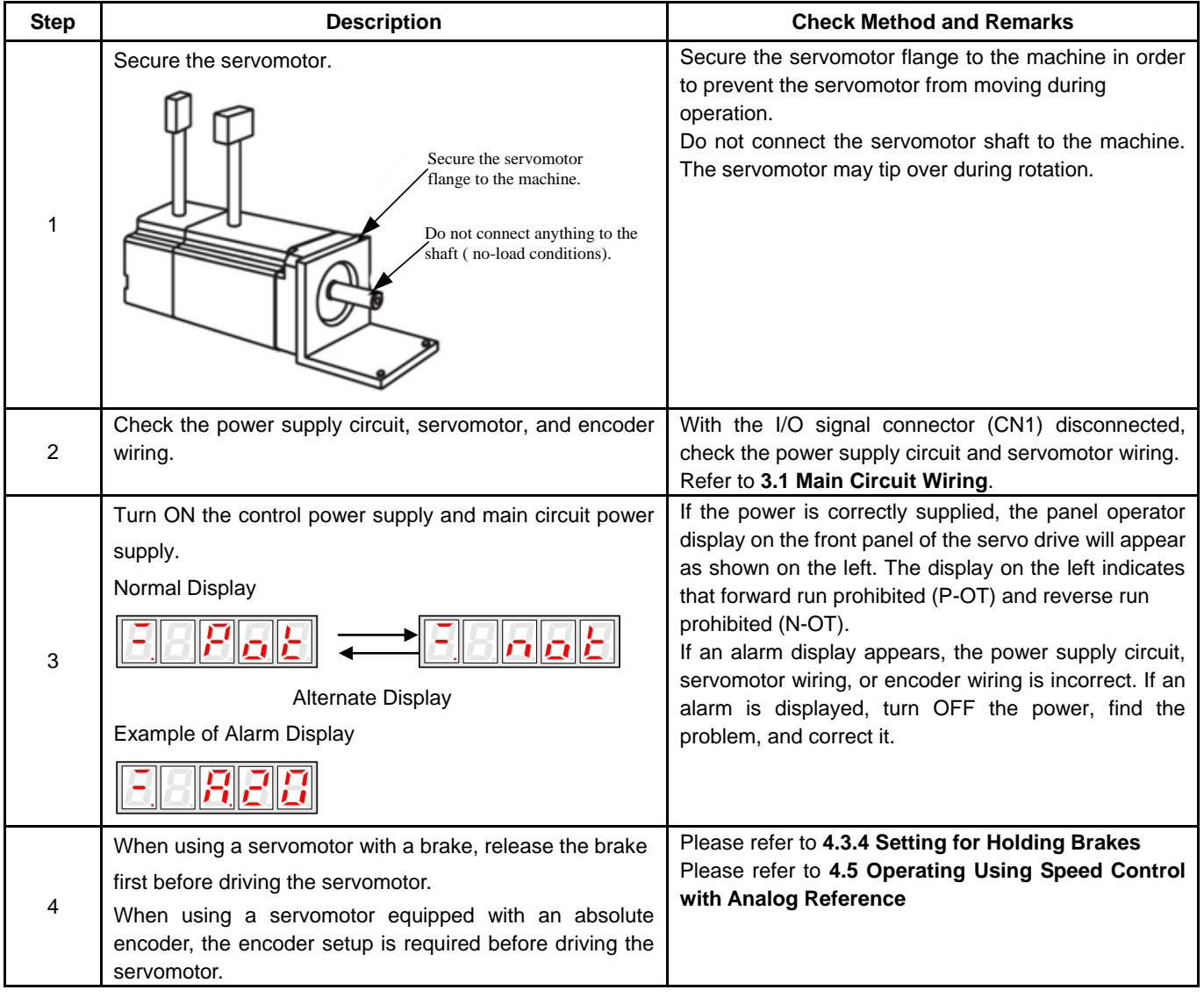

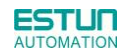

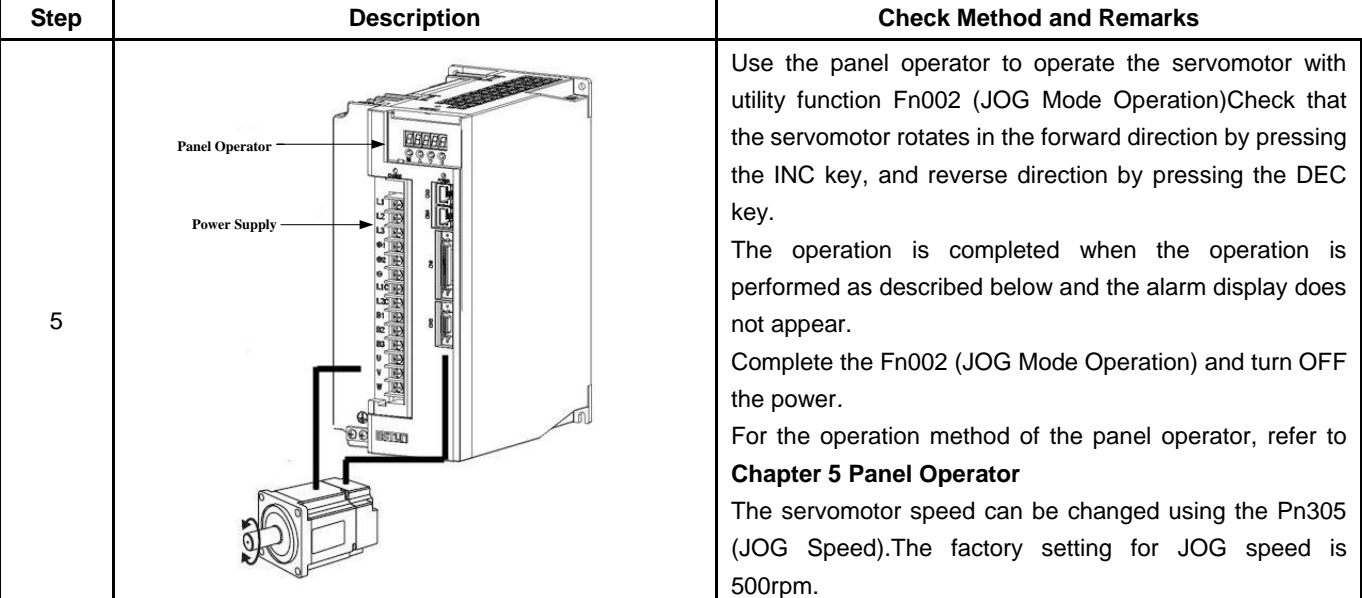

### **JOG Mode Operation (Fn002)**

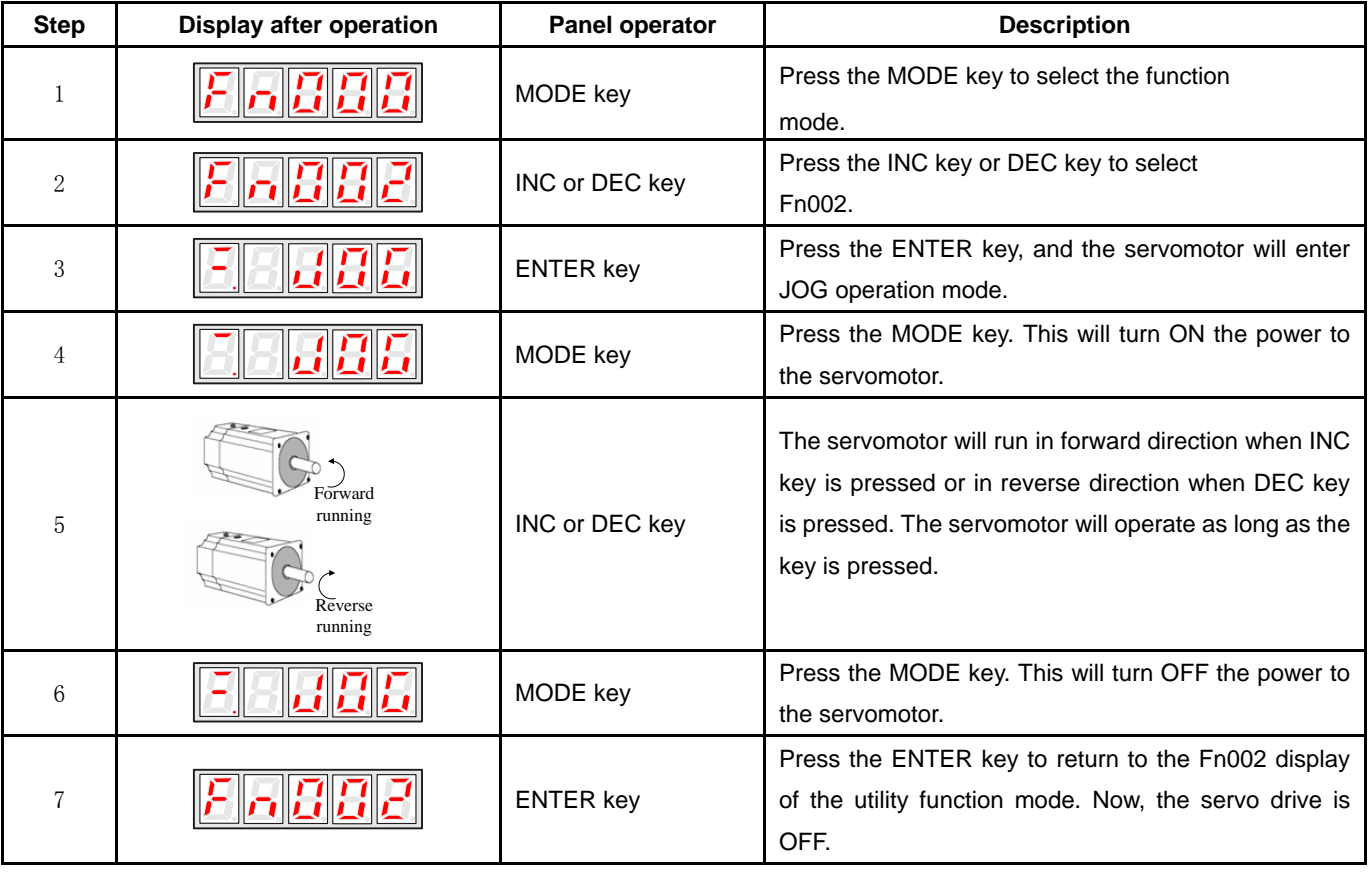

#### **Note**:

The servomotor's rotation direction depends on the setting of parameter Pn001.0 (Direction Selection).

The example above describes operation with Pn001.0 in the factory setting.

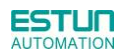

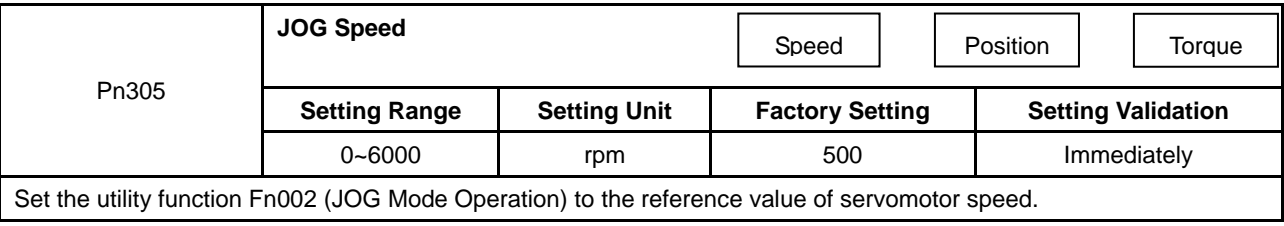

The servomotor can be operated using only the panel operator without reference from the host controller. Please note that the Forward Run Prohibited (P-OT) and Reverse Run Prohibited (N-OT) signals are invalid during JOG mode operation.

## 4.1.2 Trial Operation for Servomotor without Load from Host Reference

Check that the servomotor move reference or I/O signals are correctly set from the host controller to the servo drive. Also check the wiring and polarity between the host controller and servo drive, and the servo drive operation settings are correct. This is the final check before connecting the servomotor to the machine.

#### **(1)Servo ON Command from the Host**

The following circuits are required: External input signal circuit or equivalent.

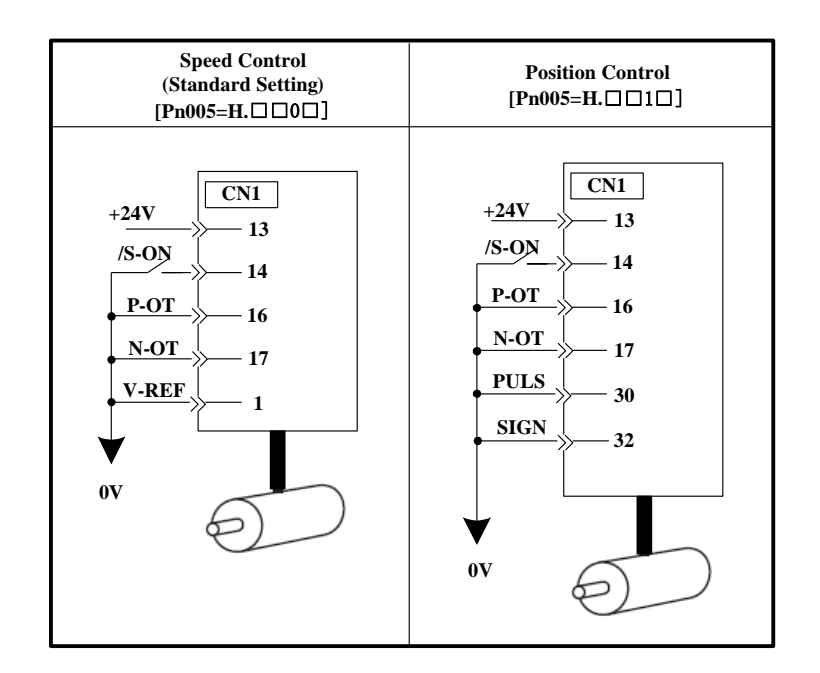

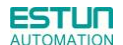

#### **(2)Operating Procedure in Speed Control Mode (Pn005=H**.□□0□**)**

The following circuit is required: External input signal circuit or equivalent.

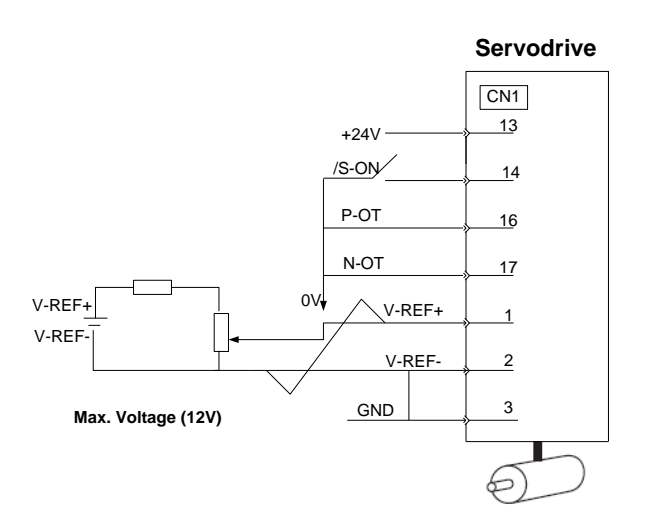

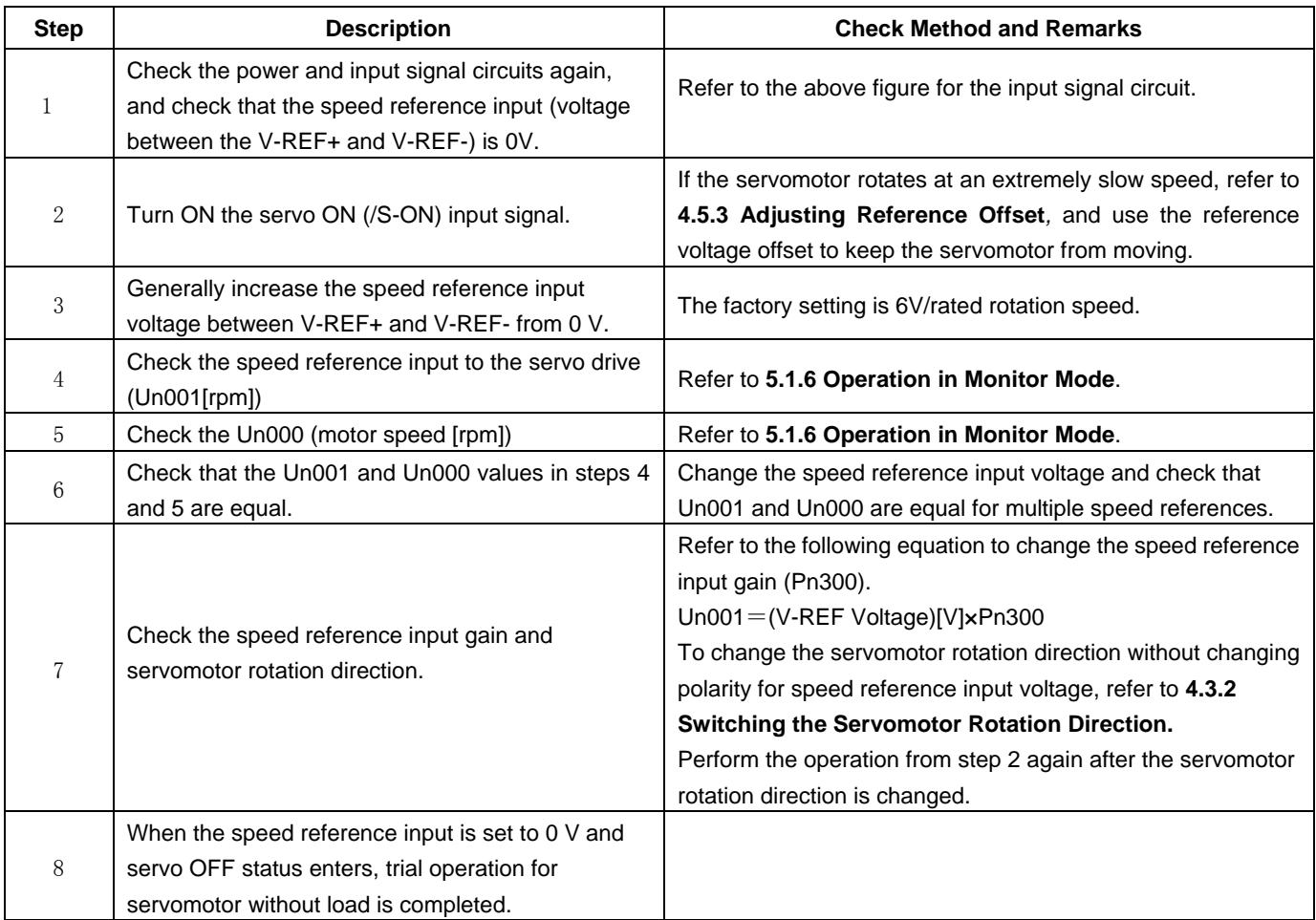

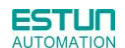

■ When Position Control is configured at the Host

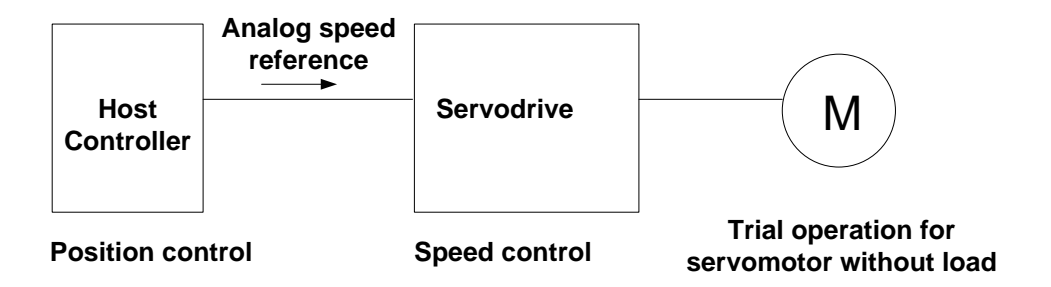

When the servo drive conducts speed control and position control is conducted at the host controller, perform the operation below,following the operation in **Operation Procedure in Speed Control Mode (Pn005=H**.□□0□**).**

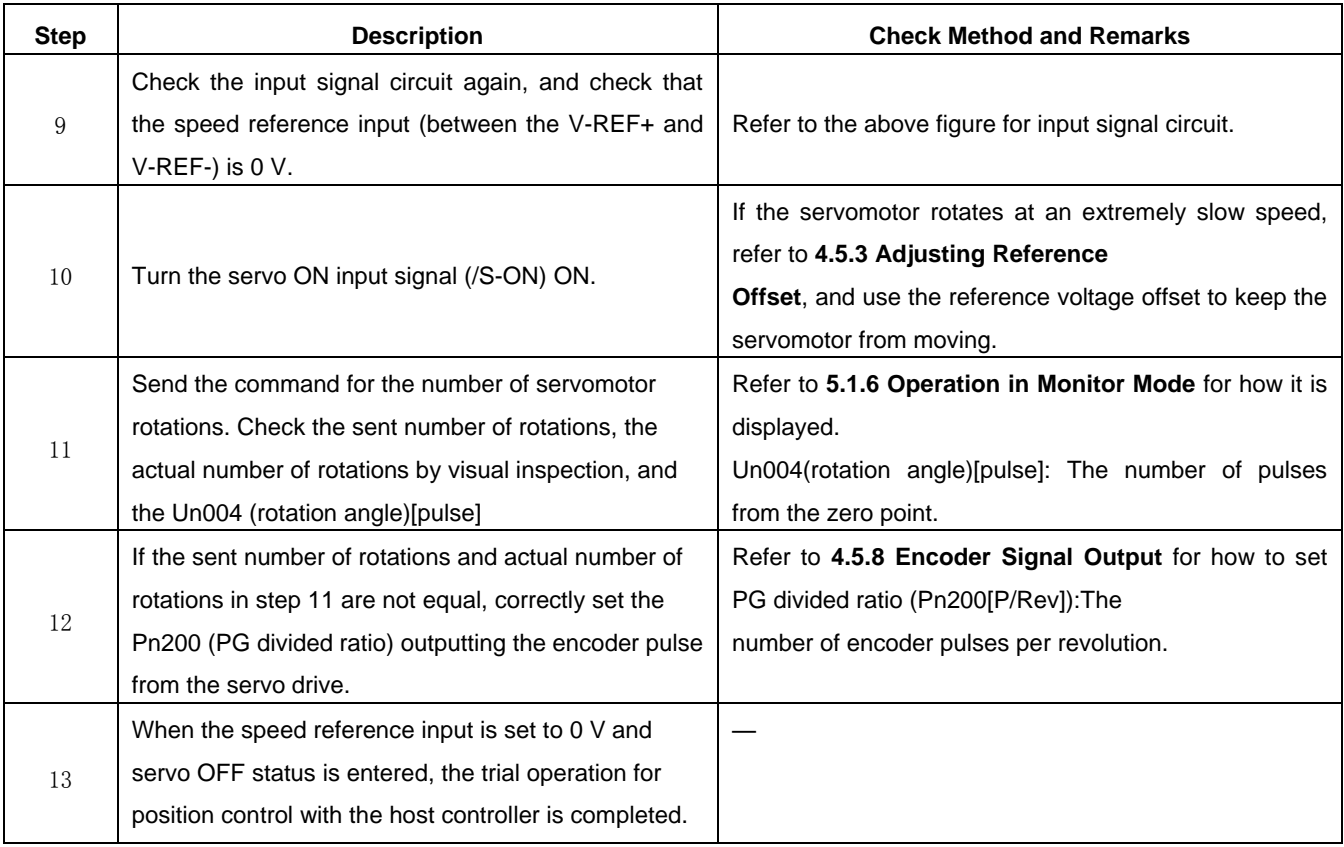

### **(3)Operating Procedure in Position Control Mode (Pn005=H**.□□1□**)**

The following circuit is required: External input signal circuit or equivalent.

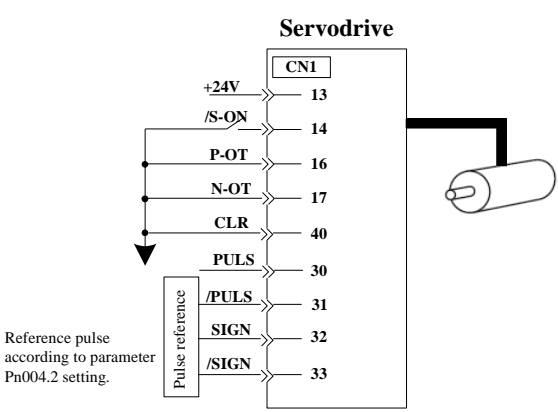

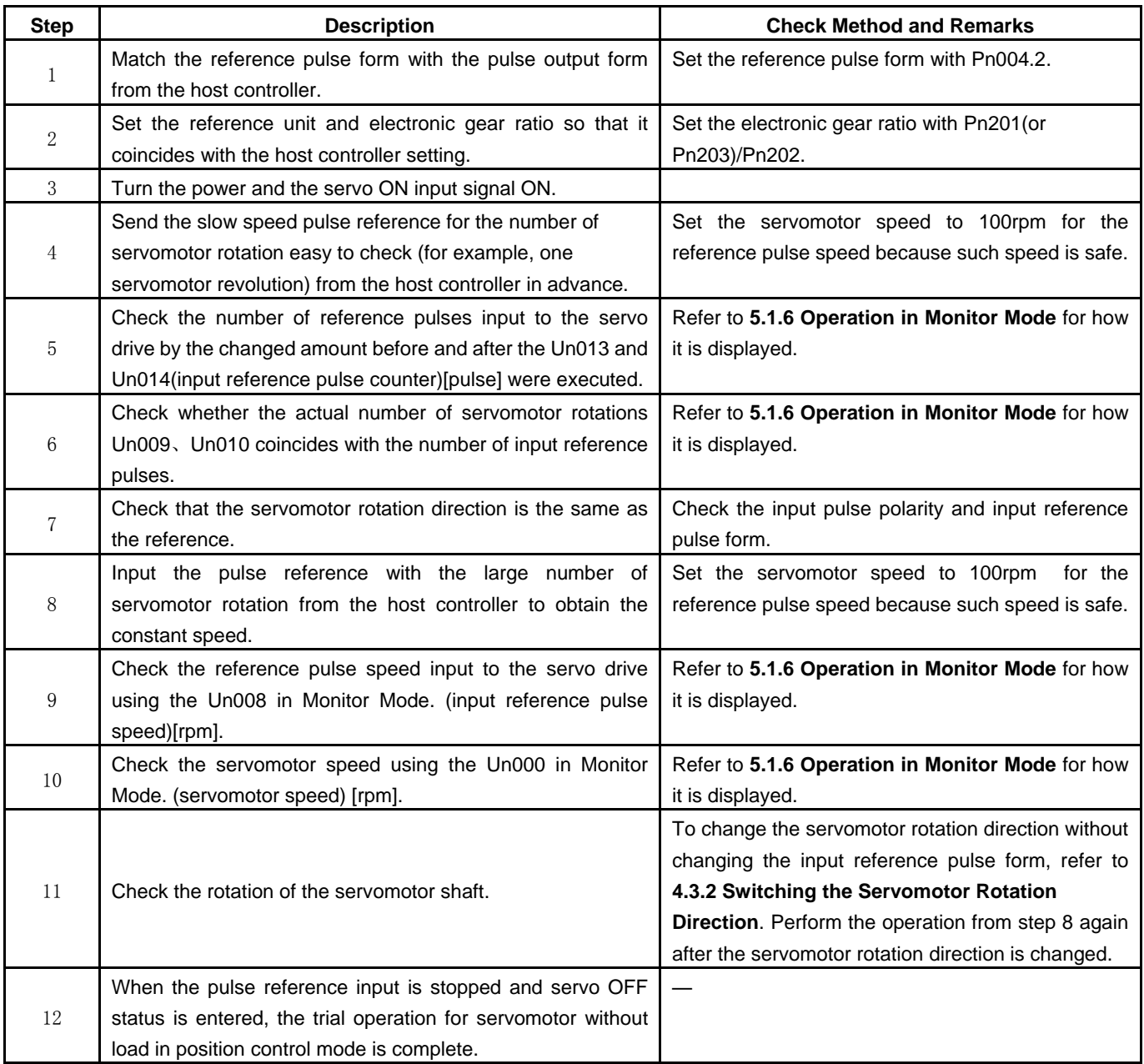

## 4.1.3 Trial Operation with the Servomotor Connected to the Machine

**WARNING** 

·Follow the procedure below for trial operation precisely as given.

·Malfunctions that occur after the servomotor is connected to the machine not only damage the machine, but may also cause an accident resulting in death or injury.

### Follow the procedure below to perform the trial operation.

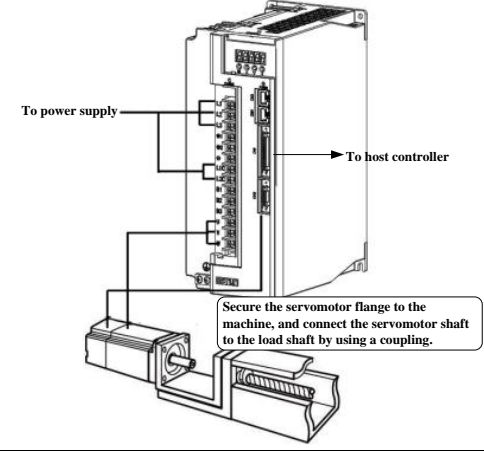

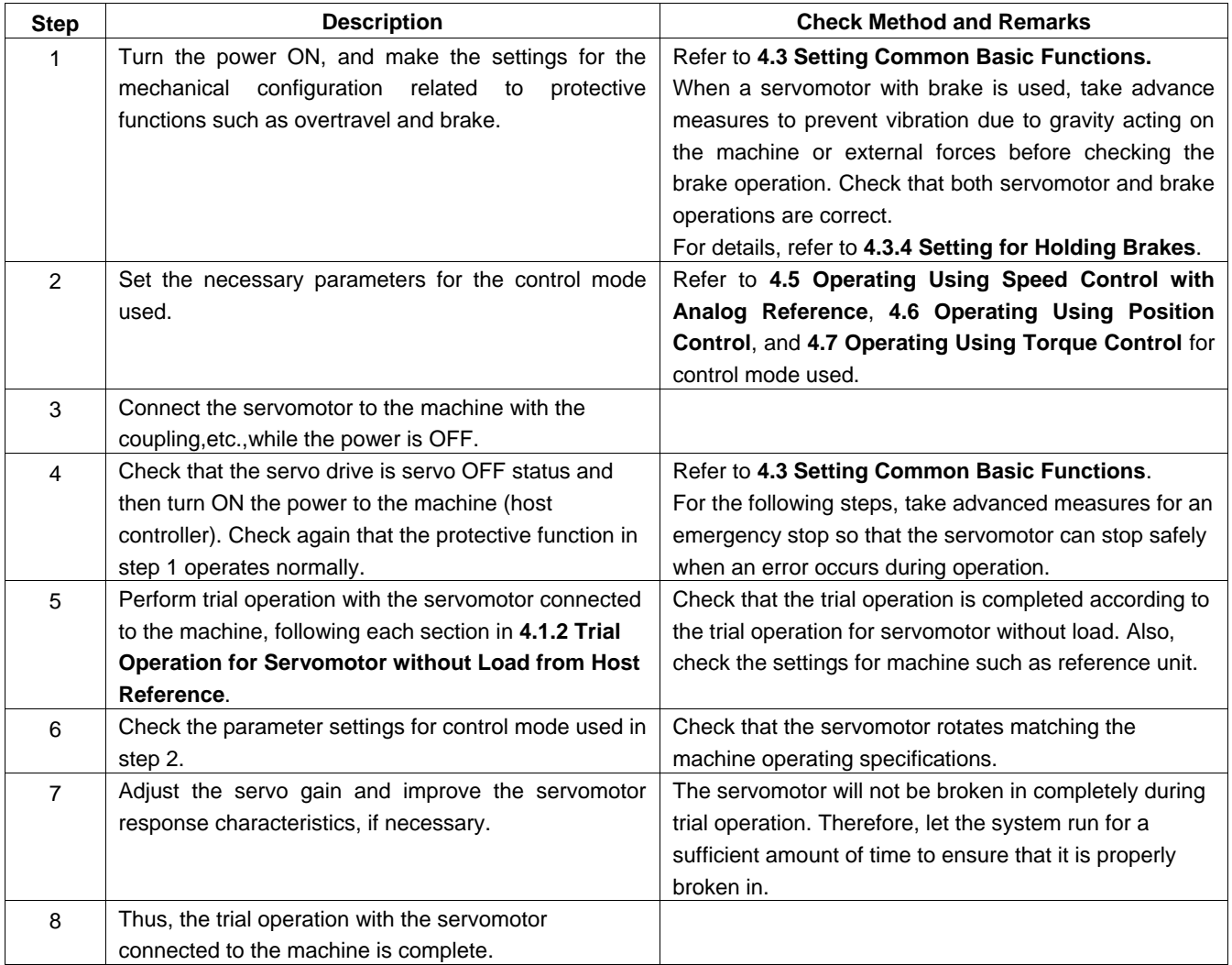

## 4.1.4 Trial Operation for Servomotor with Brakes

Holding brake operation of the servomotor can be controlled with the brake interlock output (/BK) signal of the servo drive. When checking the brake operation,take advance measures to prevent vibration due to gravity acting on the machine or external forces. Check the servomotor operation and holding brake operation with the servomotor separated from the machine. If both operations are correct, connect the servomotor to the machine and perform trial operation. Refer to **4.3.4 Setting for Holding Brakes** for wiring on a servomotor with brakes and parameter settings.

### 4.1.5 Position Control by Host Controller

As described above, be sure to separate the servomotor and machine before performing trial operation of the servomotor without a load. Refer to the following table, and check the servomotor operation and specifications in advance.

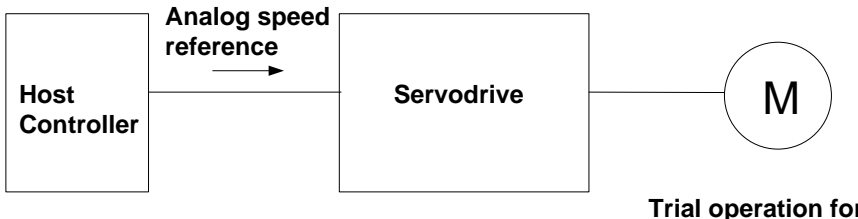

**Trial operation for servomotor without load Position control Speed control**

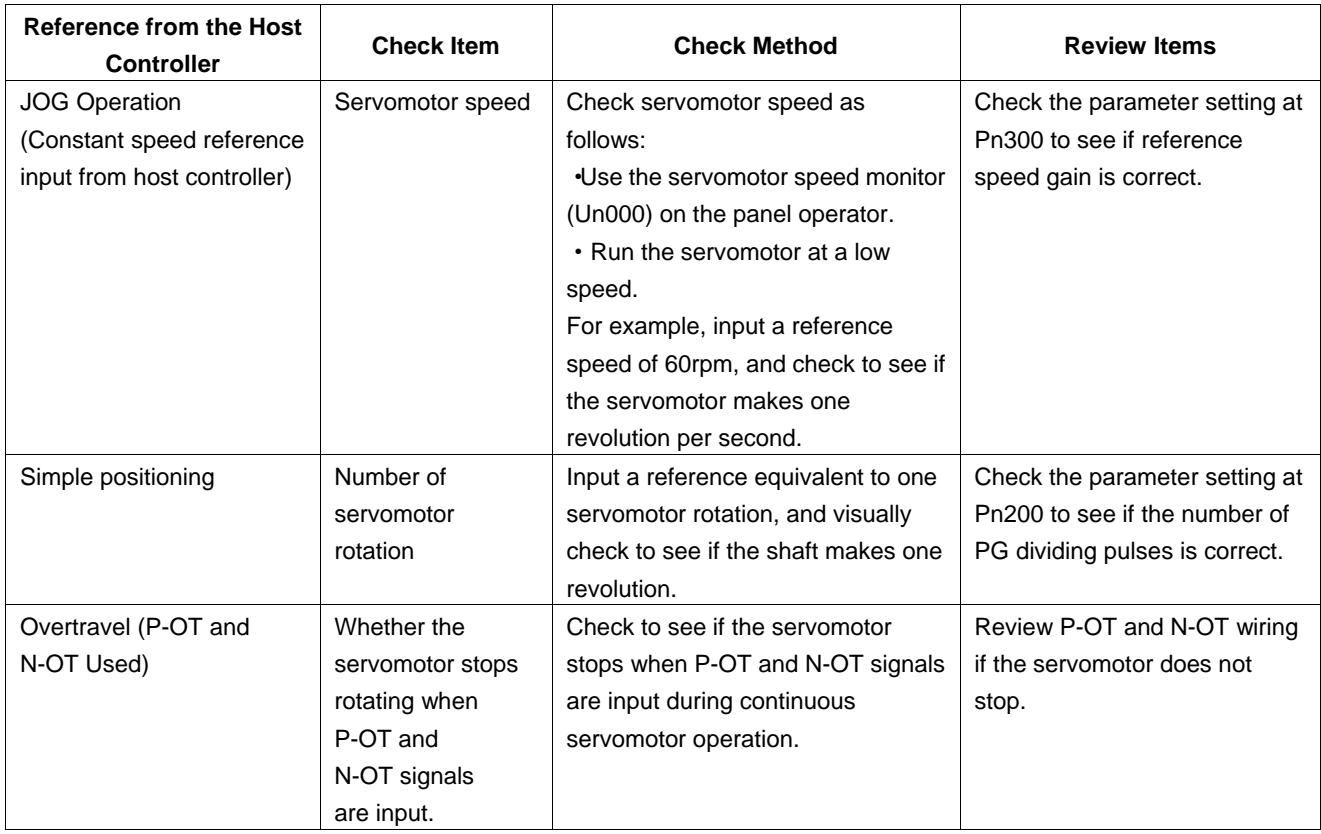
# 4.2 Control Mode Selection

The control modes supported by the ProNet series servo drives are described below.

| <b>Parameter</b>  |                                    | <b>Control Mode</b>                                                     | <b>Reference Section</b> |
|-------------------|------------------------------------|-------------------------------------------------------------------------|--------------------------|
| P <sub>n005</sub> | $H. \Box$ $O$ $\Box$               | Speed Control (Analog voltage reference)                                | 4.5                      |
|                   |                                    | Controls servomotor speed using analog voltage speed reference.         |                          |
|                   |                                    | Use in the following instances.                                         |                          |
|                   |                                    | • To control speed                                                      |                          |
|                   |                                    | • For position control using the encoder feedback division output from  |                          |
|                   |                                    | the servo drive to form a position loop in the host controller.         |                          |
|                   | $H. \Box \Box 1 \Box$              | <b>Position Control (Pulse train reference)</b>                         | 4.6                      |
|                   |                                    | Controls the position of the servomotor using pulse train position      |                          |
|                   |                                    | reference.                                                              |                          |
|                   |                                    | Controls the position with the number of input pulses, and controls the |                          |
|                   |                                    | speed with the input pulse frequency.                                   |                          |
|                   |                                    | Use when positioning is required.                                       |                          |
|                   | H. $\Box$ $\Box$ 2 $\Box$          | <b>Torque Control (Analog voltage reference)</b>                        | 4.7                      |
|                   |                                    | Controls the servomotor's output torque with analog voltage torque      |                          |
|                   |                                    | reference. Use to output the required amount of torque for operations   |                          |
|                   |                                    | such as pressing.                                                       |                          |
|                   | H. $\square$ $\square$ 3 $\square$ | Speed Control (contact reference) ← Speed Control                       | 4.8                      |
|                   |                                    | (zero reference)                                                        |                          |
|                   |                                    | Use the three input signals /P-CON, /P-CL and /N-CL to control the      |                          |
|                   |                                    | speed as set in advance in the servo drive.                             |                          |
|                   |                                    | Three operating speeds can be set in the servo drive. (In this case, an |                          |
|                   |                                    | analog reference is not necessary.)                                     |                          |
|                   | H. $\Box$ $\Box$ 4 $\Box$          | These are swiching modes for using the four control methods             | 4.10                     |
|                   |                                    | described above in combination. Select the control method switching     |                          |
|                   |                                    | mode that best suits the application.                                   |                          |
|                   |                                    |                                                                         |                          |
|                   | $H.$ $\Box$ $E$ $\Box$             |                                                                         |                          |

# 4.3 Setting Common Basic Functions

# 4.3.1 Setting the Servo ON Signal

This sets the servo ON signal (/S-ON) that determines whether the servomotor power is ON or OFF.

### **(1)Servo ON signal(/S-ON)**

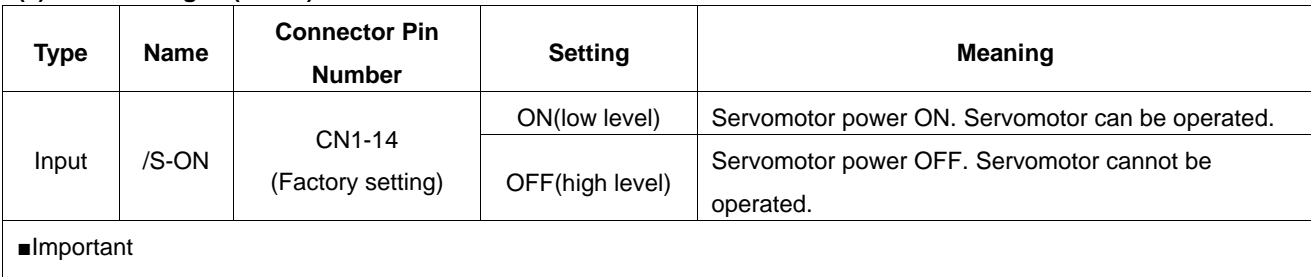

Always input the servo ON signal before inputting the input reference to start or stop the servomotor.

Do not input the input reference first and then use the /S-ON signal to start or stop. Doing so will degrade internal

elements and may cause the servo drive to malfunction.

A parameter can be used to re-allocate the input connector number for the /S-ON signal. Refer to **3.2.2 I/O Signal Names and Functions***.*

## **(2) Enabling/Disabling the Servo ON Signal**

A parameter can be always used to set the servo ON condition. This eliminates the need to wire /S-ON, but care must be taken because the servo drive can operate as soon as the power is turned ON.

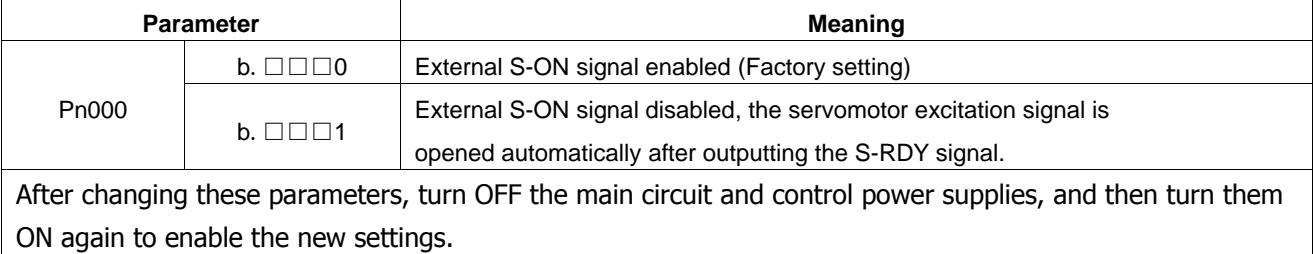

## 4.3.2 Switching the Servomotor Rotation Direction

The rotation direction of the servomotor can be switched without changing the reference pulse to the servo drive or the reference voltage polarity.

This causes the rotation the servo motor shaft is rotating to change. The output signal polarity, such as the encoder pulse output and the analog monitor signal from the servo drive do not change.

The standard setting for "forward rotation" is counterclockwise as viewed from the servomotor load end.

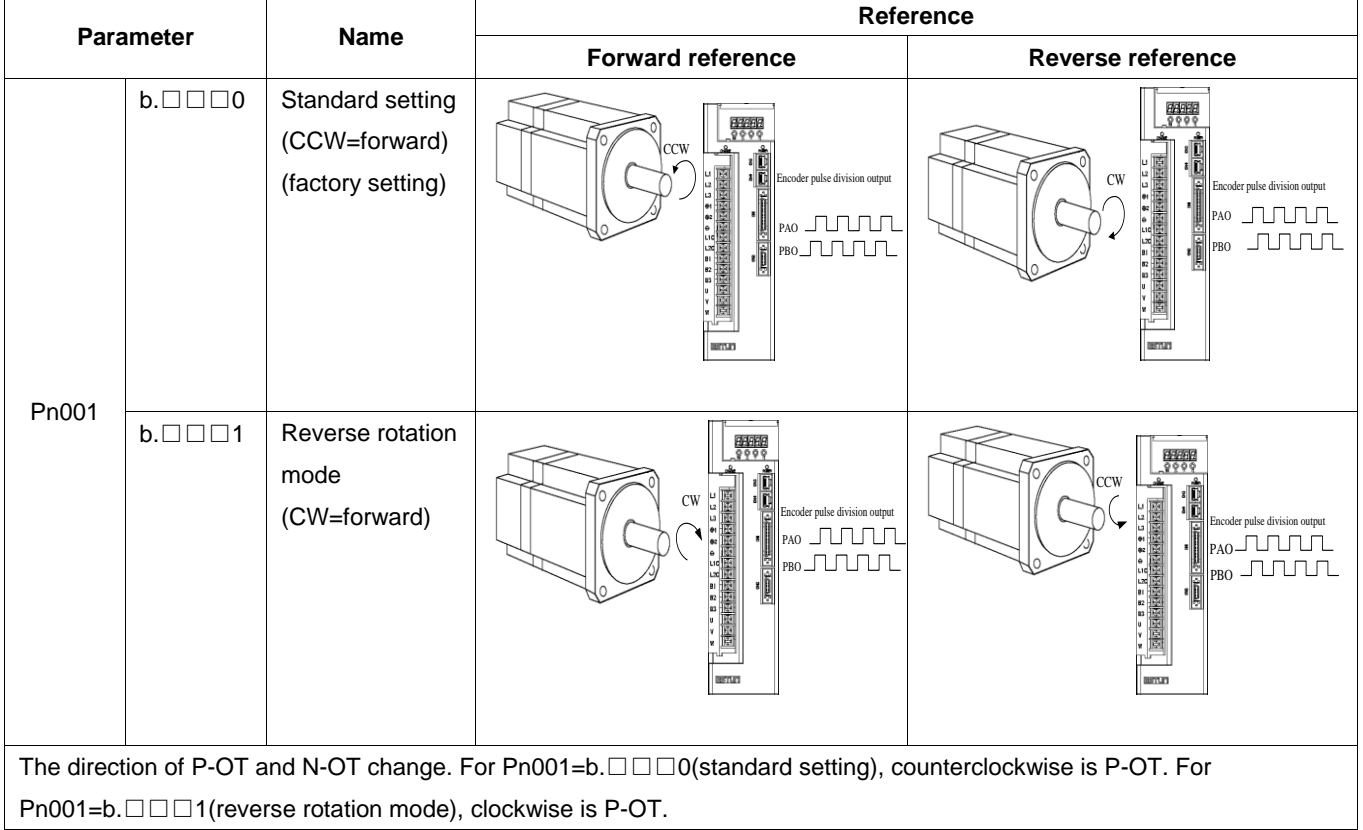

## 4.3.3 Setting the Overtravel Limit Function

The overtravel limit function forces movable machine parts to stop if they exceed the allowable range of motion and turn ON a limit switch.

## **(1)Connecting the overtravel signal**

To use the overtravel function, connect the following overtravel limit switch to the corresponding pin number of servo drive CN1 connector correctly.

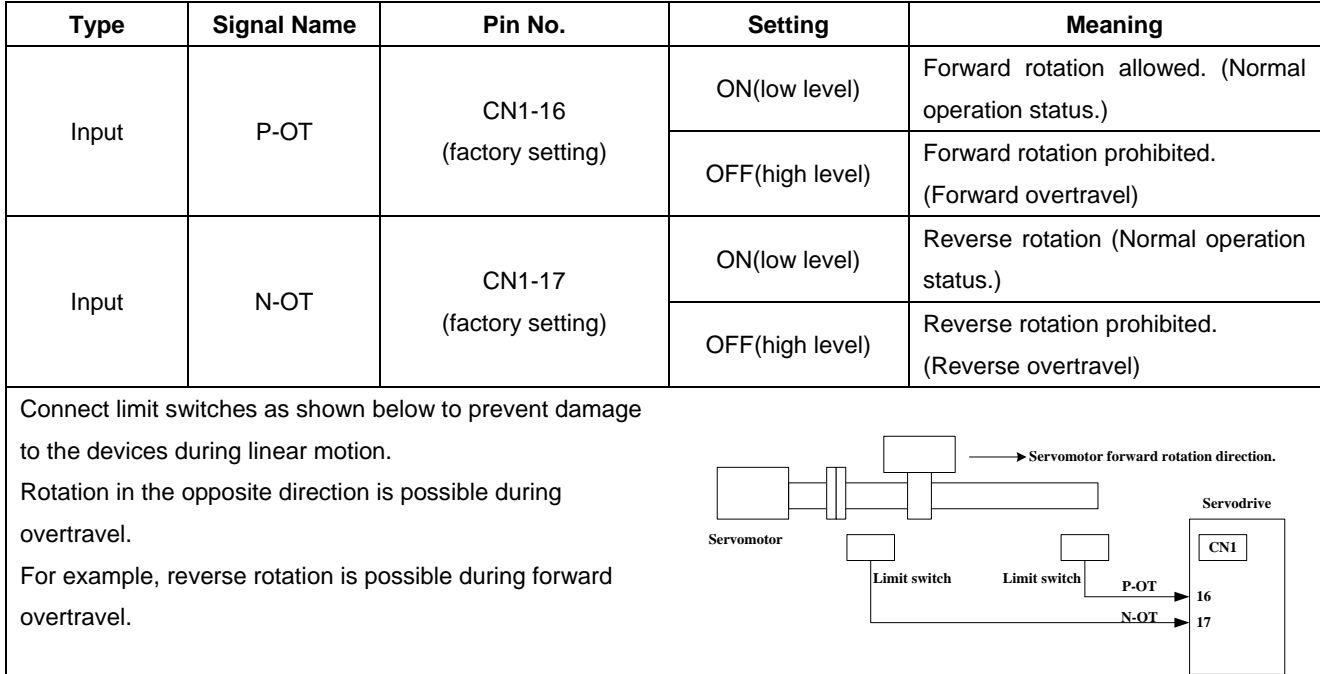

#### ■Important

When using overtravel to stop the servomotor during position control, the position error pulses are present. A clear signal (CLR) input is required to clear the error pulses.

**A** CAUTION

When using the servomotor on a vertical axis, the workpiece may fall in the overtravel condition.

To prevent this, always set the zero clamp after stopping with Pn004.0=5.

## **(2)Enabling/Disabling the Overtravel Signal**

A parameter can be set to disable the overtravel signal. If the parameter is set, there is no need to wire the overtravel input signal.

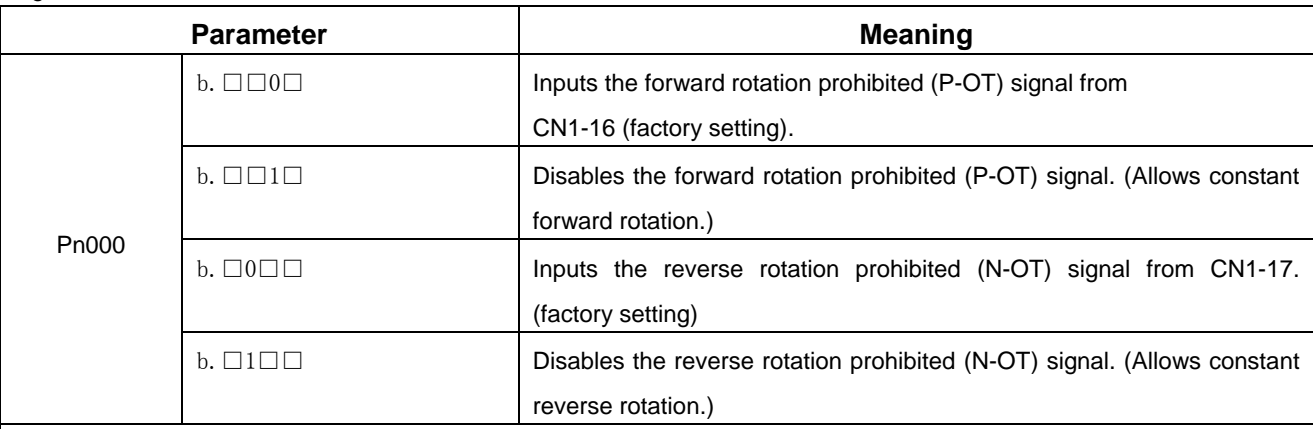

·Applicable control modes: Speed control, position control, and torque control.

·After changing these parameters, turn OFF the main circuit and control power supplies, and then turn them ON again to enable the new settings.

·A parameter can be used to re-allocate input connector number for the P-OT and N-OT signals. Refer to **3.2.2 I/O Signal Names and Functions**.

## (**3**)**Selecting the Servomotor Stop Method**

This is used to set the stop method when an overtravel(P-OT,N-OT)signal is input while the servomotor is operating.

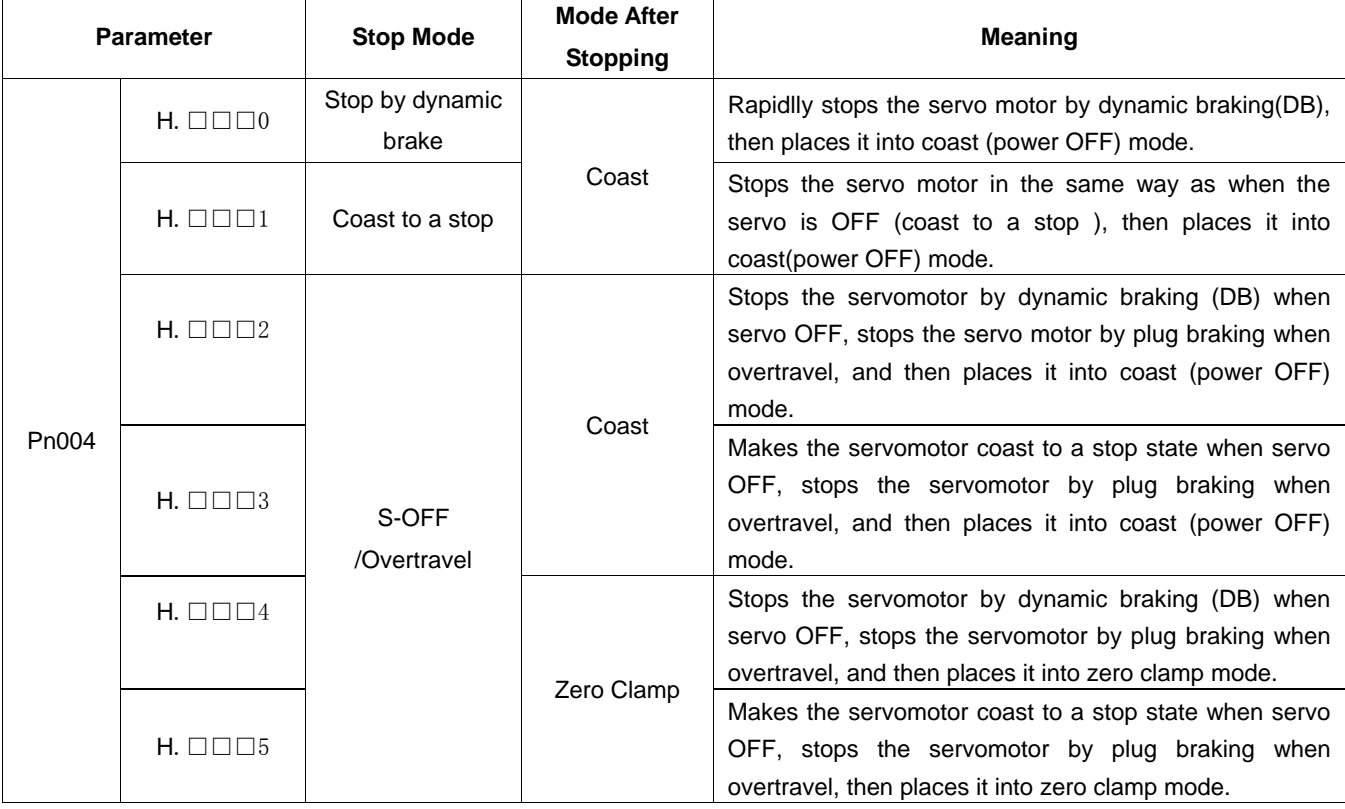

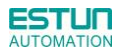

·After changing these parameters, turn OFF the main circuit and control power

supplies, and then turn them ON again to enable the new settings.

·Stop by dynamic brake: Stops by using the dynamic brake (short circuiting its electrical circuit).

·Coast to a stop: Stops naturally, with no brake, by using the friction resistance of the servomotor in operation.

·Plug braking: Stops by using plug braking limit torque.

·Zero Clamp Mode: A mode forms a position loop by using the position reference zero.

Servodrive Servomotor

·Dynamic brake is an emergency stop function, and one of the general methods to cause a servomotor sudden stop.

·Dynamic brake suddenly stops a servomotor by shorting its electrical circuit.

·If the servomotor is frequently started and stopped by turning the power ON/OFF or using the servo ON signal(/S-ON), the DB circuit will also be repeatedly operated, degrading the servo drive's internal elements.

·Use the speed input reference and position reference to control the starting and the stopping of the servomotor.

## **(4)Setting the Stop Torque for Overtravel**

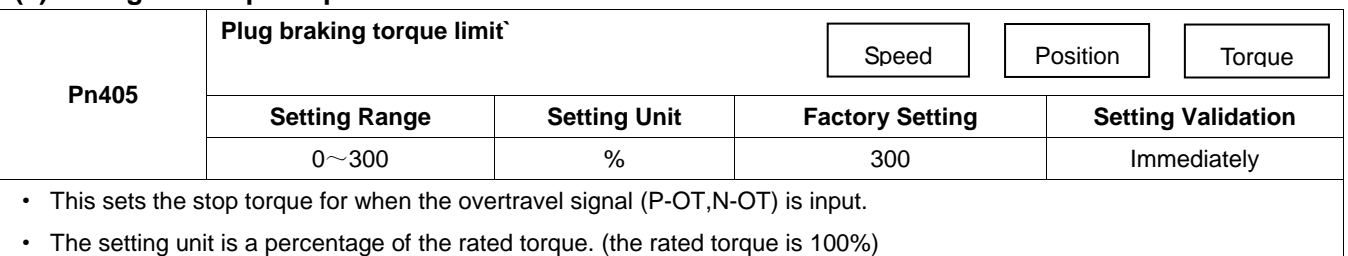

· The value large enough to be the servomotor maximum torque, 300% is set as the factory setting for plug braking limit

torque. However, the actual output plug braking limit torque is determined by servomotor ratings.

## 4.3.4 Setting for Holding Brakes

The holding brake is used when the servo drive controls a vertical axis.

A servomotor with the brake option helps prevent movable parts from shifting due to gravity when power is removed from the servo drive.

#### (Refer to **4.1.4 Trial Operation for Servomotor with Brakes***.*)

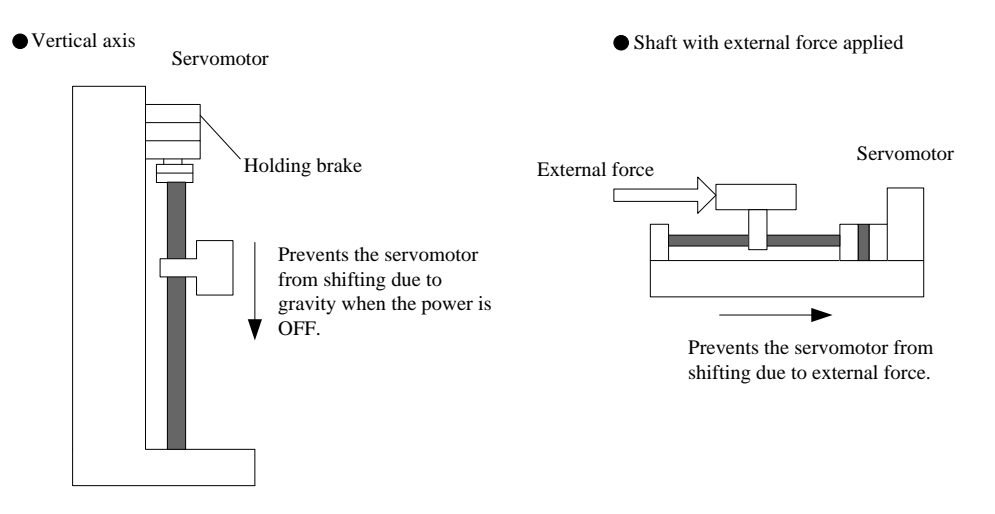

1. The servomotor with the built in brake, is a de-energization brake. It is used to hold the servomotor and cannot be used

as a braking purposes. Use the holding brake only to hold a stopped servomotor.

2. When operating using only a speed loop, turn OFF the servo and set the input reference to 0V when the brake is applied.

3. When forming a position loop, do not use a mechanical brake while the servomotor is stopped because the servomotor enters servolock status.

#### (**1**)**Wiring Example**

Use the servo drive sequence output signal /BK and the brake power supply to form a brake ON/OFF circuit.

The following diagram shows a standard wiring example. Servodrive Servomotor with brake Power supply R L1 U V  $L<sub>2</sub>$ S M W L3 T  $\bigoplus$  $L1C$  $L2C$ PG CN2CN<sub>1</sub> BK-RY \*1  $\overline{a}$  $+24V$ (/BK-) \*2 BK Brake power supply Yellow or blue BK-RY Red

White

 $AC \tDC \tBla$ 

BK-RY: Brake control relay

1\*、2\*:The output terminals allocated with Pn511.

### (**2**)**Brake interlock output**

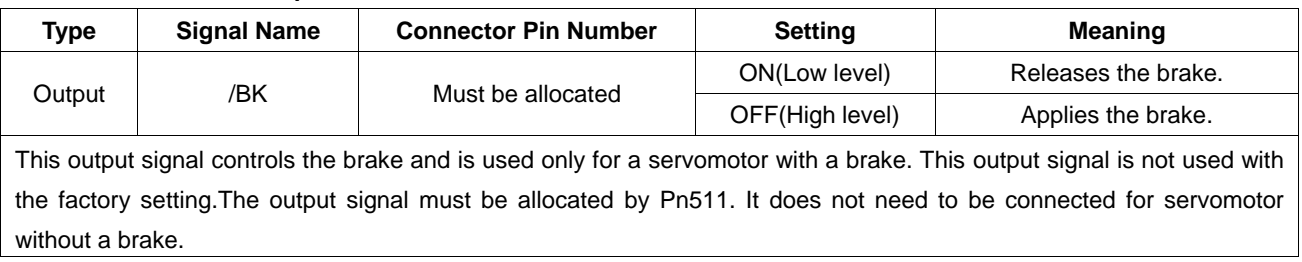

### (**3**)**Allocating Brake Interlock Output (/BK)**

Brake interlock output (/BK) is not used with the factory setting.The output signal must be allocated.

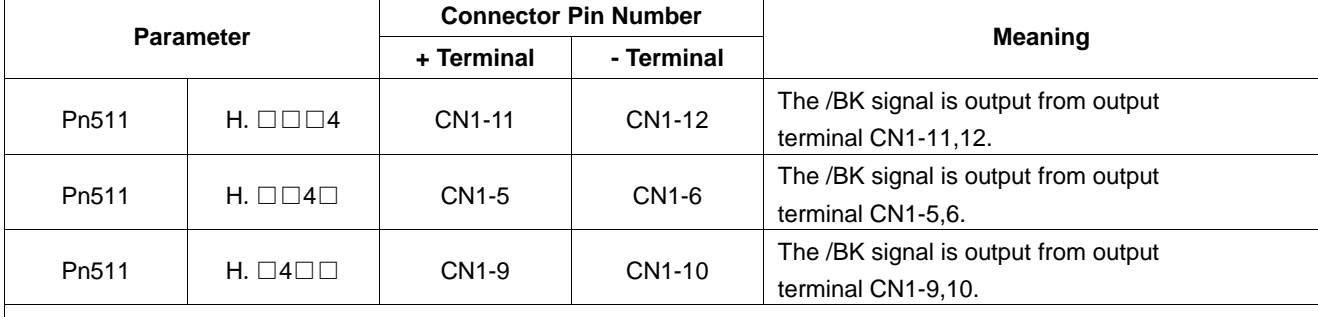

■Important

When set to the factory setting, the brake signal is invalid.

For the allocation of servo drive output signals other than /BK signal, refer to **3.2.2 I/O Signal Names and Functions***.*

Parameter Pn511 description as following:

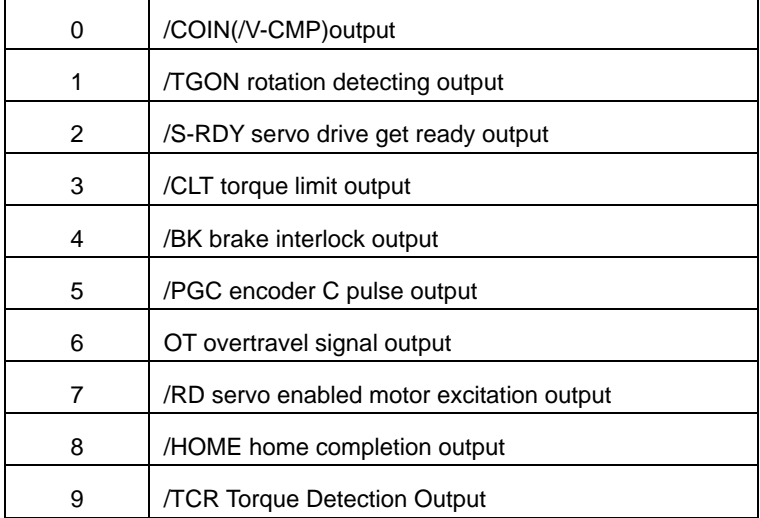

#### Related parameter:

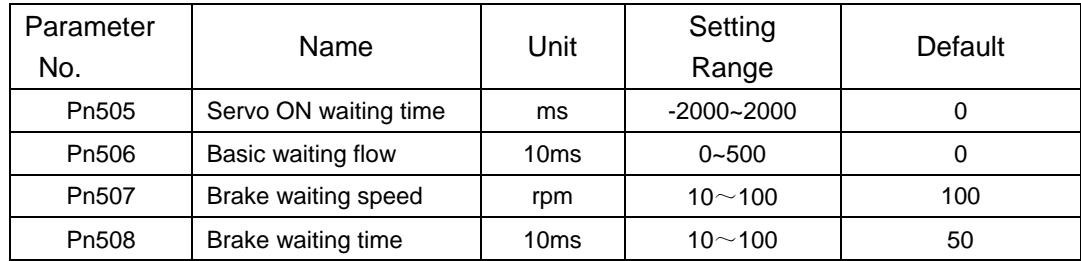

## (**4**)**Setting the Brake ON/OFF Timing after the Servomotor Stops**

With the factory setting, the /BK signal is output at the same time as the servo is turned OFF. The servo OFF timing can be changed with a parameter.

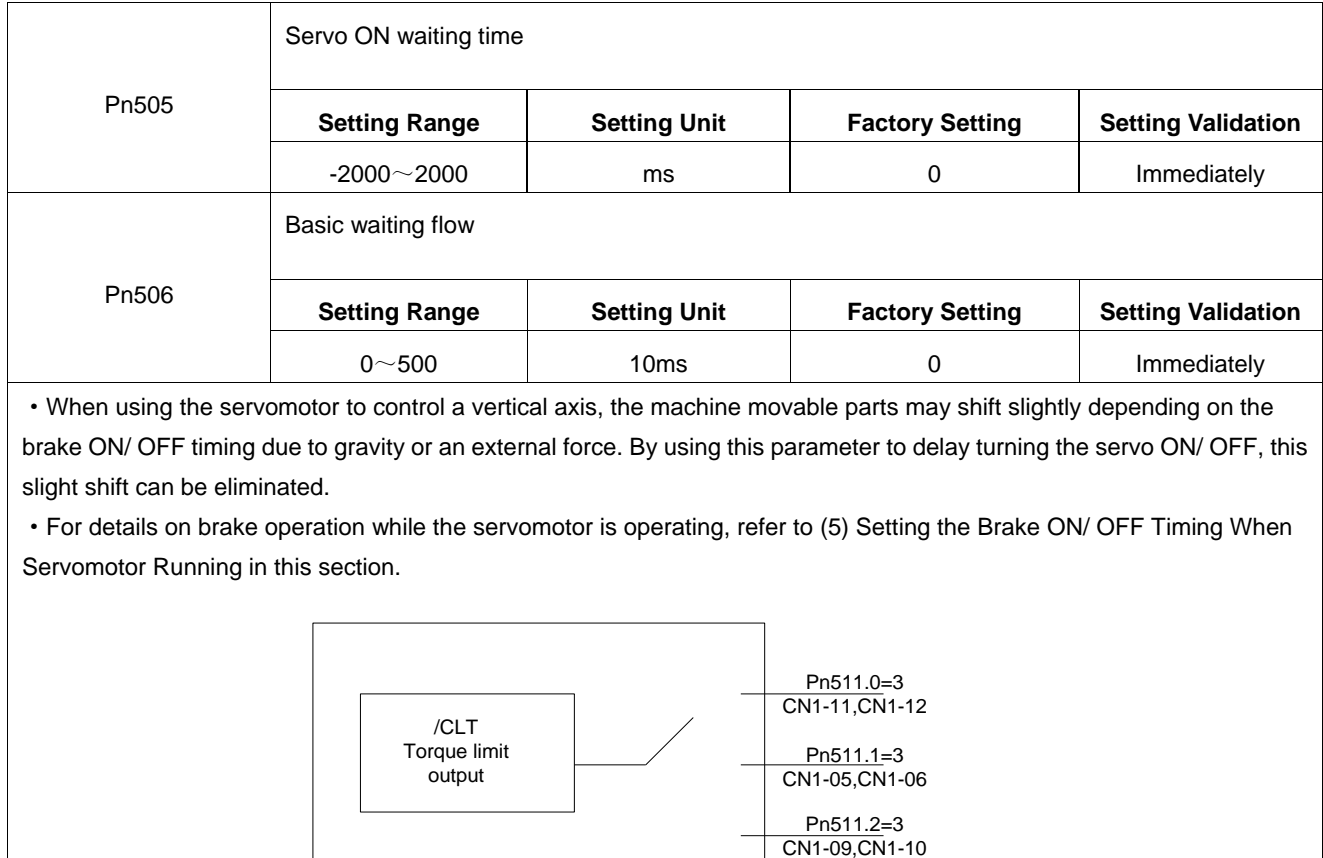

### ■Important

·The servomotor will turn OFF immediately when an alarm occurs, regardless of the setting of this parameter.

Output terminal

·The machine movable part may shift due to gravity or external force during the time until the brake operates.

#### (**5**)**Setting the Brake ON/OFF Timing When Servomotor Running**

The following parameters can be used to change the /BK signal output conditions when a stop reference is output during

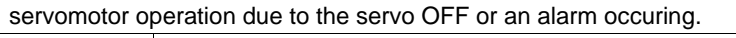

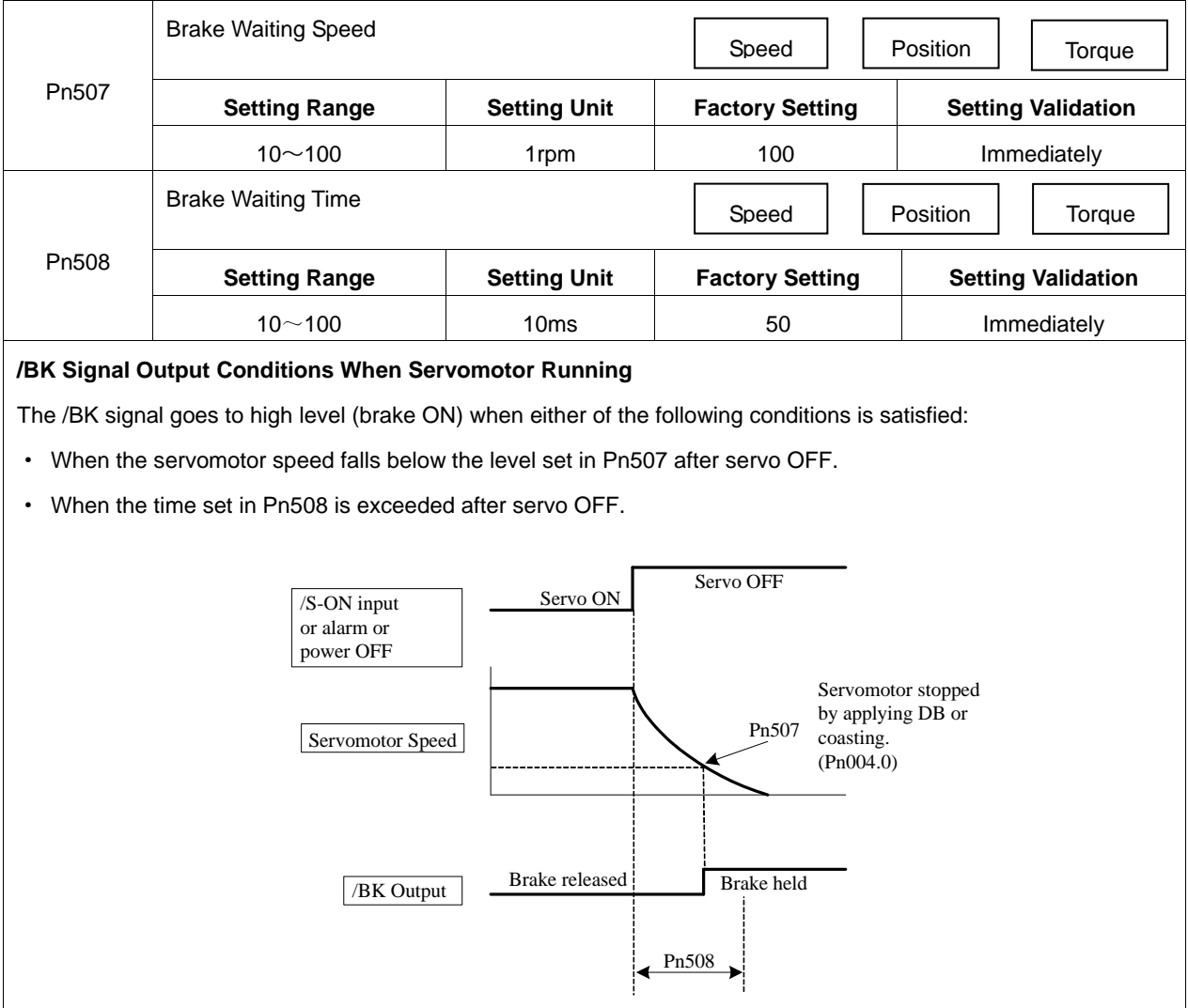

## 4.3.5 Instantaneous Power Loss Settings

Determines whether to continue operation or turn the servo OFF when the power supply voltage to the servo drive main circuit is instantaneously interrupted.

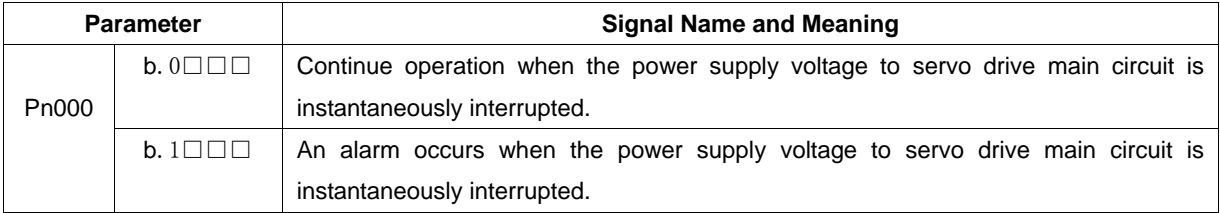

# 4.4 Absolute Encoders

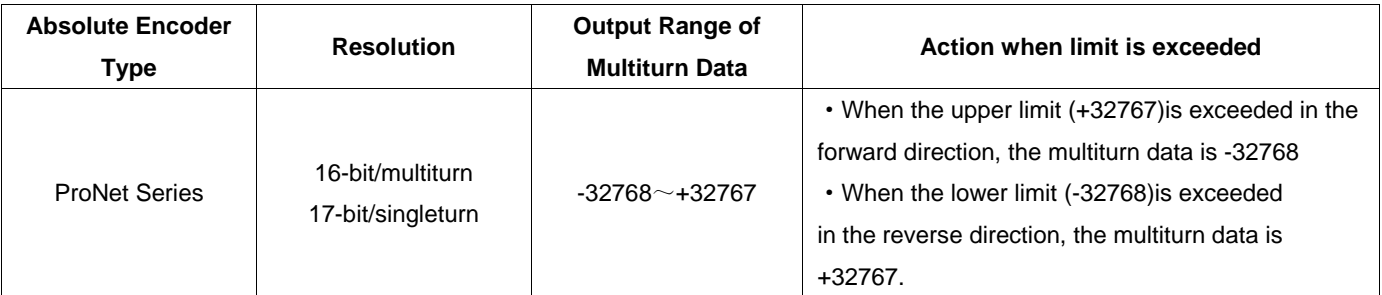

The absolute position can be read by the MODBUS protocol. In the actual control, the MODBUS protocol can read the initial position when the servomotor is stopped (S-OFF), then the real-time position during the servomotor is running can be found from the number of PG divided output pulses.

# 4.4.1 Selecting an Absolute Encoder

An absolute encoder can also be used as an incremental encoder.

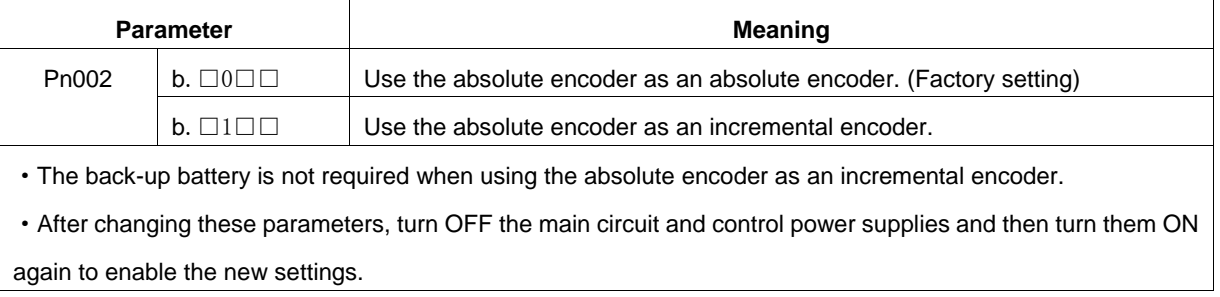

# 4.4.2 Handling Battery

In order for the absolute encoder to retain position data when the power is turned OFF, the data must be backed up by a battery.

Please purchase the special cable and battery case mabe by Estun if an absolute encoder is used.

Install the battary to the encoder cable:

A. Open the shell of the battery case.

B. Install the battery according to the following diagram.

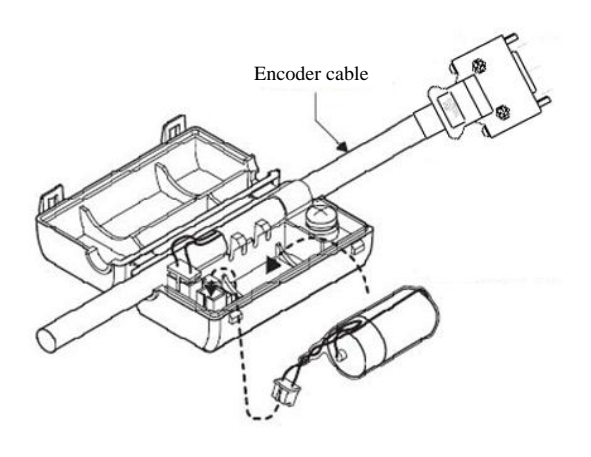

C. Cover the shell of the battery case.

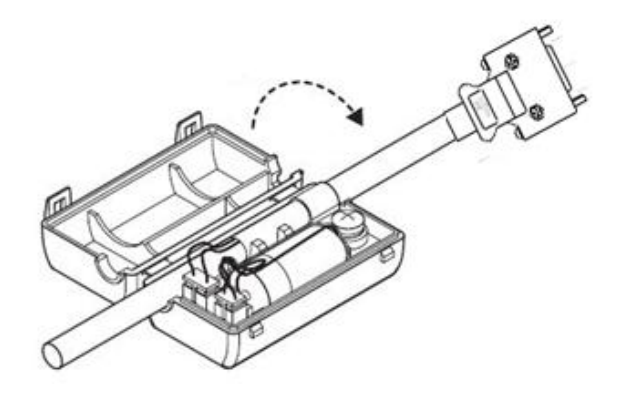

## 4.4.3 Replacing Battery

The servo drive will generate an absolute encoder battery alarm (A.48) when the battery voltage drops below about 3.1V.

- Battery Replacement Procedure
- 1. Replace the battery with only the servo drive control power supply turned ON.
- 2. After replacing the battery, using the panel operator with utility function Fn011 to cancel the absolute encoder battery alarm (A.48).

3. Turn ON the servo drive power back again. If it operates without any problems, the battery replacement has been completed.

#### **Note:**

·The servo drive will generate an absolute encoder battery alarm (A.48) when the battery voltage drops below about 3.1V.

·If an absolute encoder battery alarm (A.47) occurred, it means the battery voltage drops below about 2.5V, and the

multiturn data is lost. Please reset the absolute encoder after changing the battery.

## 4.4.4 Absolute Encoder Setup(Fn010、Fn011)

#### **Setting up the absolute encoder in the following cases.**

- ·When starting the machine for the first time,set Pn002.2 to 0.
- When an encoder error alarm  $(A.45 \sim A.48, A.51)$  is generated.

Use the panel operator in the servo drive for setup.

#### **Note:**

1. Encoder setup operation is only possible when the servo is OFF.

2. If the absolute encoder alarms( $A.45 \sim A.48$ , A.51 ) are displayed, cancel the alarm by using the same method as the setup. They cannot be cancelled with the servo drive alarm reset input signal(/ALM-RST).

3. Any other alarms that monitor the inside of the encoder should be cancelled by turning OFF the power.

# 4.5 Operating Using Speed Control with Analog Reference

# 4.5.1 Setting Parameters

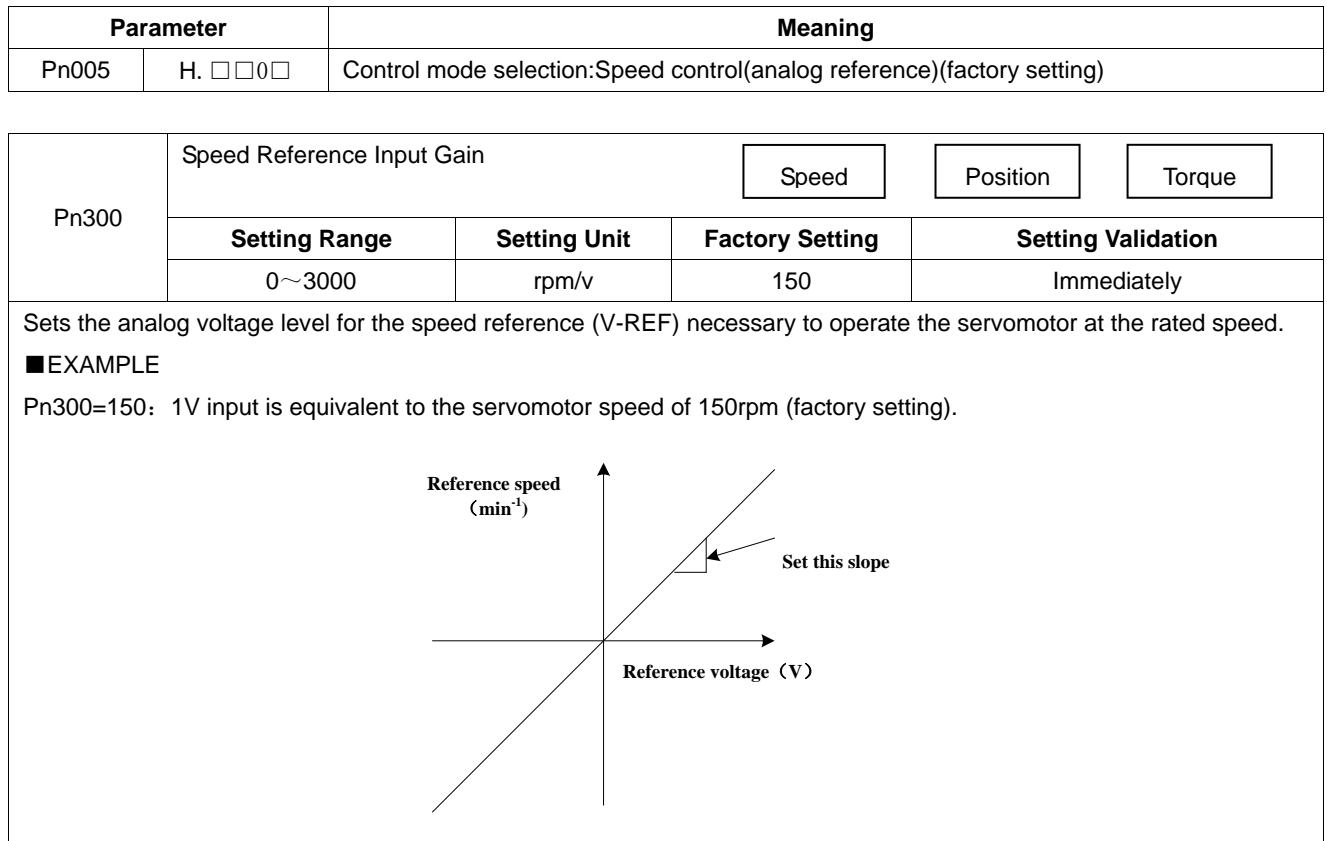

# 4.5.2 Setting Input Signals

## (**1**)**Speed Reference Input**

Input the speed reference to the servo drive using the analog voltage reference to control the servomotor speed in proportion to the input voltage.

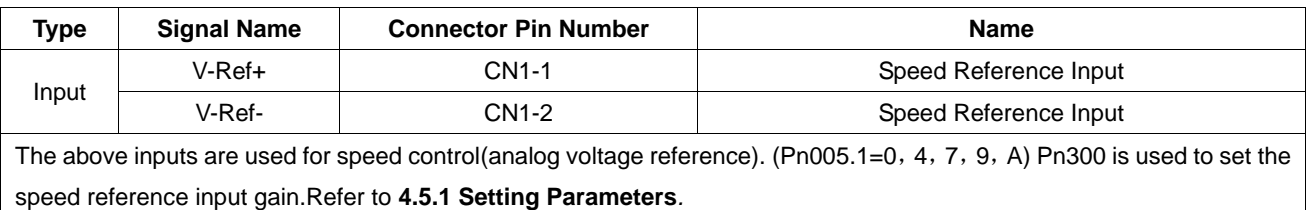

## (**2**)**Proportional Control Reference (/P-CON)**

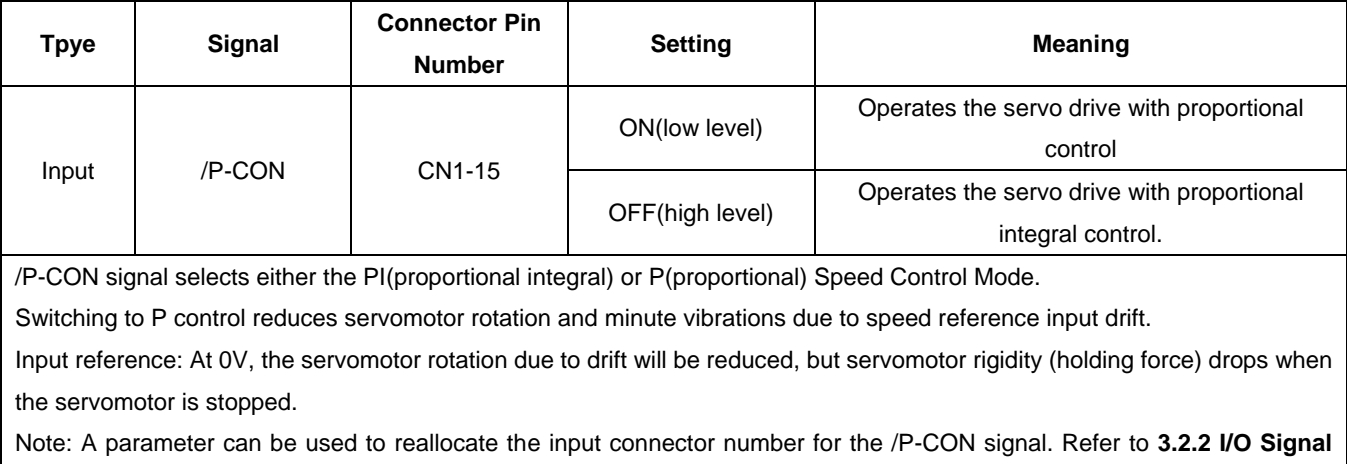

**Names and Functions***.*

## 4.5.3 Adjusting Reference Offset

When using the speed control, the servomotor may rotate slowly even if 0V is specified as the analog voltage reference.

This happens if the host controller or external circuit has a slight offset (in the unit of  $mV$ ) in the reference voltage.

Adjustments can be done manually or automatically by using the panel operator. Refer to **5.2 Operation in Utility** 

#### **Function Mode***.*

The servo drive automatically adjusts the offset when the host controller or external circuit has the offset in the reference voltage.

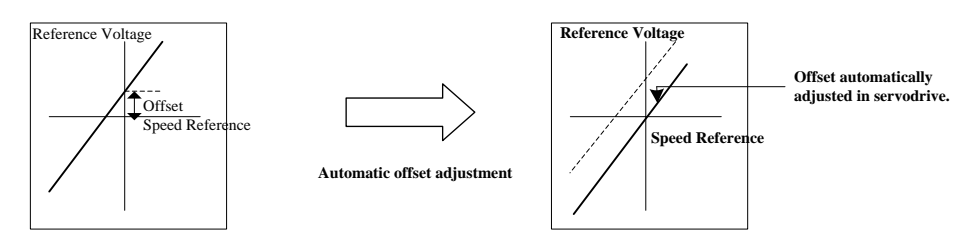

After completion of the automatic adjustment, the amount of offset is stored in the servo drive. The amount of offset can be checked in the speed reference offset manual adjustment mode (Fn004). Refer to **4.5.3 (2) Manual Adjustment of the Speed Reference Offset***.*

### **(1) Automatic Adjustment of the Speed Reference Offset**

The automatic adjustment of reference offset (Fn003) cannot be used when a position loop has been formed with a host controller and the error pulse is changed to zero at the servomotor stop due to servolock. Use the speed reference offset manual adjustment (Fn004) described in the next section for a position loop.

The zero-clamp speed control function can be used to force the servomotor to stop while the zero speed reference is given. Refer to **4.5.7 Using the Zero Clamp Function***.*

**Note:**The speed reference offset must be automatically adjusted with the servo OFF.

Adjust the speed reference offset automatically in the following procedure.

1.Turn OFF the servo drive and input the 0V reference voltage from the host controller or external circuit.

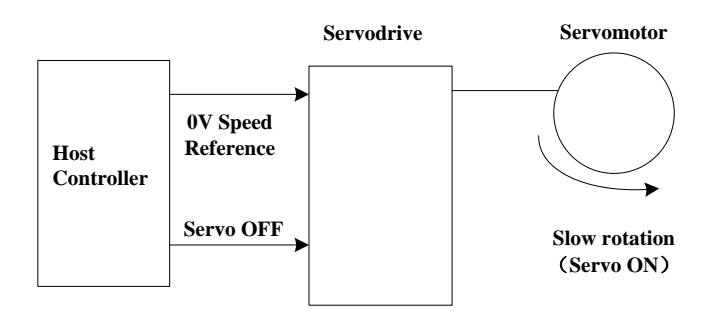

2.Press the MODE key to select the utility function mode. 3.Press the INC or DEC key to select parameter Fn003.

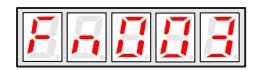

4.Press the ENTER key to enter into the speed reference offset automatic adjustment mode.

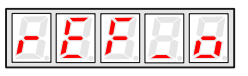

5.Press the MODE key for more than one second, the reference offset will be automatically adjusted.

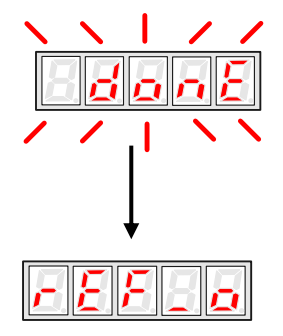

7.Press ENTER key to return to the Fn003 display of the utility function mode.

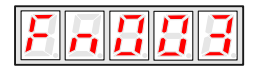

8.Thus, the speed reference offset automatic adjustment is completed.

### (**2**)**Manual Adjustment of the Speed Reference Offset**

Use the speed reference offset manual adjustment (Fn004) in the following situations:

- ·If a loop is formed with the host controller and the postion error pulse is set to be zero when servolock is stopped.
- ·To deliberately set the offset to some value
- ·To check the offset data set in the speed reference offset automatic adjustment mode.

This function operates in the same way as the reference offset automatic adjustment mode (Fn003), except that the

amount of offset is directly input during the adjustment.

The offset setting range and setting unit are as follows:

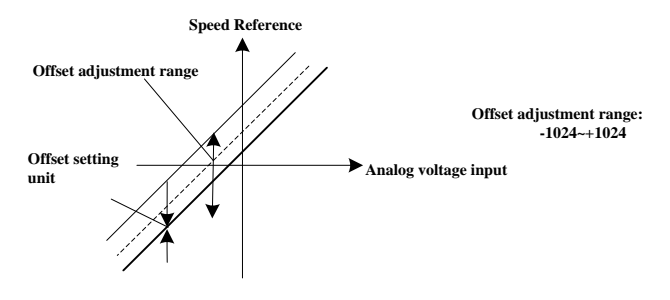

Adjust the speed reference offset manually in the following procedure.

- 1. Press the MODE key to select the utility function mode.
- 2. Press the INC or DEC key to select parameter Fn004.

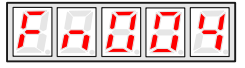

3. Press the ENTER key to enter into the speed reference offset manual adjustment mode.

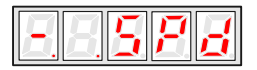

4. Turn ON the servo ON (/S-ON) signal. The display will be shown as below.

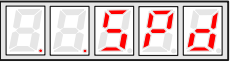

5. Press the ENTER key for one second to display the speed reference offset amount.

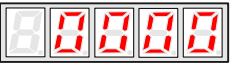

- 6. Press the INC or DEC key to adjust the amount of offset.
- 7. Press the ENTER key for one second to return to the display in step 4.
- 8. Press the ENTER key to return to the Fn004 display of the utility function mode.

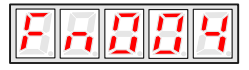

9. Thus, the speed reference offset manual adjustment is completed.

## 4.5.4 Soft Start

The soft start function converts the stepwise speed reference inside the servo drive to a consistent rate of acceleration and deceleration.

Pn310 can be used to select the soft start form:

0: Slope; 1: S curve; 2: 1<sup>st</sup>-order filter; 3: 2<sup>nd</sup>-order filter

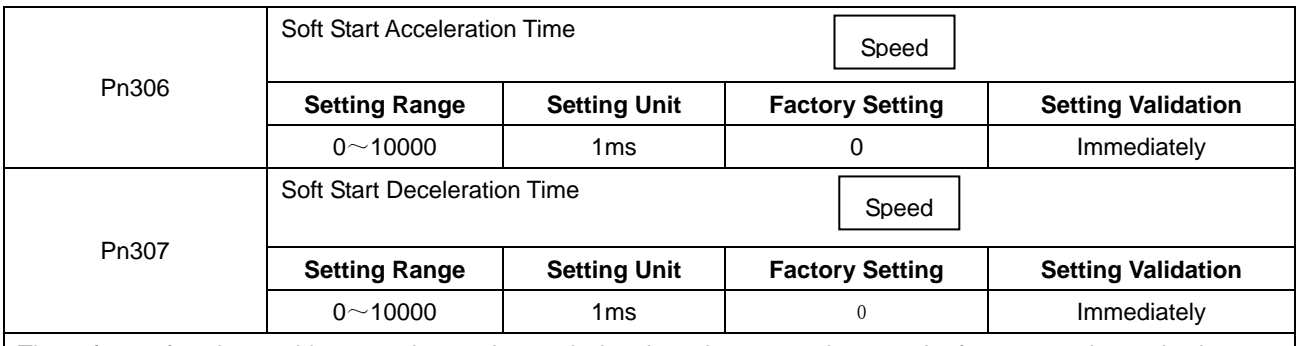

The soft start function enables smooth speed control when inputting a stepwise speed reference or when selecting internally set speeds. Set both Pn306 and Pn307 to "0" for normal speed control.

Set these parameters as follows:

- Pn306: The time interval from the time the servomotor starts until the servomotor maximum speed is reached.
- Pn307: The time interval from the time the servomotor is operating at the servomotor maximum speed until it stops.

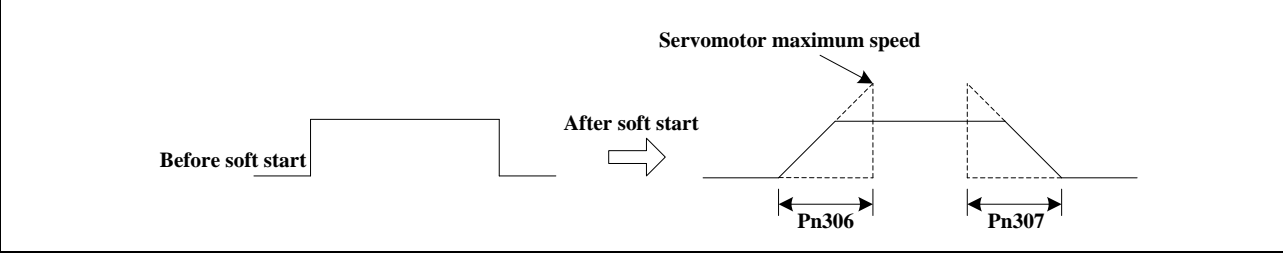

## 4.5.5 Speed Reference Filter Time Constant

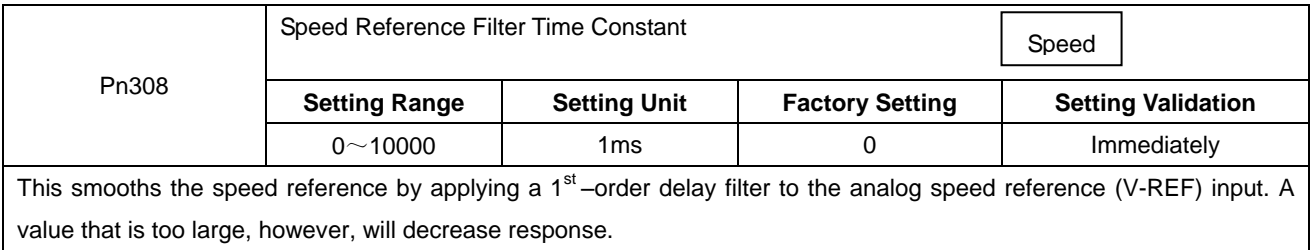

## 4.5.6 S-curve Risetime

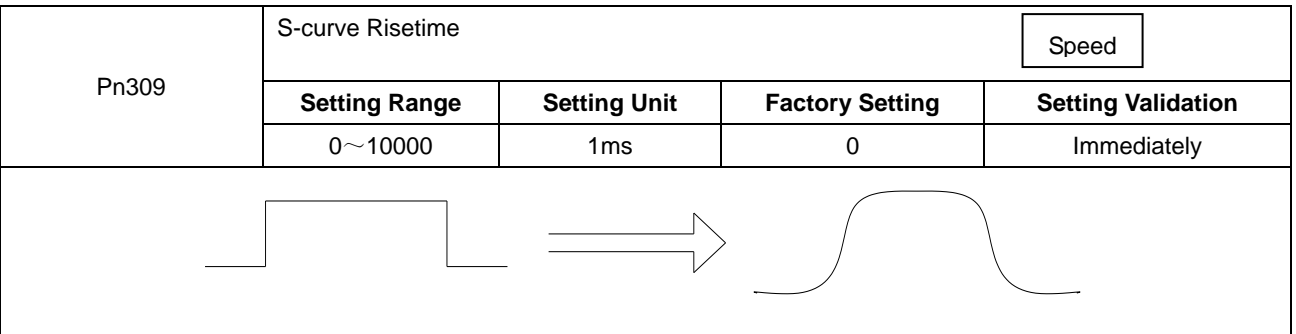

## 4.5.7 Using the Zero Clamp Function

## (**1**)**Zero Clamp Function**

The zero clamp function is used for systems where the host controller does not form a position loop for the speed reference input. When the zero clamp signal (/P-CON) is ON, a position loop is formed inside the servo drive as soon as the input voltage of the speed reference (V-REF) drops below the servomotor zero clamp speed. The servomotor ignores the speed reference and quickly stops and locks the servomotor.

The servomotor is clamped within ±1 pulse when the zero clamp function is turned ON, and will still return to the zero clamp position even if it is forcibly rotated by an external force.

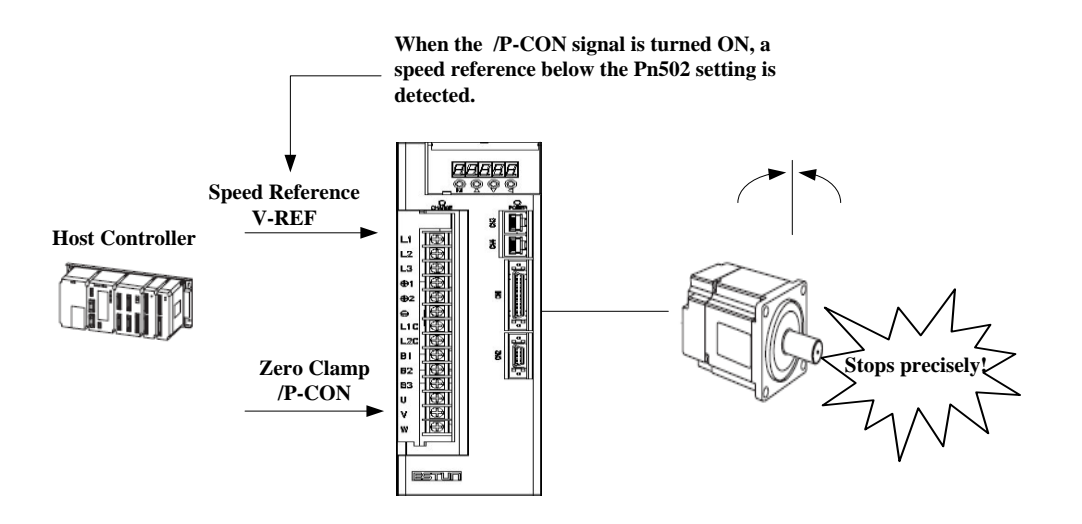

## (**2**)**Parameter Setting**

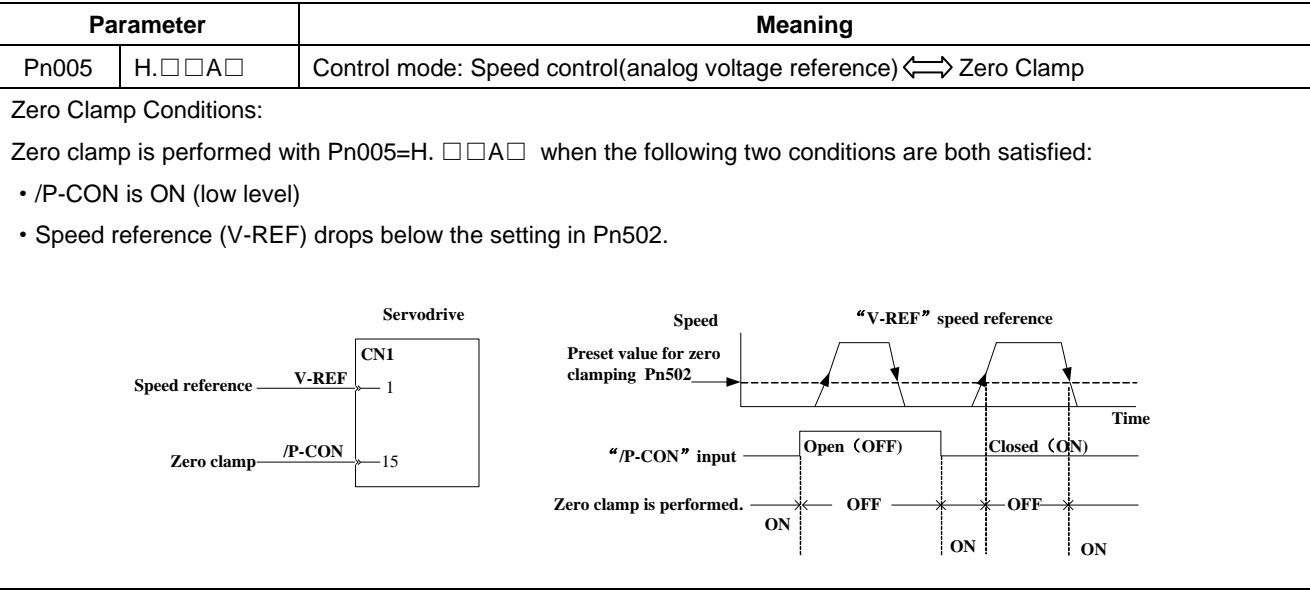

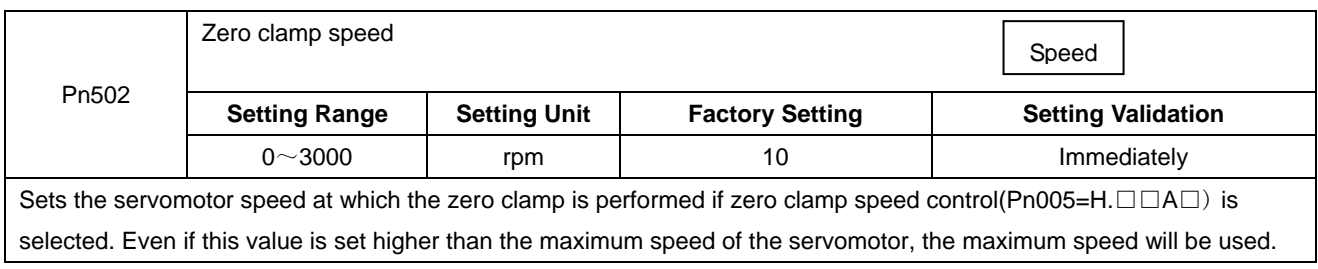

## (**3**)**Input Signal Setting**

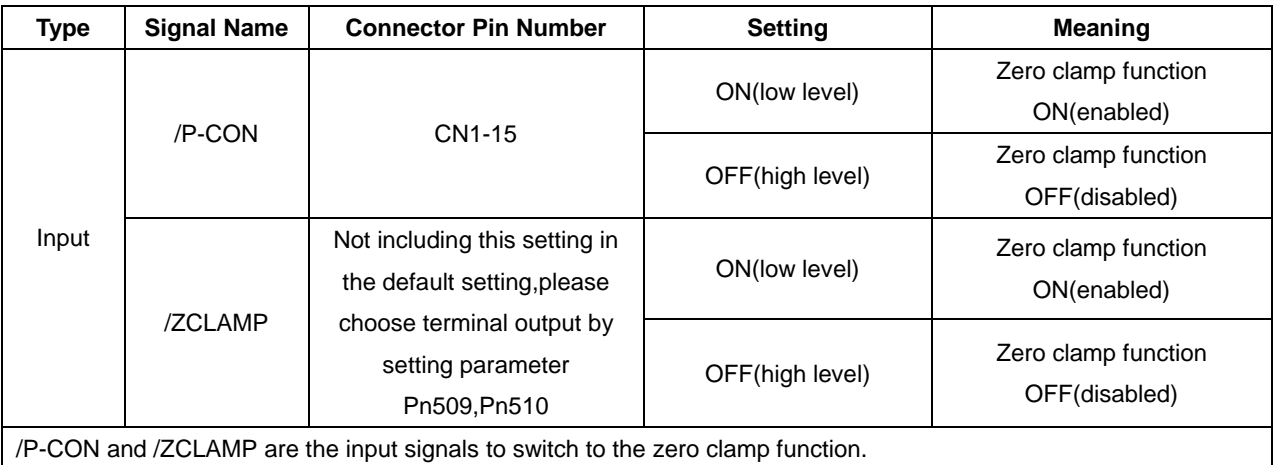

■Important

In speed control (analog voltage reference) mode,when /ZCLAMP is allocated to an output terminal,zero clamp function is enabled.

# 4.5.8 Encoder Signal Output

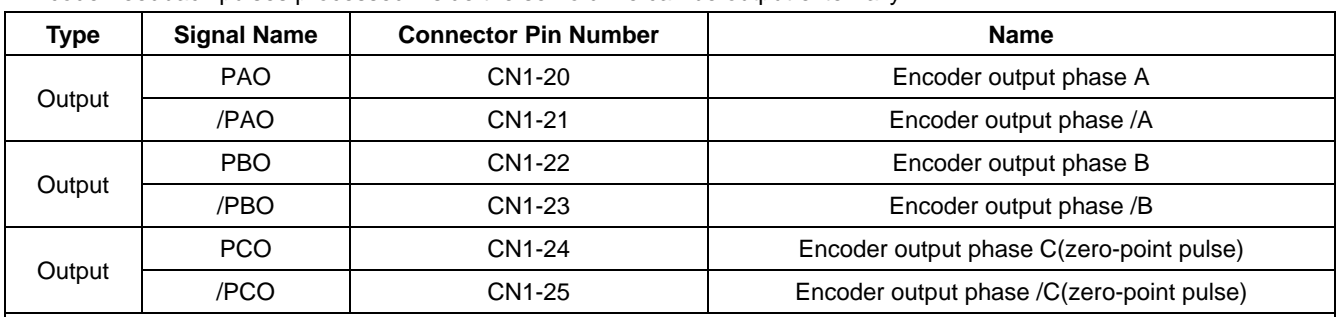

Encoder feedback pulses processed inside the servo drive can be output externally.

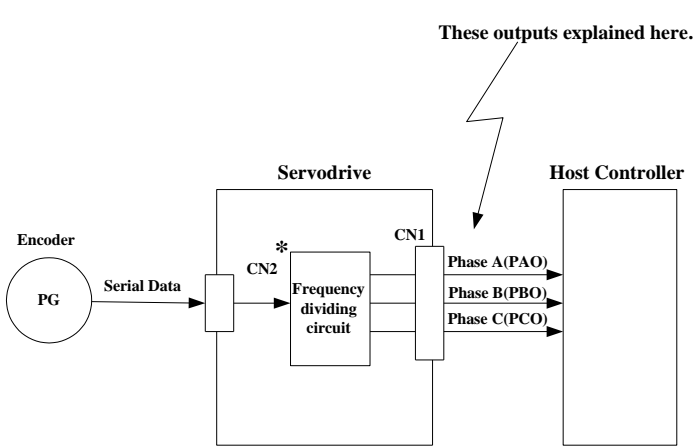

\* The dividing output phase form is the same as the standard setting (Pn001.0=0) even if in reverse rotation mode (Pn001.0=1).

■Output phase form

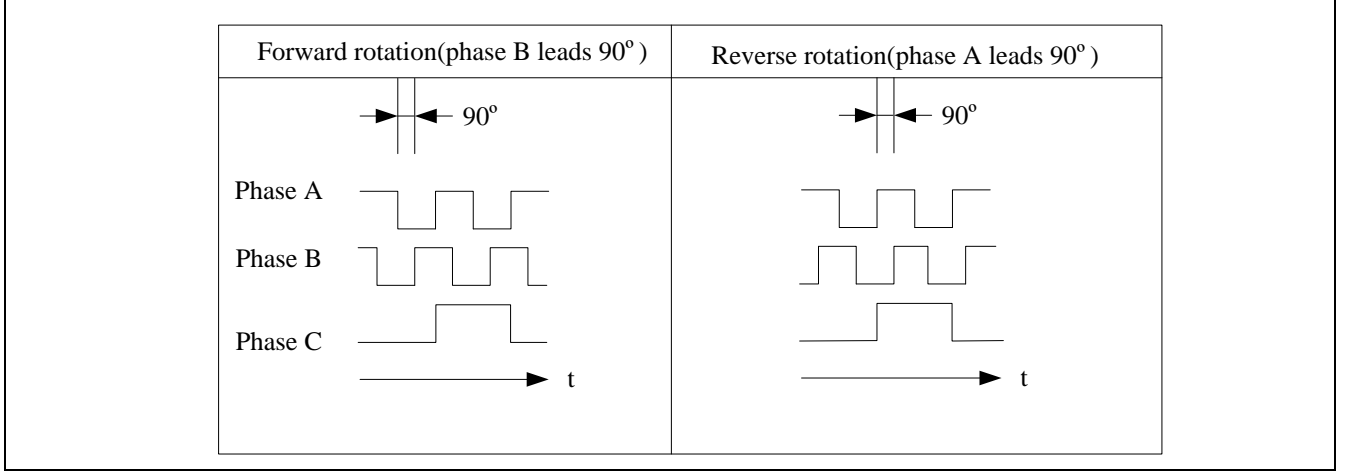

If the servomotor is not equipped with an absolute encoder, the servomotor needs two full rotations before using the servo drive's Phase-C pulse output as the zero point reference.

**Dividing:** Dividing means that the divider converts data into the pulse density (Pn200) based on the pulse data of the encoder installed on the servomotor, and outputs it. The setting unit is number of pulses/revolution.

## **Pulse Dividing Ratio Setting**

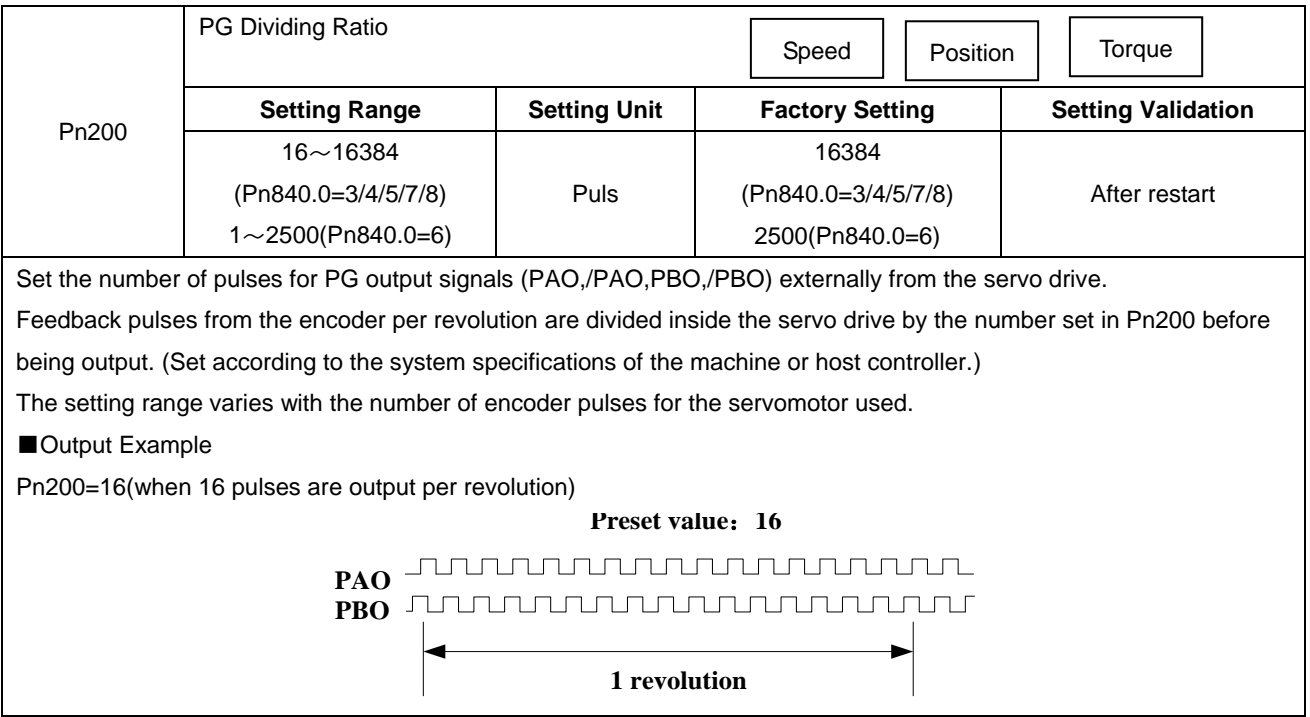

# 4.5.9 Speed coincidence output

The speed coincidence (/V-CMP) output signal is output when the actual servomotor speed during speed control is the same as the speed reference input. The host controller uses the signal as an interlock.

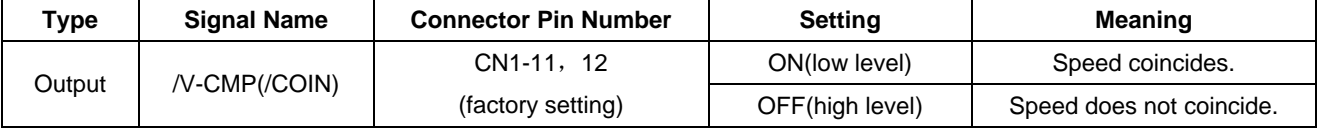

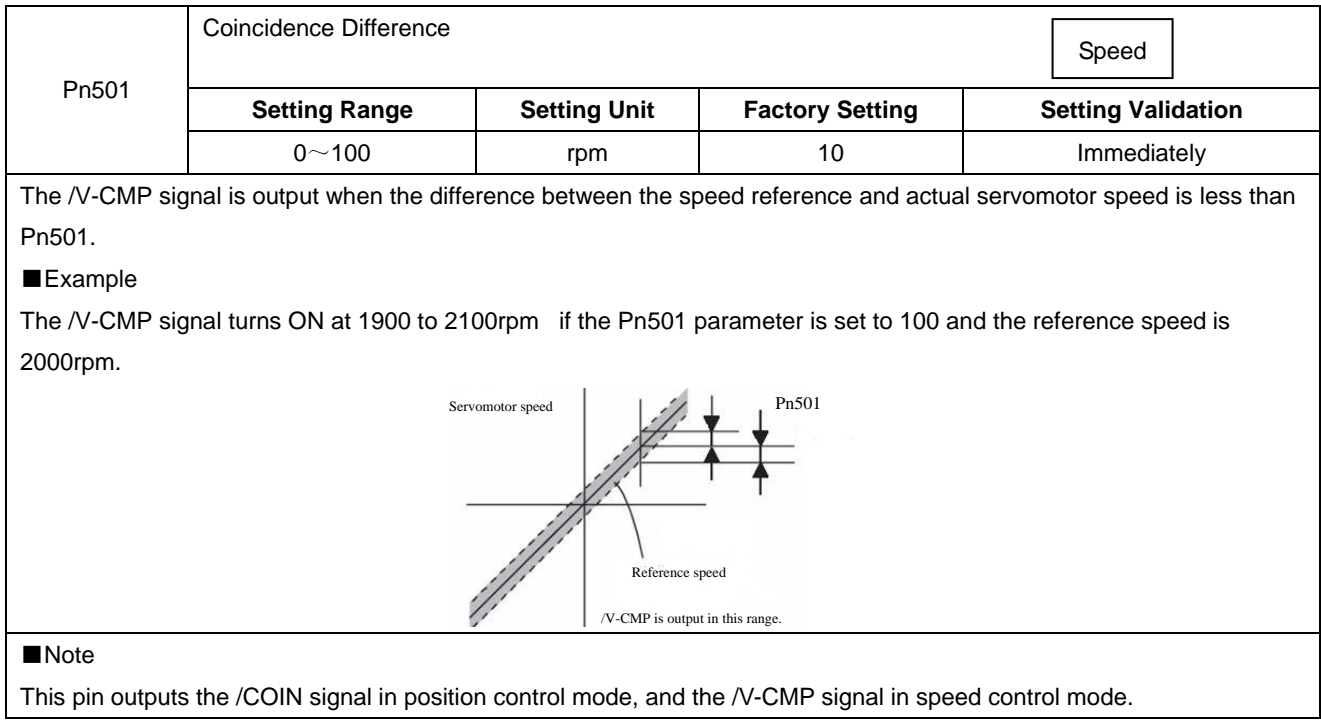

# 4.6 Operating Using Position Control

Set the following parameters for position control using pulse trains.

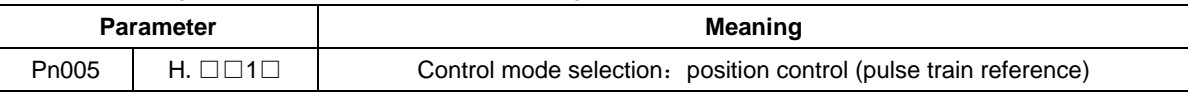

#### A block diagram for position control is shown as below.

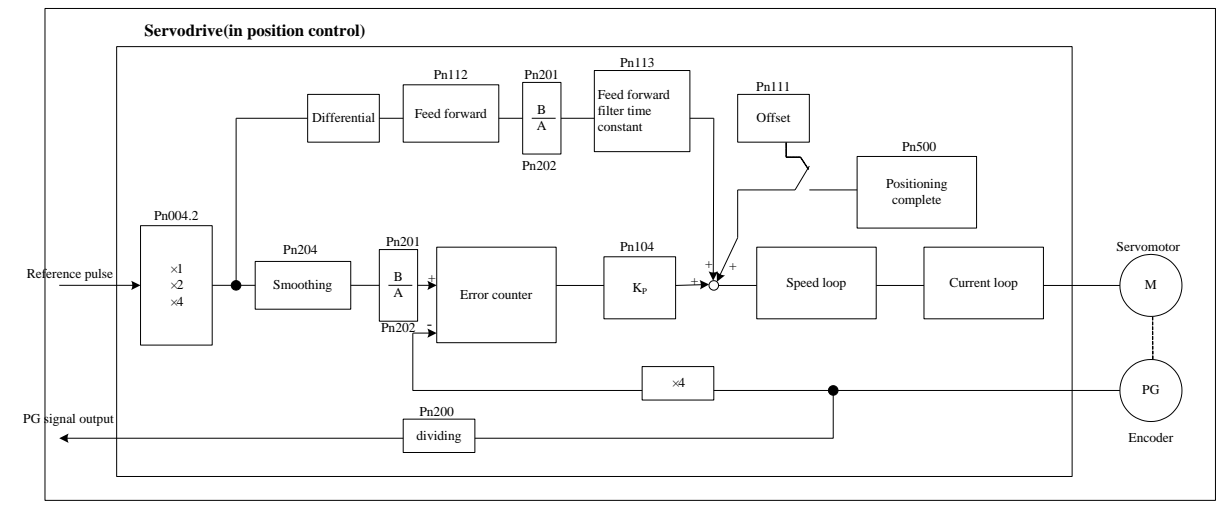

# 4.6.1 Basic Setting in Position Control

### **(1)Setting a reference pulse sign**

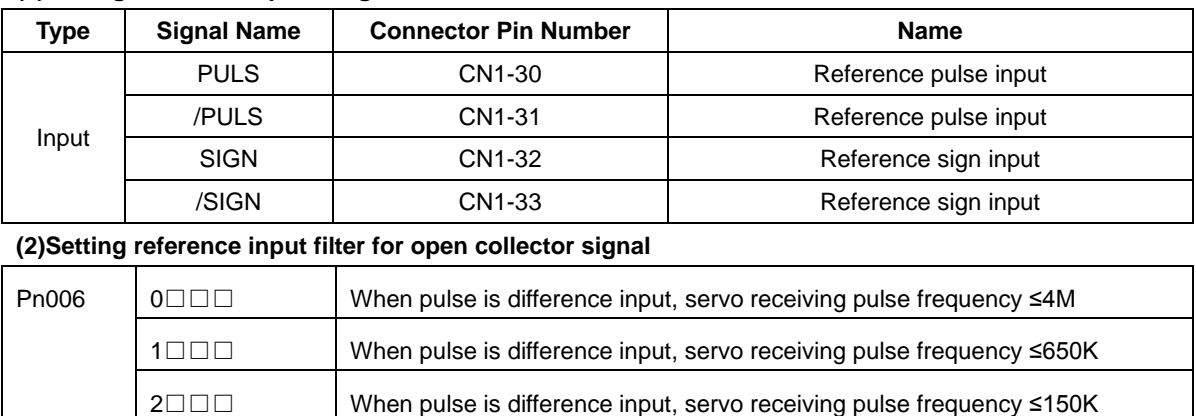

## **(3) Setting a Reference Pulse Form**

Set the input form for the servo drive using parameter Pn004.2 according to the host controller specifications.

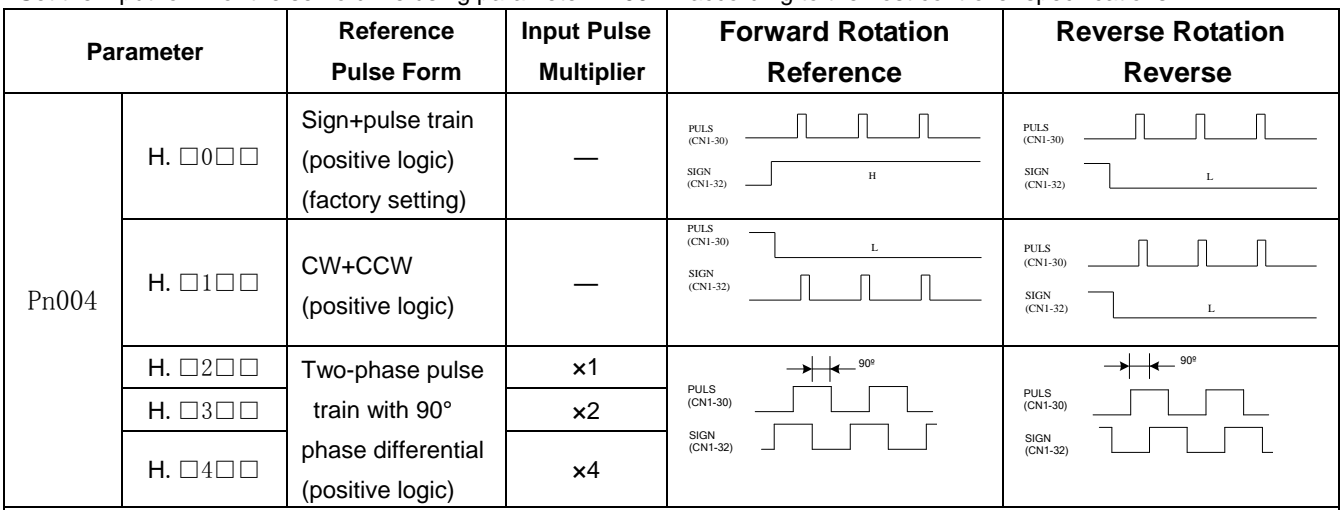

## ■Note:

The input pulse multiplier can be set for the two-phase pulse train with 90° phase differential reference pulse form.

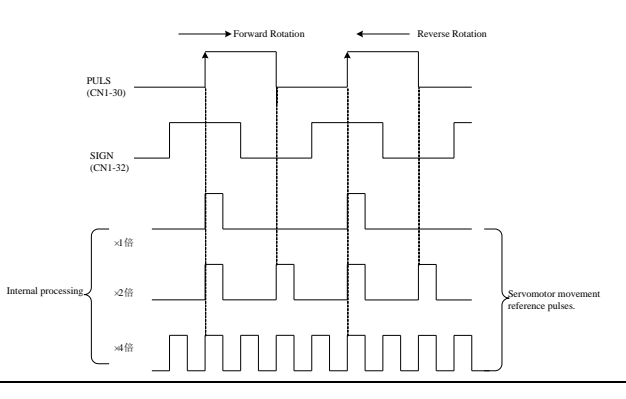

## **(4)Inverse PULS and SIGN reference**

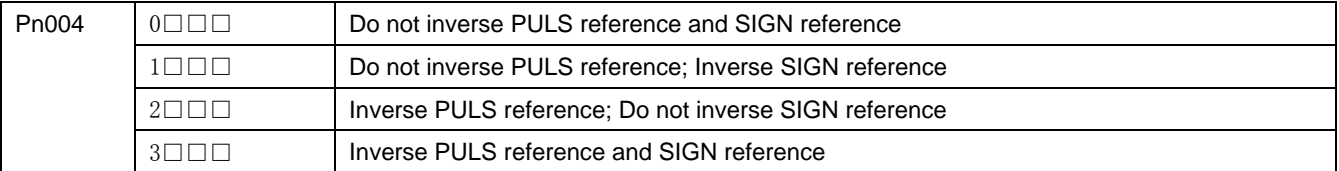

### **(5)Reference Pulse Input Signal Timing**

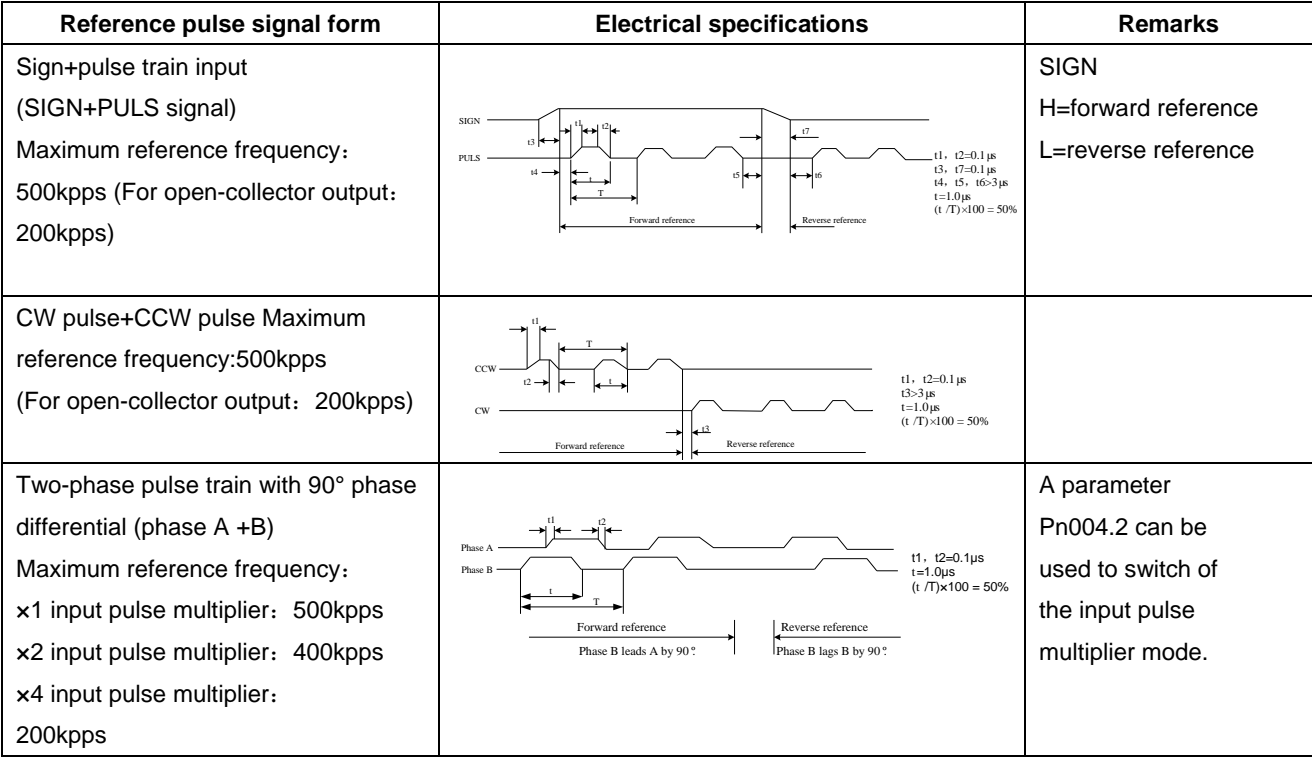

### **(6)Connection Example**

The pulse train output form from the host controller corresponds to the following:

- Line-driver Output
- +24V Open-collector output
- +12V/+5V Open-collector output

(a)Connection Example for Line-driver Output

Applicable line driver: SN75174 manufactured by TI or MC3487 or the equivalent.

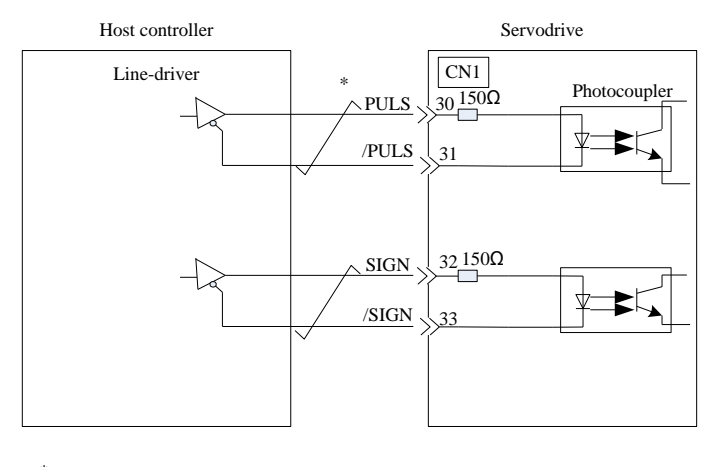

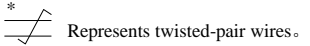

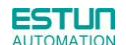

(b)Connection Example for Open-Collector Gate Output

**NPN OC GATE OUTPUT** 

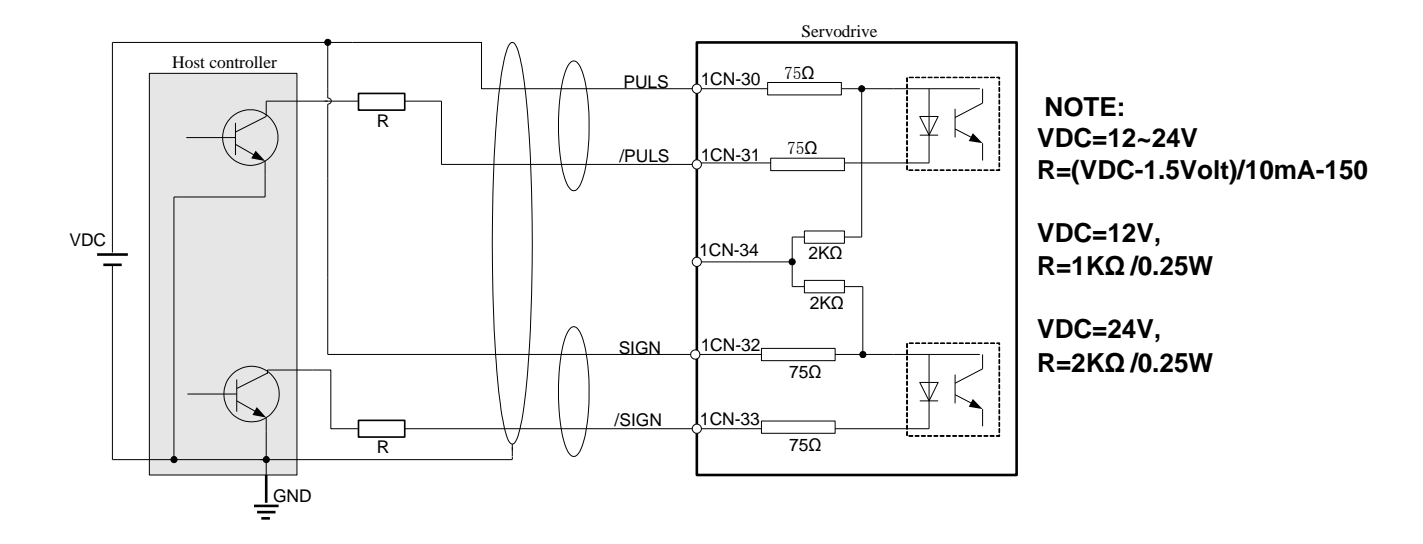

**PNP OC GATE OUTPUT** 

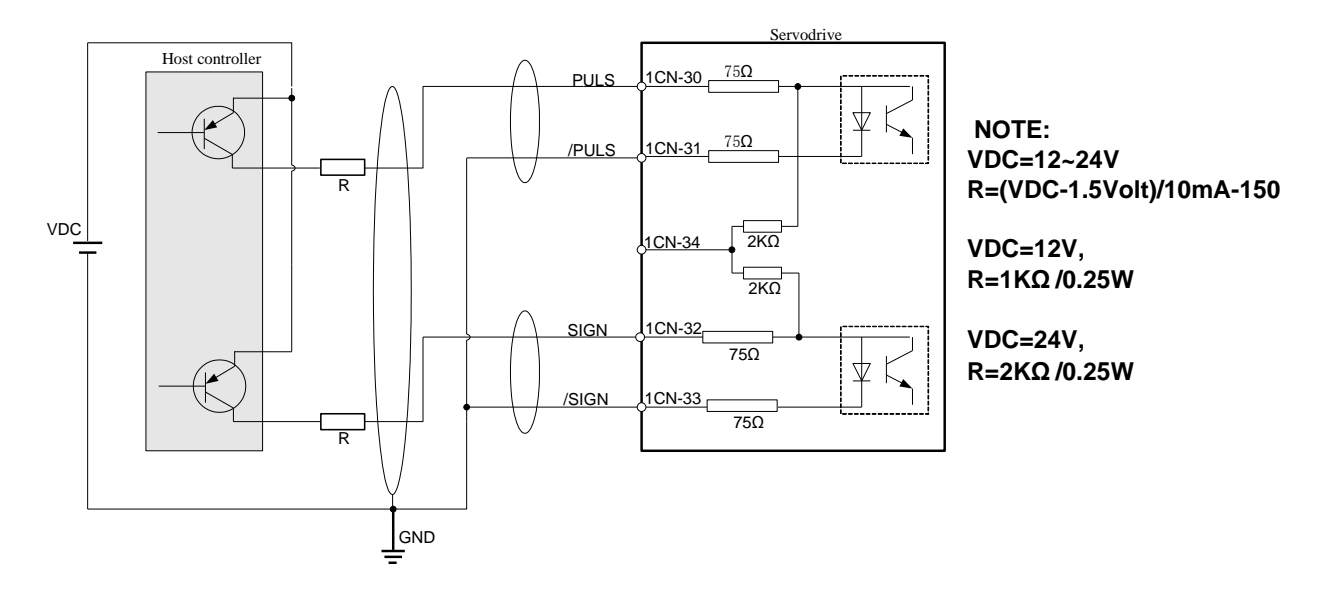

**Note**:When the host controller is applied by open-collector signal output, the input signal noise margin lowers. When a position error caused by the noise occurs, set the parameter Pn006.3.

## 4.6.2 Setting the Clear Signal

### (**1**)**Setting the Clear Signal**

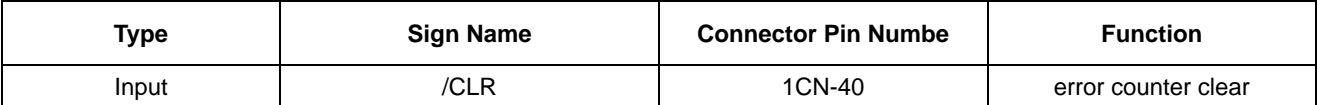

When the /CLR signal is set to low level, clear error counter:

·The error counter inside the servo drive is set to "0"

·Position loop operation is disabled.

### (**2**)**Setting the Clear Signal Mode**

In position control mode, pulses will be still presented in the servo drive when servo OFF, thus it should be cleared when servo drive is turned ON. Setting Pn004 to choose whether clearing the pulses automatically when servo OFF.

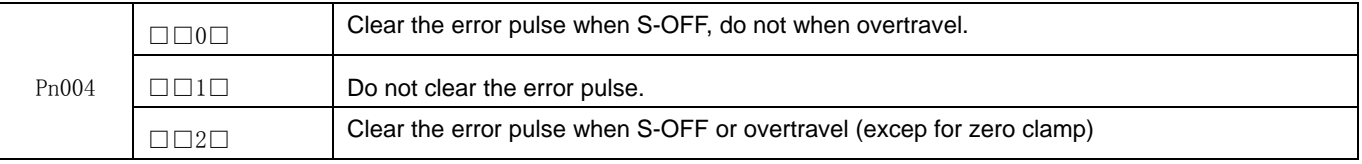

## 4.6.3 Setting the Electronic Gear

## (**1**)**Electronic Gear**

The electronic gear enables the workpiece travel distance per input reference pulse from the host controller to be set to any value.

One reference pulse from the host controller, i.e., the minimum position data unit, is called a reference unit.

When the Electronic Gear is Not Used  $\mathbb{R}$ No. of encoder<br>pulses: 32768

To move a workpiece 10mm :

Ball screw pitch: 6mm

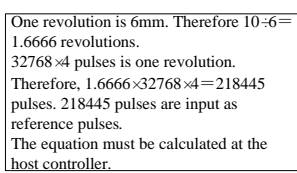

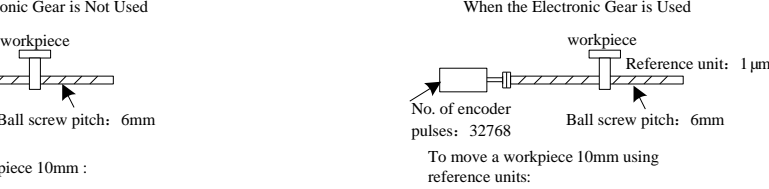

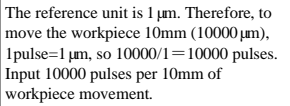

## (**2**)**Related Parameters**

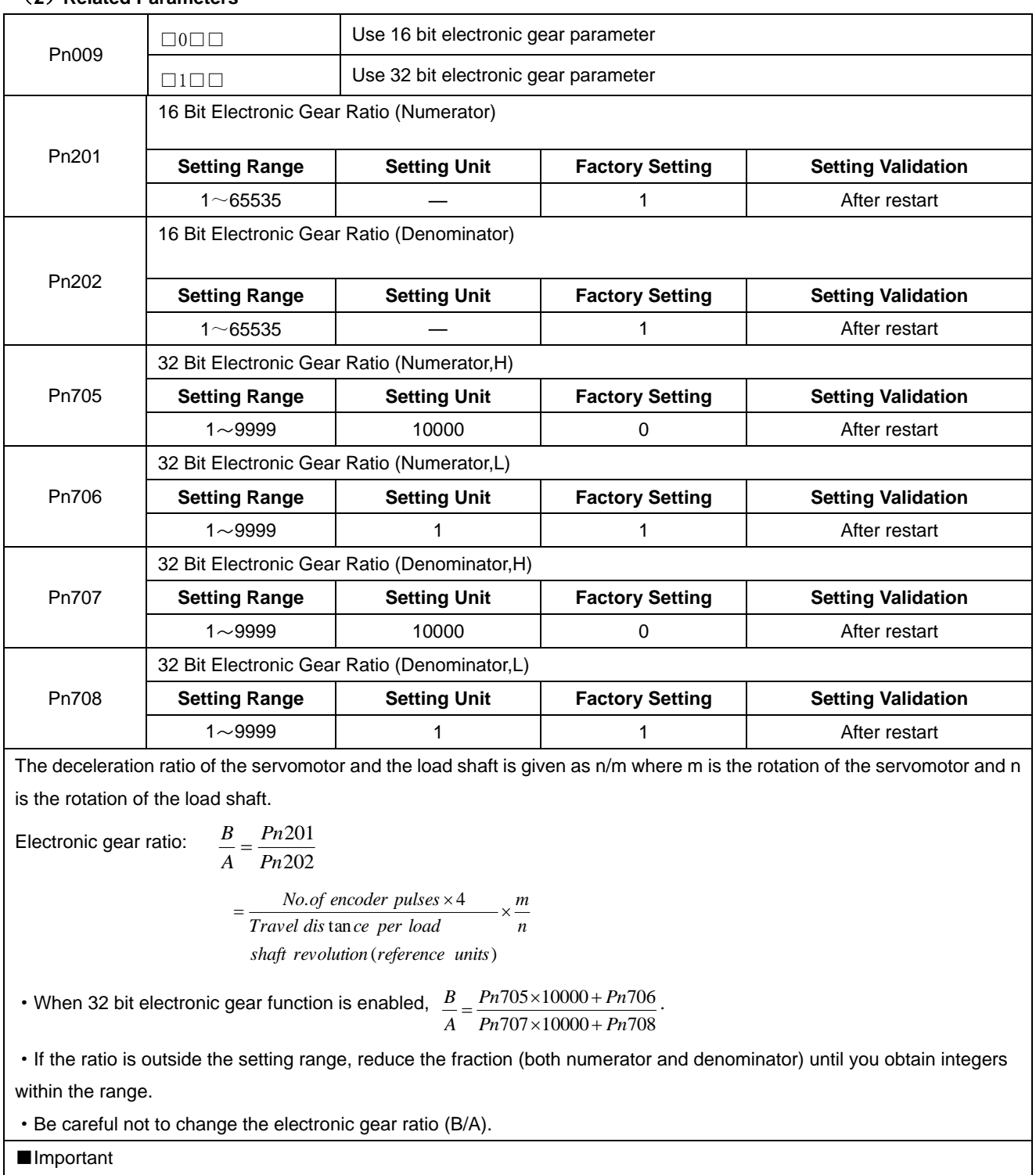

·Electronic gear ratio setting range: 0.01≤electronic gear ratio(B/A)≤ 100

·If the electronic gear ratio is outside this range, the servo drive will not operate properly. In this case, modify the load configuration or reference unit.

### **(3)Procedure for Setting the Electronic Gear Ratio**

Use the following procedure to set the electronic gear ratio.

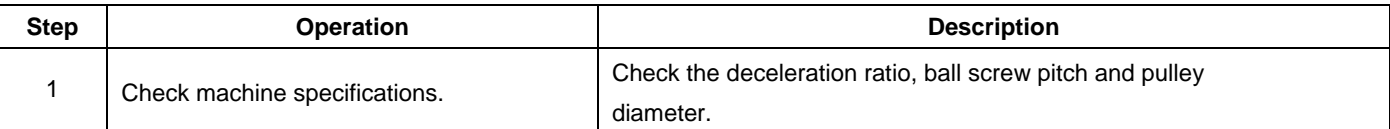

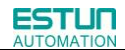

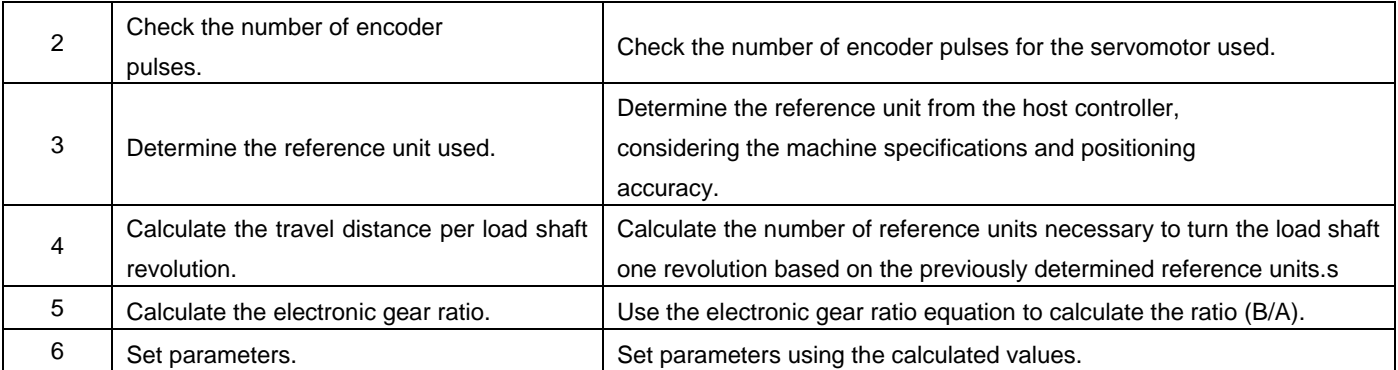

### **(4)Electronic Gear Ratio Setting Examples**

The following examples show electronic gear ratio settings for different load configurations.

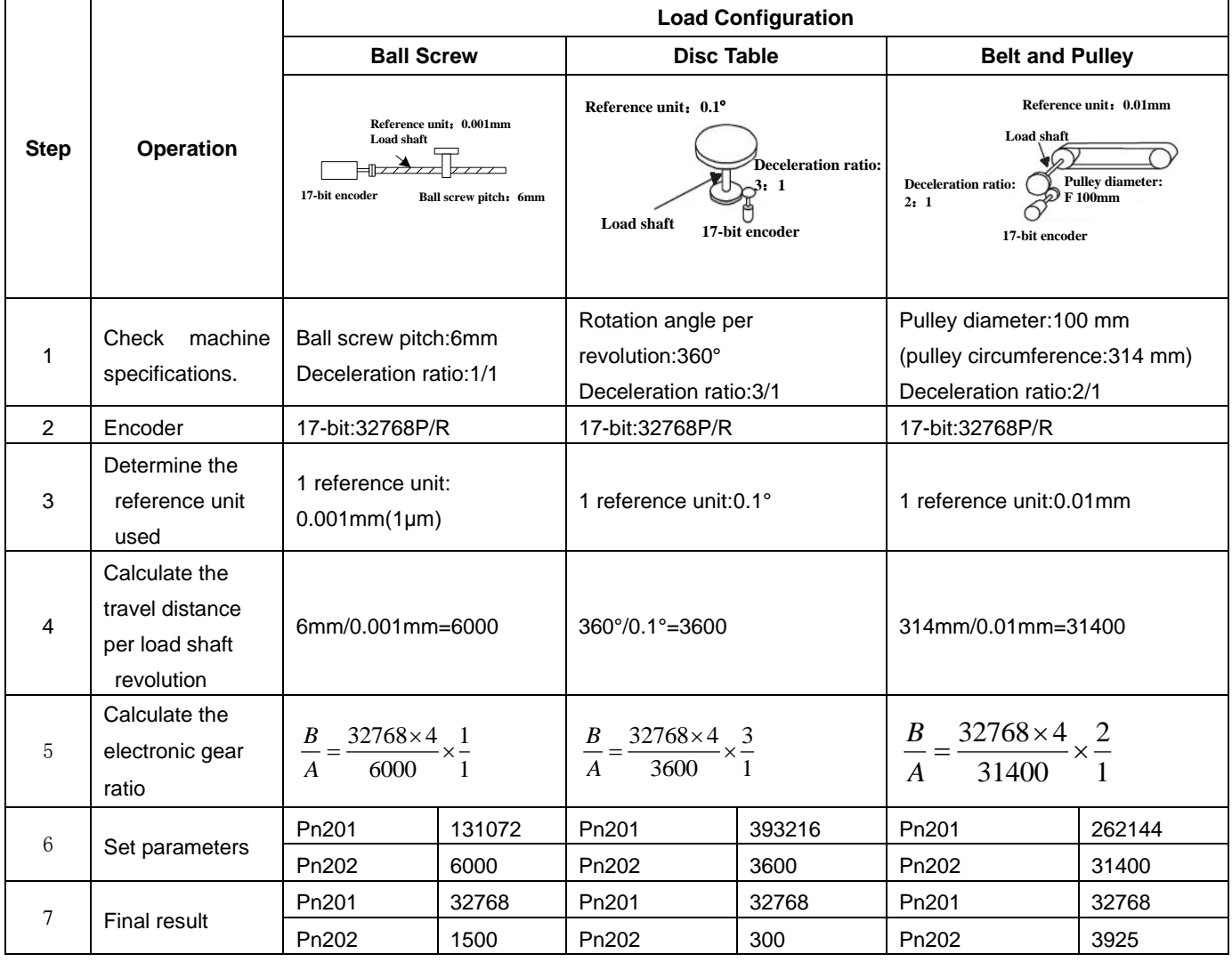

·Reduce the fraction (both numerator and denominator) if the calculated result will not be within the setting range.

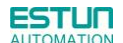

·For example, reduce the above numerators and denominators by four or other numbers to obtain the final results in step

7 and complete the settings.

#### **(5)Electronic Gear Ratio Equation**

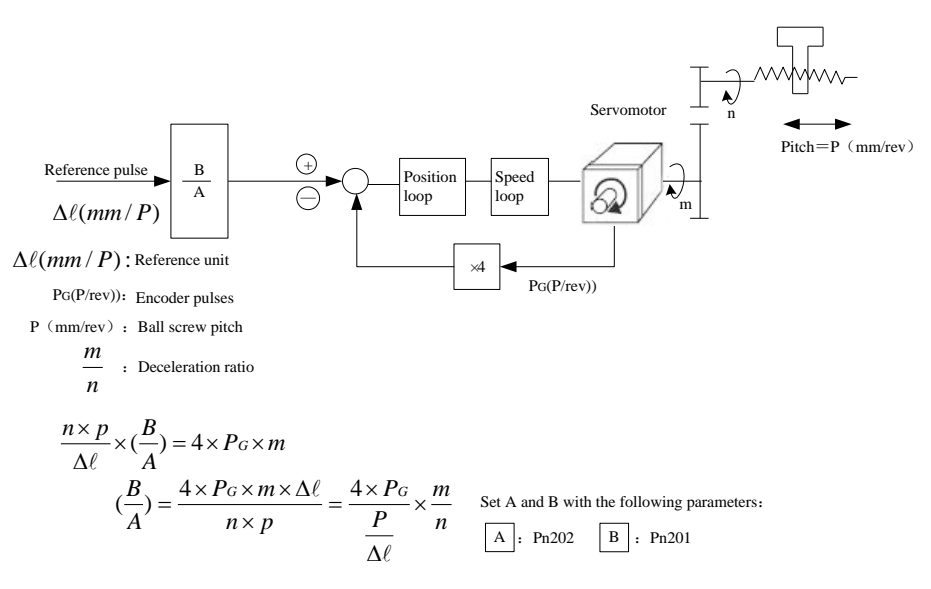

## 4.6.4 Smoothing

A filter can be applied in the servo drive to a constant-frequency reference pulse.

### **(1)Selecting a Position Reference Filter**

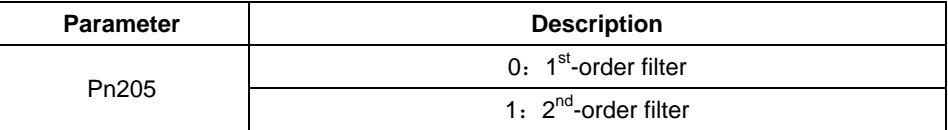

### \* **After changing the parameter, turn OFF the power once and turn it ON again to enable the new setting.**

#### **(2)Filter-related Parameters**

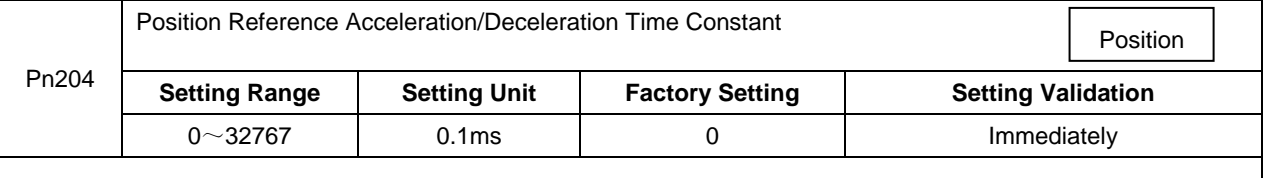

#### ■Important

When the position reference acceleration/deceleration time constant (Pn204) is changed, a value with no reference pulse input and a position error of 0 will be enabled. To ensure that the setting value is correctly reflected, stop the reference pulse from the host controller and input the clear signal (CLR), or turn OFF to clear the error. This function provides smooth servomotor operation in the following cases.

- · When the host controller that outputs a reference that cannot perform acceleration/deceleration processing.
- · When the reference pulse frequency is too low.
- When the reference electronic gear ratio is too high (i.e., 10x or more)

## 4.6.5 Low Frequency Vibration Suppression

### (**1**)**Note:**

For the low rigidity load, low frequency vibration will occur continually at the front end of the load during fast acceleration or fast deceleration. The vibration may delay positioning time and affect the productive efficiency.

The function of low frequency vibration suppression is embedded in ProNet series servo drives by calculating the load position and compensating.

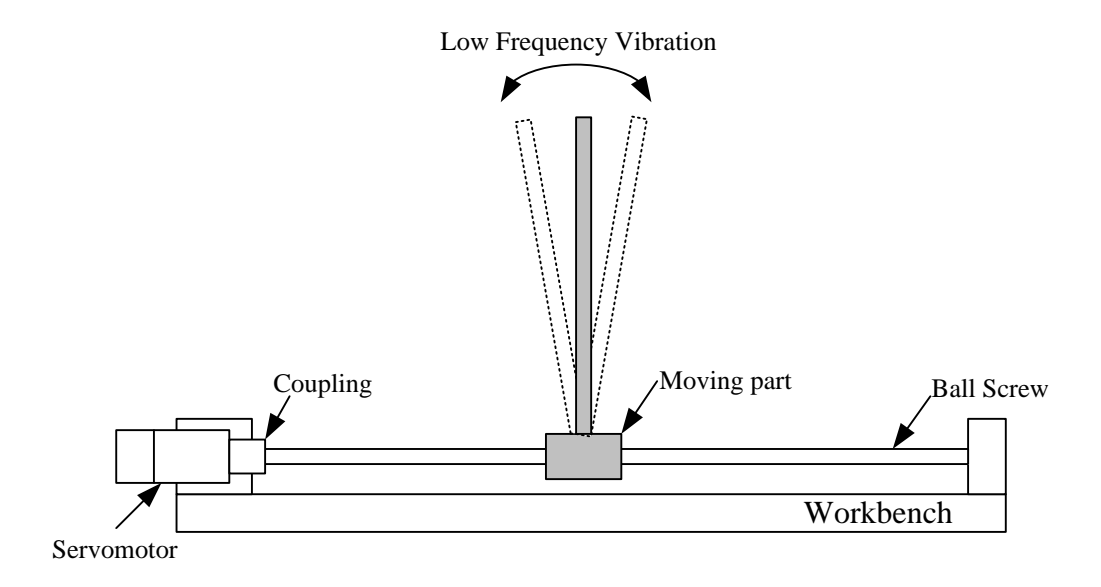

### (**2**)**Application:**

Low frequency vibration suppression function is enabled in both speed control mode and position control mode.

Low frequency vibration suppression function is disabled or can not reach the expected effect in the following conditions.

- Vibration is pricked up due to an external force.
- Vibration frequency is between 5.0Hz to 50.0Hz.
- There is mechanical clearance at the mechanical connection part.
- The time for movement is less than one vibration period.

#### (**3**)**How to operate:**

#### ■ Measuring Vibration frequency

Write the frequency data measured (unit:0.1Hz) directly to Parameter Pn411, if the vibration frequency can be measured by an instrument (such as a laser interferometer).And it also can be measured indirectly by communication software ESView or FFT analsis function.

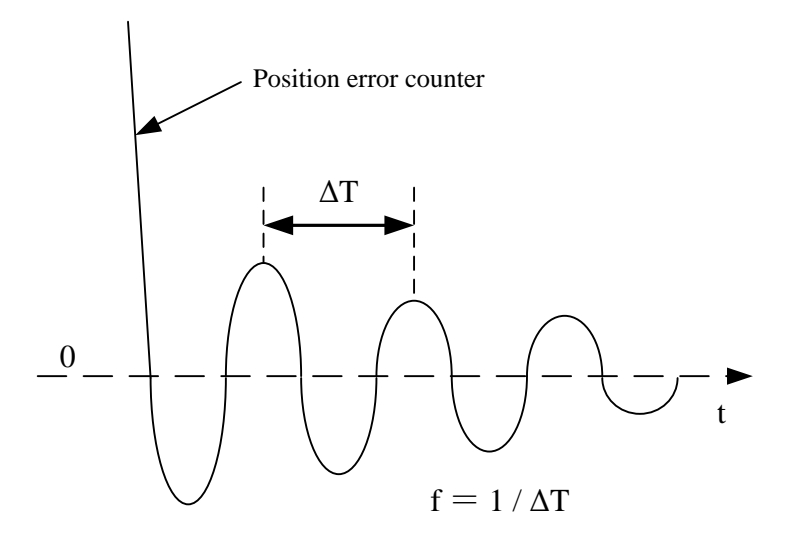

### **Related Parameters**

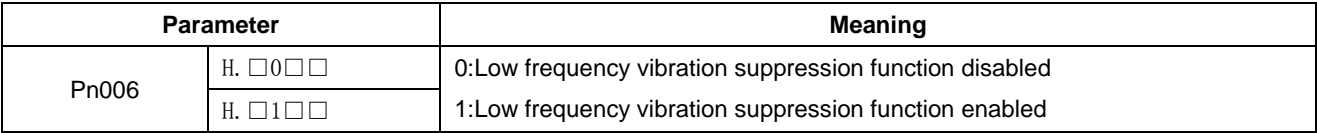

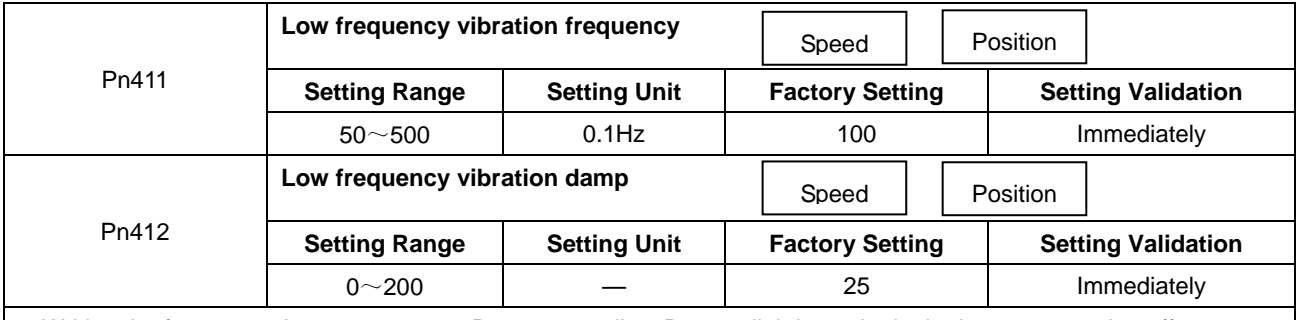

·Writing the frequency data to parameter Pn411 can adjust Pn411 slightly to obtain the best suppression effect.

·If the servomotor stopped with continuous vibration, Pn412(Do not change in general) should be increased properly.

·Parameter Pn411 and Pn412 are enabled when Pn006.2=1 (Setting validation: after restart).

# 4.6.6 Positioning Completion Output Signal

This signal indicates that servomotor movement has been completed during position control. Use the signal as an interlock to confirm that positioning has been completed at the host controller.

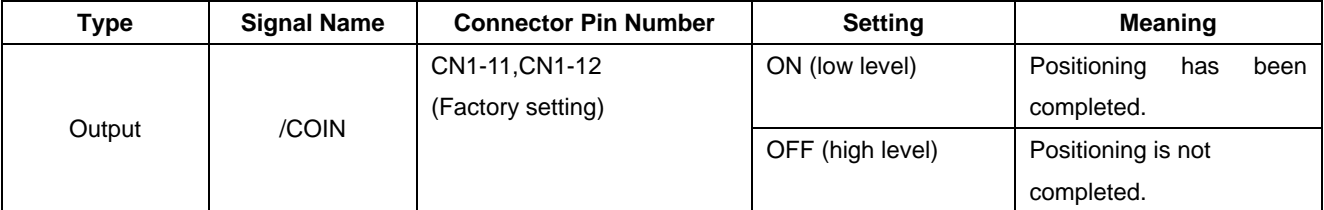

·This output signal can be allocated to an output terminal with parameter Pn511. Refer to **3.2.2 I/O Signal Names and Functions***.*

·The factory setting is allocated to CN1-11,12.

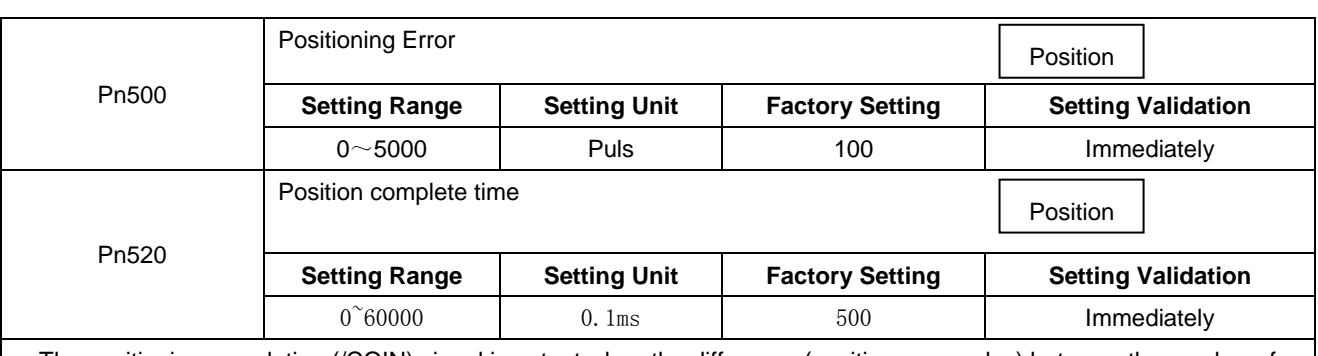

·The positioning completion (/COIN) signal is output when the difference (position error pulse) between the number of reference pulses output by the host controller and the travel distance of the servomotor is less than the value set in this parameter and the stabilization time is more than the value of Pn520.

·Set the number of error pulses in reference unit (the number of input pulses defined using the electronic gear).

·Too large a value at this parameter may output only a small error during low-speed operation that will cause the /COIN signal to be output continuously.

·The positioning error setting has no effect on final positioning accuracy.

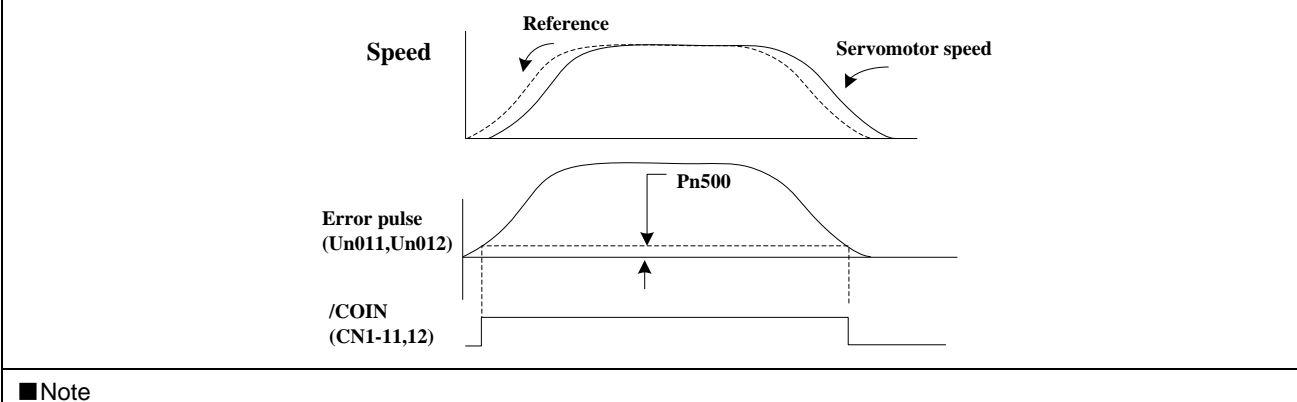

·/COIN is a position control signal.

·This signal is used for the speed coincidence output /V-CMP for speed control, and it always OFF (high level) for torque control.

## 4.6.7 Reference Pulse Inhibit Function (INHIBIT)

## **(1)Description**

This function inhibits the servo drive from counting input pulses during position control.

The servomotor remains locked (clamped) while pulses are inhibited.

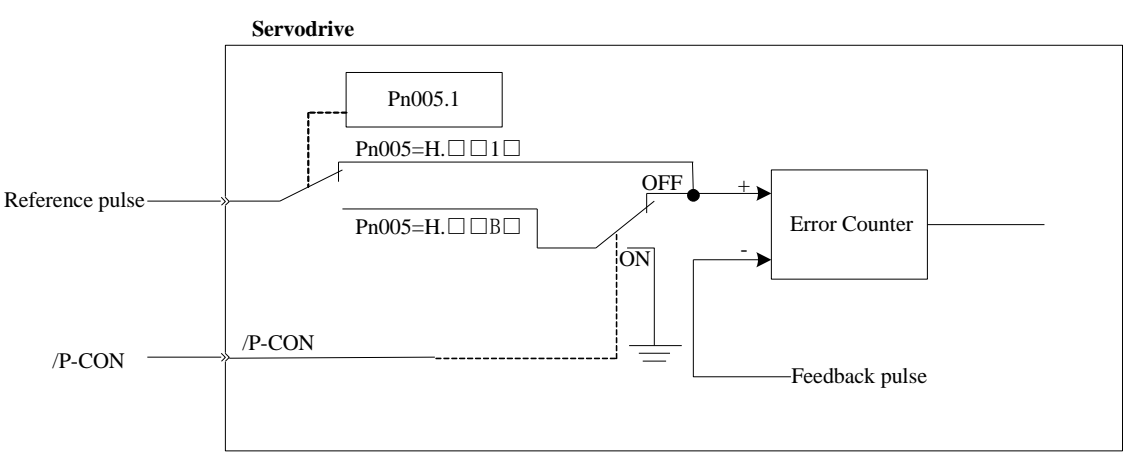

### **(2)Setting Parameters**

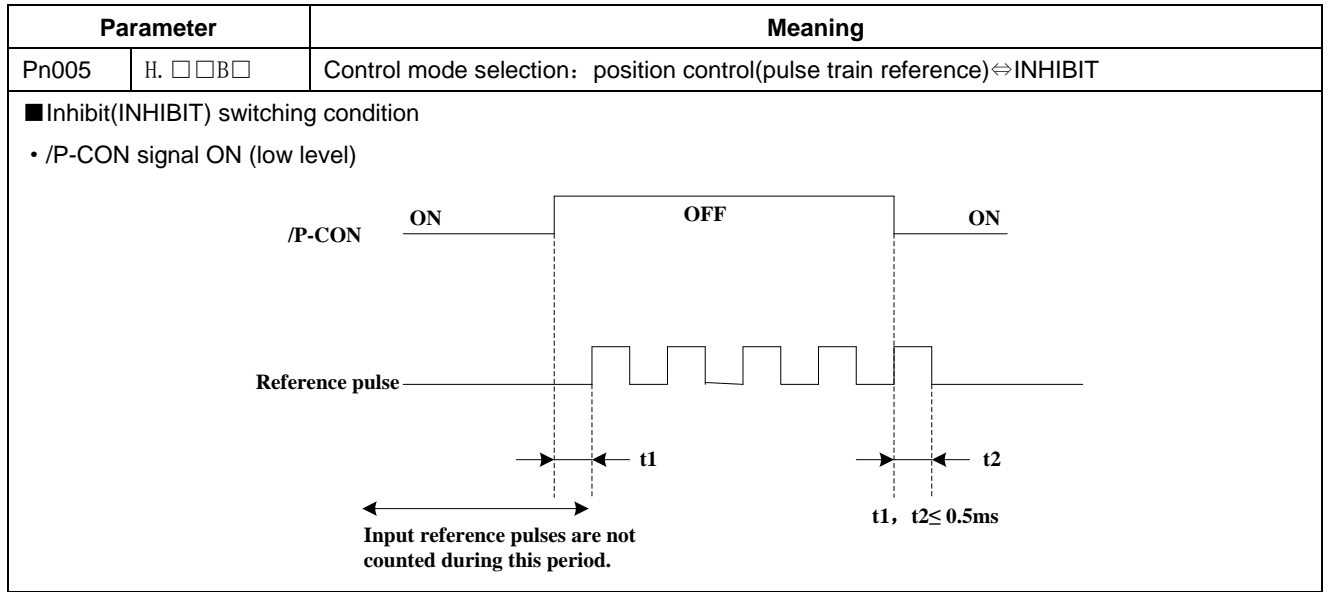

### **(3)Setting Input Signals**

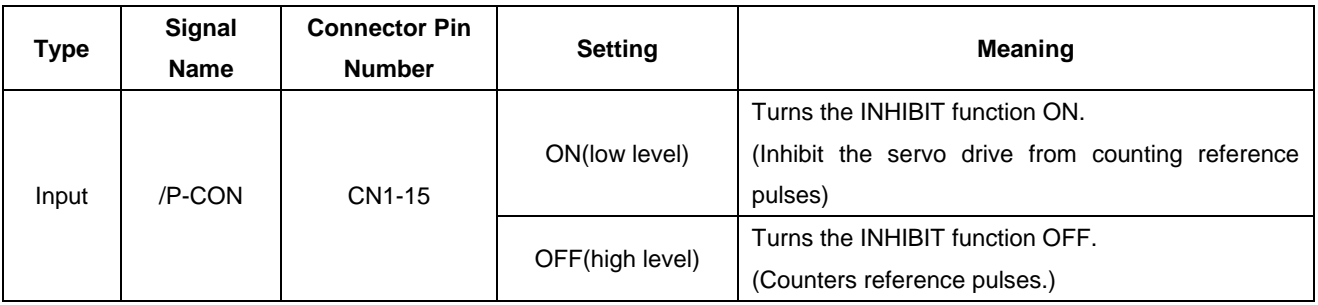
### **4.6.8 Position Control (contact reference)**

Position control under contact reference (parameter Pn005.1=C). In this mode, servo drive can position with a single axes without a host controller.

There are 16 position control points with each being able to set move distance, running speed, constants for position reference filter time, and the stop time when positioning completed. Two speeds (1. speed moving toward distance switch "speed of looking for reference point". 2. Speed moving away from distance switch "moving speed.") of reference points could be set as:

Two position modes: 1. Absolute position mode 2. Relative position mode

Two running modes: 1. Circling mode 2. Non-circling mode

Two step switching method: 1. Delay step switching 2. /P-CON signal switching

Method of looking for reference points: 1. Forward direction 2. Reverse direction

#### ■**Adjusting offset**

Offset of each points has two correspondent parameters: one unit of the parameter is 【x 10000 reference pulse】and the other is 【x 1 reference pulse】. Setting range of both parameters is: (-9999----+9999), while offset value equals sum of those two values.

For example:

 No.0 offset correspond to parameter Pn600【x 10000 reference pulse】 and Pn601【x 1 reference pulse】. Set Pn600  $= 100$ , Pn601=-100.

No.0 offset value = Pn600x10000 reference pulse + Pn601x1 reference pulse

 $= 100x10000$  reference pulse +  $(-100)x1$  reference pulse

= 999900 reference pulse

With the same principle, we can conclude: in order to get the same results, we also can set Pn600 = 99 and Pn601 = 9900.

 Thus, we can see when the two parameters are not zero; we can get same result by two ways: one is to set the two parameters both negative or both positive, or one negative the other positive.

#### ■**Speed**

Speed mentioned here refers to the steady speed during which the motor is running, which is similar to the pulse frequency given from the external pulse reference in position control.However, this speed has nothing to do with the electronic gear; it is the actual speed of the motor.

#### ■**Position reference filter time constant**

Same as position reference filter time constant Pn204 in common position control.

#### ■**Time for change steps after desired position reached**

Apply internal delay to change steps to a valid value in parameter Pn681.1.

Time for change steps outputs from positioning completed signal CON/, from Servo ON, or from the time when reference point is found till the Servo performs the program to control position of the point. Such period of time depends on step changing time required by a point number among start point in program.

When running point control program, if error counter is set as "not clear error counter when Servo OFF", then the error counter might flood. If it does not flood, then the servo drive will probably run at the max. running speed when Servo ON again. **PLEASE PAY ATTENTION TO THE SAFETY OF INSTRUMENT.**

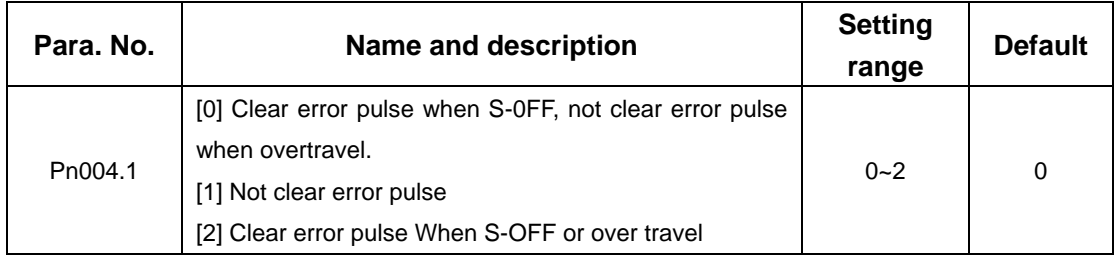

### ■**Looking for the reference point**

Looking for the reference point is for establishing a zero physical point of the operating platform, which is used as zero point in the coordinates during point position control. And users may choose to find a reference point either in forward or reverse side.

### **How to find a reference point**

Mount a limit switch in the forward or reverse side.Find a reference point in the forward direction after connecting to /PCL and in the reverse direction after connecting to /NCL. When the operating platform bumps into the limit the switch, the motor will first stop according to the way set by Pn004.0, and then rotate again against limit the switch. When the operating platform leaves the limit switch and the motor reaches the position of first photo encoder Phase C pulse,then position of operating platform is set to be the zero point of the coordinates.

### **How to find related parameters of reference point**

Speed towards limit switch is called "speed of looking for reference point ", and the moving speed away from limit switch is called " moving speed". These two speeds could be set by the following parameters:

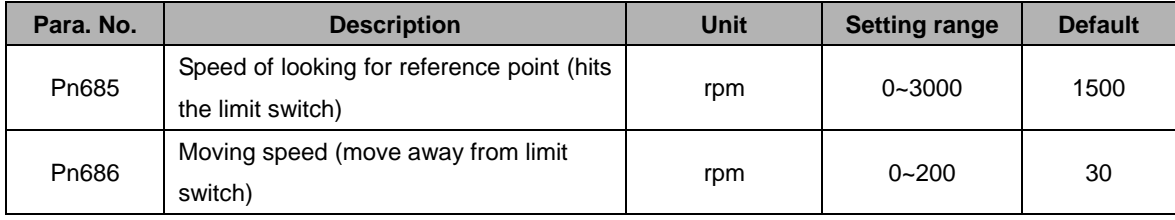

Usually, the set speed of the reference point (Pn685) is high, and the moving speed (Pn686) is low. Note: if moving speed is too high, precision of finding a reference point would be affected.

When looking for a reference point, /PCL and /NCL are no longer programmed to limit external current.

### ■ **Related parameter**

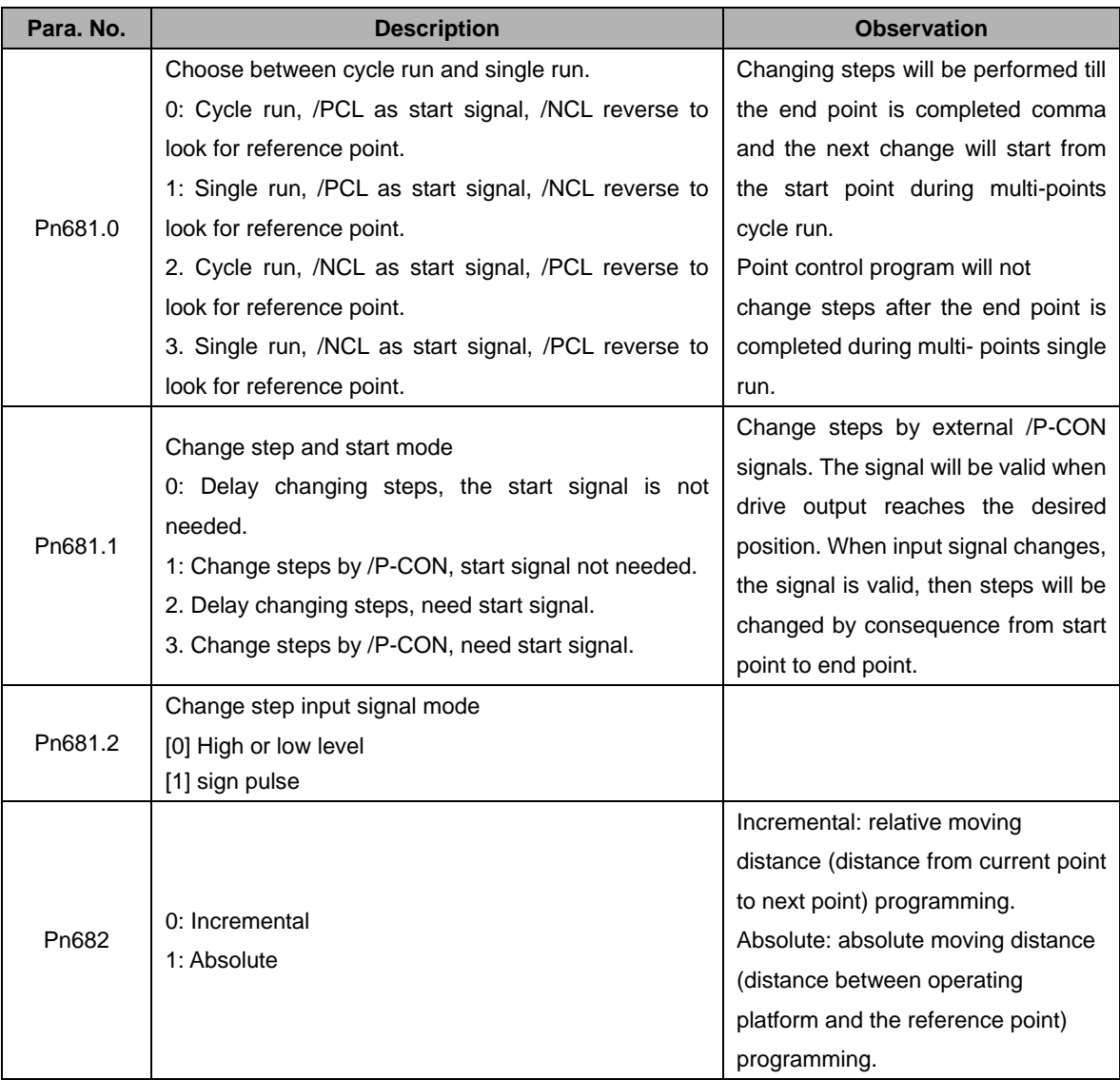

## **4.6.9 Position Homing Control (Homing Function)**

In position control mode, the servomotor always needs to operate at a fixed position. This position is normally regarded as the zero position. When the host controller is turned on, the zero position adjustment is required before processing. This zero position will be regarded as the reference point. ESTUN servo drives can perform this function by the homing function.

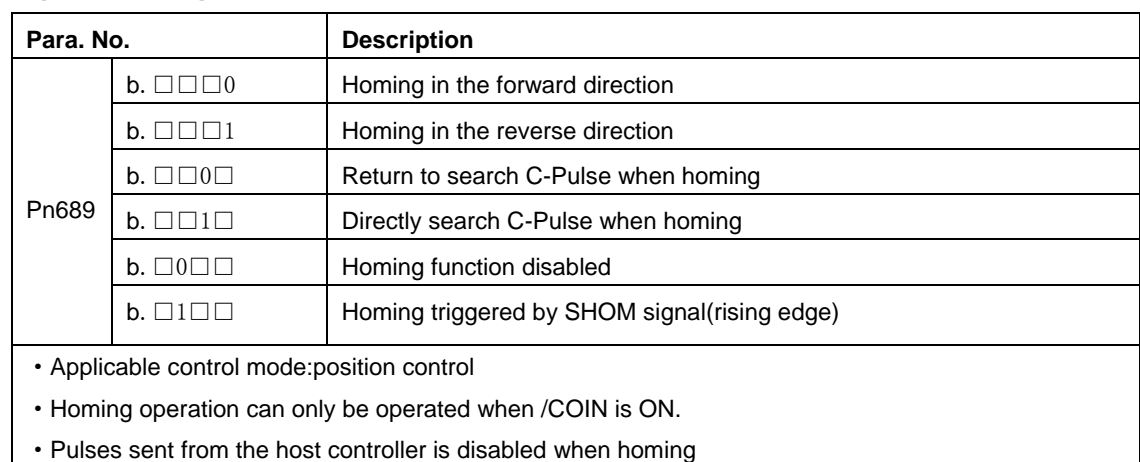

### **(1)Homing Mode Setting**

·Homing operation is disabled when in switching control mode.

·Control mode switching is not allowed during homing.

·After changing these parameters, turn OFF the main circuit and control power supplies and then turn them ON again to enable the new settings.

·A parameter can be used to re-allocate input connector number for the SHOM and ORG signals. Refer

to **3.2.2 I/O Signal Names and Functions**.

### **(2)Related Parameter**

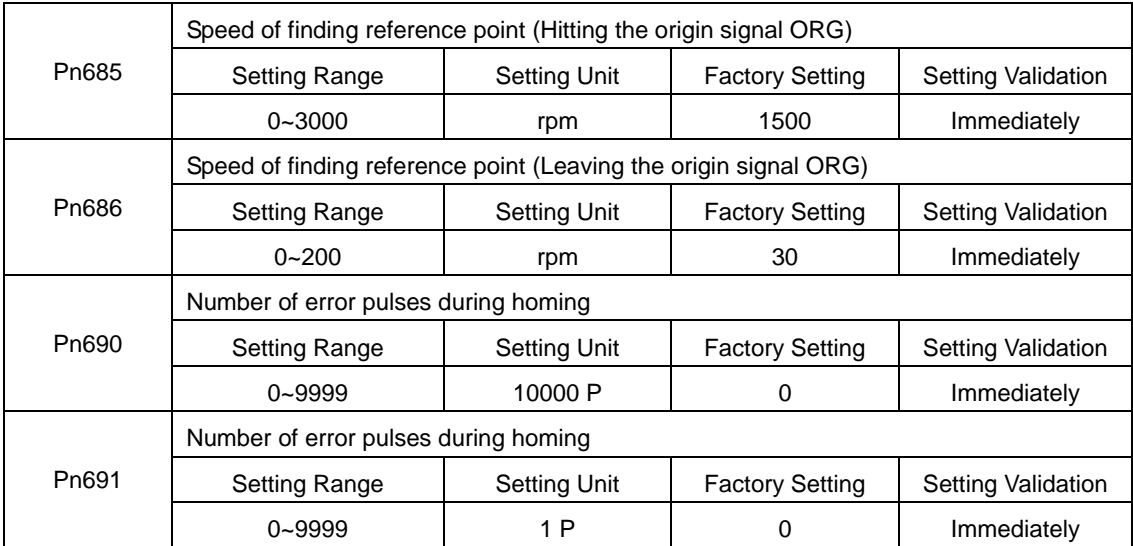

#### **(3)Input Signal Setting**

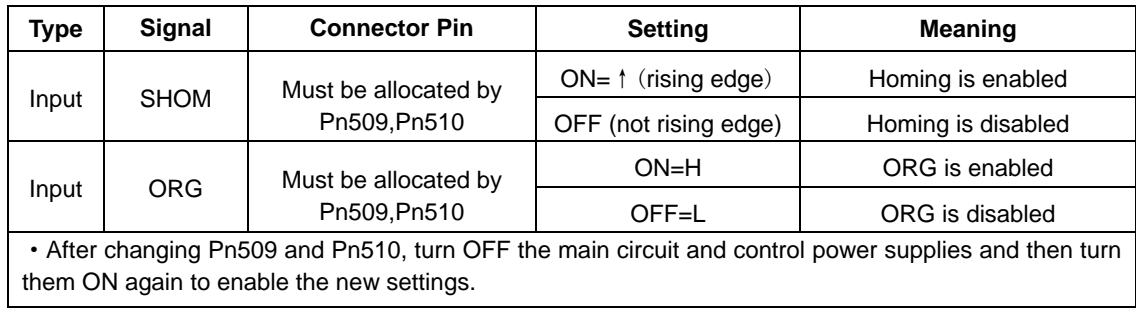

### **Allocating Homing Output Signal (/HOME)**

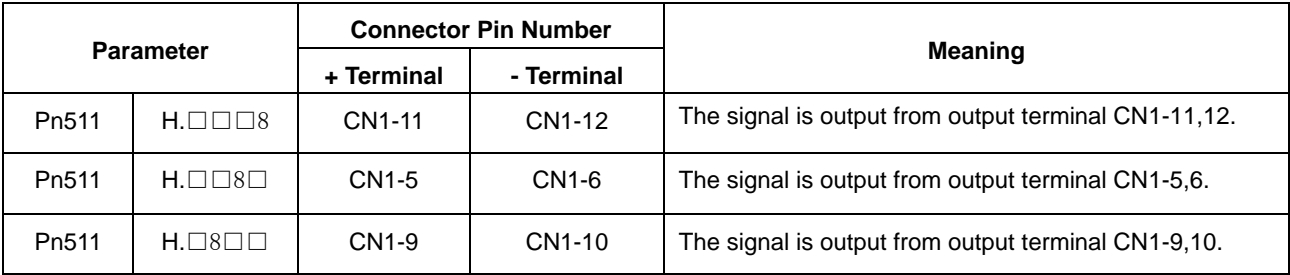

·After changing Pn510, turn OFF the main circuit, and control power supplies, and then turn them ON again to enable the new settings.

·/HOME signal is only enabled at low level.

### **(4)Description of Homing Operation**

Please set Pn689 according to the actual operation in position control mode. When starting the homing function, the servomotor will run at the speed of Pn685 when detecting the rising edge of SHOM signal; the servomotor will run at the speed of Pn686 according to the setting of Pn689.1 when detecting the valid ORG signal.

When input ORG and the encoder C-Pulse is being detected, the servo drive will begin to calculate the number of homing offset pulses. When offset pulses is completed, the servomotor stops and outputs homing completion signal /HOME, then homing control is completed.

Pn685 (Hitting the origin signal (ORG)) is usually set at high speed, Pn686 (Leaving the origin signal ORG) is usually set at low speed.

Please be attention that if Pn686 is setting too high, the precision of mechanical zero position will be affected.

#### **After hitting the origin signal ORG, the motor will return to find C-pulse; the figure is shown as below:**

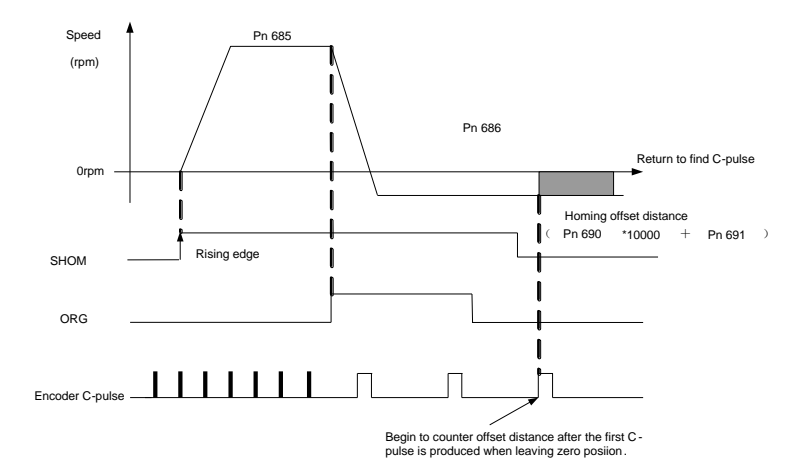

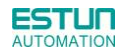

### **Corresponding position:**

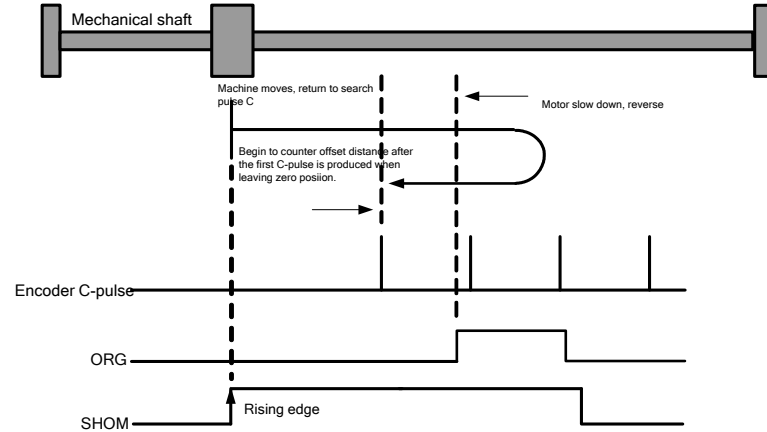

### **After hitting the origin signal ORG, the motor will find C-pulse directly; the figure is shown as below:**

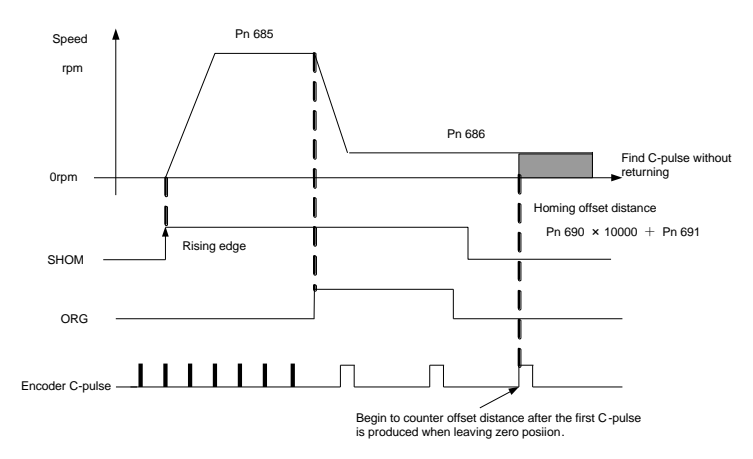

**Corresponding position:**

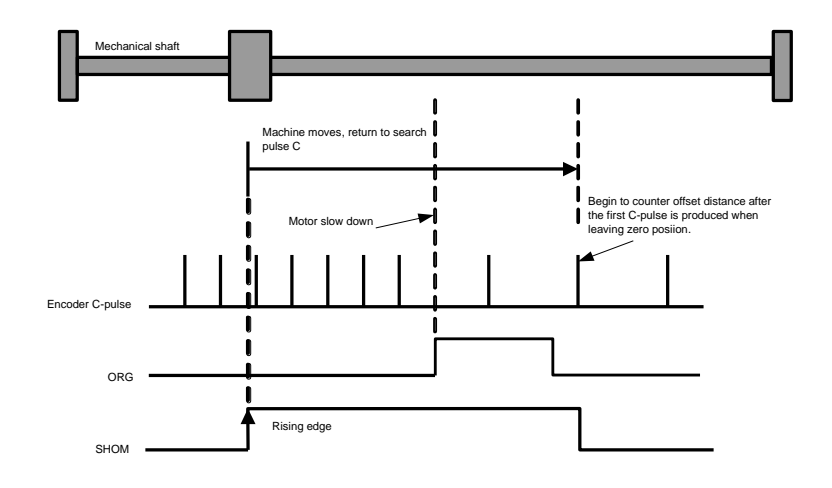

## 4.7 Operating Using Torque Control

## 4.7.1 Setting Parameters

The following parameters must be set for torque control operation with analog voltage reference.

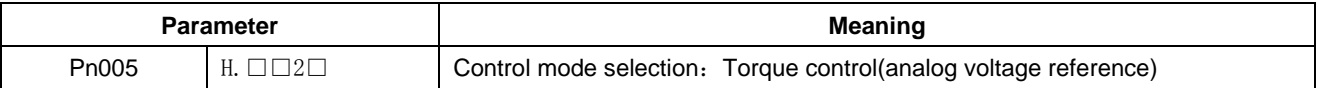

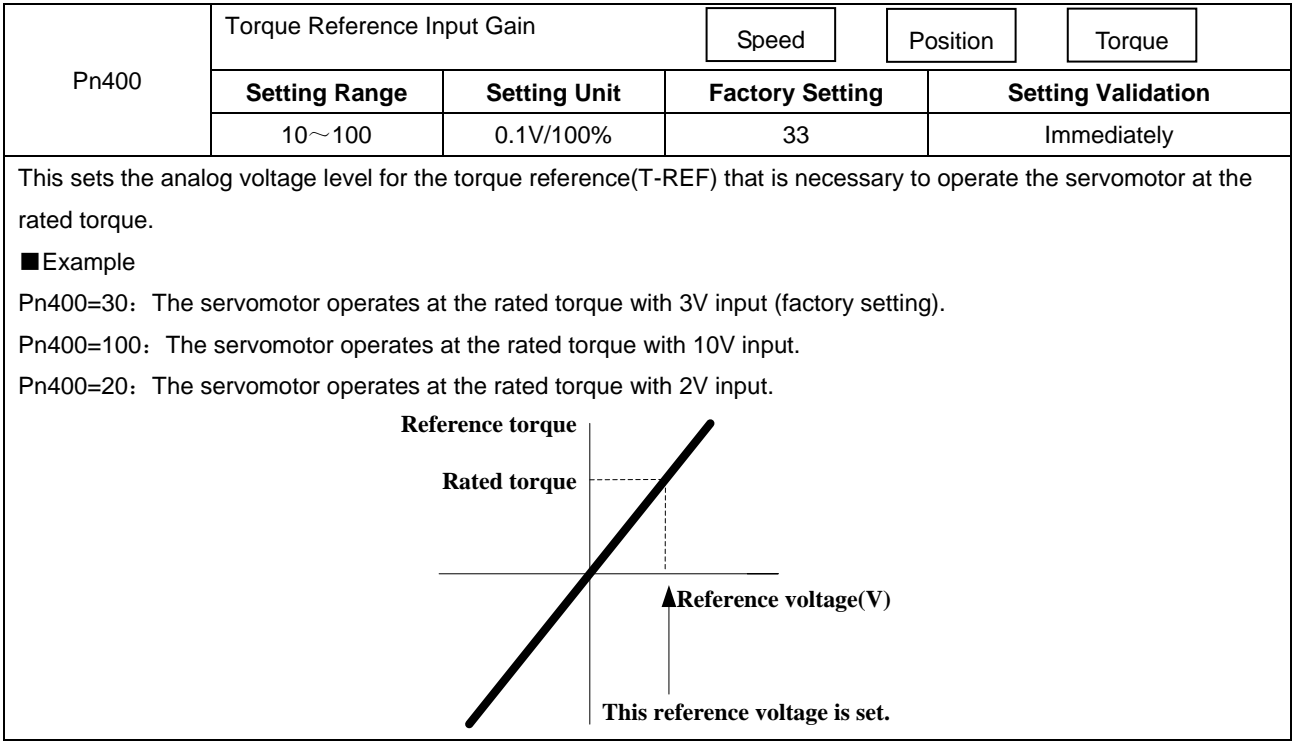

## 4.7.2 Torque Reference Input

By applying a torque reference determined by the analog voltage reference to the servo drive, the servomotor torque can be controlled in proportion with the input voltage.

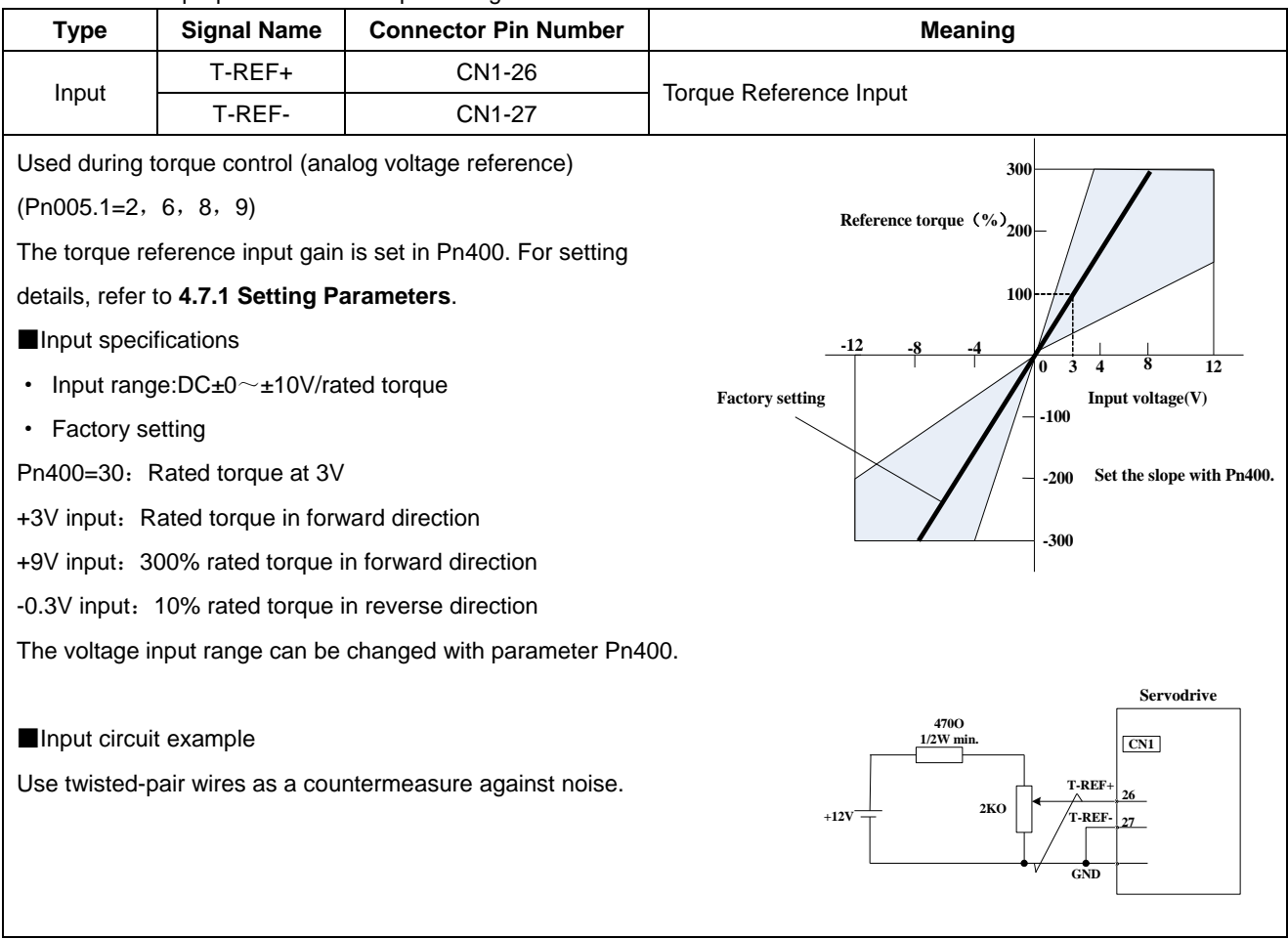

Checking the internal torque reference

1.Checking the internal torque reference with the panel operator.

Use the Monitor Mode(Un003). Refer to **5.1.6 Operation in Monitor Mode.**

2.Checking the internal torque reference with an analog monitor.

The internal torque reference can also be checked with an analog monitor.

### 4.7.3 Adjusting the Reference Offset

#### **(1)Automatic Adjustment of the Torque Reference Offset**

When using torque control, the servomotor may rotate slowly even when OV is specified as the analog reference voltage.

This occurs when the host controller or external circuit has a slight offset (measured in mv) in the reference voltage. In this case, the reference offset can be adjusted automatically and manually using the panel operator.

The automatic adjustment of analog(speed,torque) reference offset(Fn003) automatically measures the offset and adjusts the reference voltage.

The servo drive performs the following automatic adjustment when the host controller or external circuit has an offset in the reference voltage.

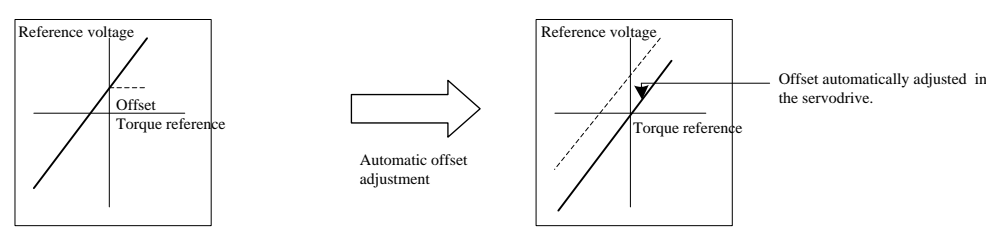

After completion of the automatic adjustment, the amount of offset is stored in the servo drive. The amount of offset can be checked in the manual adjustment of torque reference offset(Fn004).

The automatic adjustment of analog reference offset(Fn003) cannot be used when a position loop has been formed with the host controller and the error pulse is changed to zero at the servomotor stop due to servolock.

Use the torque reference offset manual adjustment(Fn004).

#### **Note**:

The analog reference offset must be automatically adjusted with the servo OFF.

#### **(2)Manual Adjustment of the Torque Reference Offset**

Manual adjustment of the torque reference offset(Fn004) is used in the following cases.

- ·If a position loop is formed with the host controller and the error is zeroed when servolock is stopped.
- ·To deliberately set the offset to some value.
- ·Use this mode to check the offset data that was set in the automatic adjustment mode of the torque reference offset.

This mode operates in the same way as the automatic adjustment mode(Fn003), except that the amount of offset is directly input during the adjustment.

The offset adjustment range and setting unit are as follows.

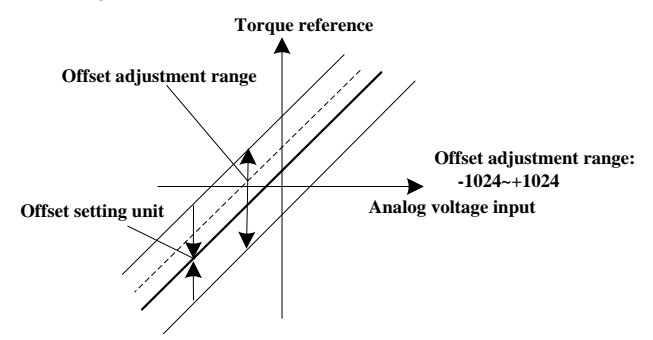

## 4.7.4 Limiting Servomotor Speed During Torque Control

During torque control, the servomotor is controlled to output the specified torque, which means that the servomotor speed is not controlled. Accordingly, when an excessive reference torque is set for the mechanical load torque, it will prevail over the mechanical load torque and the servomotor speed will greatly increase.

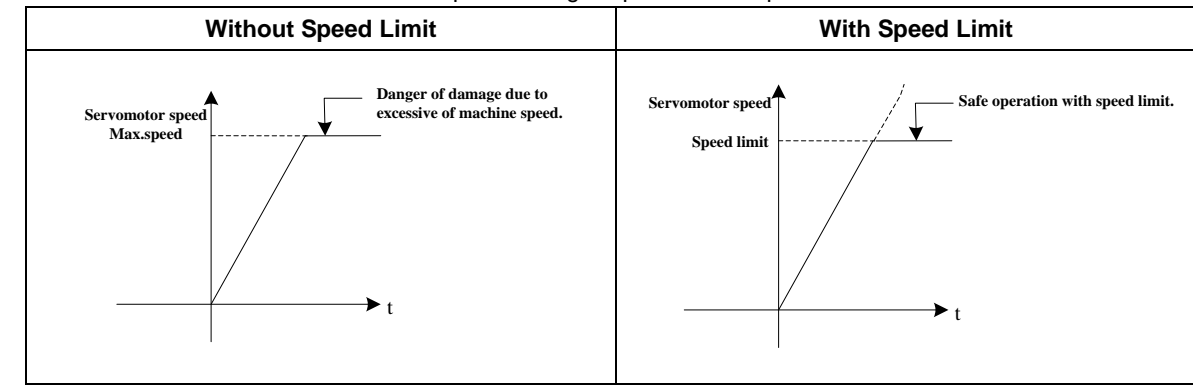

This function serves to limit the servomotor speed during torque control to protect the machine.

### **(1)Speed Limit Enable**

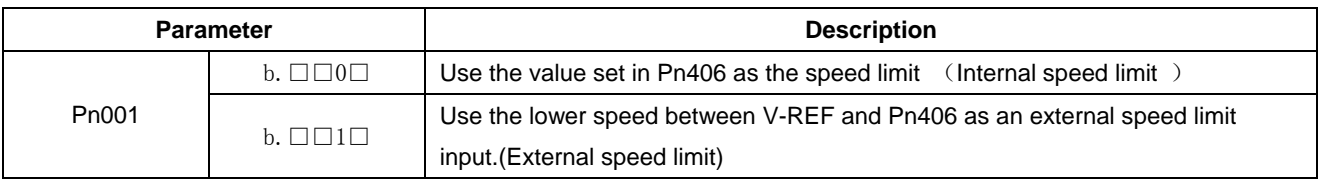

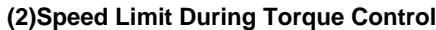

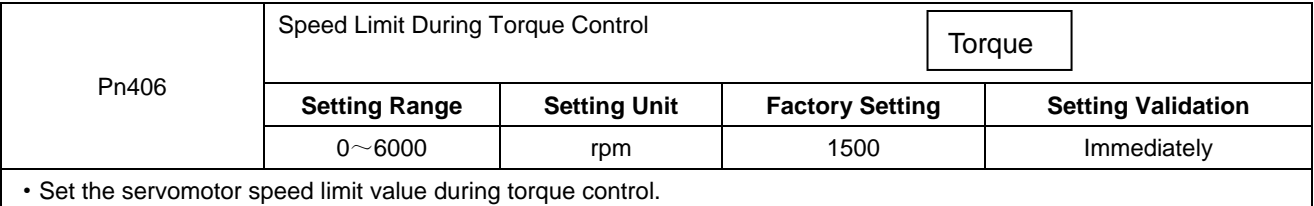

• Pn005=H. □□1□, Pn406 is motor speed limit value.

·The servomotor's maximum speed will be used when the setting in this parameter exceeds the maximum speed of the servomotor used.

#### **(3)External Speed Limit Function**

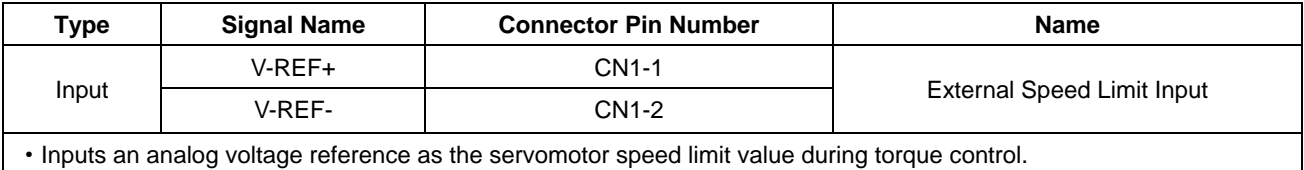

·The smaller value is enabled, the speed limit input from V-REF or the Pn406 (speed limit during torque control) when Pn005=H.□□1□.

·The setting in Pn300 determines the voltage level to be input as the limit value. Polarity has no effect.

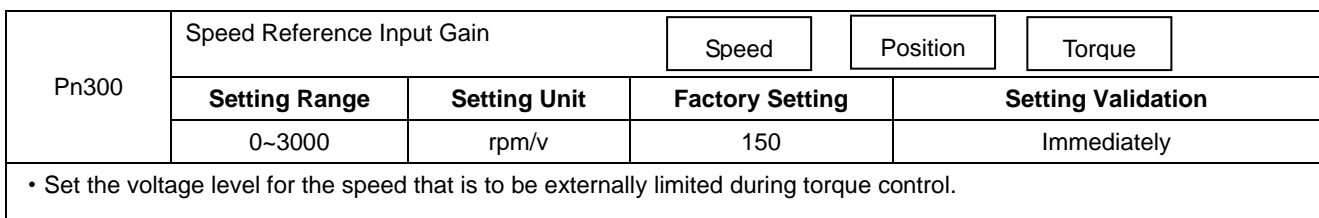

## 4.8 Operating Using Speed Control with an Internally Set Speed

The function of internally set speed selection allows speed control operation by externally selecting an input signal from among seven servomotor speed setting made in advance with parameters in the servo drive. The speed control operations within the three settings are valid. There is no need for an external speed or pulse generator.

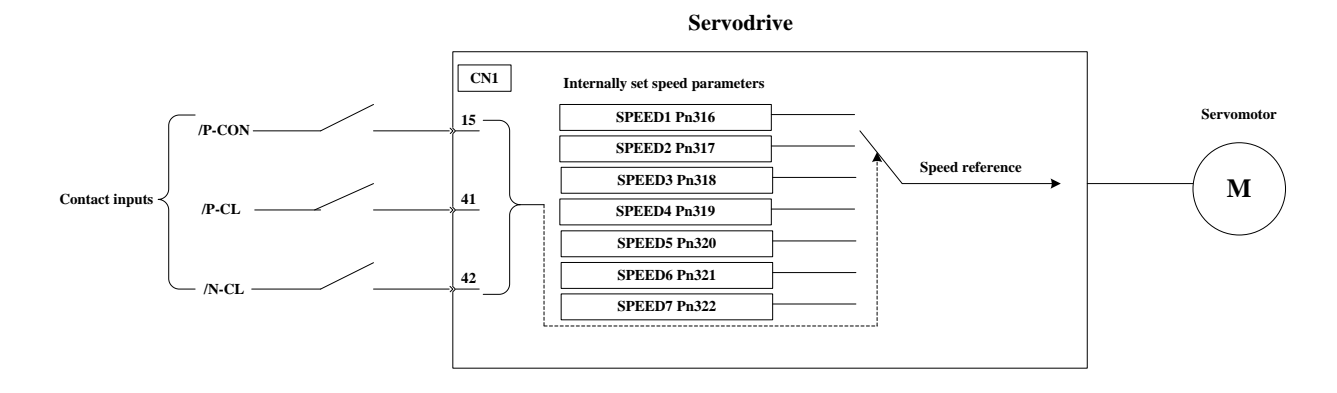

#### - 117 -

## 4.8.1 Setting Parameters

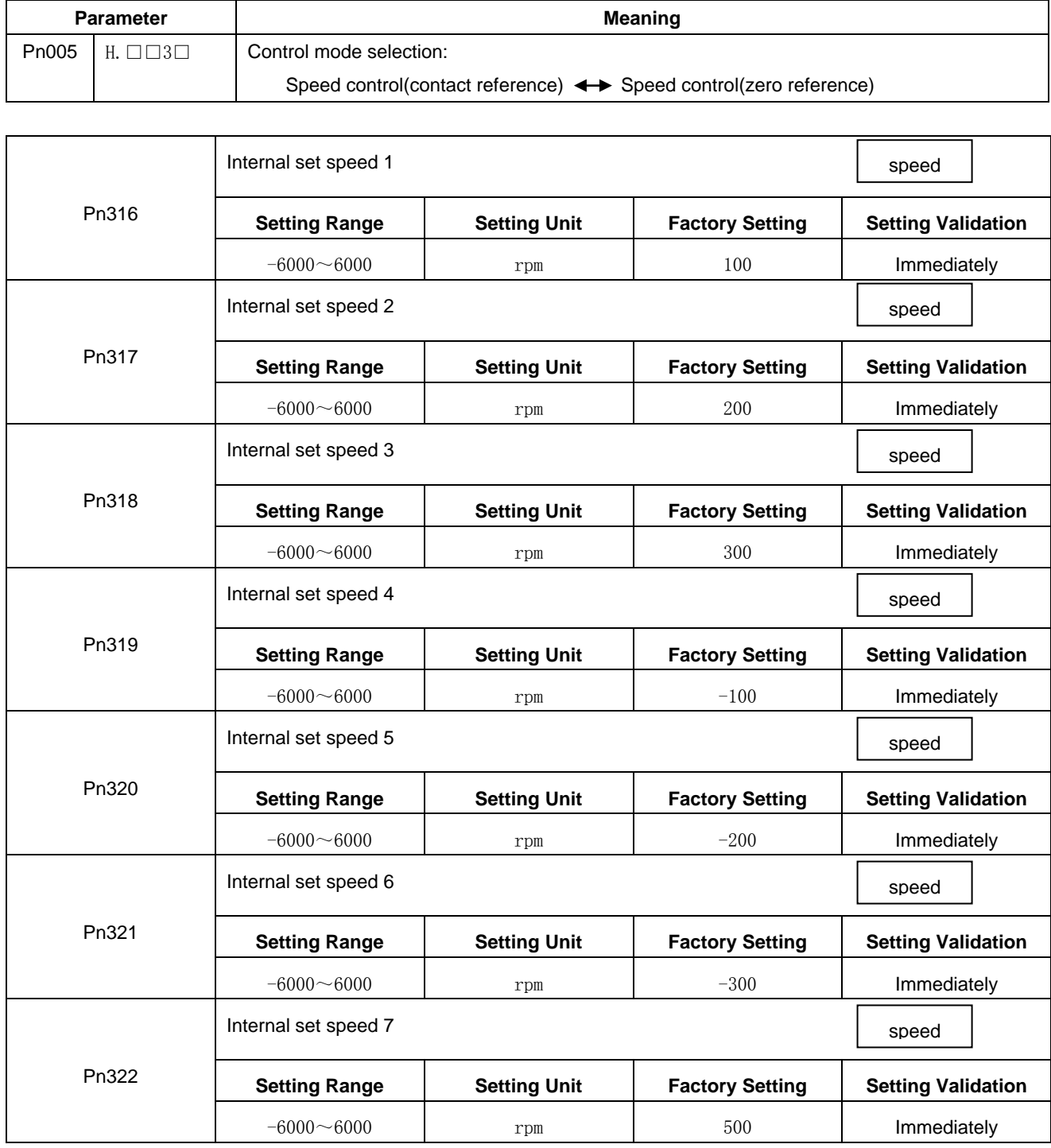

(Note): The servomotor's maximum speed will be used whenever a speed setting for the  $Pn316 \sim Pn322$  exceeds the maximum speed.

## 4.8.2 Input Signal Settings

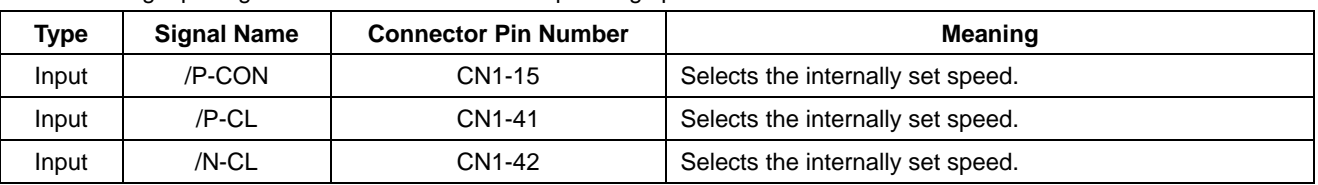

The following input signals are used to switch the operating speed.

## 4.8.3 Operating Using an Internally Set Speed

Use ON/OFF combinations of the following input signals to operate with the internally set speeds. When Pn005.1=3: Selects the internally set speed (contact reference)  $\langle \implies$  Speed control (zero reference)

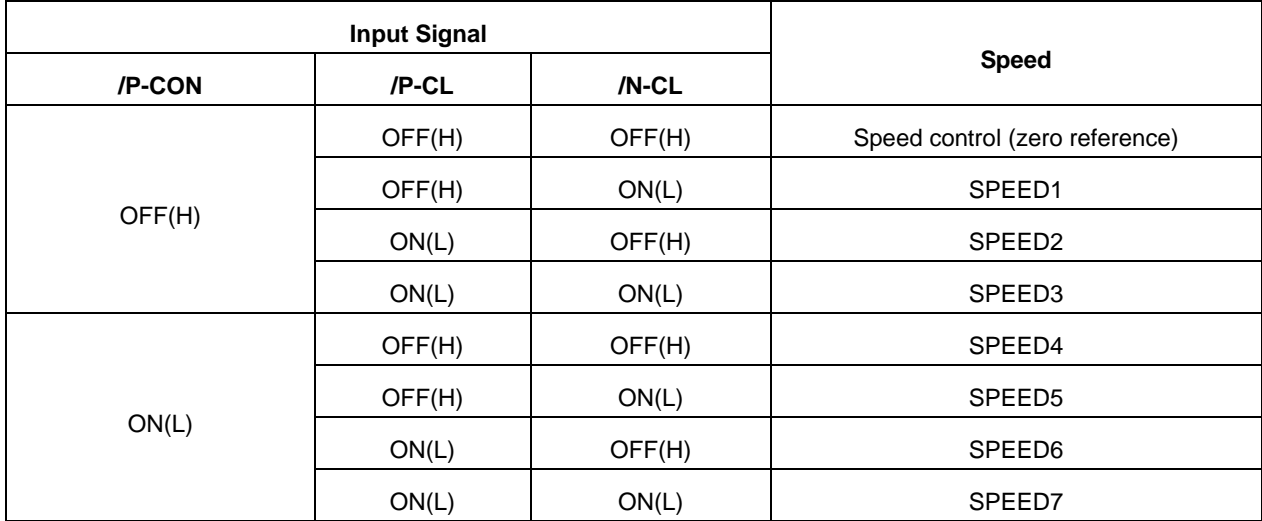

Note: OFF= High level; ON= Low level

### ■Control Mode Switching

When Pn005.1 = 4, 5, 6, and either /P-CL or /N-CL is OFF (high level), the control mode will switch.

### **Example:**

When Pn005.1=5: Speed control(contact reference) < Position control (pulse train)

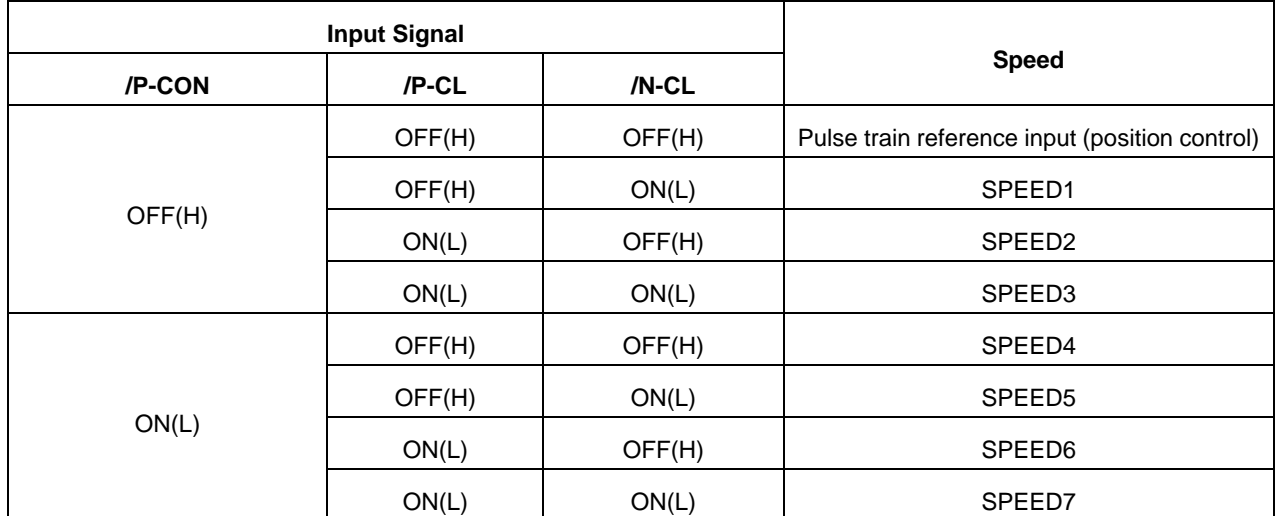

## 4.9 Limiting Torque

The servo drive provides the following three methods for limiting output torque to protect the machine.

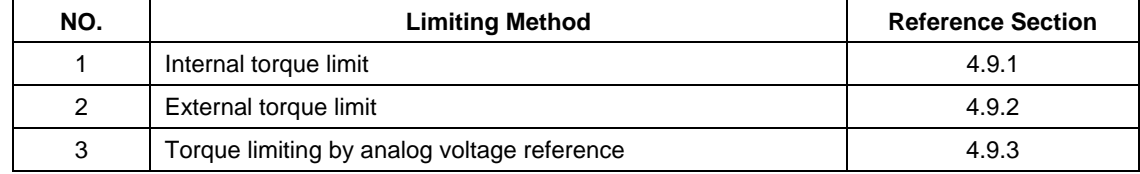

## 4.9.1 Internal Torque Limit

Maximum torque is always limited to the values set in the following parameters.

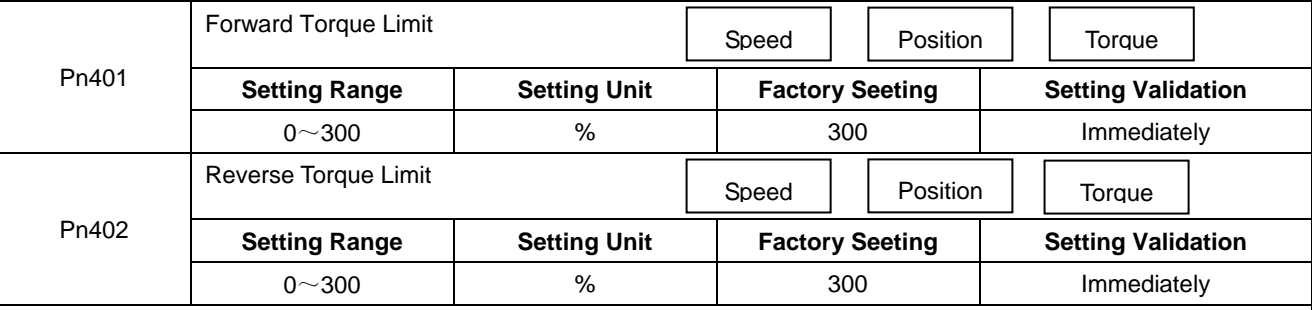

·The setting unit is a percentage of rated torque.

·The maximum torque of the servomotor is used, even though the torque limit is set higher than the maximum torque of the servomotor. (as is the case with the 300% factory setting)

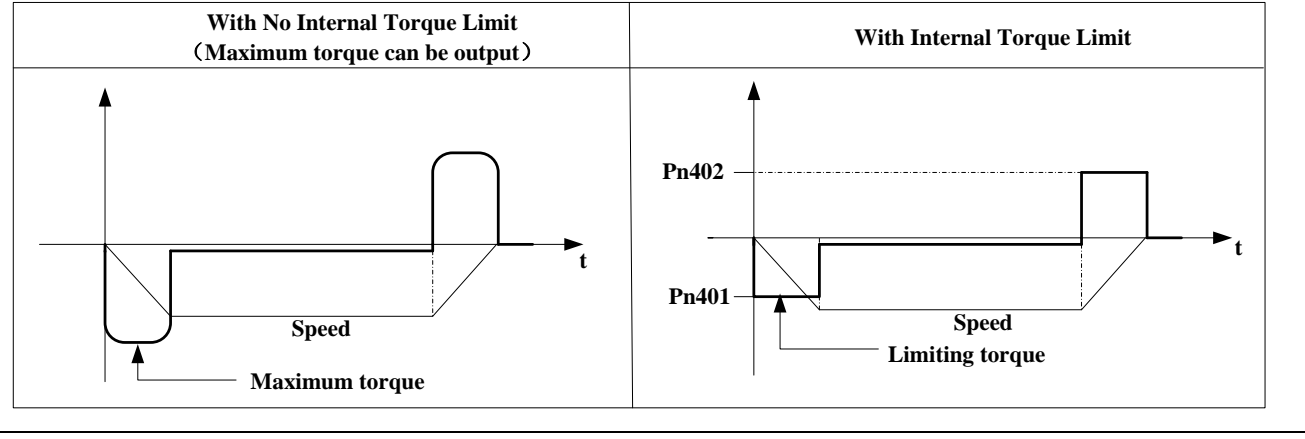

### ■Note:

Too small a torque limit setting will result in insufficient torque during acceleration and deceleration.

## 4.9.2 External Torque Limit

This function allows the torque to be limited at specific times during machine operation, for example, during press stops and hold operations for robot workpieces.

An input signal is used to enable the torque limits previously set in parameters.

### **(1)Related Parameters**

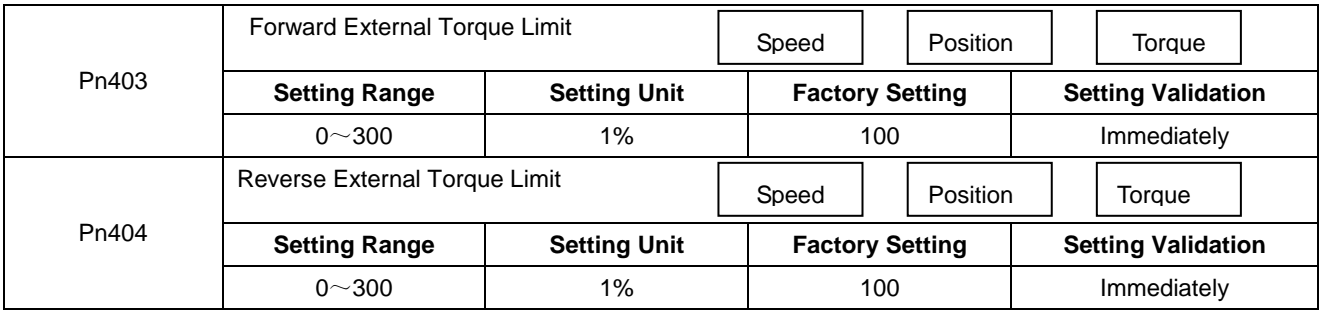

Note: The setting unit is a percentage of rated torque (i.e., the rated torque is 100%).

#### **(2)Input Signals**

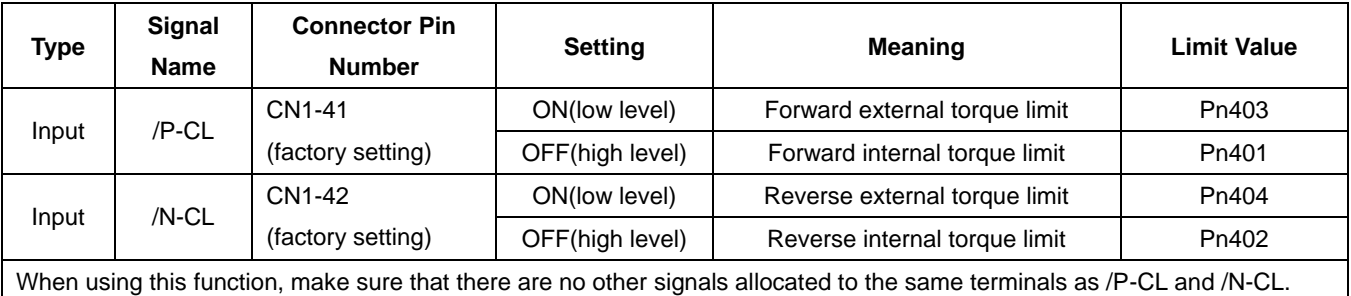

### **(3)Changes in Output Torque during External Torque Limiting**

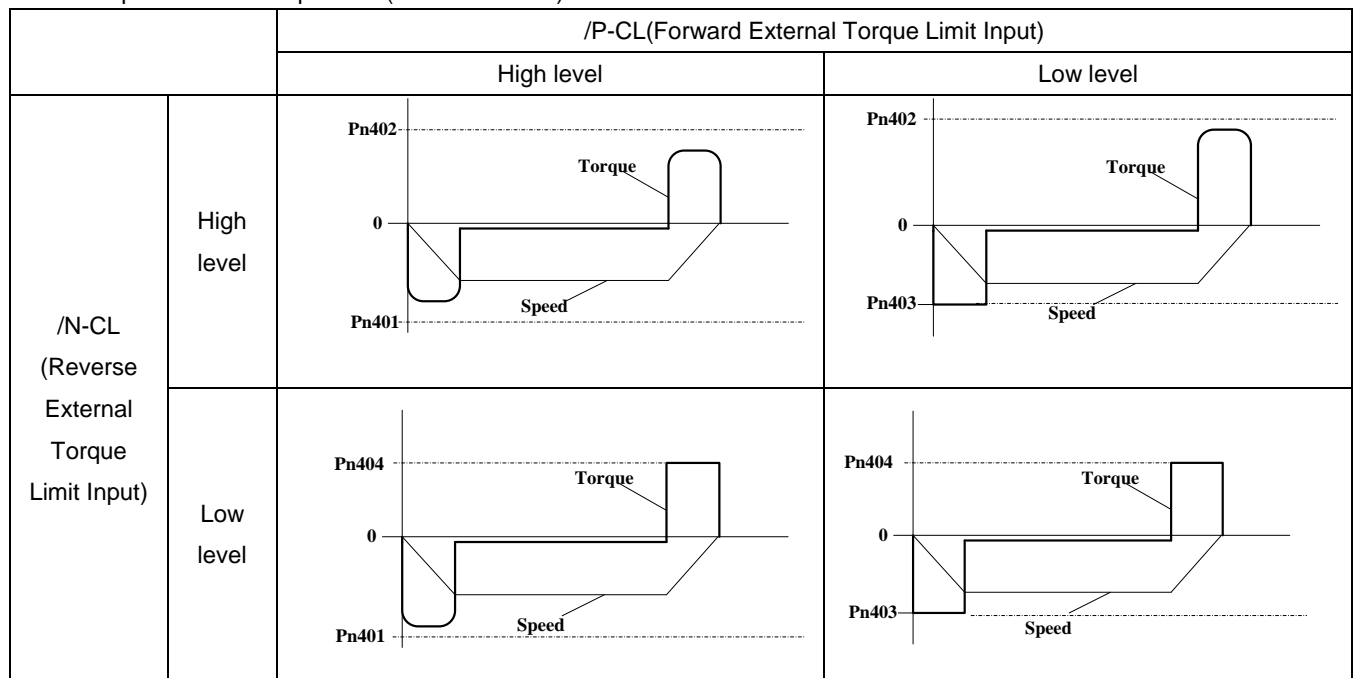

Example: External torque limit (Pn401, Pn402) set to 300%

Note: Select the servomotor rotation direction by setting Pn001=b.□□□0 (standard setting, CCW=Forward direction).

### 4.9.3 Torque Limiting Using an Analog Voltage Reference

Torque limiting by analog voltage reference limits torque by assigning a torque limit in an analog voltage to the T-REF terminals (CN1-26,27). This function can be used only during speed or position control, not during torque control. Refer to the following block diagram when the torque limit with an analog voltage reference is used for speed control.

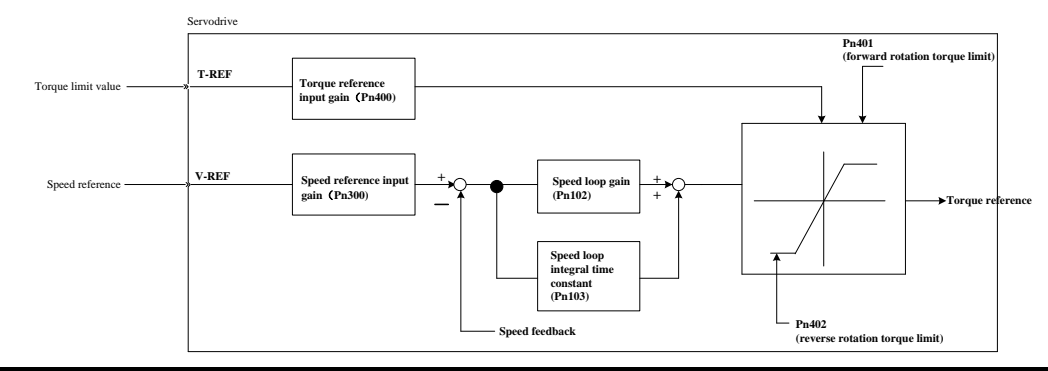

#### **Important**:

- ·There is no issue with input voltage polarity of the analog voltage reference for torque limiting.
- ·The absolute values of both + and voltages are input, and a torque limit value corresponding to that absolute
	- value is applied in the forward or reverse direction.

#### **Related Parameters**

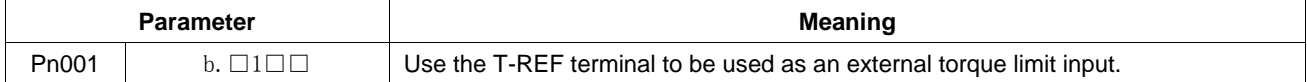

## 4.10 Control Mode Selection

The methods and conditions for switching the servo drive control modes are described below.

### 4.10.1 Setting Parameters

The following control mode combinations can be selected according to the individual application of the user.

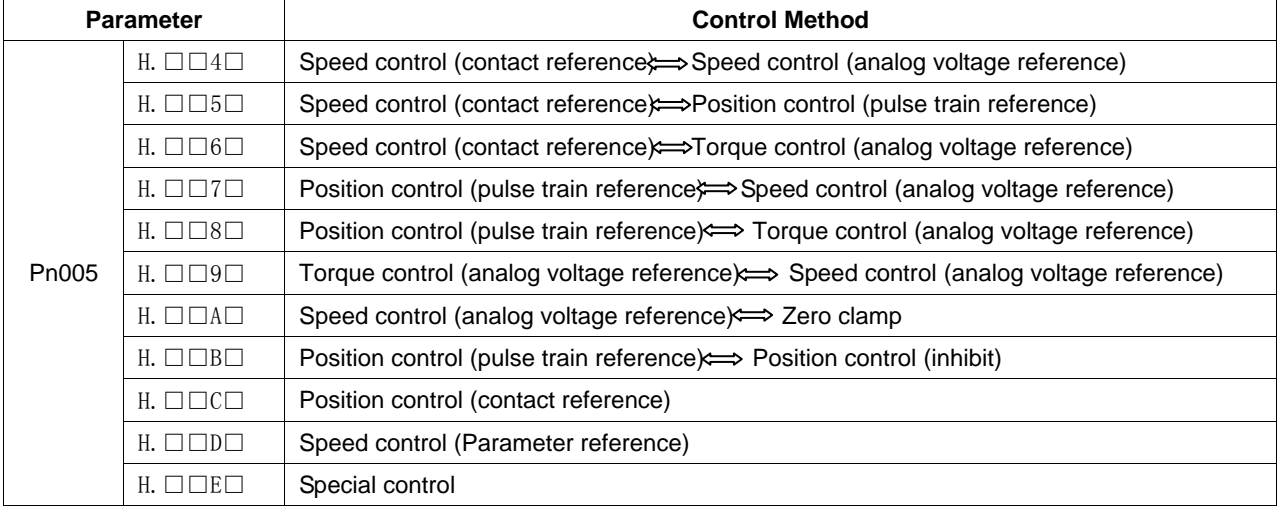

### 4.10.2 Switching the Control Mode

Switching Speed Control (Pn005.1=4, 5, 6)

With the sequence input signals in the factory setting, the control mode will switch when both /P-CL and /N- CL signals are OFF (high level).

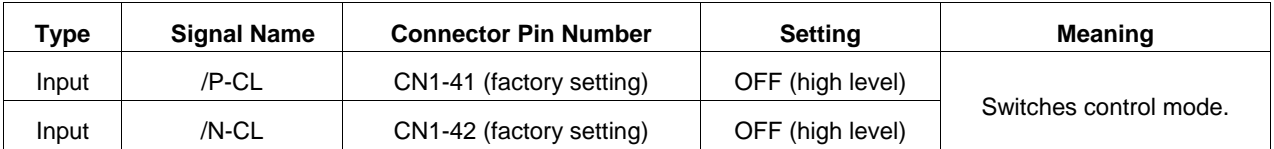

## 4.11 Other Output Signals

## 4.11.1 Servo alarm output

The following diagram shows the right way to connect the Alarm Output.

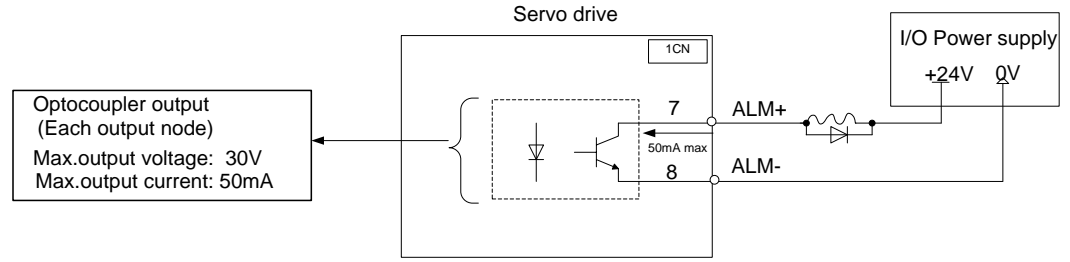

An external +24V I/O power supply is required since there is no +24V power source available inside the servo drive.<br>
Output  $\rightarrow$  ALM+ 1CN-7 | Servo alarm output Servo alarm output

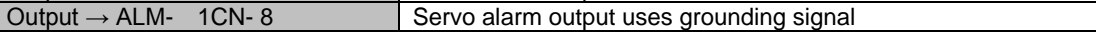

ALM outputs a signal when the servo drive is detected in an abnormal state.

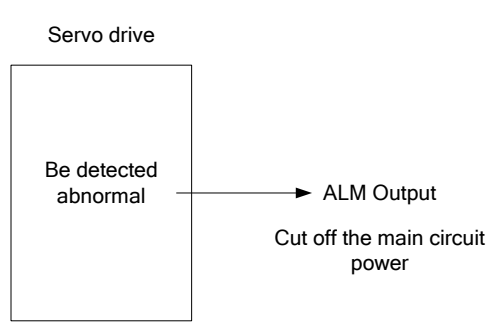

Normally, the external circuit consists of /ALM should be able to switch off the power of servo drive.

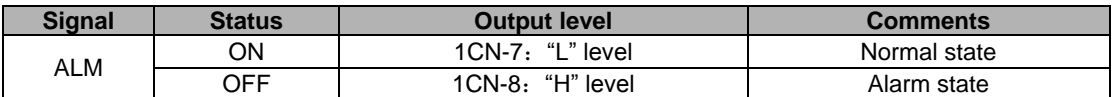

When "servo alarm(ALM)" happens, always remove alarm reasons first , and then turn the input signal "/ALM-RST" to ON position to reset alarm status.

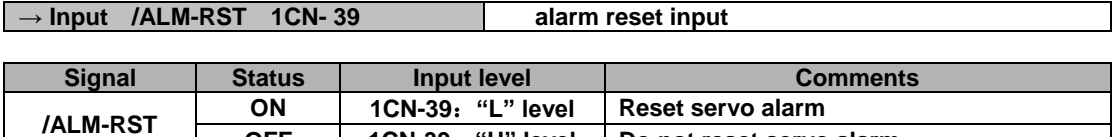

**OFF 1CN-39**:**"H" level Do not reset servo alarm**

Normally, the external circuit can switch off the power supply of the servo drive when an alarm occurs. When powered on again, the servo drive removes the alarm automatically, so the alarm reset is not required to be connected. In addition, the alarm reset is enabled with the panel operator.

**Note: When an alarm occurs, remove the alarm reason before resetting the alarms.**

## 4.11.2 Rotation Detection Output Signal (/TGON)

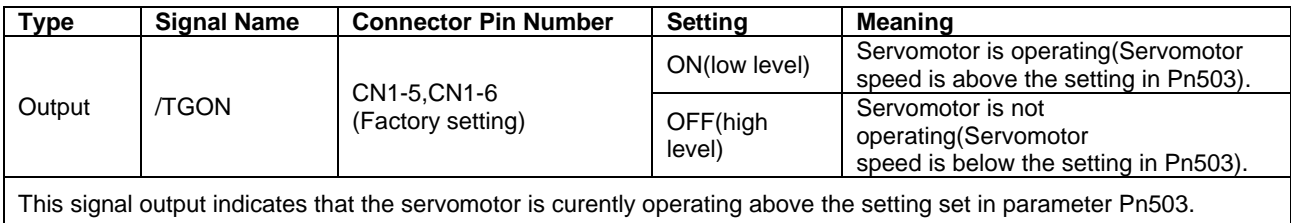

### ·**Related parameter**

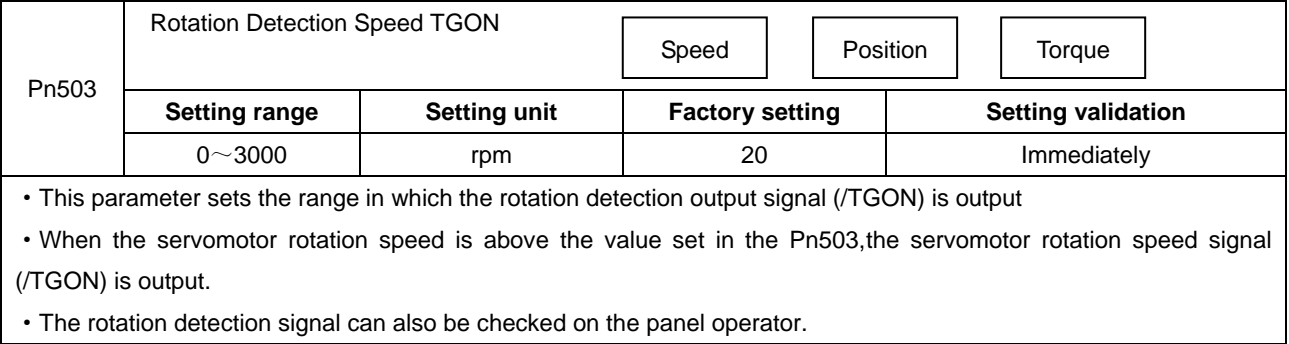

## 4.11.3 Servo Ready (/S-RDY) Output

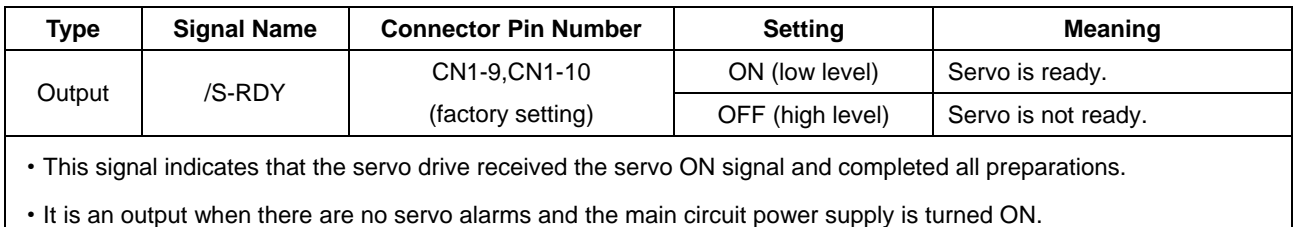

## 4.11.4 Encoder C Pluse Output (/PGC)

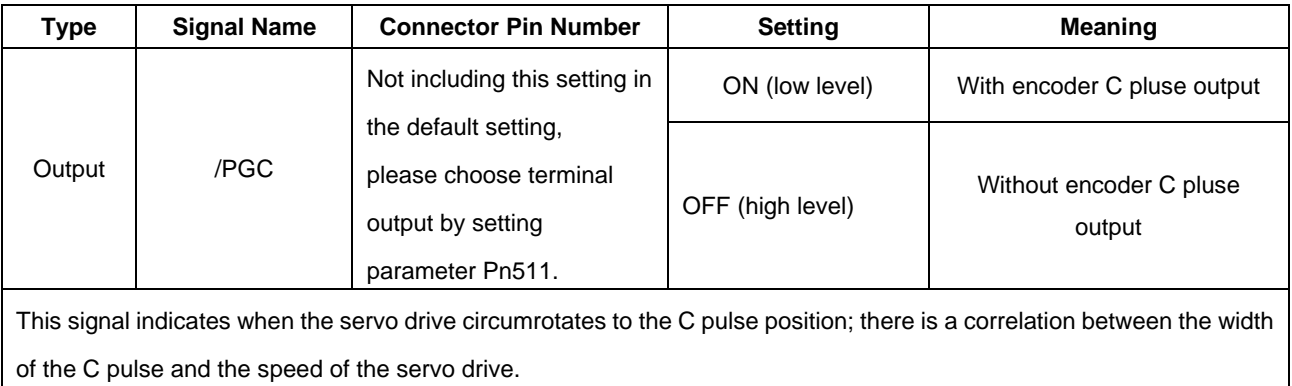

## 4.11.5 Over travel signal output (OT)

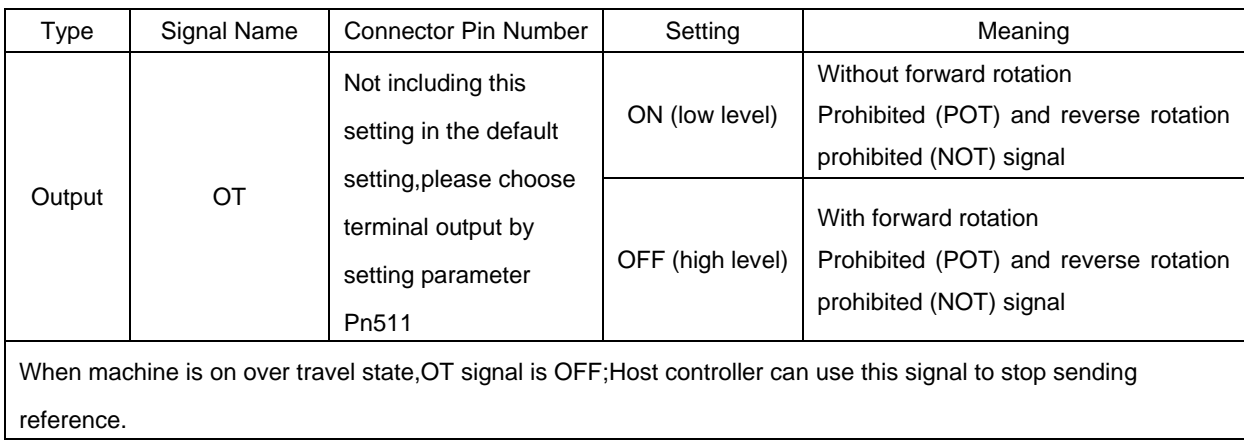

### **Related parameter**

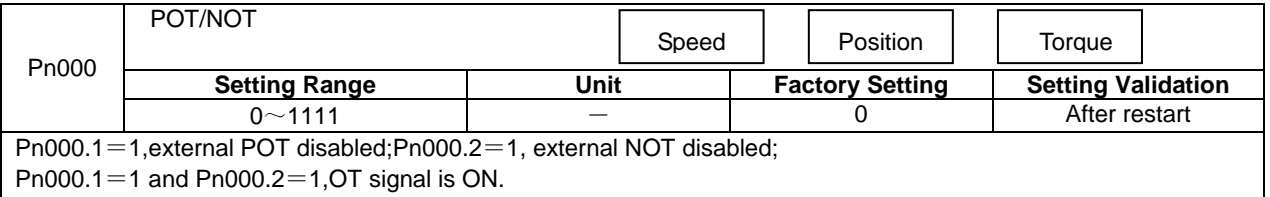

## 4.11.6 Servo Enabled Motor Excitation Output(/RD)

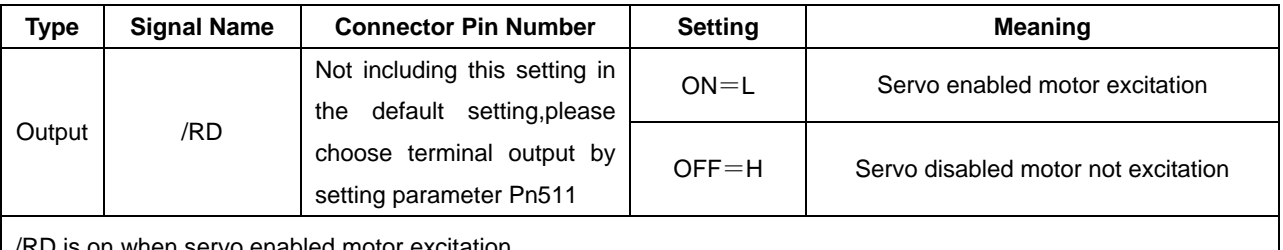

/RD is on when servo enabled motor excitation.

## 4.11.7 Torque Limit Detection Output (/CLT)

The application of output signal /CLT is as follows:

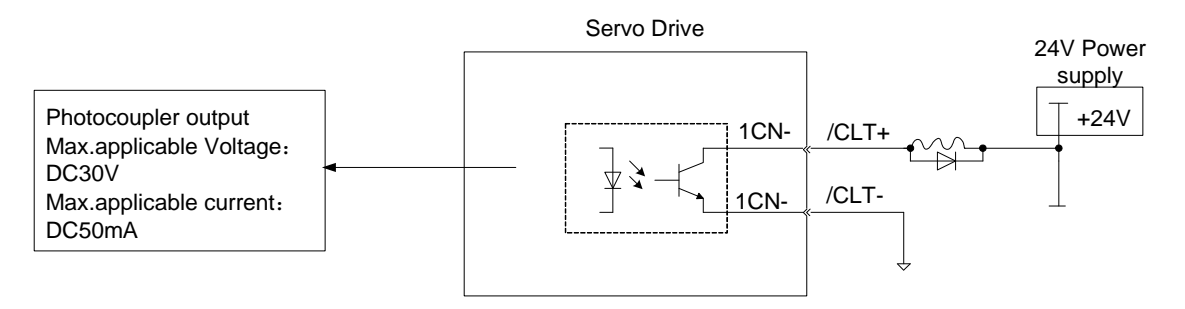

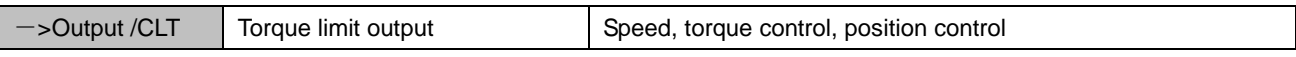

Indicates the output torque (current) of motor is limited.

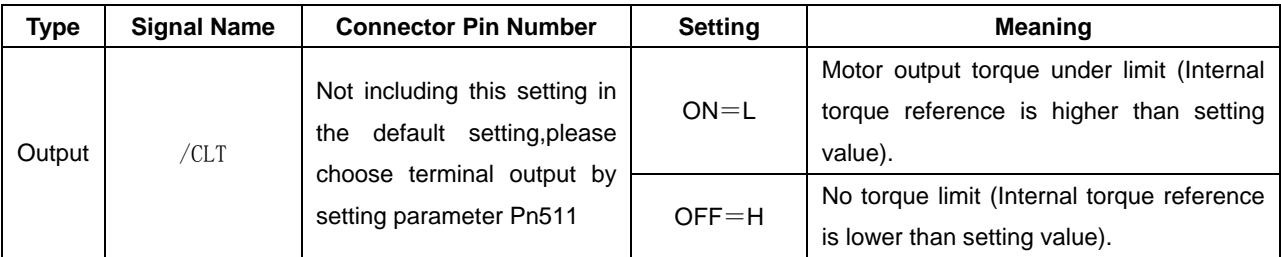

Please use the following user constants to define output signals and pins when using /CLT signal.

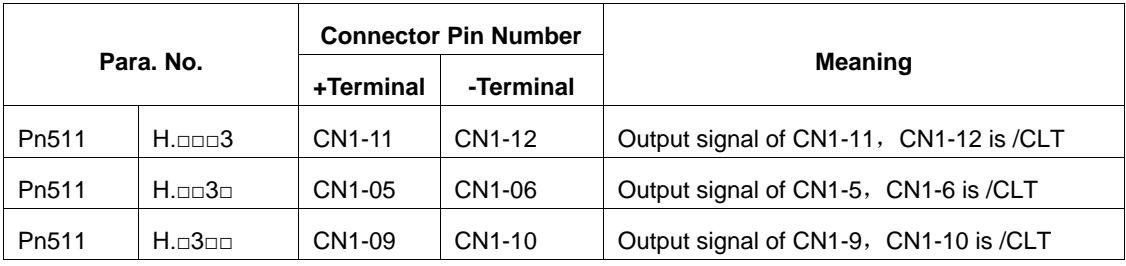

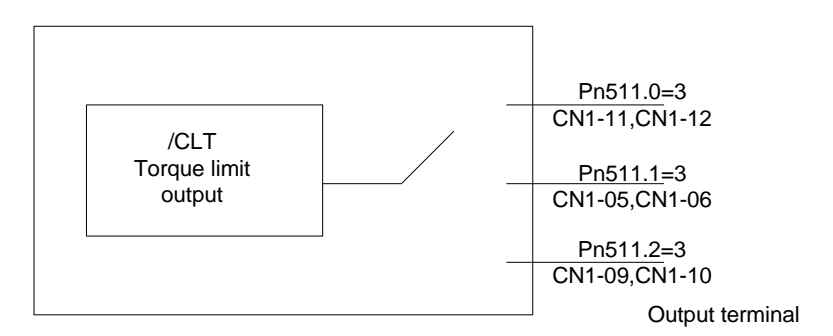

Parameter Pn511 description as following:

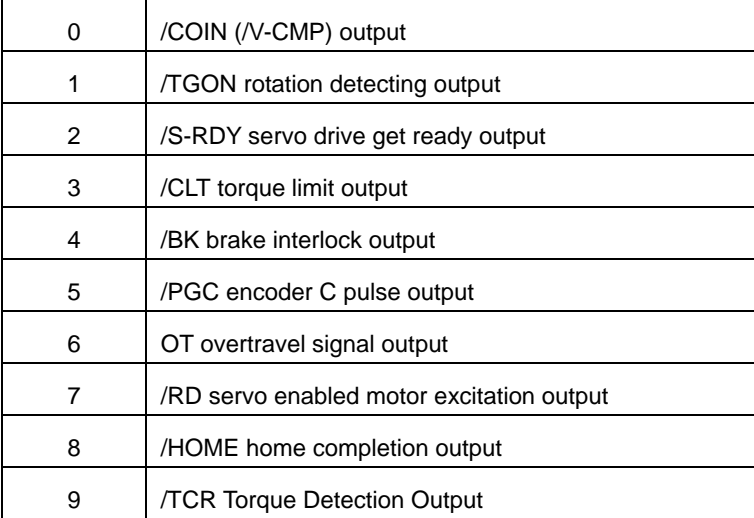

## 4.11.8 Torque Detection Output (/TCR)

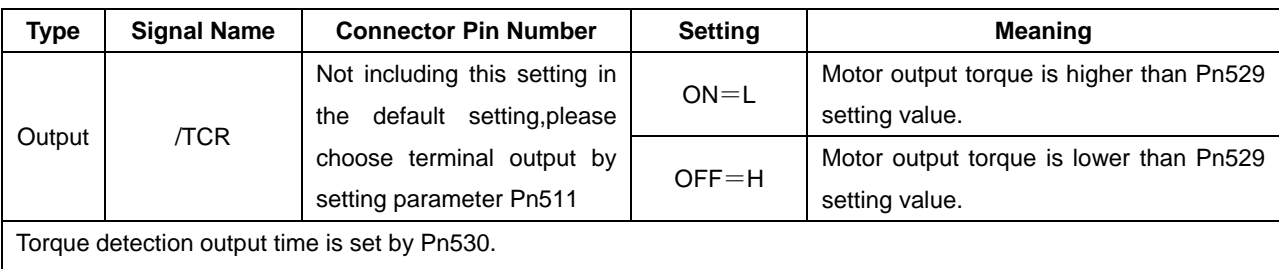

### Parameter Pn511 description as following:

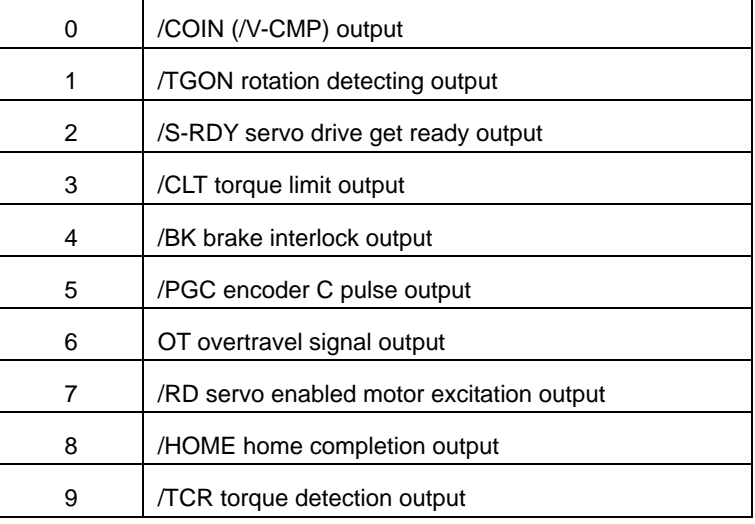

## 4.12 Online Autotuning

### 4.12.1 Online Autotuning

Online autotuning calculates the load moment of inertia during operation of the servo drive and sets parameters so that the servo gains are consistent with the load rigidity.

Online autotuning may not be effective in the following cases:

- The motor high speed is lower than 100 rpm.
- The motor acceleration or deceleration is lower than 5000rpm/s.
- Load rigidity is low and mechanical vibration occurs easily or friction is high.
- •The speed load moment is changed greatly.
- Mechanical gas is very large.

If the condition meets one of the above cases or the desired operation cannot be achieved by the online autotuning, set the value in Pn106 (Load inertia ratio) and perform the adjustment manually.

## 4.12.2 Online Autotuning Procedure

!WARNING ■Do not perform extreme adjustment or setting changes causing unstable servo operation.Failure to observe this warning may result in injury and damages to the machine.

■ Adjust the gains slowly while confirming motor operation.

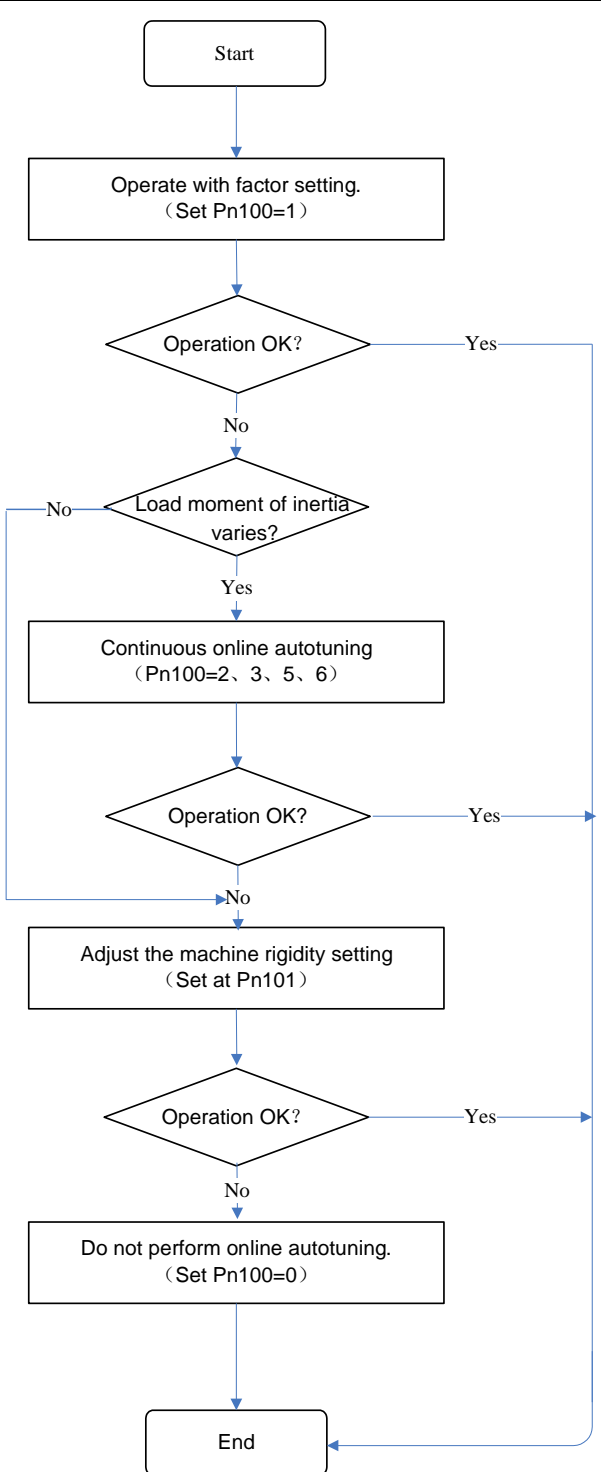

## 4.12.3 Setting Online Autotuning

Related parameters:

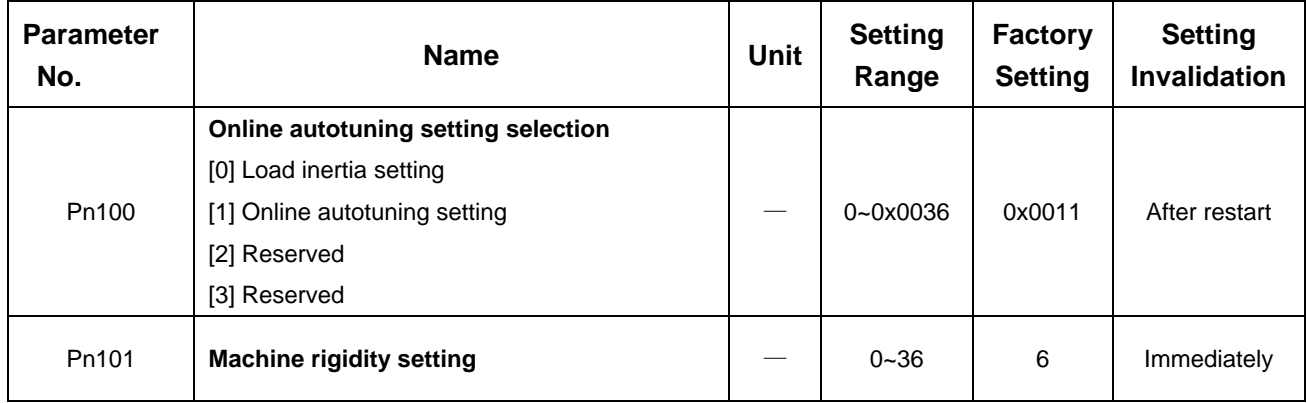

## 4.12.4 Load Rigidity Setting for Online Autotuning

There are 37 load rigidity settings for online autotuning, When the load rigidity setting is selected, the servo gains (speed loop gain, speed loop integral time constant, position loop gain) are determined automatically. The factory setting of the load rigidity is set to 5.

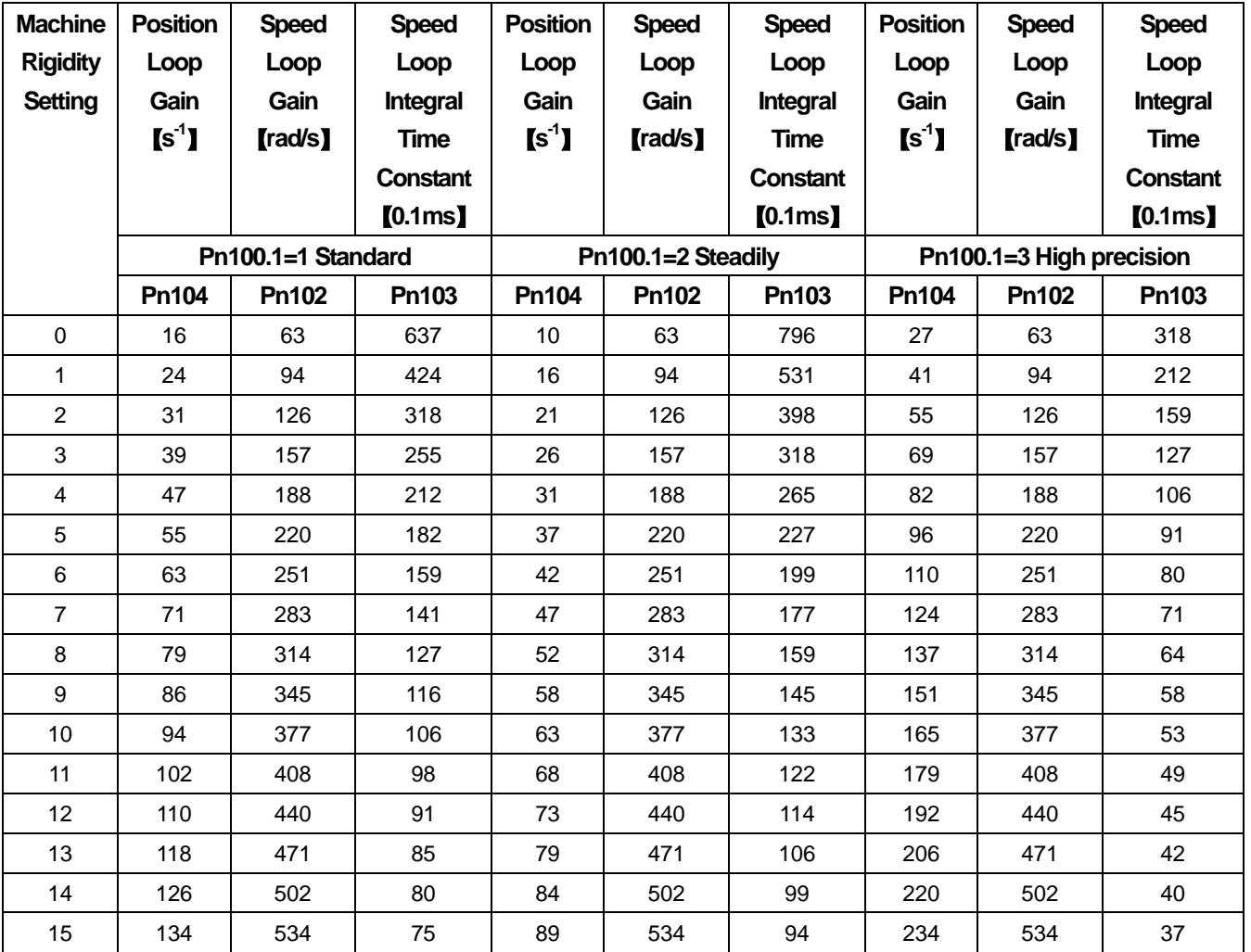

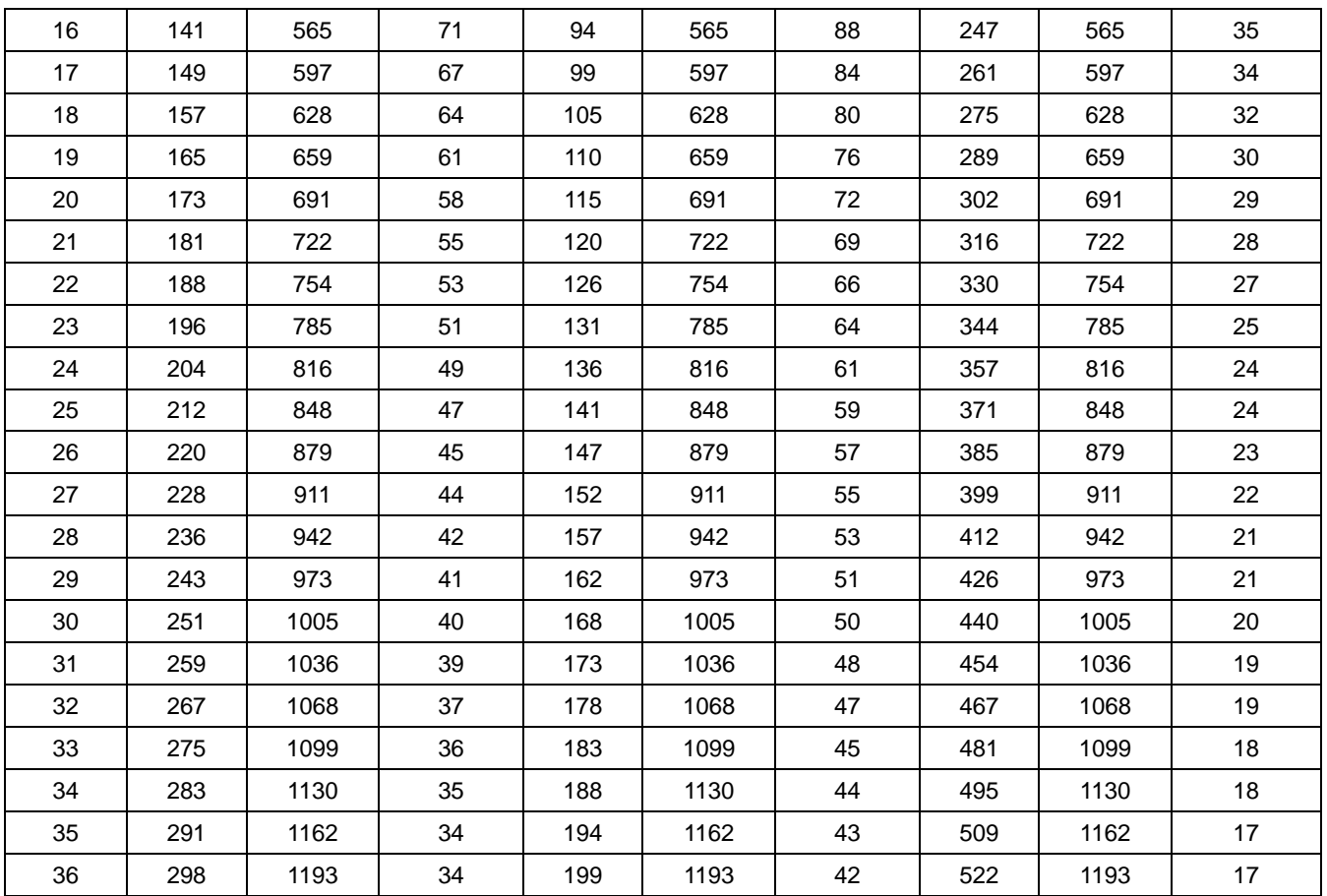

## 4.13 Inertia

Overvoltage (A.13) may happen if the servomotor exceeds 30 times the load inertia in acceleration.

Regeneration error (A.16) may happen if using the wrong internal regenerative resistor or external regenerative resistor. If any of the above alarms happens, take the following actions:

- Decrease torque limit value
- Decrease deceleration curvature
- Decrease high speed

If the alarm is not released with the above actions, re-select external regenerative resistor or contact your ESTUN representative or the dealer from whom you purchased the products.

## 4.14 Adaptive notch filter

### 4.14.1 Adaptive notch filter principle

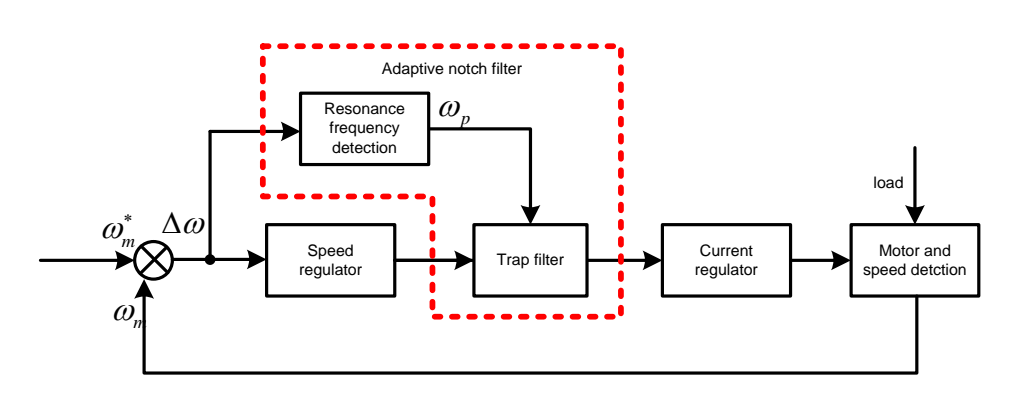

With the aim(purpose) of attenuating the vibration, the resonance frequency detection module is used for analyzing the frequency spectrum of servo system, detecting the resonance frequency and self-correcting the parameters of tarp filter automatically.

The principle of adaptive notch filter are:

(1) one adaptive notch filter:

- a. If real system has no resonance point (the max. value of resonance is lower than threshold), notch filter is not used.
- b. If real system has one resonance point, NO.1 notch filter is used (the max. value of resonance is higher than threshold). And set the frequency as the max.value. If the vibration stops, not reset the frequency. If the vibration does not stop, reset the frequency. Once resonance occurs, keep using notch filter.

(2) use two adaptive notch filters:

- a. If real system has no resonance point (the max. value of resonance is lower than threshold), notch filter is not used.
- b. If real system has one resonance point, NO.1 notch filter is used. And set the frequency as the max.value. If the vibration stops, not reset the frequency.
- c. If real system has two resonance points, NO.1 notch filter is used first. And set the frequency as the max.value, which the resonance frequency detection module outputs. Than use the NO.2 notch filter for the second resonance point. And set the frequency as the max.value ,which the resonance frequency detection module outputs as the NO.1 notch filter is using. If the vibration stops, not reset the frequency. If the vibration does not stop,

reset the frequency of the NO.1 notch filter and so on.

### 4.14.2 Related Parameters

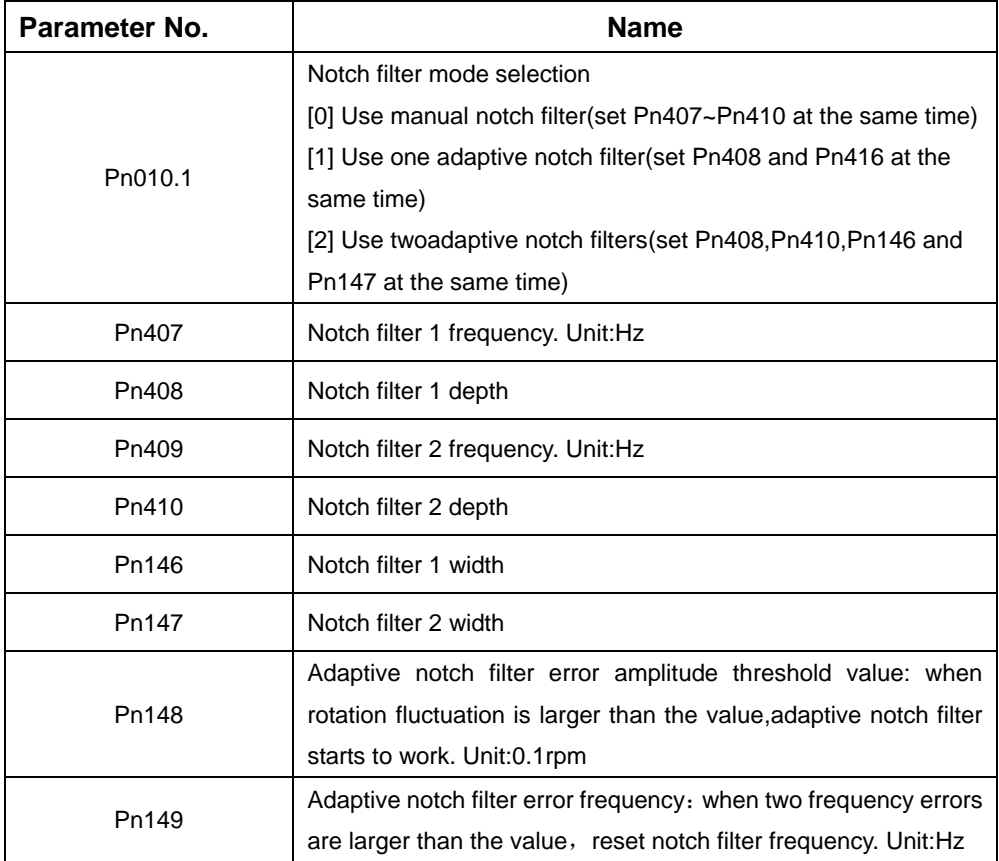

Notch filter width:

When notch filter depth is 0, bandwidth of -3dB attention / center frequency. The values are shown in the table below.

Notch filter depth:

It is the value of cutting center frequency when setting value is 0, It is the value of input /output when setting value is 100. The values are shown in the table below.

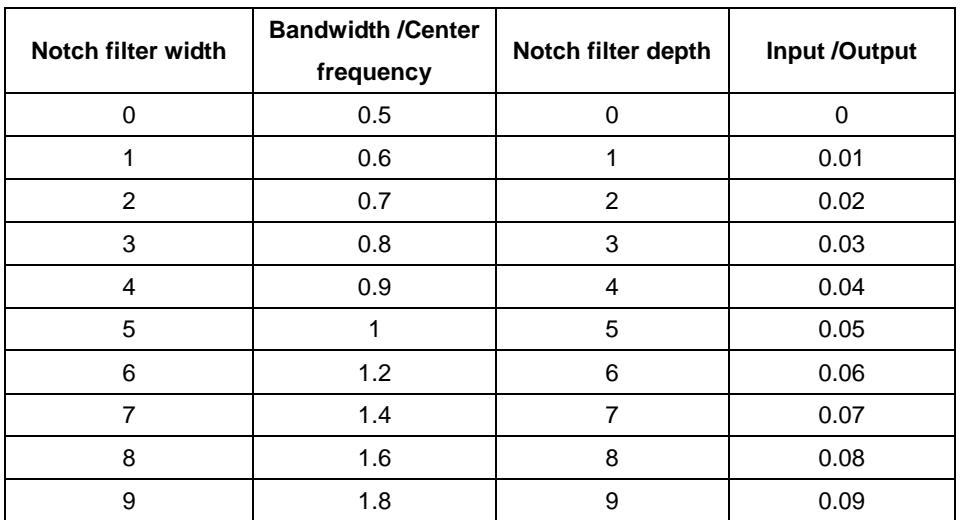

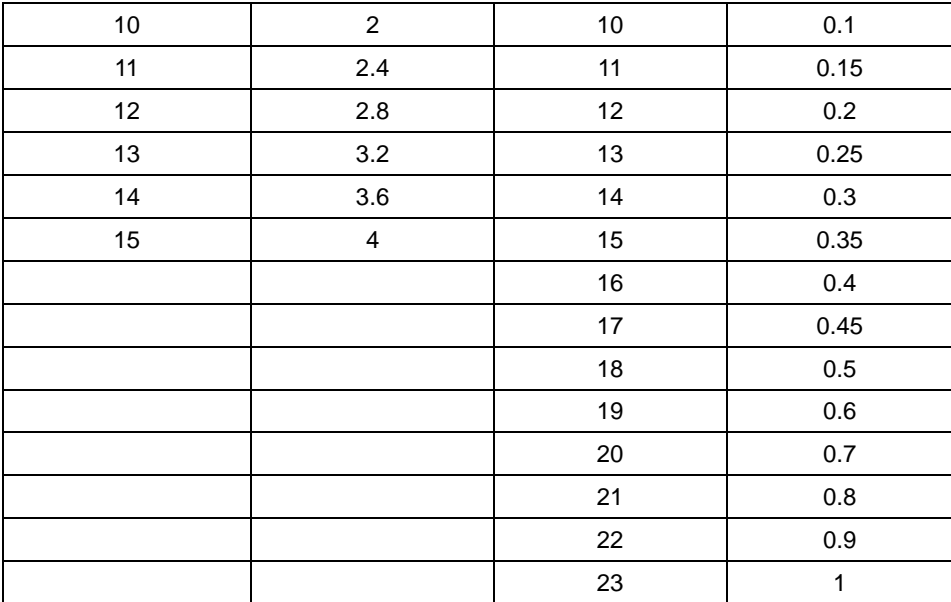

## 4.15 The use of Torque Observer

## 4.15.1 Equivalent load inertia ratio is adaptive

The resonance frequency and amplitude of the system are associated with the inertia ratio of system. Inertia ratio is smaller, the smaller the resonance peak is. Use this feature, on the control by reducing the equivalent load inertia ratio, thereby reducing the resonant peak so as to suppress resonance.

As following figure, Tg is motor shaft torque by real-time observation, K is equivalent load inertia ratio adaptive coefficient, and the ratio of equivalent load inertia of the system would be changed by Tg and K .

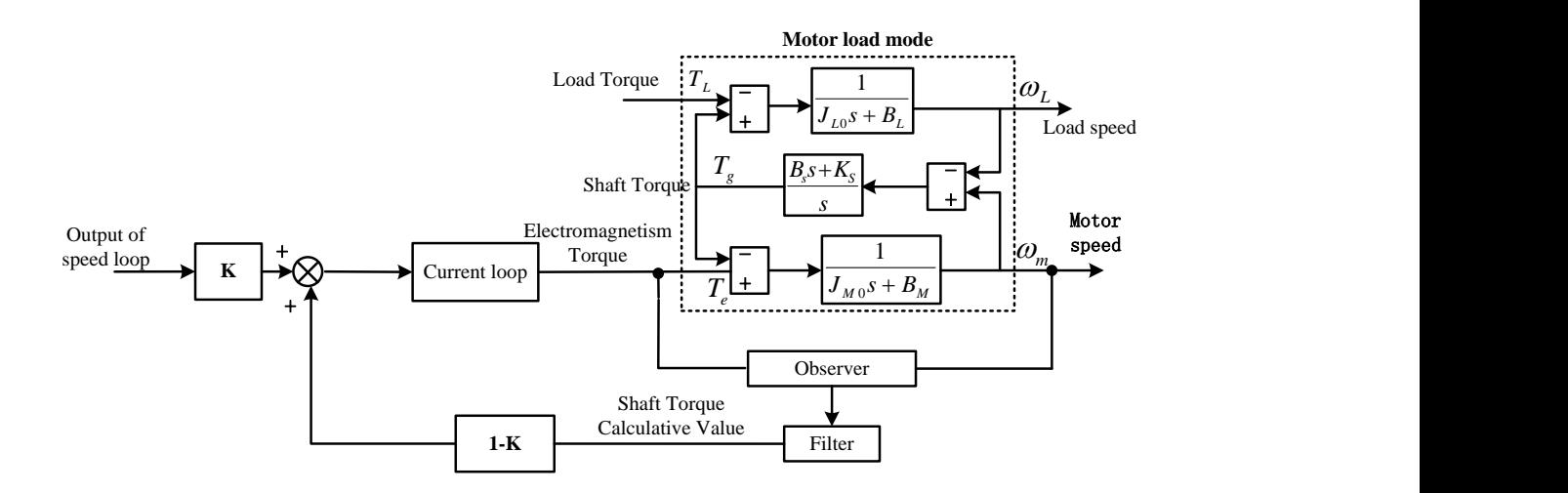

### 4.15.2 Load torque compensation

As following figure (motor load model with 4.15.1), by real-time observation load torque, and compensation control, when the load mutates, the output of the observer will compensate speed change caused by the mutation load , so as to improve the dynamic response performance of the speed loop, improve the immunity performance of system.

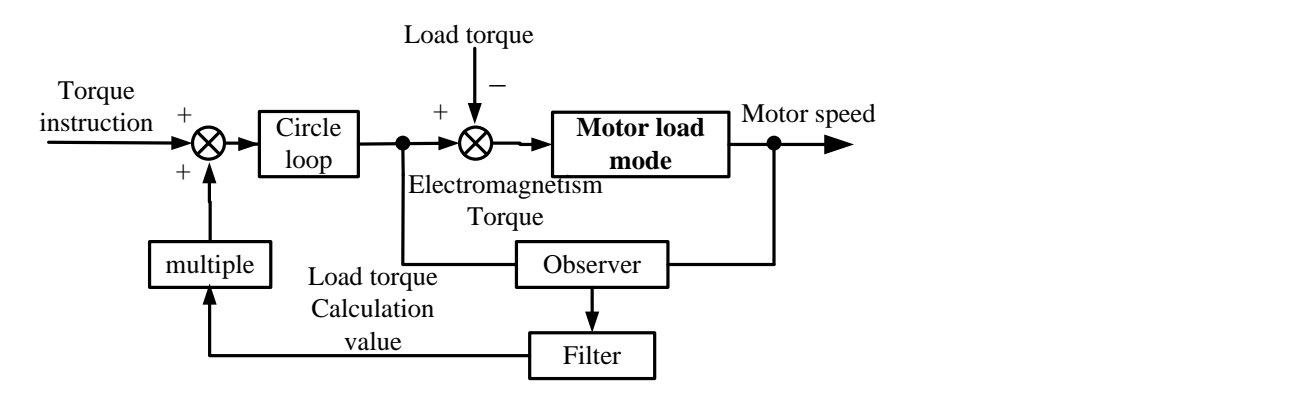

### 4.15.3 Related parameters

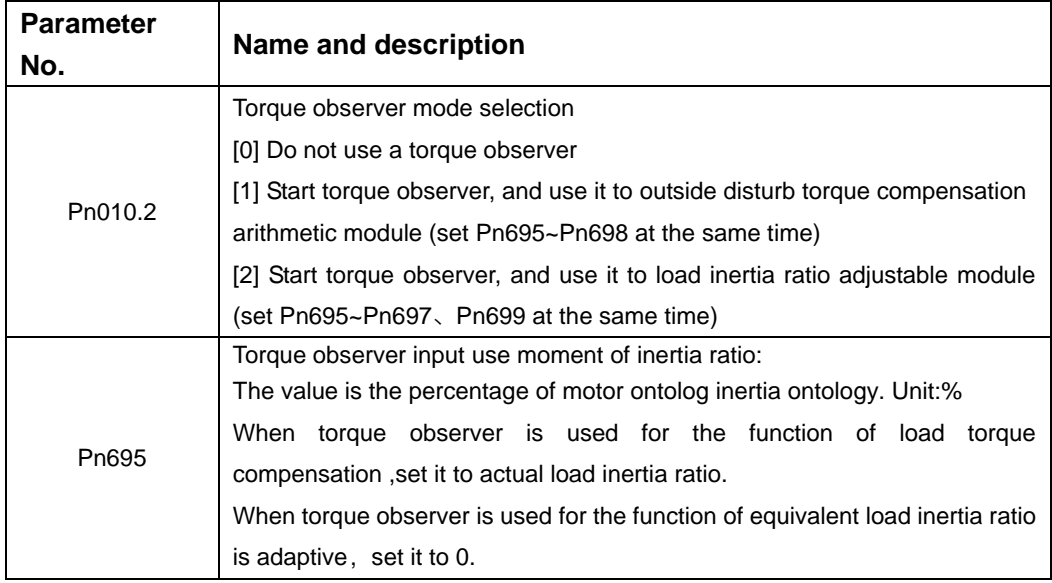

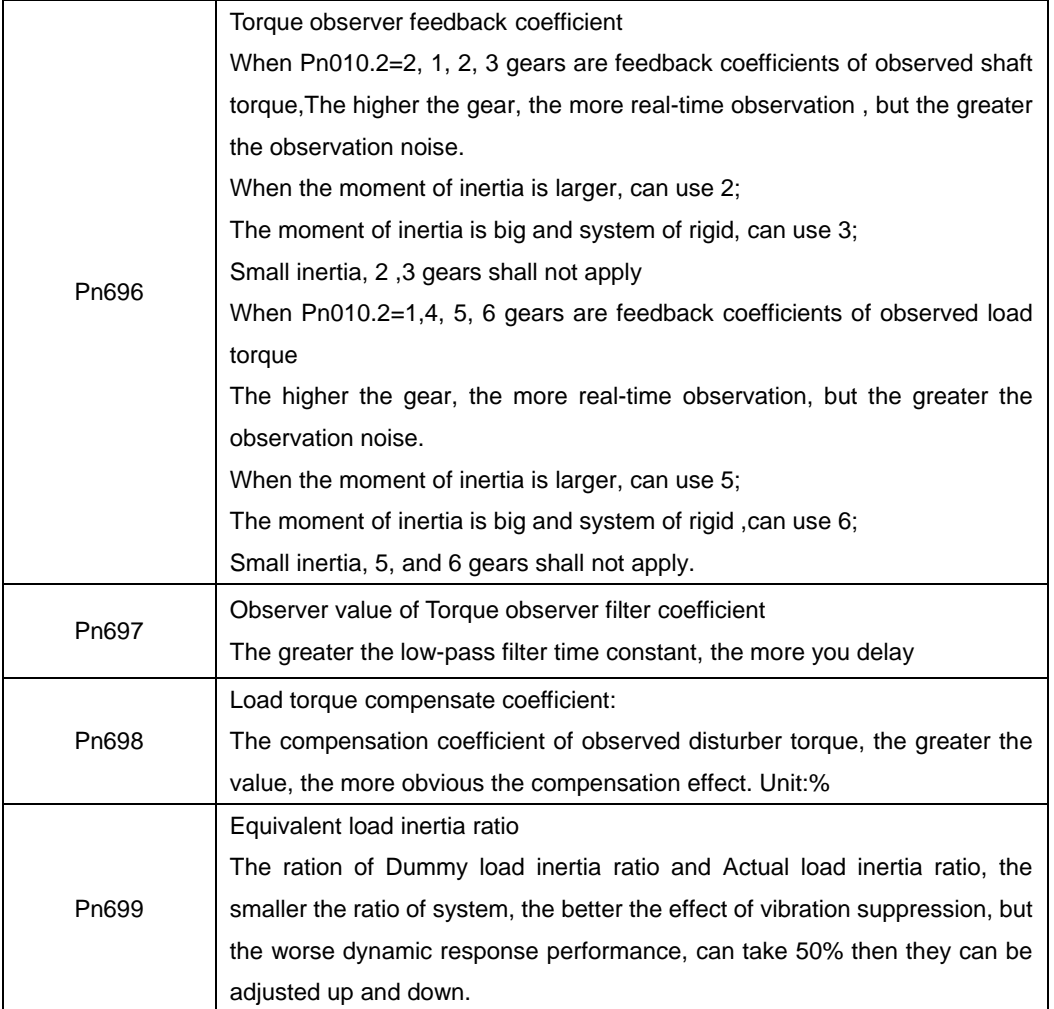

# Chapter 5

# Panel Operator

## 5.1 Basic Operation

### 5.1.1 Functions on Panel Operator

The panel operator is a built-in operator that consists of display section and keys located on the front panel of the servo drive.

Parameter setting, status display ,and execution of utility function are enabled using the panel operator. The names and functions of the keys on the panel operator are shown as follows:

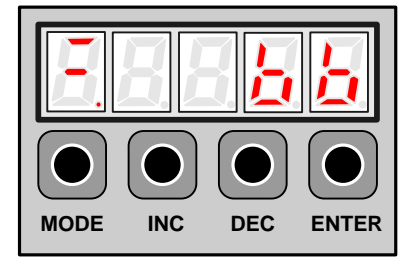

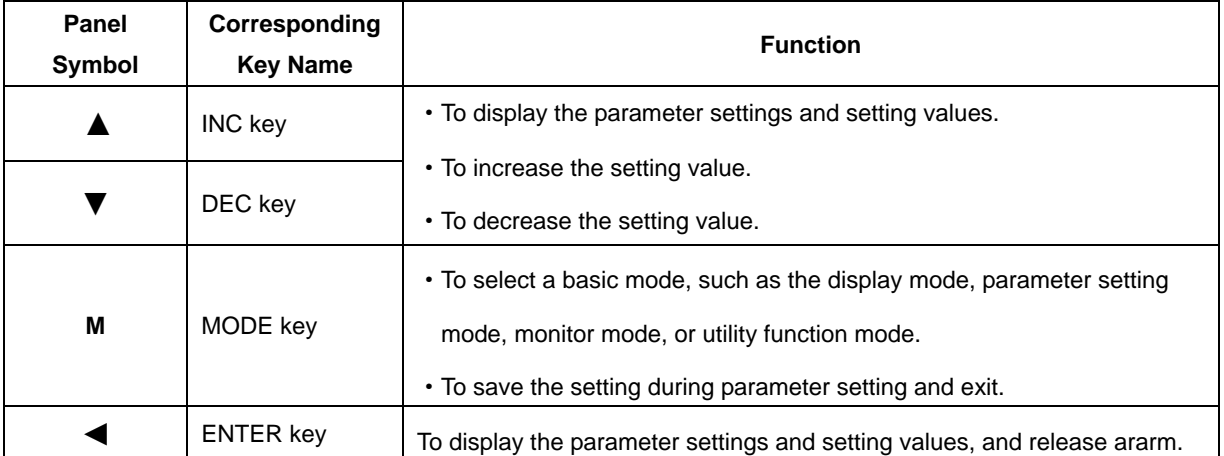

**Note: In this manual, the Panel Symbol is represented by Corresponding Key Name for easy understanding.**

### 5.1.2 Resetting Servo Alarms

Servo alarms can be reset by pressing the ENTER key when the panel operator in display mode. Servo alarms can also be reset using the CN1-39(/ALM-RST) input signal.

There is no need to clear the servo alarms if it turns the main circuit power supply OFF.

Note: After an alarm occurs, remove the cause of the alarm before resetting it.

### 5.1.3 Basic Mode Selection

The basic modes include status display mode, parameter setting mode, monitor mode, and utility function mode. Each time the MODE key is pressed, the next mode in the sequence is selected.

Select a basic mode to display the operation status, set parameters and operation references.

The basic mode is selected in the following order.

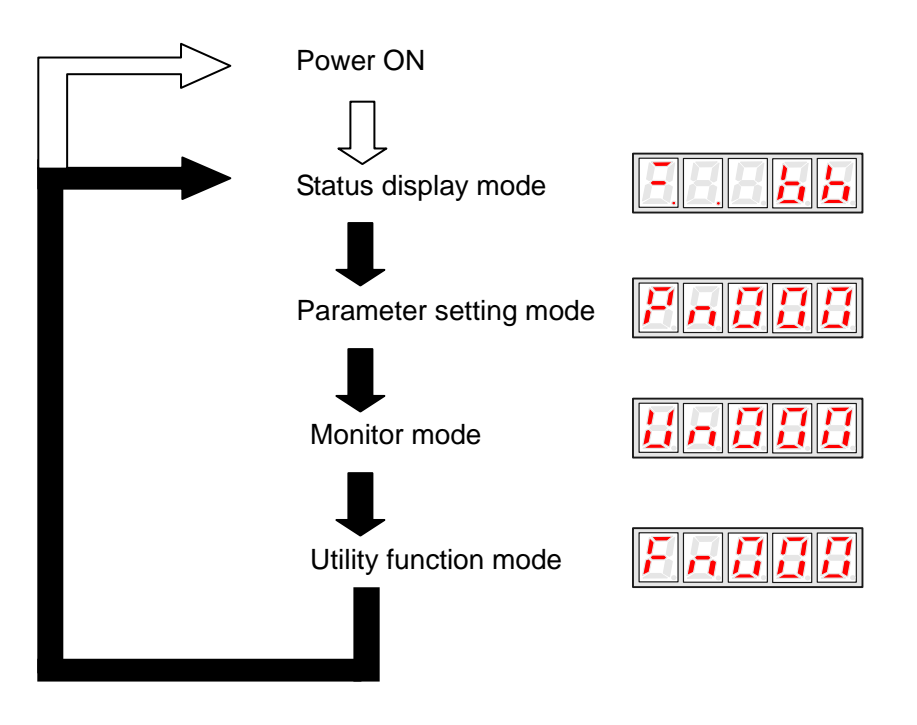

### 5.1.4 Status Display Mode

The status display mode displays the servo drive status as bit data and codes.

### **Selecting Status Display Mode**

The status display mode is selected when the power supply is turned ON. If it is not displayed, select this mode by pressing MODE key.

Note that the display differs between the speed/torque control and position control types.

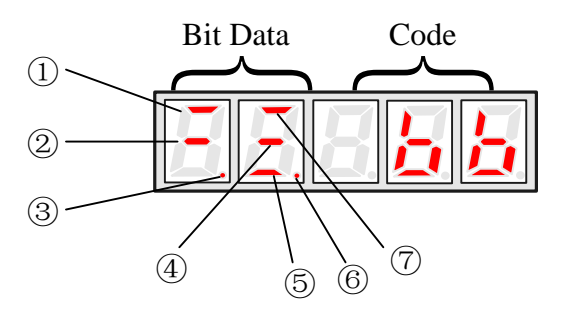

### **Bit Data Display**

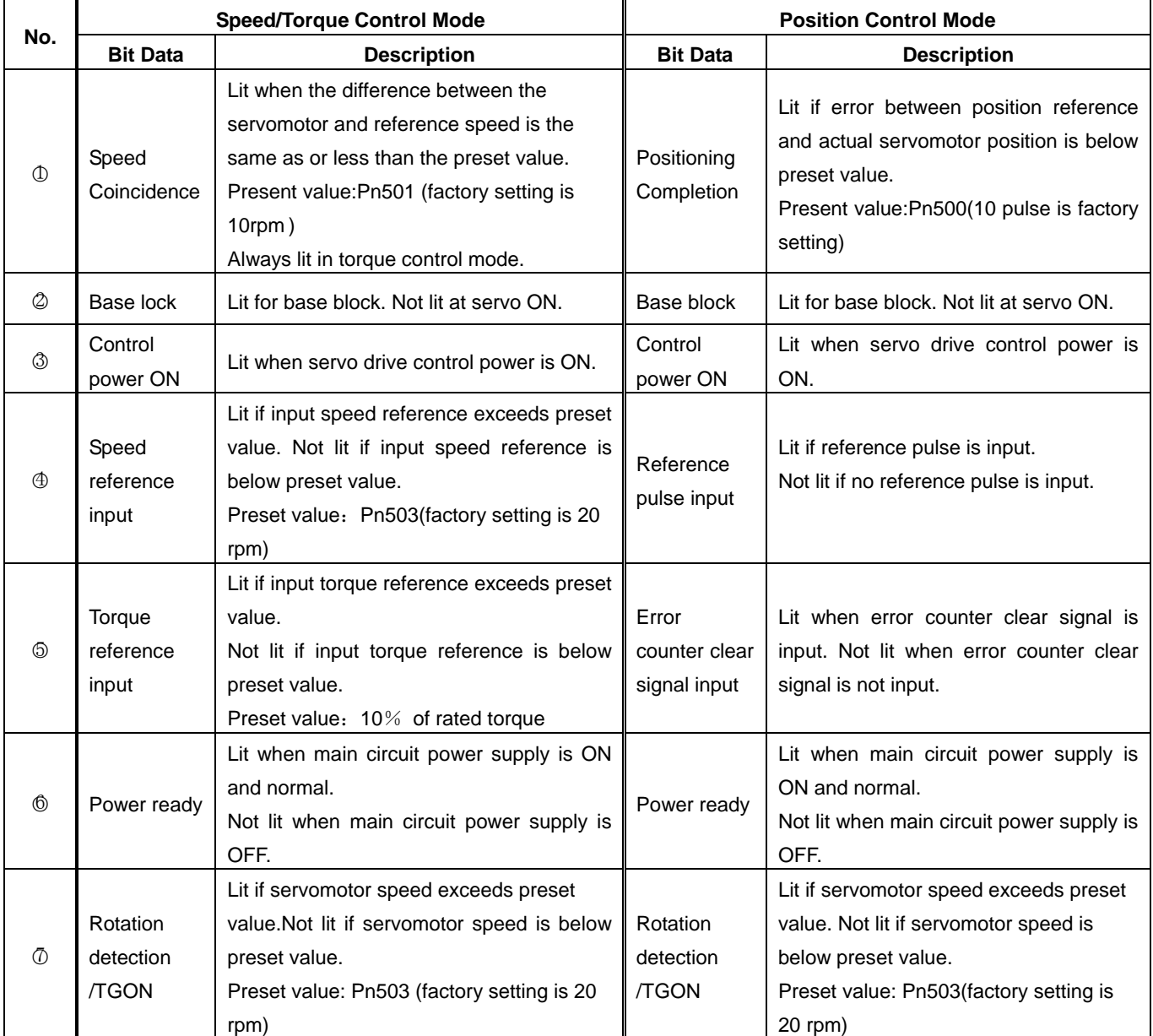

### ■ Codes Display

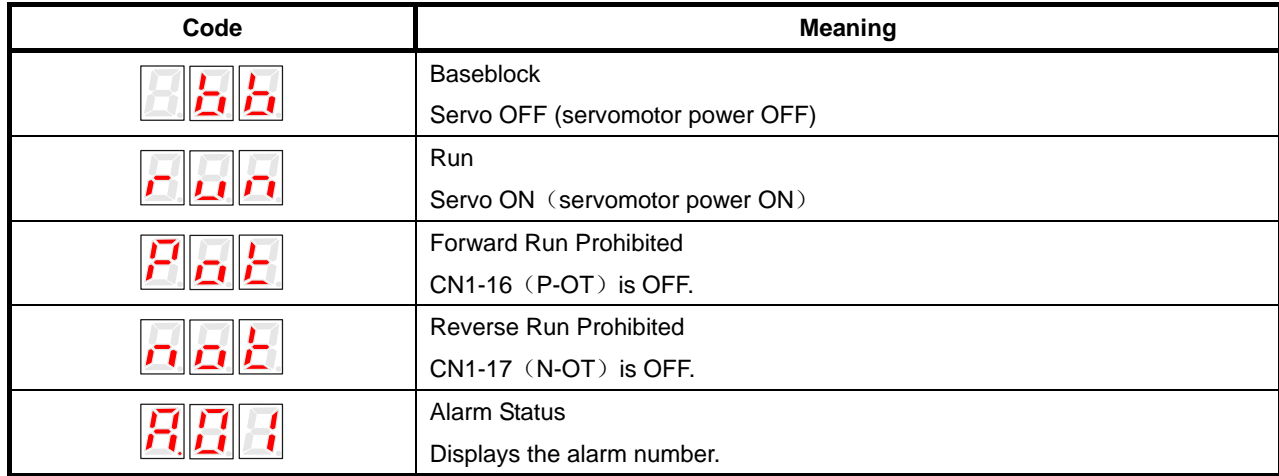

Press ENTER key to clear the present servo alarm.

## 5.1.5 Operation in Parameter Setting Mode

The servo drive offers a large number of functions, which can be selected or adjusted by the parameter settings. Refer to

**A.1 Parameter List** for details.

### ■**Parameter Setting Procedures**

The parameter settings can be used for changing parameter data. Before changing the data, check the permitted range of the parameter.

The example below shows how to change parameter Pn102 from "100" to "85".

1. Press MODE key to select the parameter setting mode.

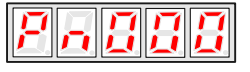

2. Press INC key or DEC key to select parameter number.

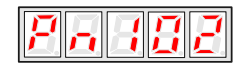

3. Press ENTER key to display the current data of Pn102.

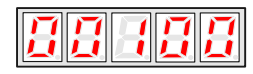

4. Press the INC or DEC key to change the data to the desired number 00085. Hold the key to accelerate the changing of value. When the maximum value or minimum value is reached, pressing INC or DEC key respectively, will have no effect.

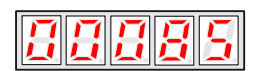

5. Press the ENTER or MODE key once to return to the display of Pn102.

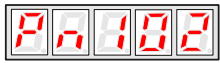

## 5.1.6 Operation in Monitor Mode

The monitor mode allows the reference values input into the servo drive, I/O signal status, and servo drive internal status to be monitored.

### ■**Using the Monitor Mode**

The example below shows how to display the value (1500) stored in Un001.

1. Press MODE key to select the monitor mode.

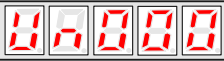

2.Press the INC or DEC key to select the monitor number to display.

$$
H \cap \overline{H} \overline{H} \overline{H}
$$

3.Press the ENTER key to display the data for the monitor number selected at step 2.

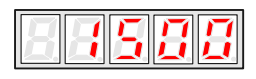

4.Press the ENTER key once more to return to the monitor number display.

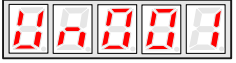

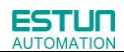

### ■**List of Monitor Modes**

Contents of Monitor Mode Display

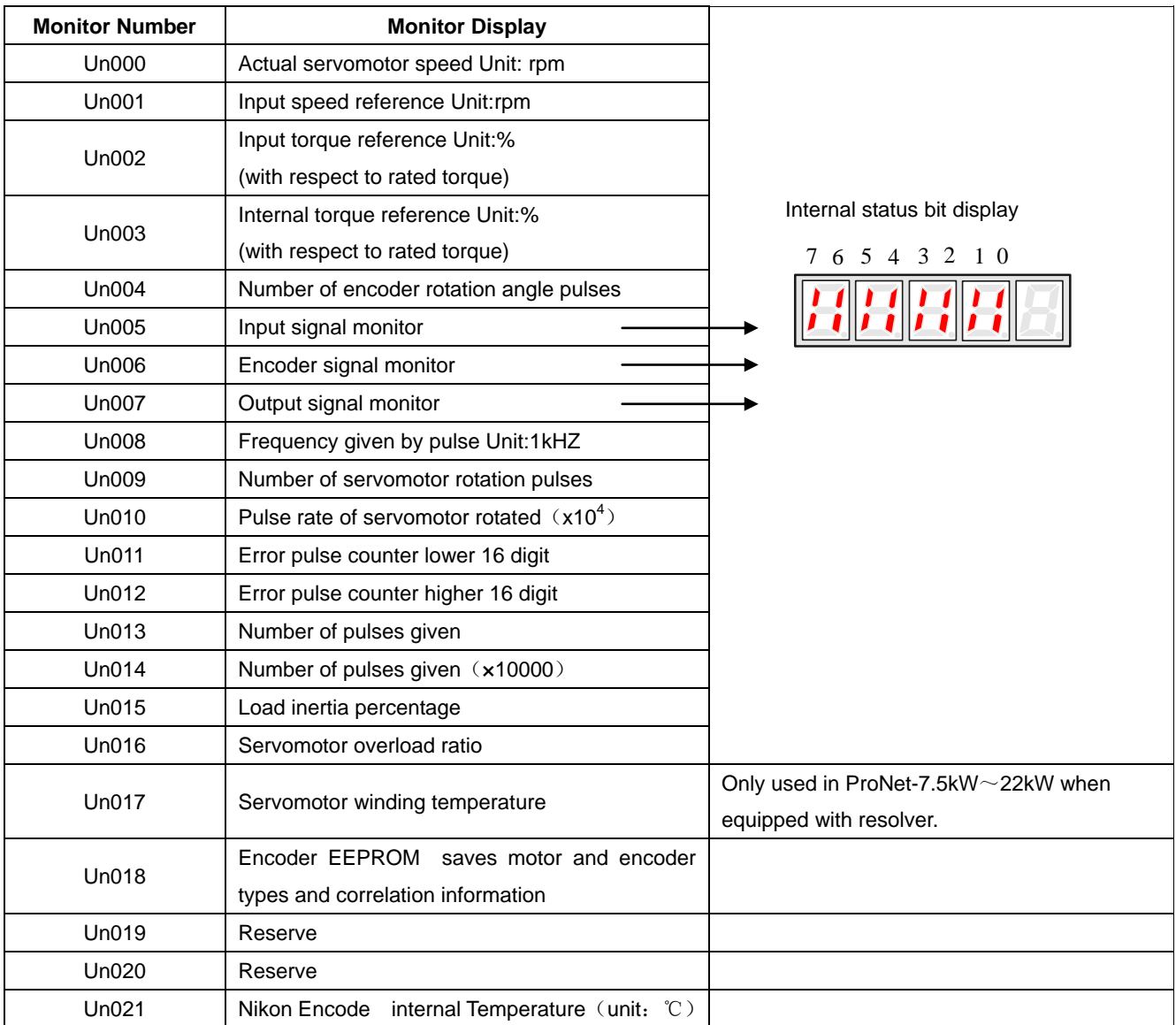
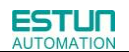

#### Contents of Bit Display:

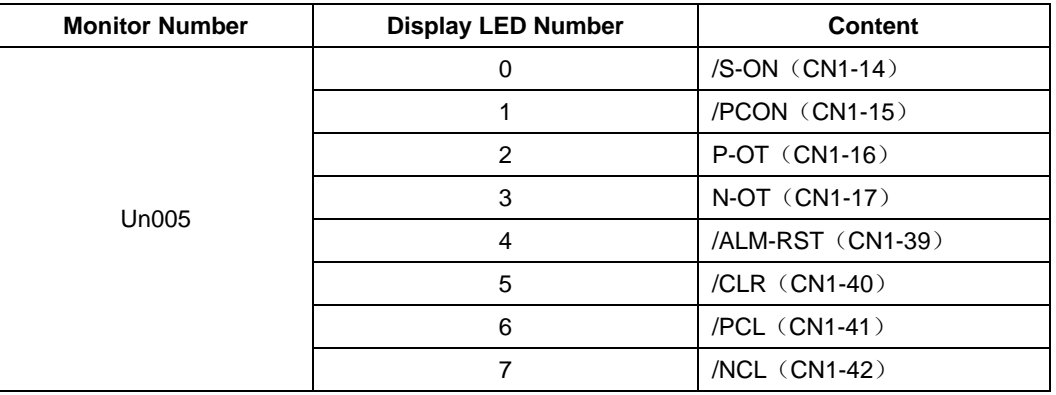

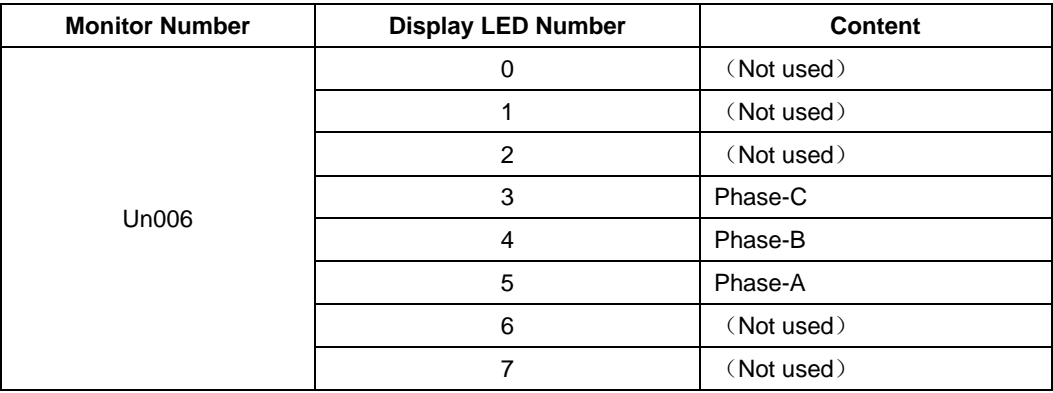

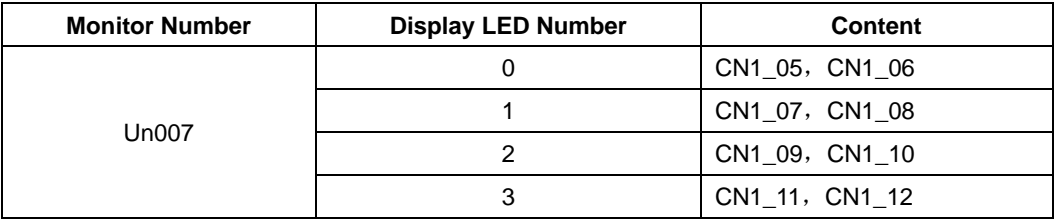

### 5.2 Operation in Utility Function Mode

In utility function mode, the panel operator can be used to run and adjust the servo drive and servomotor. The following table shows the parameters in the utility function mode.

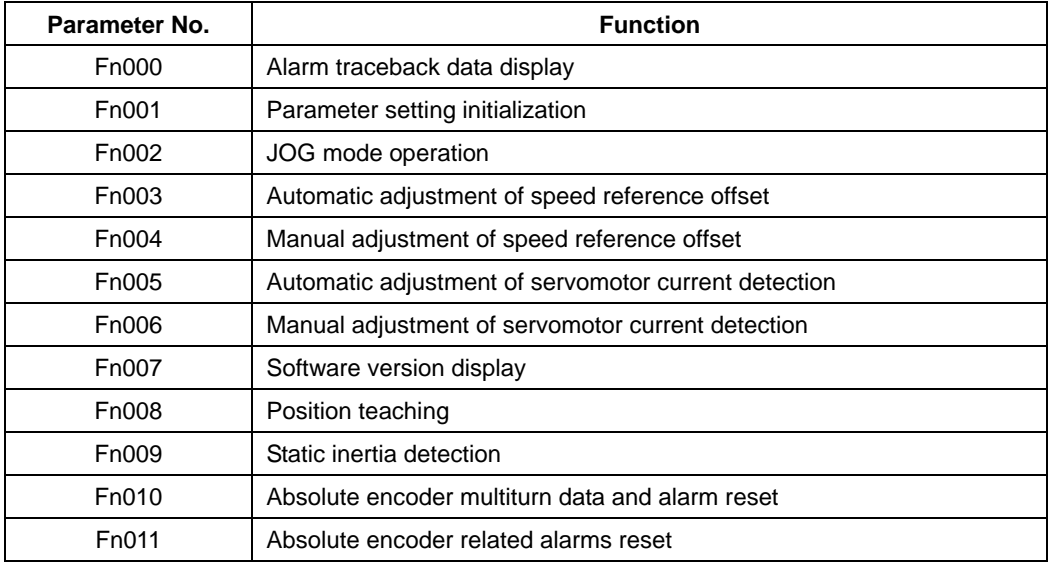

Note: Fn010、Fn011 only can be used when the servomotor mounted the absolute encoder.

### 5.2.1 Alarm Traceback Data Display

The alarm traceback display can display up to 10 previously occurred alarms.The alarm is displayed on Fn000, which is stored in the alarm traceback data.

Follow the procedures below to confirm alarms which have been generated.

- 1. Press the MODE key to select the utility function mode.
- 2. Press the INC or DEC key to select the function number of alarm trace back data display.

$$
F\sqcap\overline{B}\overline{B}
$$

3. Press the ENTER key once, the latest alarm data is displayed.

Alarm Sequence Number Alarm Code

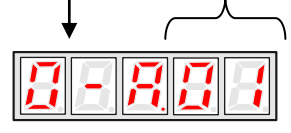

4. Press the INC or DEC key to display other recent alarms that have occurred.

$$
\textcolor{blue}{\textbf{12}} \textcolor{blue}{\textbf{9}} \textcolor{blue}{\textbf{7}} \textcolor{blue}{\textbf{7}} \textcolor{blue}{\textbf{8}} \textcolor{blue}{\textbf{13}} \textcolor{blue}{\textbf{14}}
$$

5. Press the ENTER key, the display will return to Fn000.

$$
F\bigcap\{g\}
$$

**Note:** Hold the ENTER key for one second with alarm code displaying, all the alarm traceback datas will be cleared.

$$
E\sqcap EEB
$$

### 5.2.2 Parameter Settings Initialization

Follow the procedures below to execute the parameter settings initialization.

- 1. Press the MODE key to select the utility function mode.
- 2. Press the INC or DEC key to select the function number of parameter settings initialization.

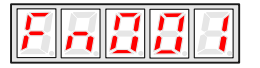

3. Press the ENTER key to enter into parameter settings mode.

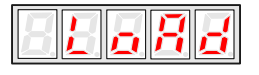

4. Hold the ENTER key for one second, the parameters will be initialized.

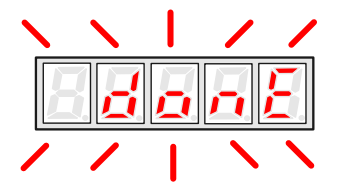

5. Release the ENTER key to ruturn to the utility function mode display Fn001.

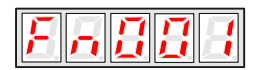

#### **Note**:

Press the ENTER key during servo ON does not initialize the parameter settings. Initialize the parameter settings with the servo OFF.

### 5.2.3 Operation in JOG Mode

Follow the procedures below to operate the servomotor in JOG mode.

- 1. Press the MODE key to select the utility function mode.
- 2. Press the INC or DEC key to select the function number of JOG mode operation.

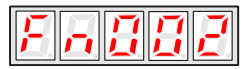

3. Press the ENTER key to enter into JOG operation mode.

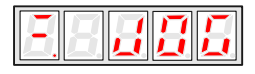

4. Press the MODE key to enter into servo ON (servomotor power ON) status.

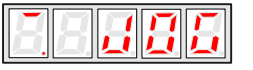

5. Press the MODE key to switch between the servo ON and servo OFF status.The servo drive must be in servo ON status when the servomotor is running.

6. Press the INC or DEC key to rotate the servomotor.

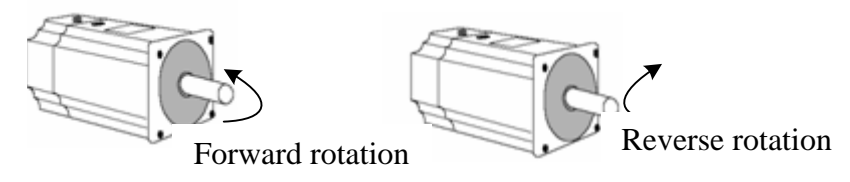

7. Press the ENTER key to return to utility function mode display Fn002. Now the servo is OFF(servomotor power OFF).

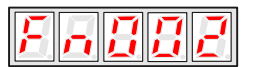

### 5.2.4 Automatic Adjustment of the Speed Reference Offset

When using the speed/torque (analog reference) control, the servomotor may rotate slowly even if 0V is specified as the analog voltage reference.

This happens if the host controller or external circuit has a slight offset (in the unit of  $mV$ ) in the reference voltage.

The reference offset automatic adjustment mode automatically measures the offset and adjusts the reference voltage. It can adjust both speed and torque reference offset.

The servo drive automatically adjusts the offset when the host controller or external circuit has the offset in the reference voltage.

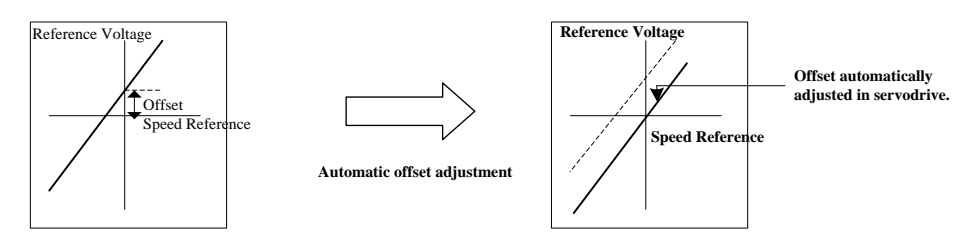

After completion of the automatic adjustment, the amount of offset is stored in the servo drive. The amount of offset can be checked in the speed reference offset manual adjustment mode (Fn004). Refer to **4.5.3 (2) Manual Adjustment of the** 

#### **Speed Reference Offset***.*

The automatic adjustment of reference offset (Fn003) cannot be used when a position loop has been formed with a host controller and the error pulse is changed to zero at the servomotor stop due to servolock. Use the speed reference offset manual adjustment for a position loop.

The zero-clamp speed control function can be used to force the servomotor to stop while the zero speed reference is given.

**Note:** The speed reference offset must be automatically adjusted with the servo OFF.

Adjust the speed reference offset automatically in the following procedure.

1. Turn OFF the servo drive, and input the 0V reference voltage from the host controller or external circuit.

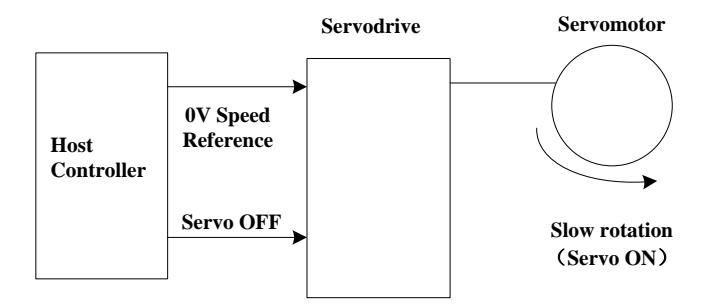

2. Press the MODE key to select the utility function mode.

3. Press the INC or DEC key to select the utility function number Fn003.

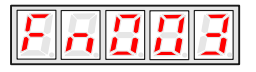

4. Press the ENTER key to enter into the speed reference offset automatic adjustment mode.

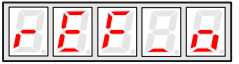

5. Press the MODE key for more than one second, the reference offset will be automatically adjusted.

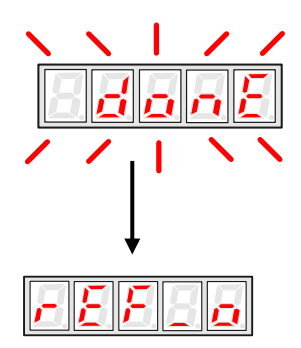

6. Press the ENTER key to return to the utility function mode display Fn003.

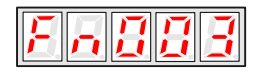

7. Thus, the speed reference offset automatic adjustment is complete.

### 5.2.5 Manual Adjustment of the Speed Reference Offset

Manual adjustment of the speed/torque reference offset is used in the following cases:

- If a position loop is formed with the host controller and the error is zeroed when servolock is stopped.
- To deliberately set the offset to some value.

Use this mode to check the offset data that was set in the automatic adjustment mode of the speed/torque reference offset.

This mode operates in the same way as the automatic adjustment mode, except that the amount of offset is directly input during the adjustment.

The offset adjustment range and setting unit are as follows.

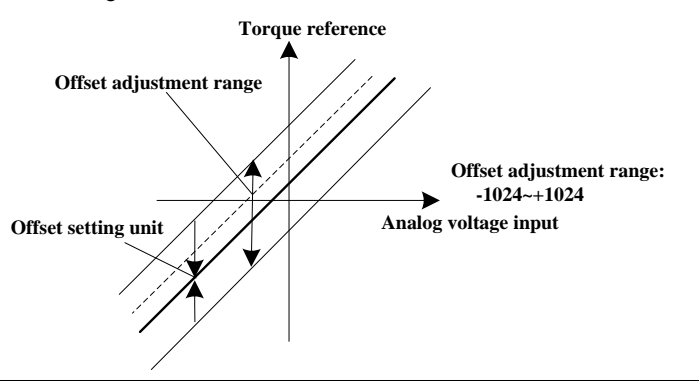

Note:

When the offset using in automatic adjustment exceeds the manual adjustment range (-1024~+1024),

manual adjustment will be invalid.

Adjust the analog reference offset manually in the following procedure:

- 1. Press the MODE key to select the utility function mode.
- 2. Press the INC or DEC key to select the utility function number Fn004.

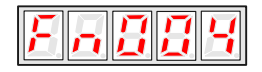

3. Press the ENTER key to enter into the speed reference offset manual adjustment mode.

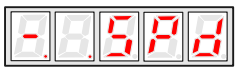

4. Turn ON the servo-ON signal, the display is shown as follows:

$$
\boxed{\textcolor{blue}{\textbf{E}}\textcolor{blue}{\textcolor{blue}{\textbf{E}}\textcolor{blue}{\textbf{P}}}}
$$

5. Hold the ENTER key, the speed reference offset will be displayed.

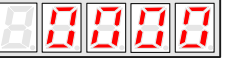

- 6. Press the INC or DEC key to change the offset.
- 7. Hold the ENTER key to return to the display in step 4.
- 8. Press ENTER key to return to the utility function mode display Fn004..

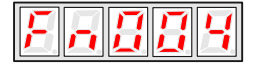

Thus, the speed reference offset manual adjustment is complete.

### 5.2.6 Offset-adjustment of Servomotor Current Detection Signal

Automatic servomotor current detection offset adjustment is performed at ESTUN before shipping. Basically, the user does not need to perform this adjustment.

Perform this adjustment only if highly accurate adjustment is required for reducing torque ripple caused by current offset. This section describes the automatic and manual servomotor current detection offset adjustment.

#### **Note**:

·Offset-adjustment of the servomotor current detection signal is possible only while power is supplied to the main circuit power supply and with the servo is the OFF state.

·Execute the automatic offset adjustment if the torque ripple is too big when compared with that of other servo drives.

·If this function, particularly manual adjustment, is executed carelessly, it may worsen the characteristics.

#### ■**Automatic Offset-adjustment of Servomotor Current Detection Signal**

Adjust the servomotor current detection signal automatically in the following procedure:

- 1. Press the MODE key to select the utility function mode.
- 2. Press the INC or DEC key to select the utility function number Fn005.

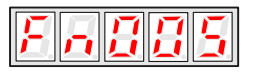

3. Press the ENTER key to enter into the automatic adjustment of the servomotor current detection signal mode.

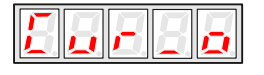

4. Press the MODE key,the display will blinks for one second. The offset will be automatically adjusted.

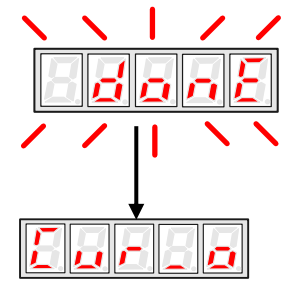

5. Press the ENTER key to return to the utility function mode display Fn005.

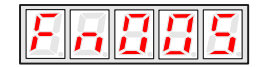

Thus, the automatic offset-adjustment of the servomotor current detection signal is complete.

#### ■ Manual Offset-adjustment of Servomotor Current Detection Signal

Adjust the servomotor current detection signal manually in the following procedure.

- 1. Press the MODE key to select the utility function mode.
- 2. Press the INC or DEC key to select the utility function number Fn006.

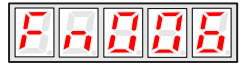

3. Press the ENTER key to enter into the manual adjustment of the servomotor current detection signal.

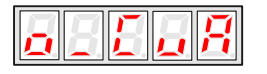

4. Press the MODE key to switch between the phase U(o \_ CuA) and phase V(1\_ Cub) servomotor current detection offset adjustment.

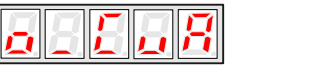

5. Hold the ENTER key for one second to display the phase V offset amount.

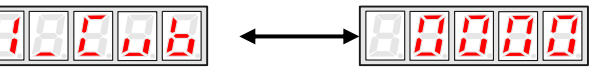

6. Press the INC or DEC key to adjust the offset.

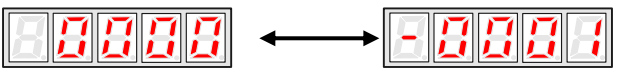

7. Press the ENTER key for one second to return to the display in step 3 or 4.

8. Press the ENTER key to return to the utility function mode display Fn006.

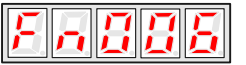

Thus, the manual offset-adjustment of the servomotor current detection signal is completed.

#### **Note:**

The adjusting range of the servomotor current detection offset is -1024 to +1024.

### 5.2.7 Software Version Display

Select Fn007 in utility function mode to check the current software version of the drive.

- 1. Press the MODE key to select the utility function mode.
- 2. Press the INC or DEC key to select the utility function number Fn007.

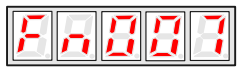

3. Press the ENTER key to display the DSP software version (the highest bit displays d or E or F or 0).

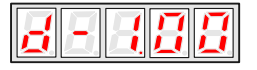

4. Press the MODE key to display the FGPA/CPLD software version (the highest bit displays P).

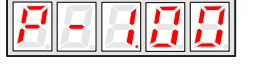

5. Press the MODE key to return to DSP software version display.

6. Press the ENTER key to return to the utility function mode display Fn007.

### 5.2.8 Position Teaching Function

Perform the position teaching function in the following procedure.

1. Press the MODE key to select the utility function mode.

2. Press the INC or DEC key to select the utility function number Fn008.

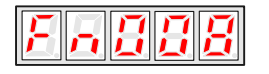

3. Press the ENTER key, the display will be shown as below.

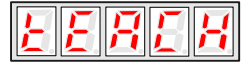

4. Press the ENTER key, the display will be shown as below.

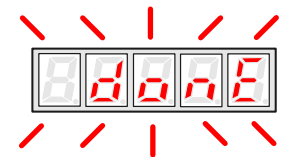

5. Release the ENTER key to complete position teaching function.

### 5.2.9 Static Inertia Detection

1. Press the MODE key to select the utility function mode.

2. Press the INC or DEC key to select the utility function number Fn009.

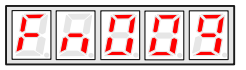

3. Press the ENTER key, the display will be shown as below.

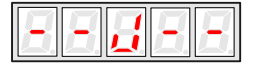

4. Press the MODE key to rotate the servomotor, and the servomotor dynamic speed will be displayed.

5. The unit of the servomotor and load total inertia displayed when servomotor stops is kg.cm<sup>2</sup>

Thus, the static inertia detection is complete.

Note: Make sure that the servomotor completes at least 6 full revolutions in the CCW direction before detection.

### 5.2.10 Absolute Encoder Multiturn Data and Alarm Reset

- 1. Press the MODE key to select the utility function mode.
- 2. Press the INC or DEC key to select the utility function number Fn010.

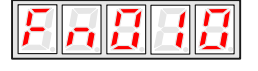

3. Press the ENTER key, the display will be shown as below.

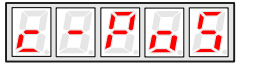

4. Press the MODE key to reset the absolute encoder multiturn data and alarm.

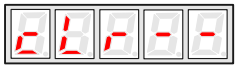

5. Thus the absolute encoder multiturn data and alarm reset is complete.

#### **Important:**

This function will clear the absolute position of the encoder; the mechanical safety must be noted. When the multiturn data is cleared, other encoder alarms will be reset at the same time.

### 5.2.11 Absolute Encoder Related Alarms Reset

- 1. Press the MODE key to select the utility function mode.
- 2. Press the INC or DEC key to select the utility function number Fn011.

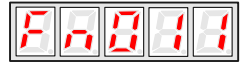

3. Press the ENTER key, the display will be shown as below.

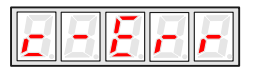

4. Press the MODE key to clear the alarms.

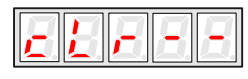

5. Thus the absolute encoder related alarms reset is complete.

# Chapter 6

# MODBUS Communication

### 6.1 RS-485 Communication Wiring

ProNet series servo drives provide the MODBUS communication function with RS-485 interface,which can be used to easily set parameters or to perform monitoring operations and so on.

The definitions of the servo drive communication connector terminals are as follows.

CN<sub>3</sub>.

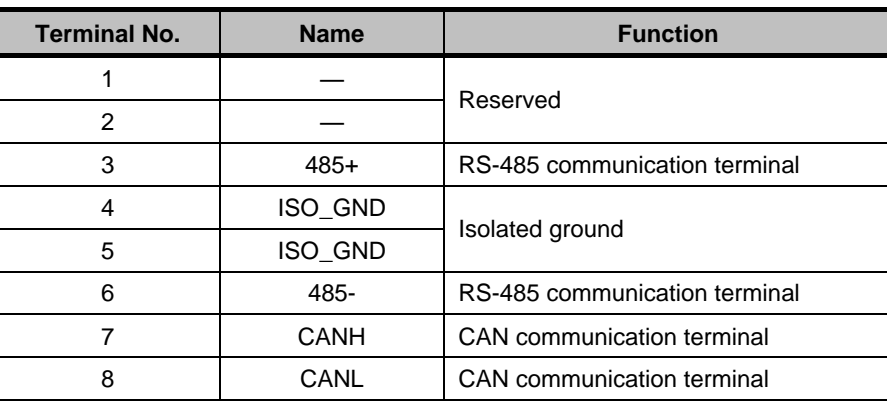

Note: Do not short terminal 1 and 2 of CN3.

CN4:

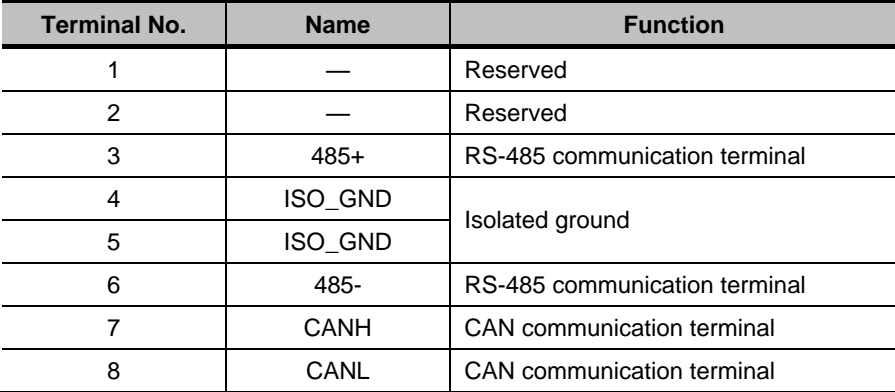

Note:

1. The length of the cable should be less than 100 meters and in a environment with minimal electrical disturbance/interference. However, if the transmission speed is above 9600bps, please use the communication cable within 15 meters to ensure transmission accuracy..

2. A maximum of 31 servo drives can be connected when RS485 is used. Terminating resistances are used at both ends of the 485 network. If more devices are wanted to connect, use the repeaters to expand.

3. CN3 of servo drive is always used as communication cable input terminal, and CN4 is always used as communication cable output terminal(If still need to connect slave stations, the communication cable is connected from CN4 terminal to the next slave station; if need not, add balance resistor in CN4 terminal.).It is prohibited to connect CN3 of any two servo

drives directly when multiple ProNet series servo drives are connected.

#### **Example:**

When a RS-485 network is composed of a PLC and three servo drives (A, B, and C), the cable wiring is shown as follows: PLC→CN3 of A, CN4 of A→CN3 of B, CN4 of B→CN3 of C, CN4 of C→120Ω terminating resistance.

### 6.2 MODBUS Communication Related Parameters

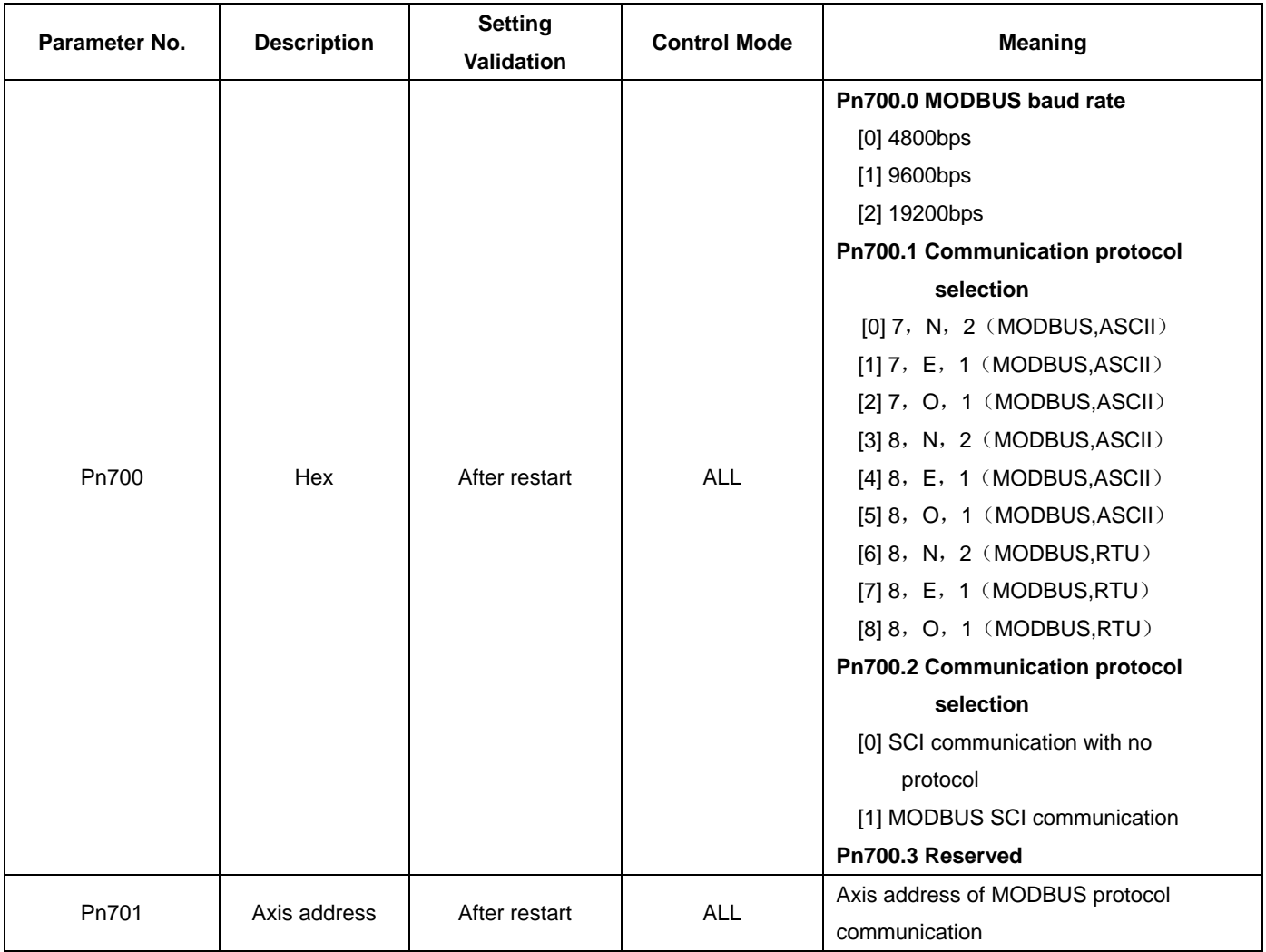

### 6.3 MODBUS Communication Protocol

MODBUS communication protocol is only used when Pn700.2 is set to 1. There are two modes for MODBUS communication: ASCII (American Standard Code for information interchange) mode and RTU (Remote Terminal Unit) mode.

The next section describes the two communication modes.

### 6.3.1 Code Meaning

#### **ASCII Mode**:

Every 8-bit data is consisted by two ASCII characters. For example: One 1-byte data 64 H (Hexadecimal expression) is expressed as ASCII code '64', which contains '6' as ASCII code  $36<sub>H</sub>$  and '4' as ASCII code  $34<sub>H</sub>$ .

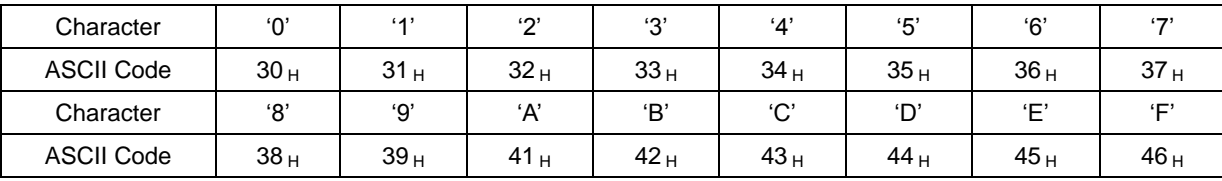

ASCII code for number 0 to 9、character A to F are as follows:

#### **RTU Mode**:

Every 8-bit data is consisted by two 4-bit hexadecimal data, that is to say, a normal hexadecimal data. For example: decimal data 100 can be expressed as  $64<sub>H</sub>$  by 1-byte RTU data.

#### Data Structure:

#### **10-bit character form**(**7-bit data**)

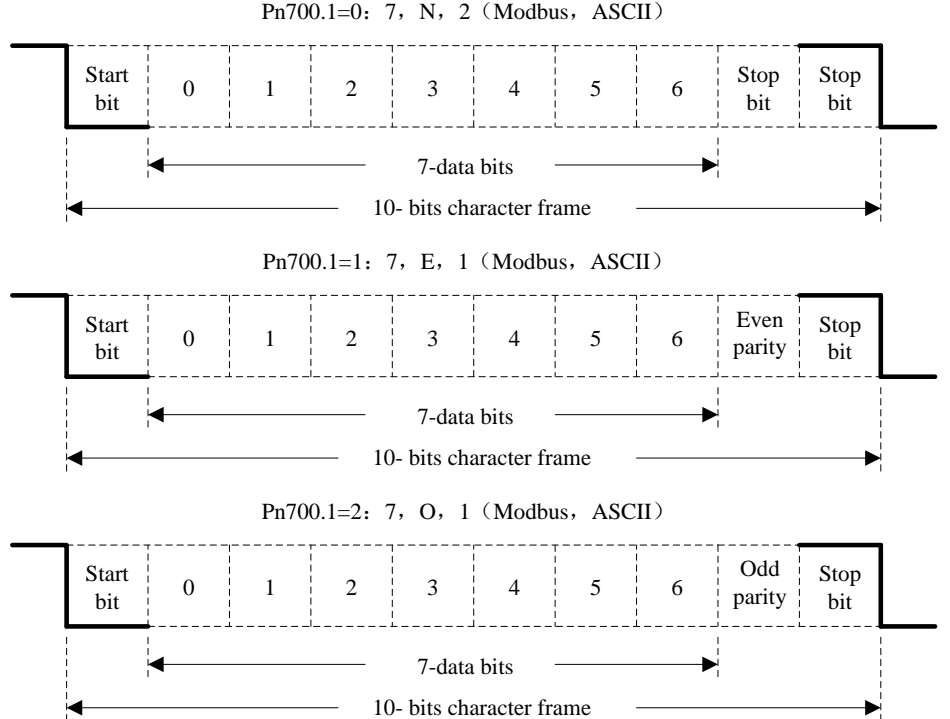

#### **11-bit character form**(**8-bit data**)

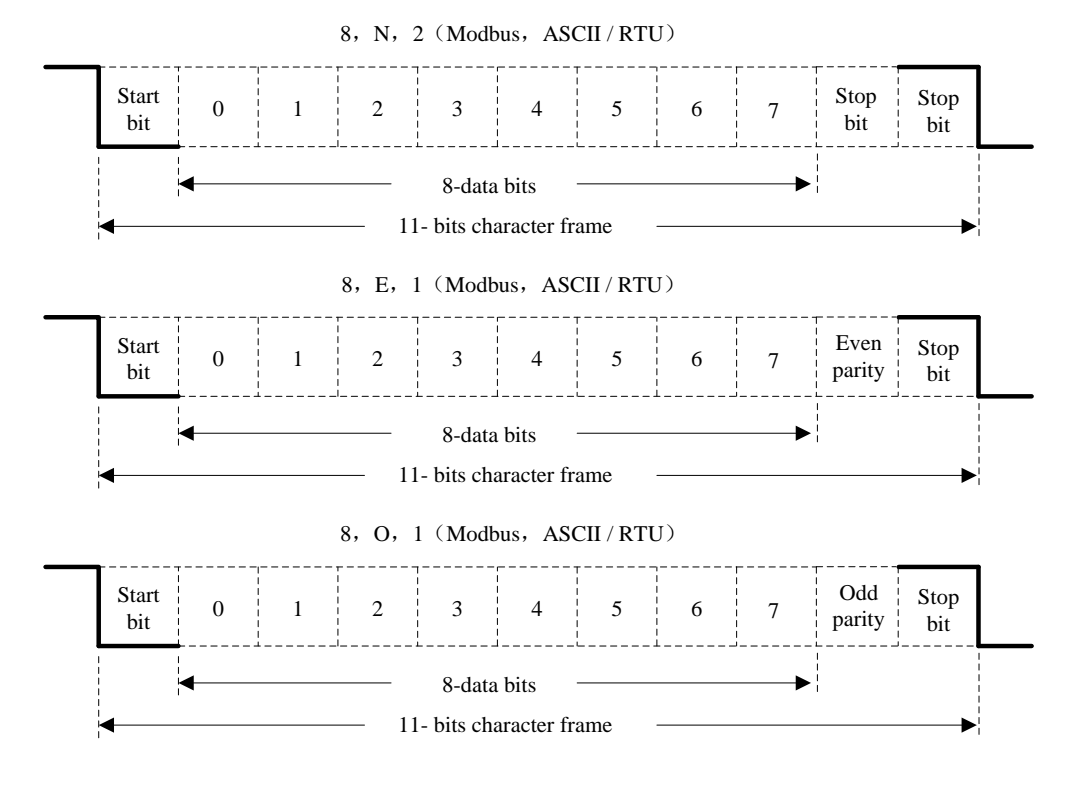

Communication protocol structure:

Data format of communication protocol:

#### **ASCII Mode**:

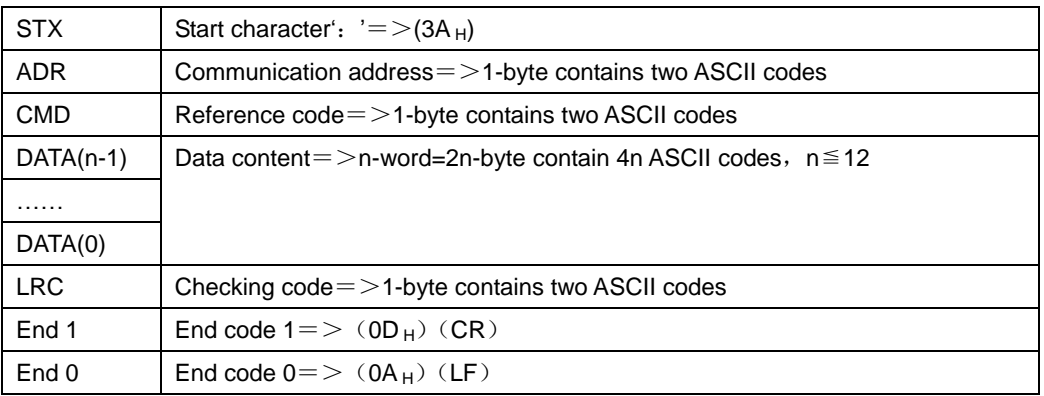

#### **RTU Mode**:

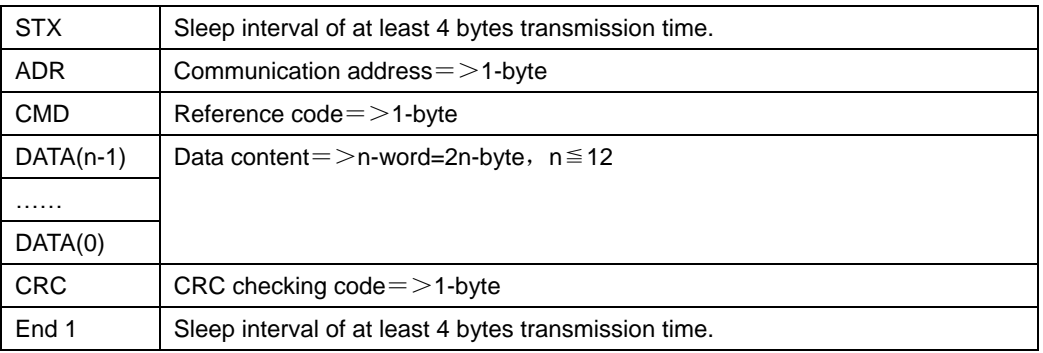

Communication protocol data format instructions are as follows:

#### **STX**(**communication start**)

ASCII mode: ': 'character

RTU mode: Sleep interval of at least 4 bytes transmission time (automatically changed according to different communication speed).

#### **ADR**(**communication address**)

Valid communication address: 1 to 254

For example: communicate with the servo drive which address is 32 (20 in hex):

ASCII mode: ADR='2', '0'=>'2'=32<sub>H</sub>, '0'=30<sub>H</sub>

RTU mode: ADR=20H

#### **CMD**(**command reference**)**and DATA**(**data**)

Data structure is determined by command code. Regular command code is shown as follows:

Command code: 03H, read N words(word), N  $\leq$  20.

For example: read 2 words starting from 0200  $_H$  from the servo drive which address is 01 H.

#### **ASCII mode**:

**ESTUN** 

Reference information: The contraction of the contraction of the Response information:

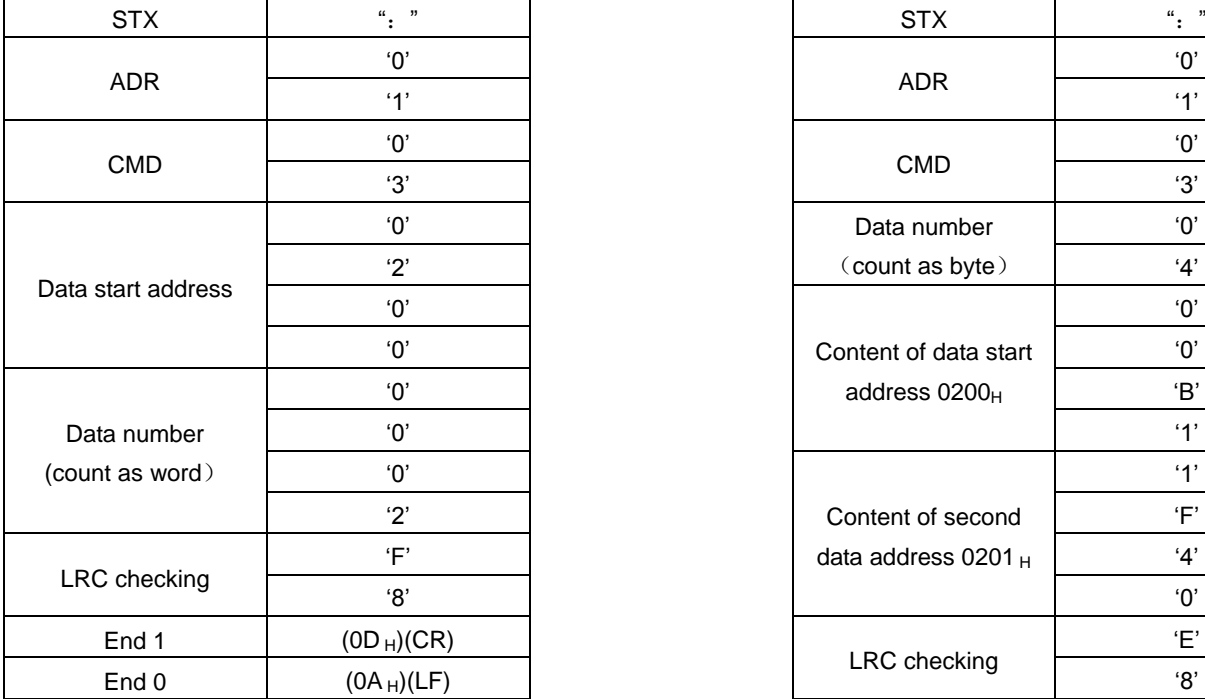

### ADR '0'  $\mathbf{1}'$  '1'  $\mathbf{1}'$  '1'  $\mathbf{1}'$  '1'  $\mathbf{1}'$  '1'  $\mathbf{1}'$  '1'  $\mathbf{1}'$  '1'  $\mathbf{1}'$ CMD '0'  $\mathbf{3}'$  (3) and  $\mathbf{3}'$  (3) and  $\mathbf{3}'$ Data number  $\mathbf{a}^2$   $\qquad$   $\qquad$  '0' '0' Content of data start | '0'  $^{\circ}$  0'  $^{\circ}$  address 0200<sub>H</sub>  $^{\circ}$  B' '0'  $\hspace{1.6cm}$  '0'  $\hspace{1.6cm}$  '1'  $\hspace{1.6cm}$  '1' <sup>'2'</sup> and  $\blacksquare$   $\blacksquare$  content of second  $\blacksquare$  'F' data address 0201 <sup>H</sup> 'F' '4' '1' '8' '0' LRC checking 'E' End 1  $(0D_H)(CR)$ End 0  $(0A_H)(LF)$

#### **RTU mode**:

Reference information: Response information: Response information:

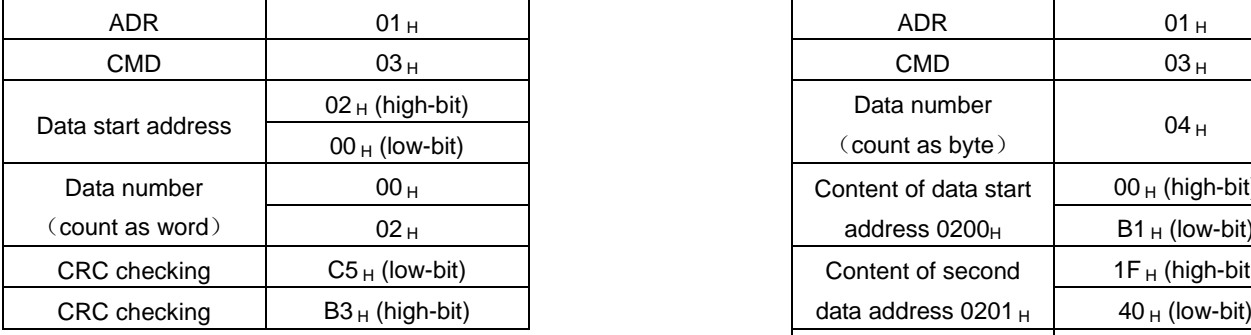

Reference code:  $06_H$ , write in one word

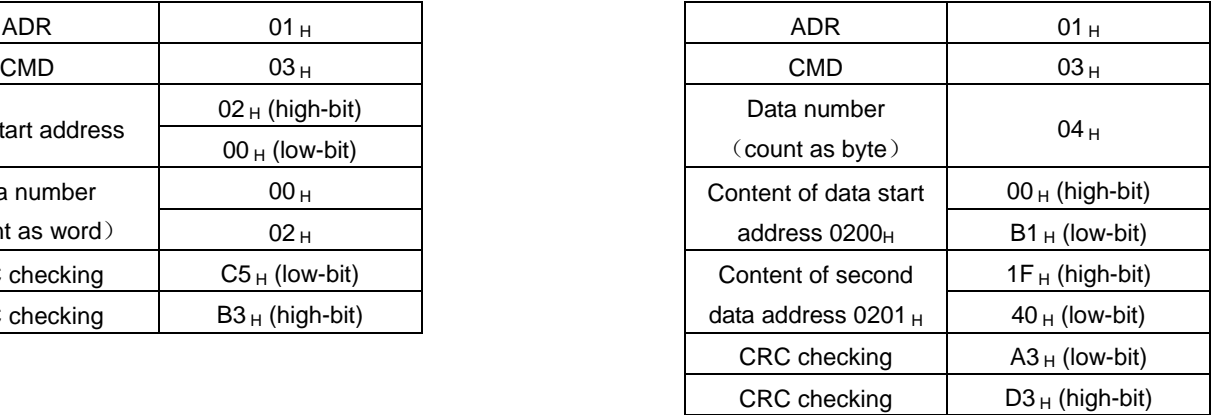

For example: write 100  $(0064_H)$  into  $01_H$  servo address 0200  $_H$ .

#### **ASCII mode**:

Reference information: Response information:

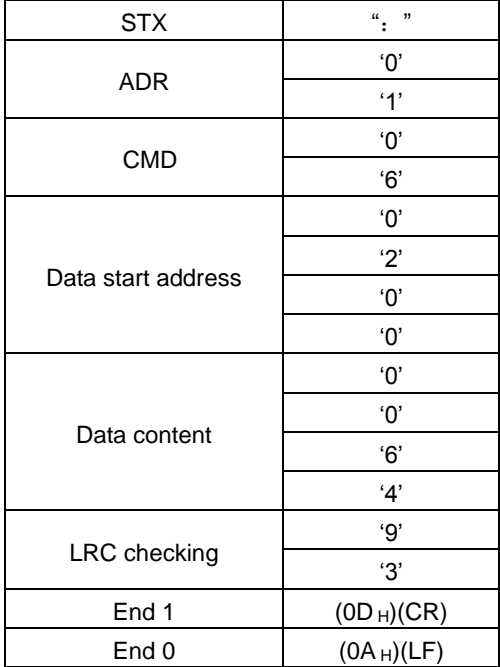

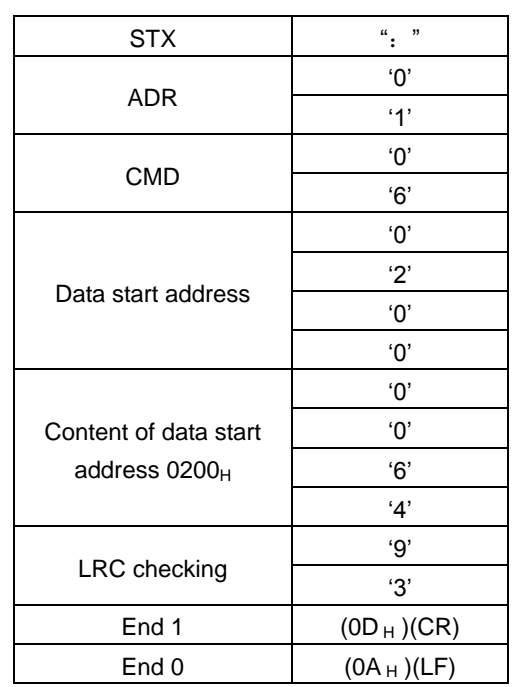

#### **RTU mode**:

Reference information: Response information:

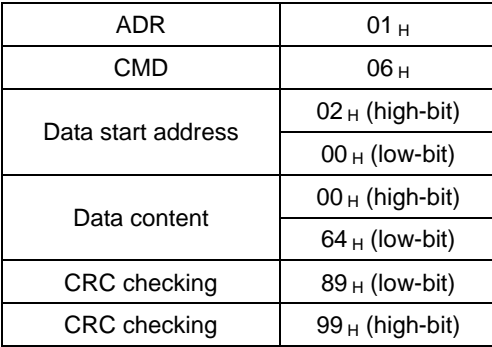

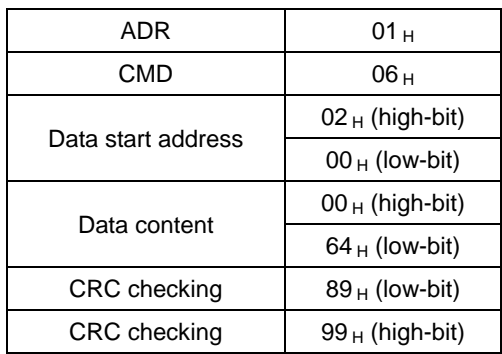

LRC (ASCII mode) and CRC (RTU mode) error detection value calculation:

#### **LRC calculation in ASCII mode:**

ASCII mode uses LRC (Longitudinal Redundancy Check) error detection value. The exceeded parts (e.g. the total value is  $128_H$  of hex, then take  $28_H$  only) is taken off by the unit of 256 in the total value from ADR to the last information, then calculate and compensate, the final result is LRC error detection value.

For example: read 1 word from  $01_H$  servo address 0201 $H$ 

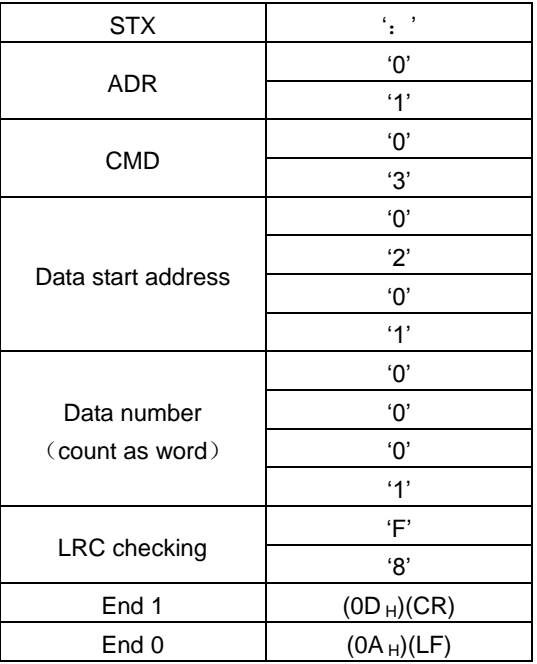

**Add from ADR data to the last data.**

 $01_H + 03_H + 02_H + 01_H + 00_H + 01_H = 08_H$ 

The compensate value is  $F8_H$  when 2 is used to compensate  $08_H$ , so LRC is "F", "8".

#### **CRC calculation of RTU mode:**

RTU mode uses CRC (Cyclical Redundancy Check) error detection value.

The process of CRC error detection value calculation is shown as follows:

Step 1: Load in a 16-bit register of FFFF<sub>H</sub>, named "CRC" register.

Step 2: Run XOR calculation between the first bit (bit 0) of instruction information and 16-bit CRC register's low bit (LSB), and the result is saved to CRC register.

Step 3: Check the lowest bit (LSB) of CRC register, if it is 0, CRC register moves one bit to right; if it is 1, CRC register moves one bit to right, then run XOR calculation with  $A001_H$ ;

Step 4: Go to step 5 till the third step has been executed for 8 times, otherwise return to step 3.

Step 5: Repeat the steps from 2 to 4 for the next bit of instruction information, the comment of CRC register is the CRC error detection value while all the bits have been executed by the same way.

Note: After calculating out the CRC error detection value, the CRC low bit should be filled first in instruction information, and then fill the high bit of CRC.

Please refer to the following example:

Read 2 words from the 0101<sub>H</sub> address of 01<sub>H</sub> servo. The final CRC register content calculated from ADR to the last bit of data is  $3794_H$ , and then the instruction information is shown as follows,

Please be sure that  $94_H$  is transmitted before  $37_H$ .

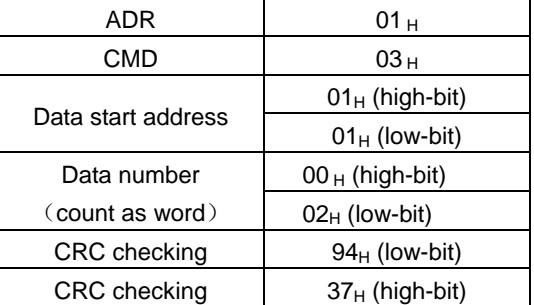

**End1**、**End0**(**Communication is complete.**)

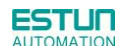

#### **ASCII mode**:

Communication is ended with (0DH) - [carriage return] and (0AH) - [new line].

#### **RTU mode**:

When the time exceeds the sleep interval by at least 4 bytes transmission time while in the current communication speed, it means the communication is finished.

#### **Example**:

}

The following example uses C language to generate CRC value. The function needs two parameters.

unsigned char \* data;

unsigned char length;

The function will return unsigned integer type CRC value.

unsigned int crc\_chk(unsigned char \* data,unsigned char length){

```
int i,j;
unsigned int crc_reg=oxFFFF;
While(length- -){
     crc_ reg ^=*data++;
     for (j=0; j<8; j++){
          If(crc_reg & 0x01){
                crc_reg=( crc_reg >>1)^0xA001;
          }else{
                crc_reg=crc_reg >>1;
          }
     }
}
return crc_reg;
```
### 6.3.2 Communication Error Disposal

Problems that occur during communication are a result of the following:

- Data address is incorrect while reading/writing parameters.
- The data is not within the parameter setting range while writing.
- Data transmission fault or checking code fault when communication is disturbed.

When the first and second communication faults occur, the servo drive is running normally, and will feed back an error frame.

When the third communication fault occurs, transmission data will be recognized as invalid to give up, and no error frame is returned.

The format of error frame:

#### **Host controller data frame**:

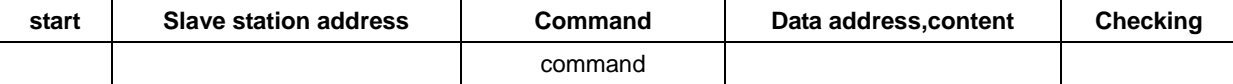

#### **Servo drive feeds back error frame:**

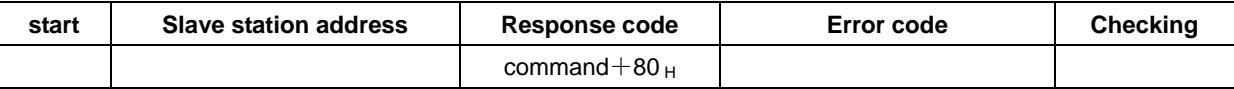

Error frame responses code=command+80H

Error code= $00_H$ : Normal communication

- $=01_H$ : Servo drive cannot identify the required functions
- $=02_H$ : The required data address does not exist in the servo drive
- $=03_H$ : The required data in servo drive is not allowed. (Beyond the maximum or minimum value of the parameter)
- $=04_H$ : Servo drive starts to perform the requirement, but cannot achieve it.

For example: Servo drive axis number is 03<sub>H</sub>, write data 06<sub>H</sub> into parameter Pn100 is not allowed, because the range of parameter Pn100 is 0~0x0036. The servo drive will feedback an error frame, the error code is  $03_H$  (Beyond the parameter's maximum value or minimum value).

**Host controller data frame**:

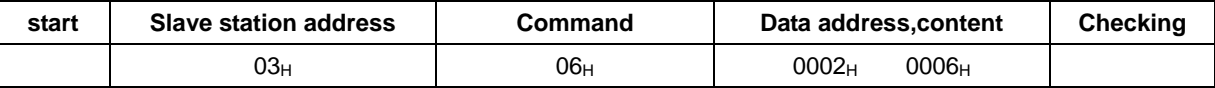

#### **Servo drive feedback error frame**:

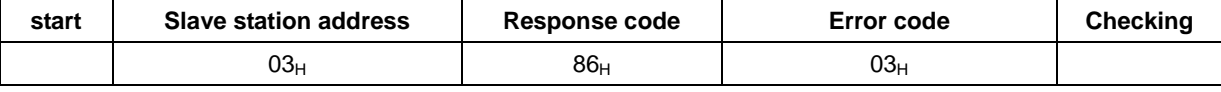

Besides, if the data frame sent from host controller slave station address is 00<sub>H</sub>, it determines the data to be broadcast data. The servo drives will not feedback any frames.

### 6.3.3 Data Communication Address of Servo State

The communication parameter addresses are shown in the following table:

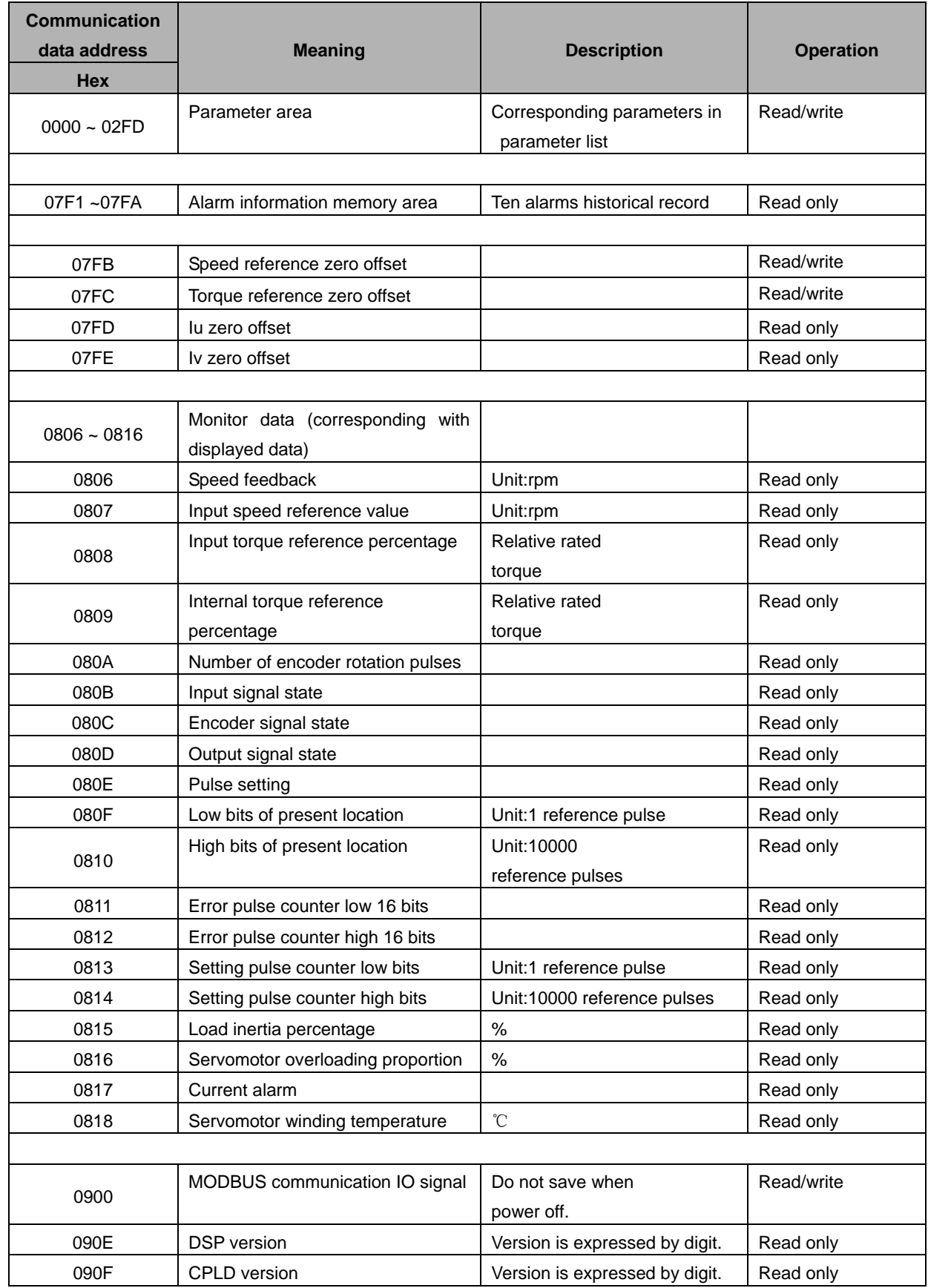

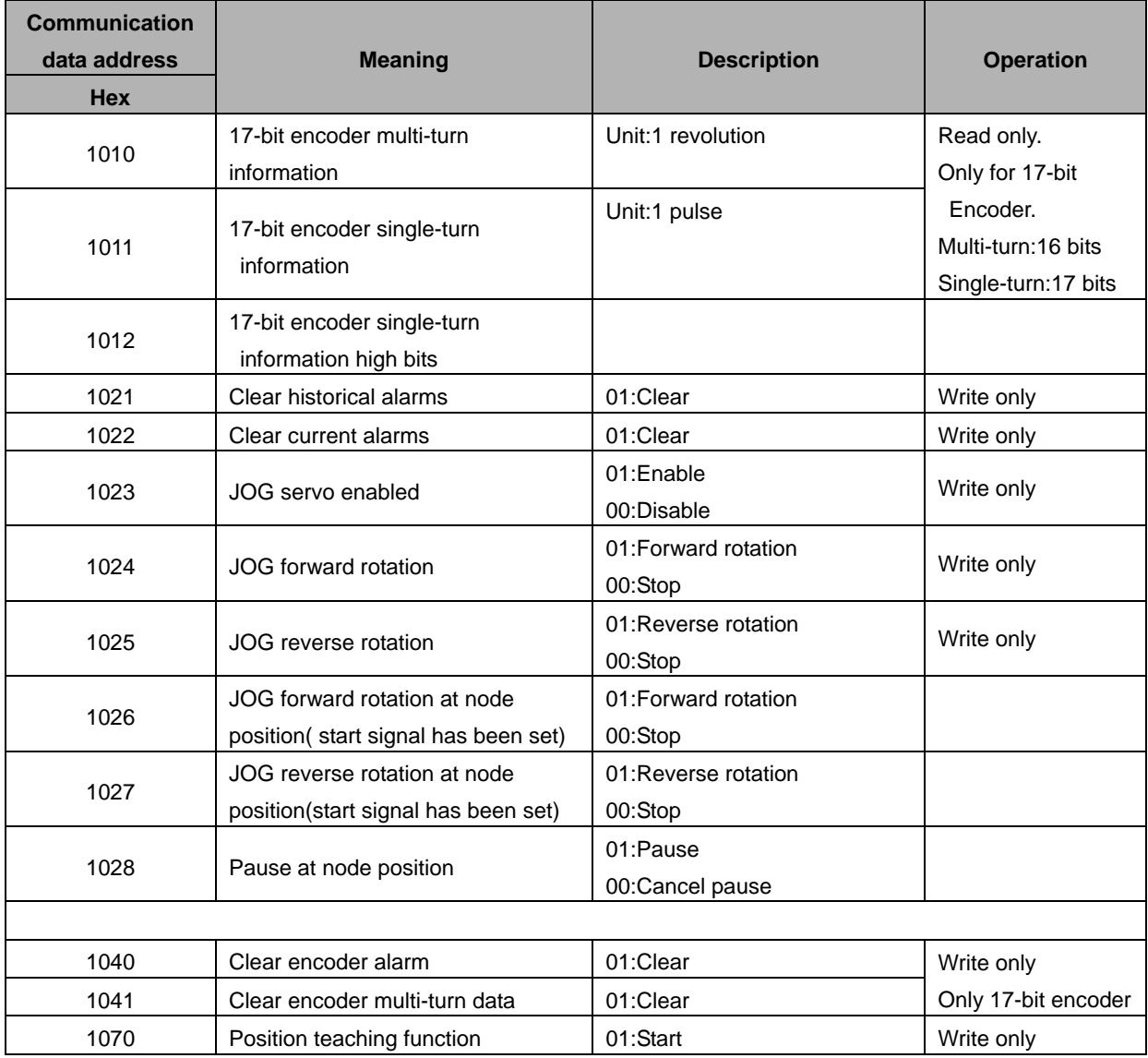

Note:

1. Parameter area (communication address  $0000~00$ DE<sub>H</sub>)

Parameter address is relevant to the parameters in the parameter list.

For example, parameter Pn000 is relevant to communication address 0000<sub>H</sub>; parameter Pn101 is relevant to communication address 0065<sub>H</sub>. Read/write operation to address 0000<sub>H</sub> is the read/write operation to Pn000. If the communication input data is not within the parameter range, the data will be aborted, and servo drive will return an operation unsuccessful signal.

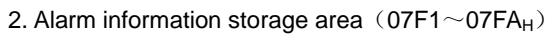

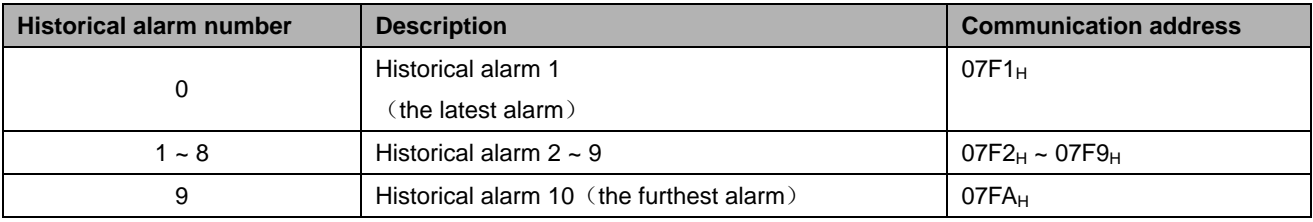

3. Monitor data area  $(0806~0816_H)$ 

The monitor data is corresponding to servo drive panel displays Un000~Un016.

For example: the corresponding data of communication address  $0807_H$  (speed setting) is FB16 $H$ .

Therefore, the speed setting is -1258r/m.

4. MODBUS communication IO signal

Use communication to control digital IO signal. This data will not be saved after power off.

It is operated with Pn512 and Pn513 as the communication input IO signal. That is to say, when the parameters setting in Pn512 and Pn513 enable the IO bit, the IO can be controlled by communication.

5. Software version  $(090F_H)$ 

Use digit to represent servo drive software version. For example, if the read out data is D201 $_H$ , it means the software version is D-2.01.

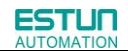

Chapter 7

# Specifications and Characters

### 7.1 Servo drive Specifications and Models

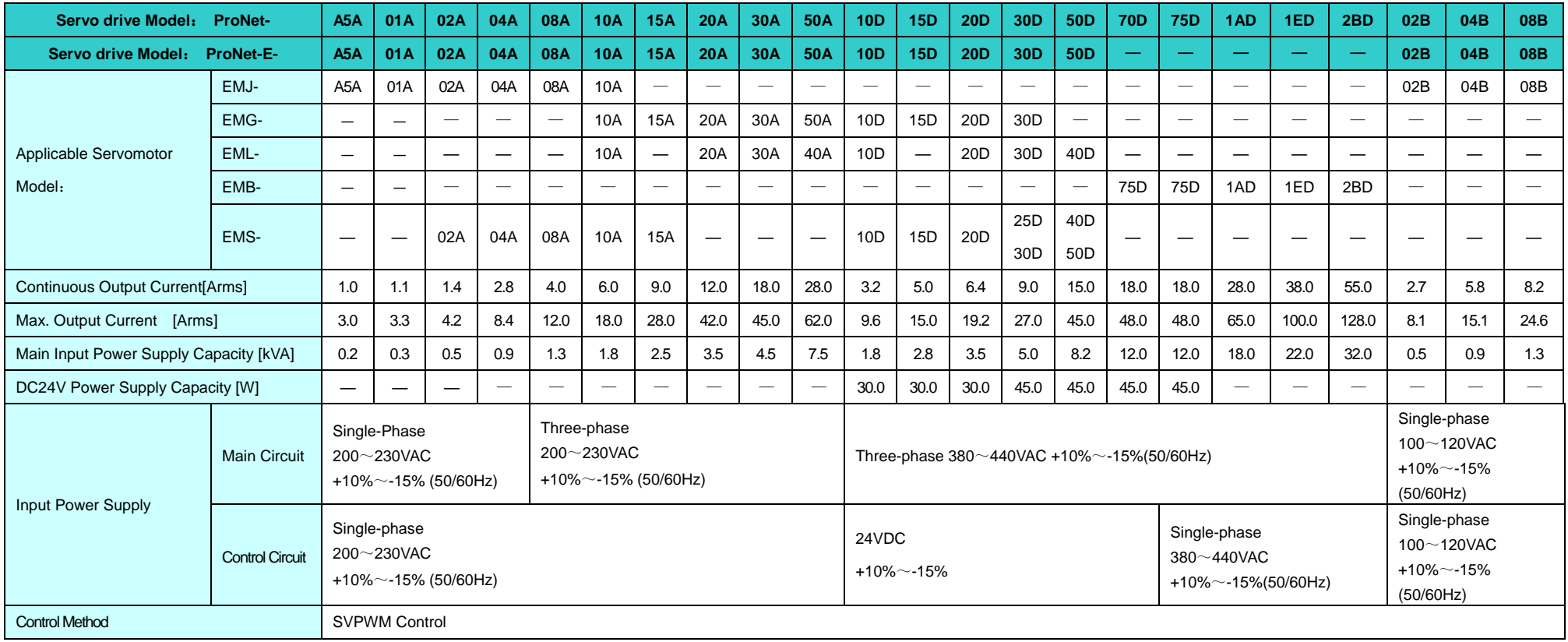

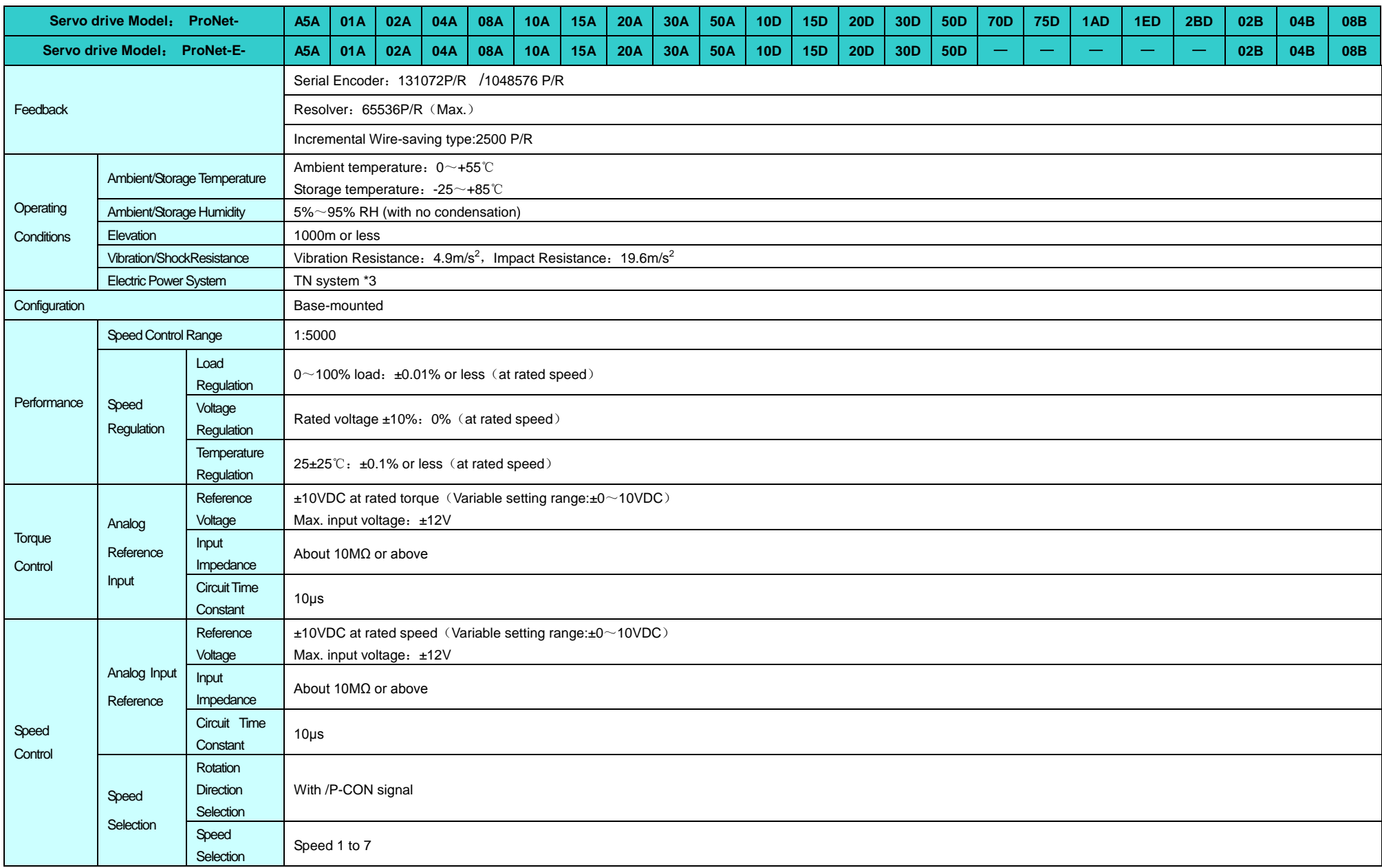

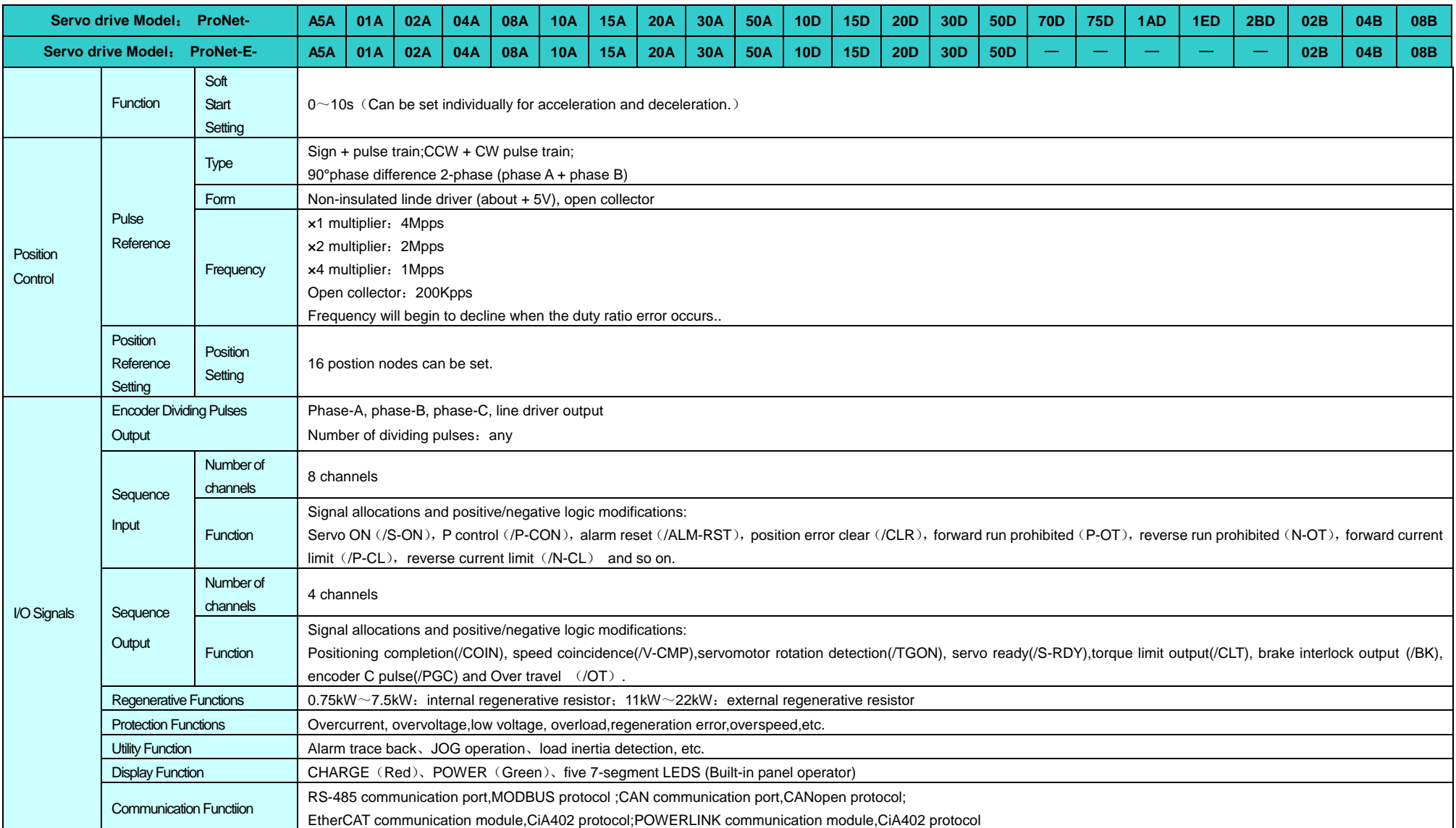

## 7.2 Servo drive Dimensional Drawings

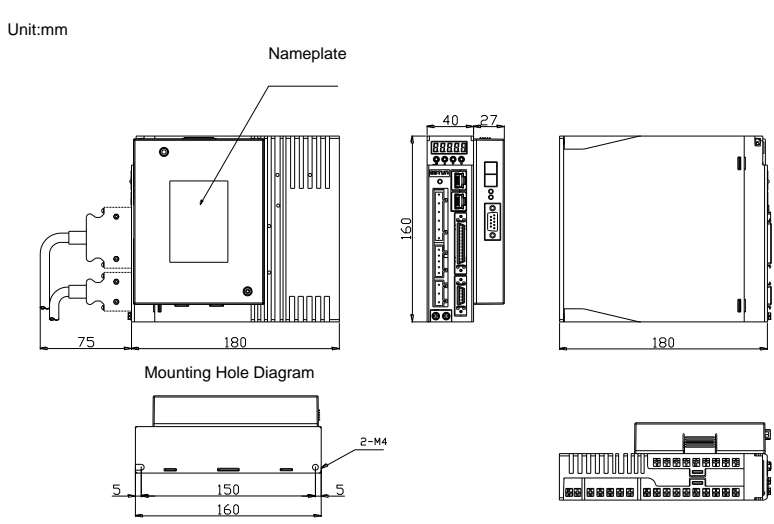

 **ProNet- A5A/01A/02A/02B//04A ProNet-E- A5A/01A/02A/02B//04A**

Note: ProNet-E does not support extended module.

**ProNet-04B/08A/10A**

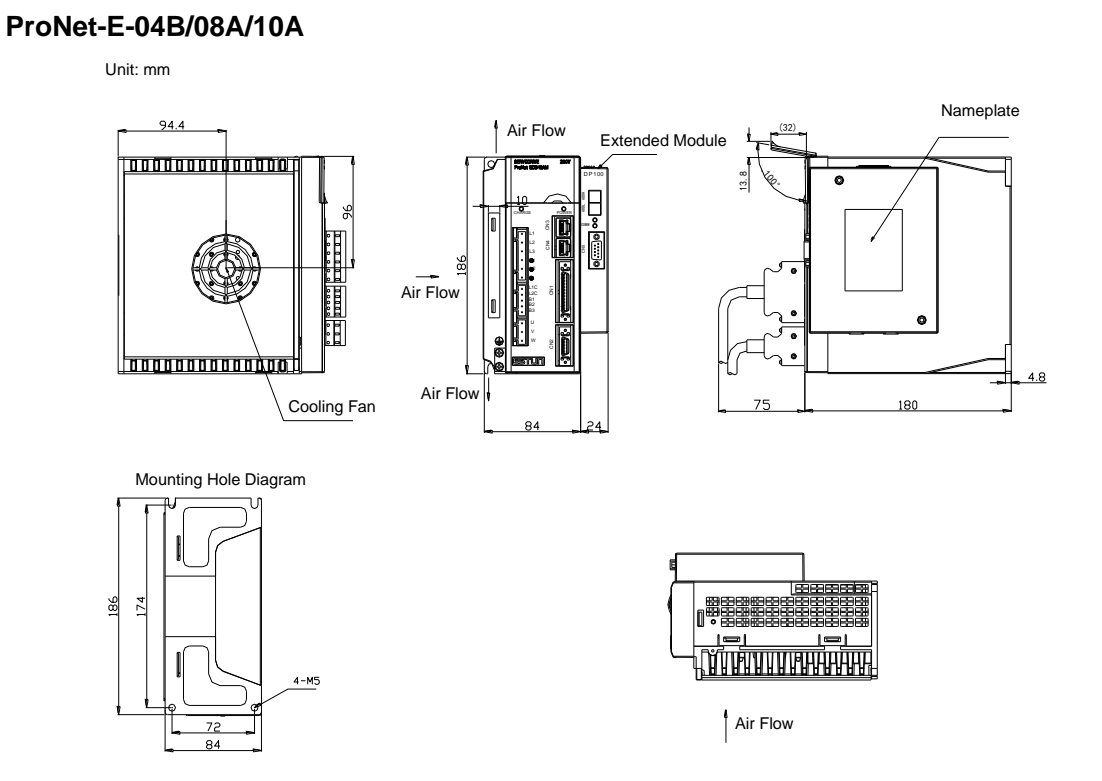

Note: ProNet-E does not support extended module.

### **ProNet-08B/10D/15A/15D/20A/20D ProNet-E-08B/10D/15A/15D/20A/20D**

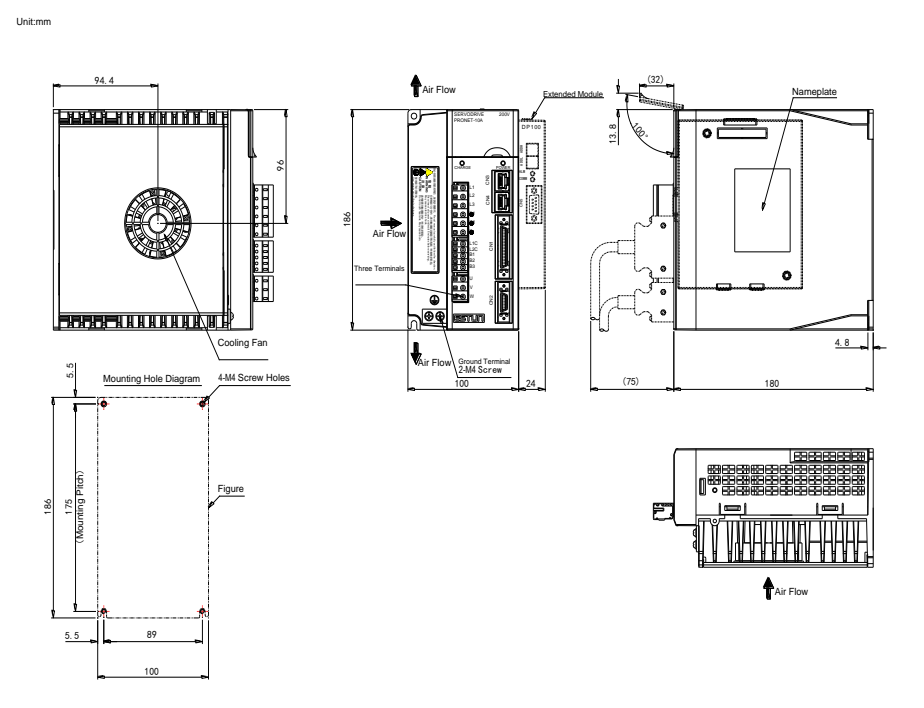

Note: ProNet-E does not support extended module.

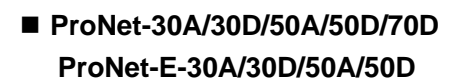

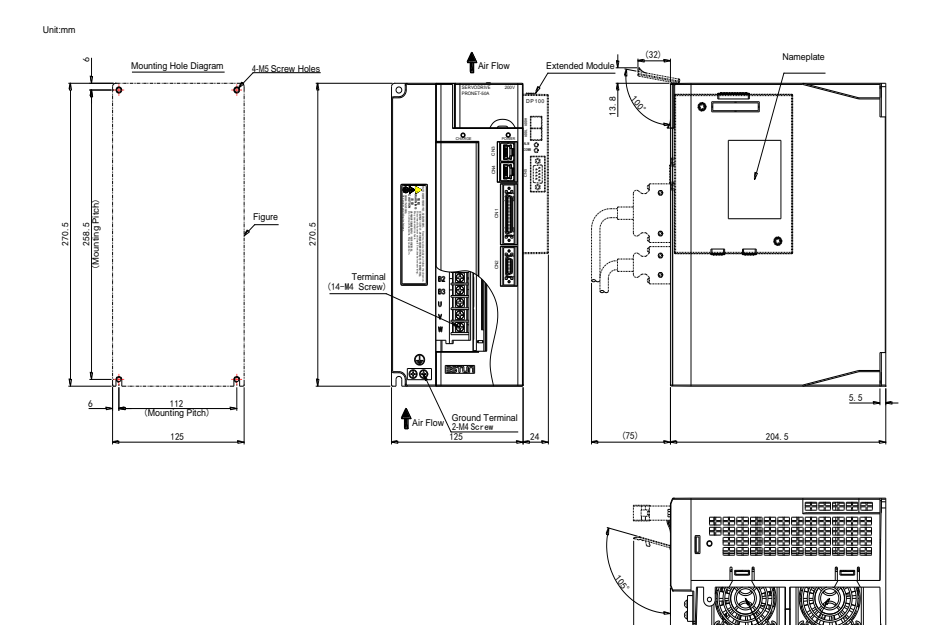

(38)

Cooling Fan

Note: ProNet-E does not support extended module.

### **ProNet-75D/1AD/1ED/2BD**

I

 $\frac{1}{145}$  $\overline{186}$ 

Unit:mm

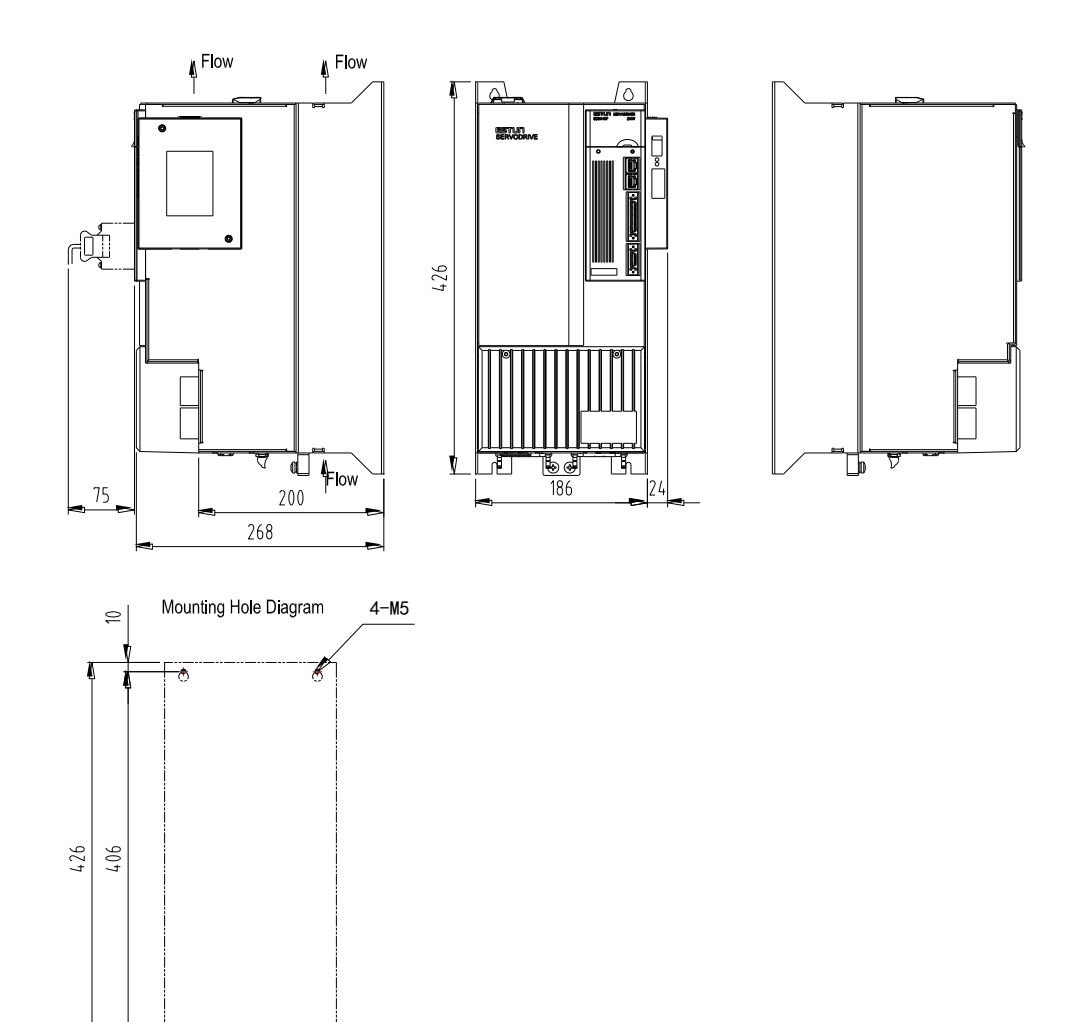

# Appendix A

# Parameter

## A.1 Parameter List

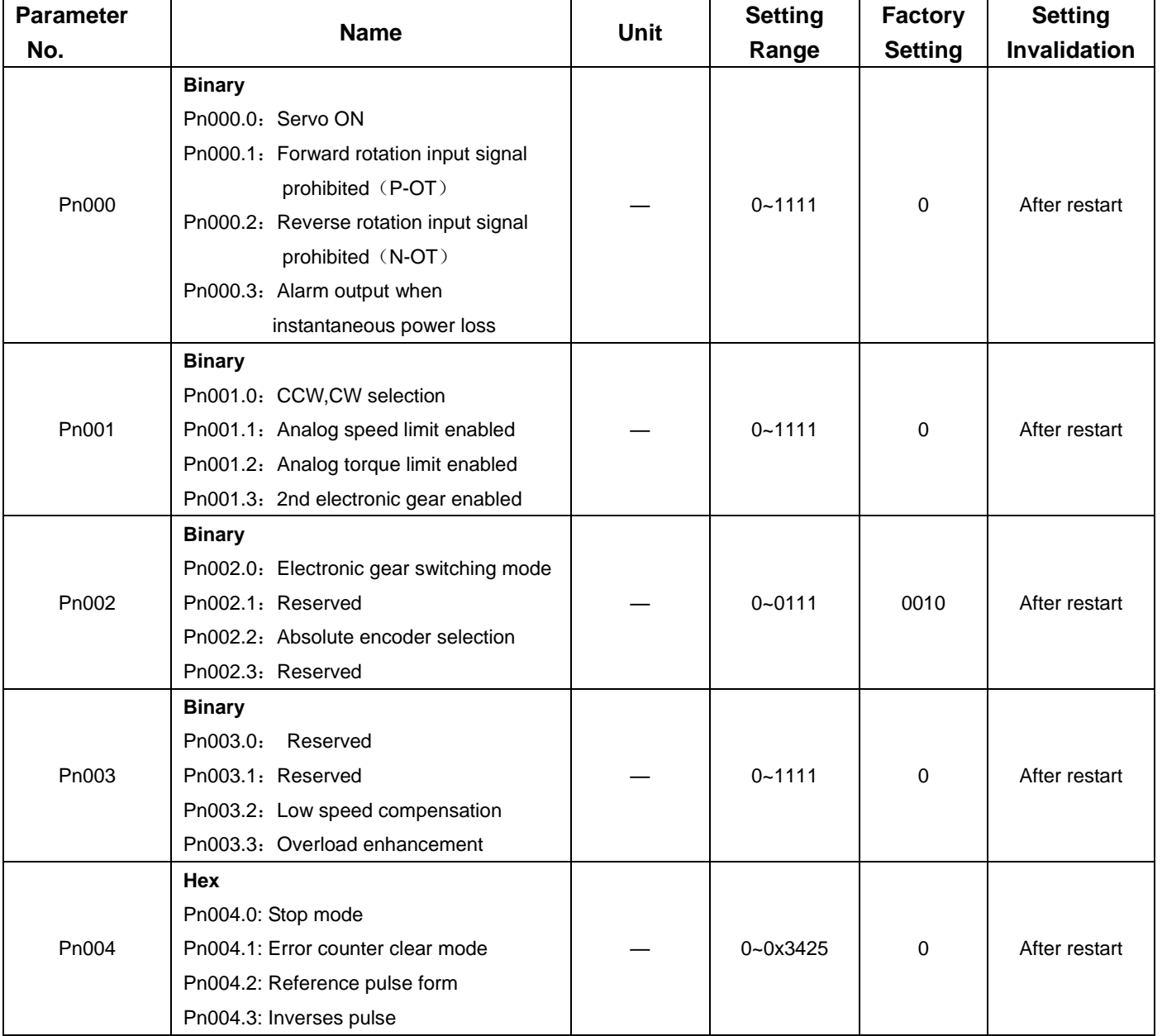

## **ESTUN**

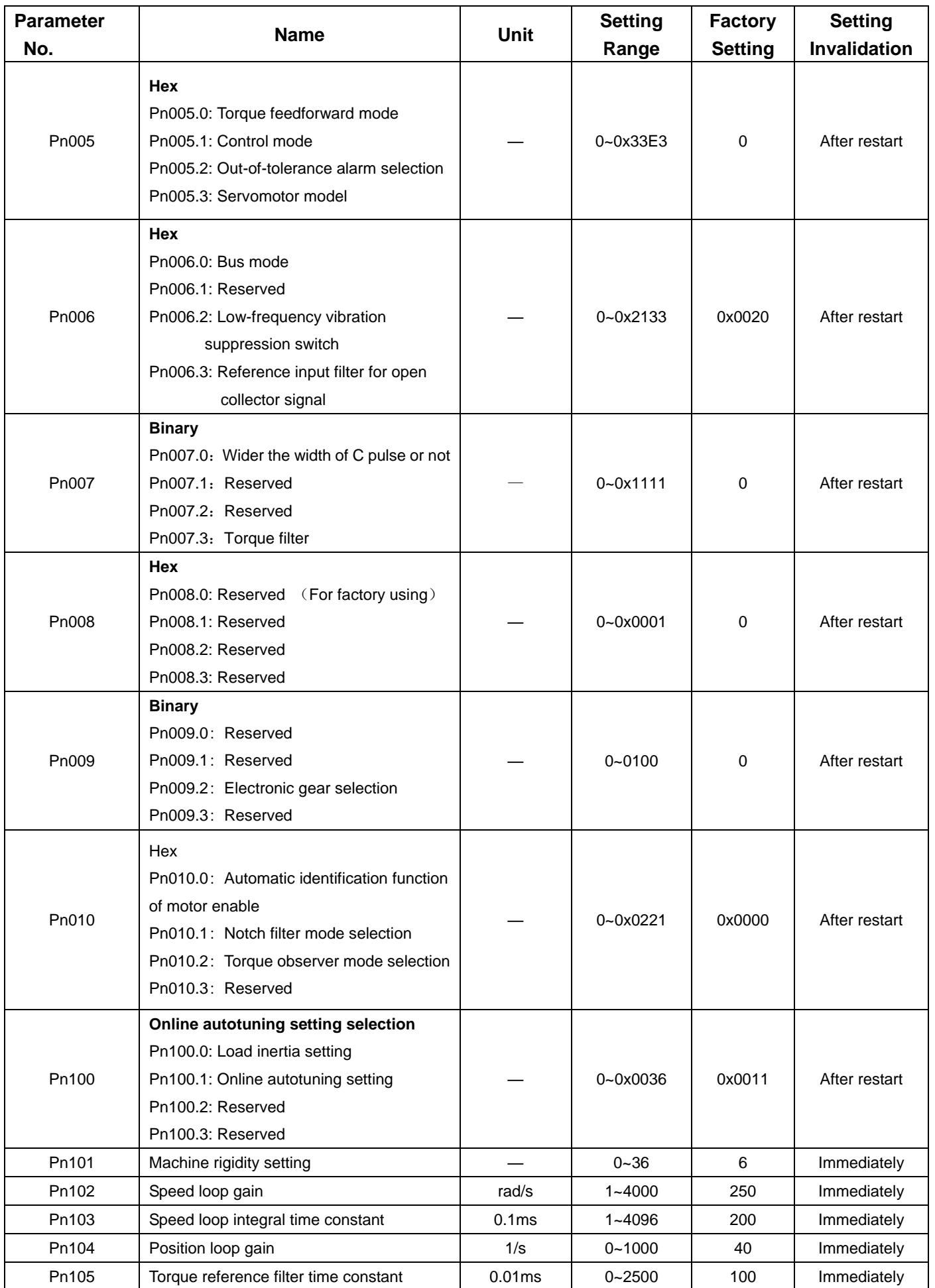

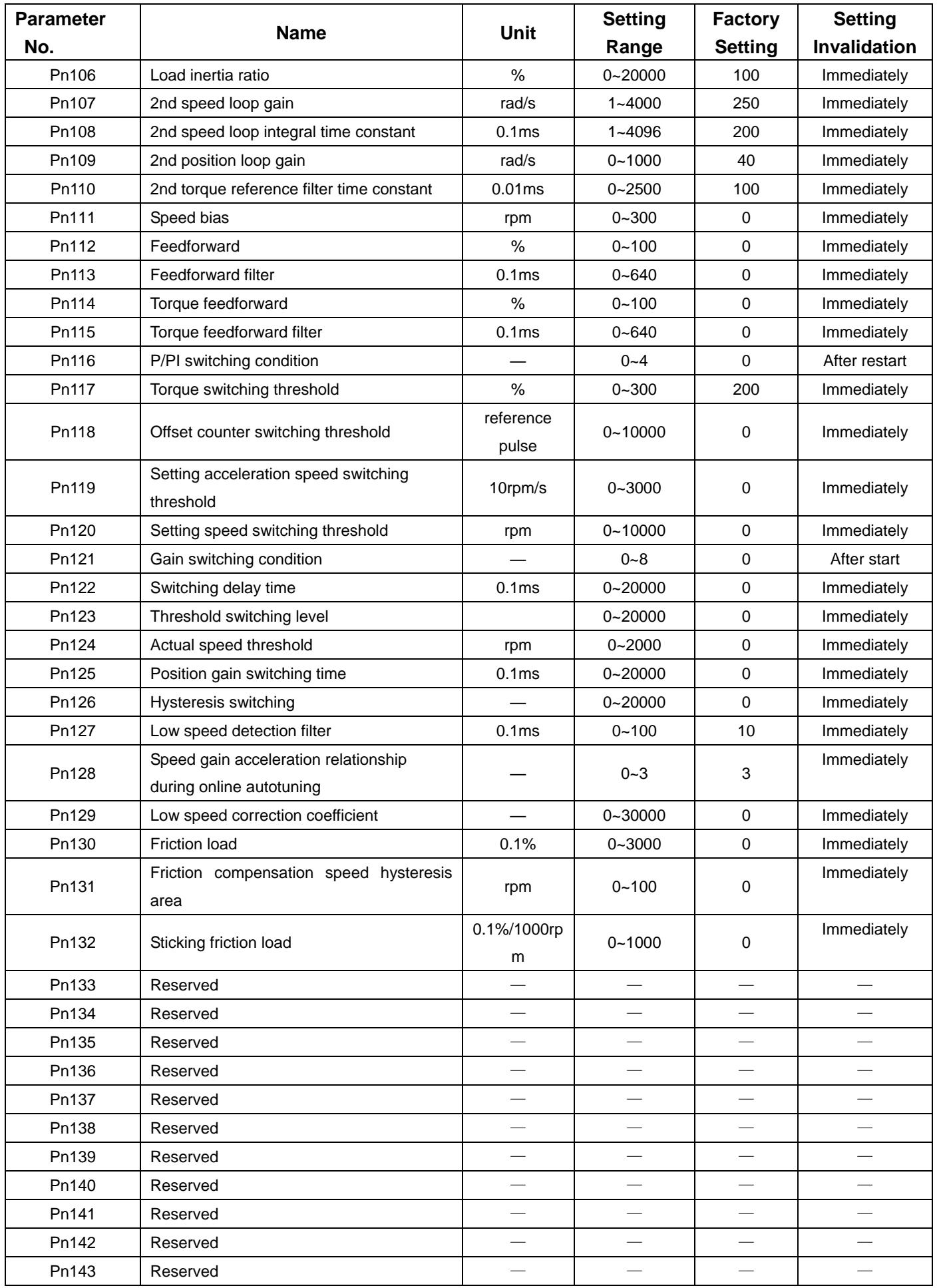

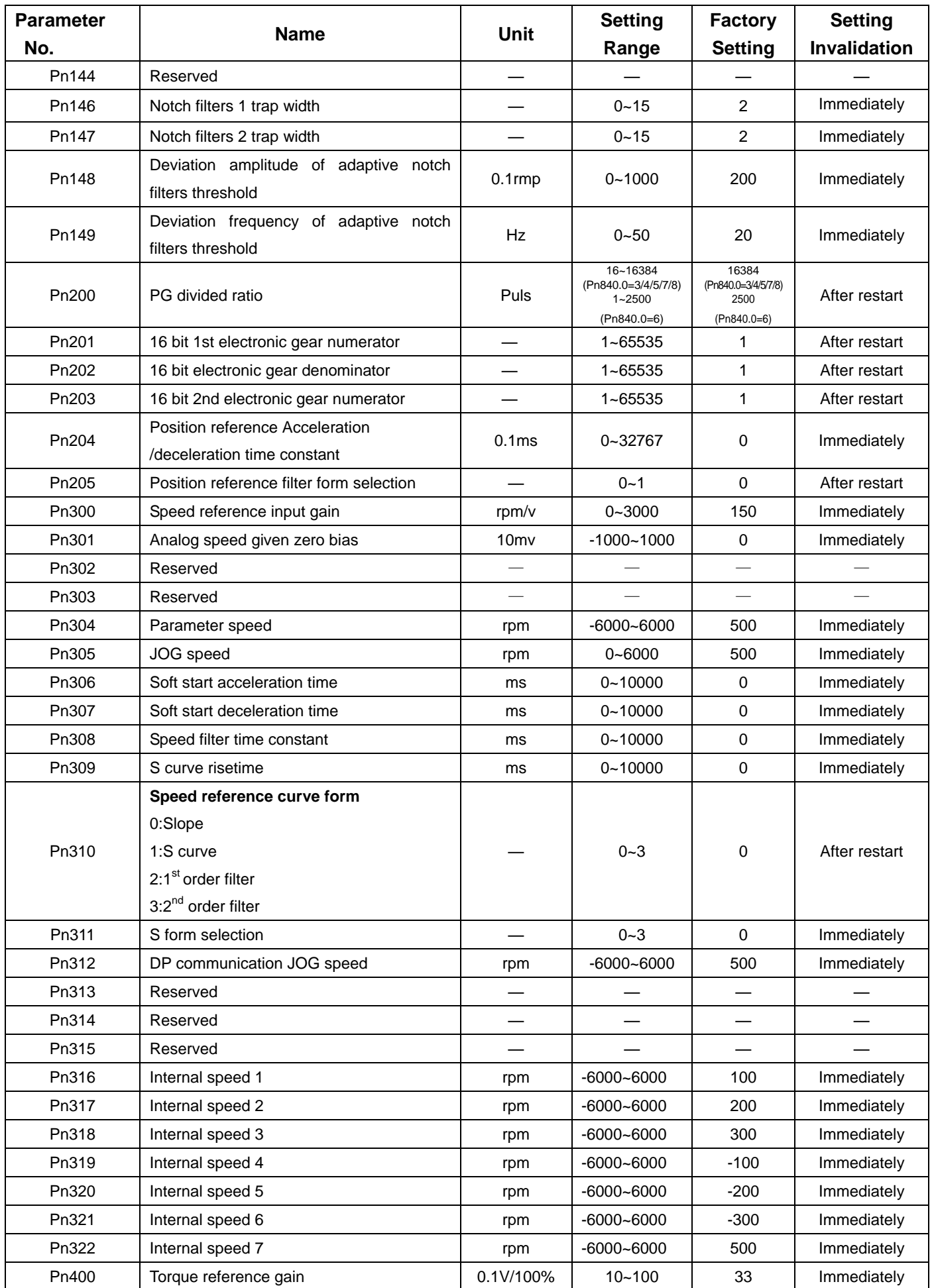

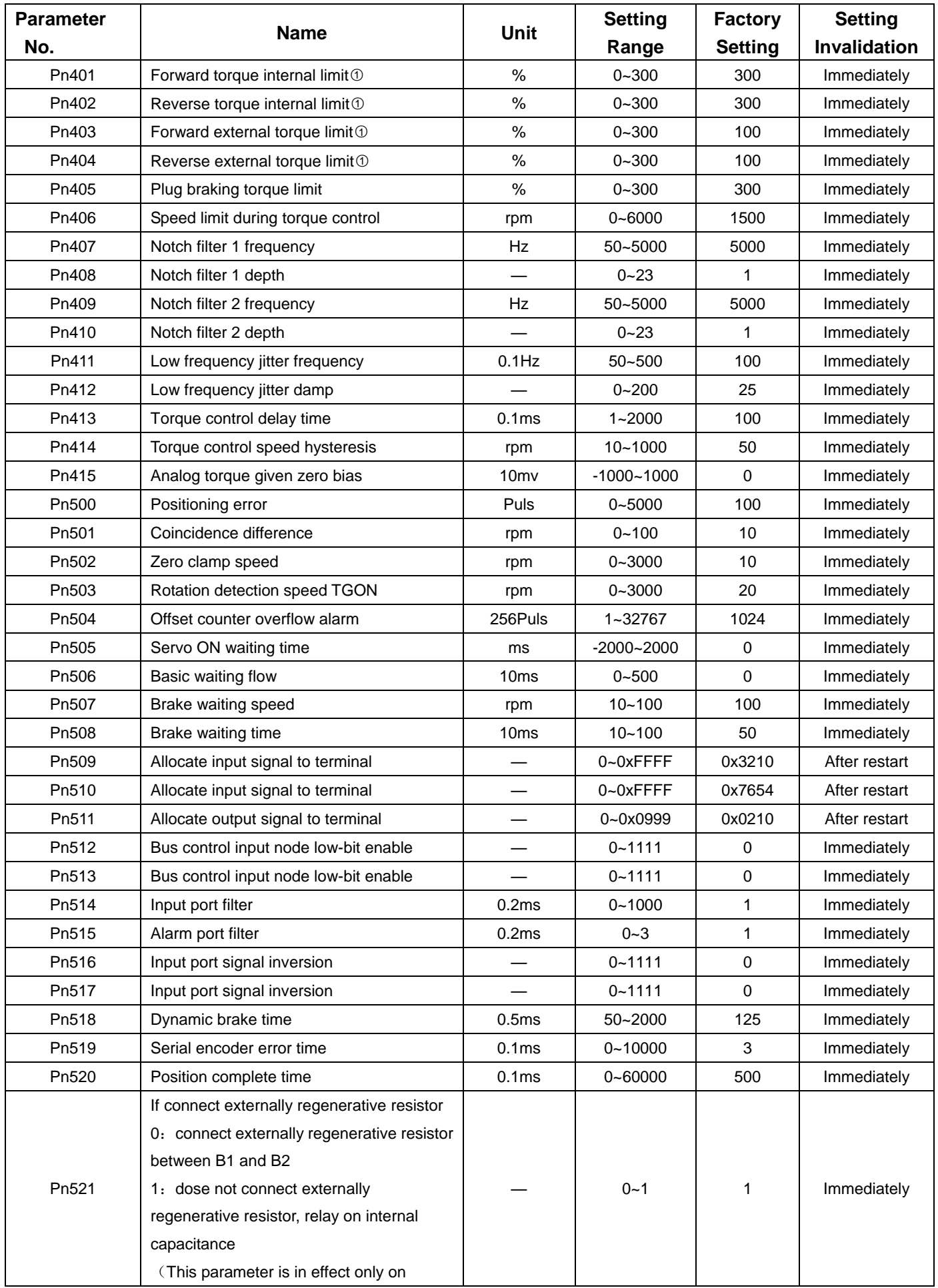

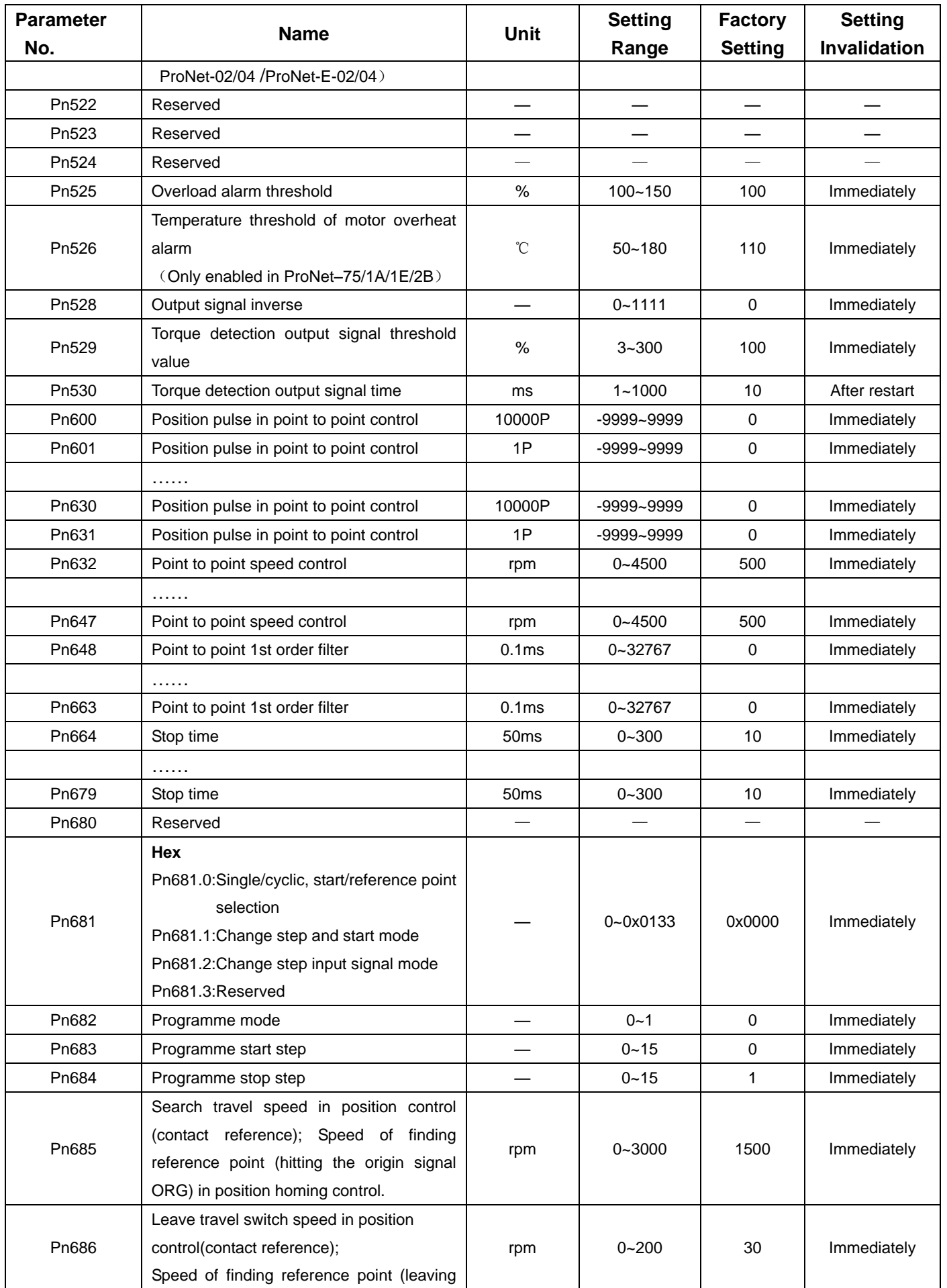

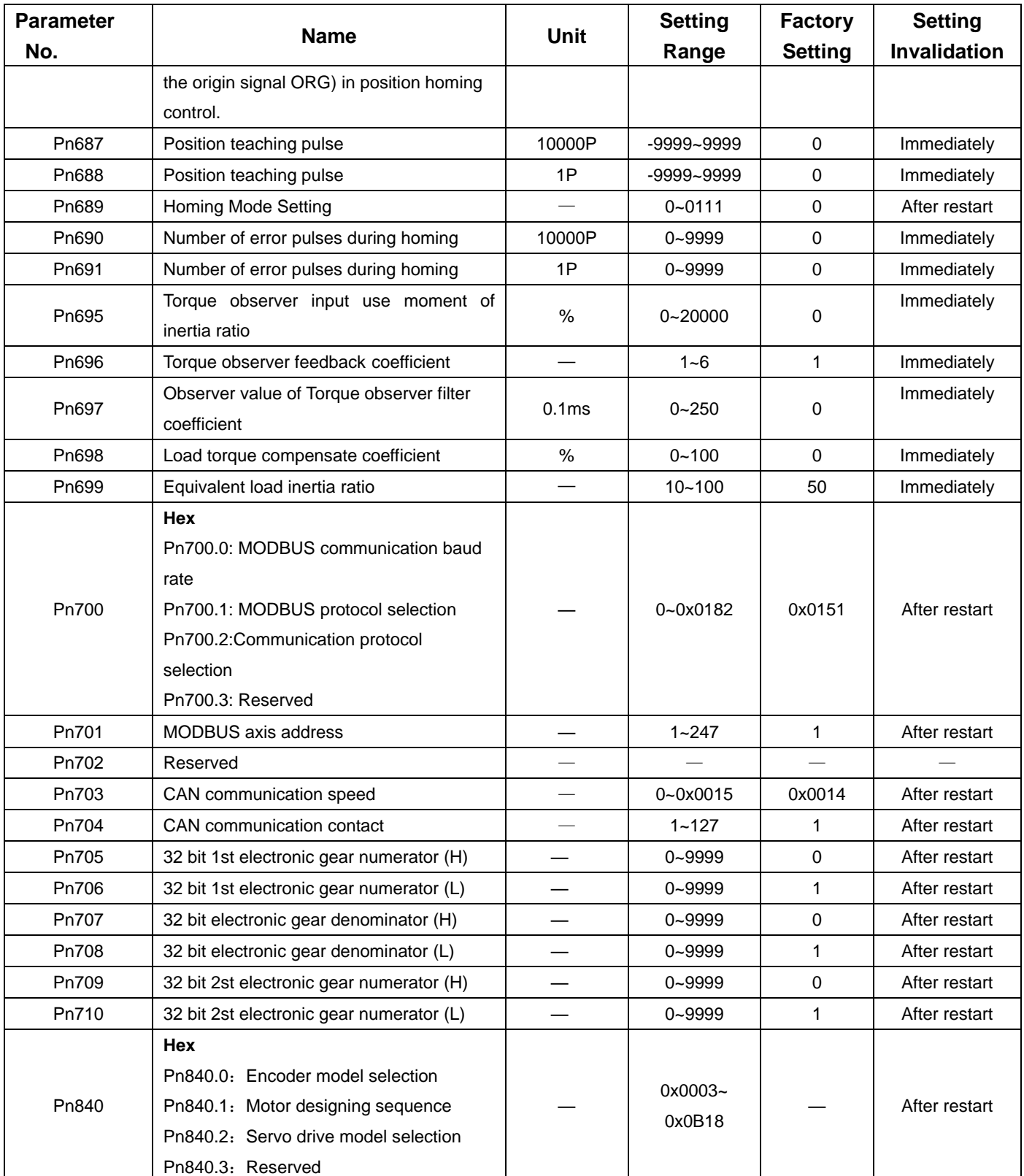

Note: The setting range and factory setting of Pn401 to Pn405 depend on the actual overload capacity.

## A.2 Description of Parameter Type

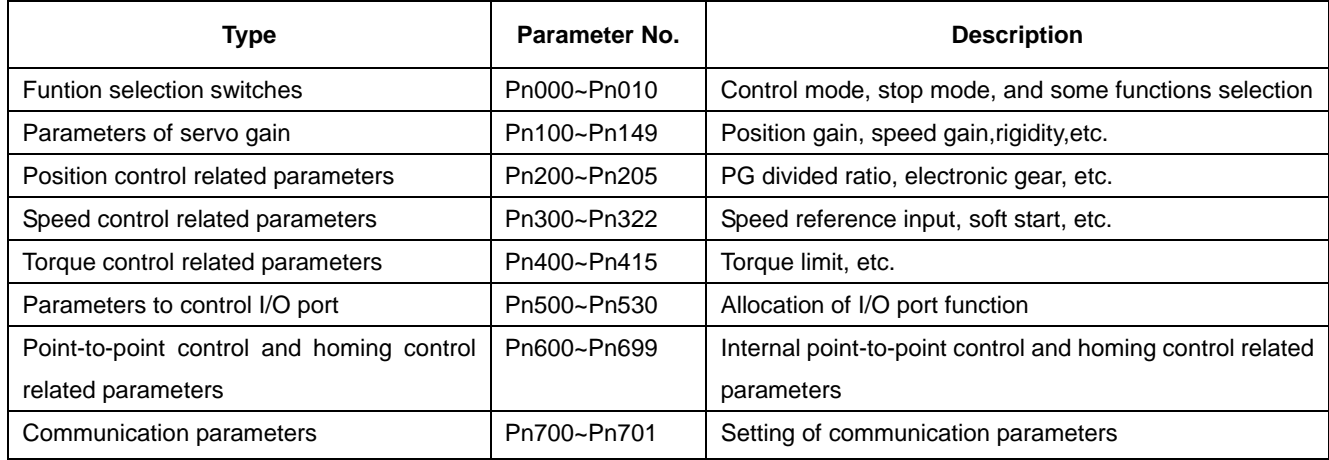
## A.3 Parameters in detail

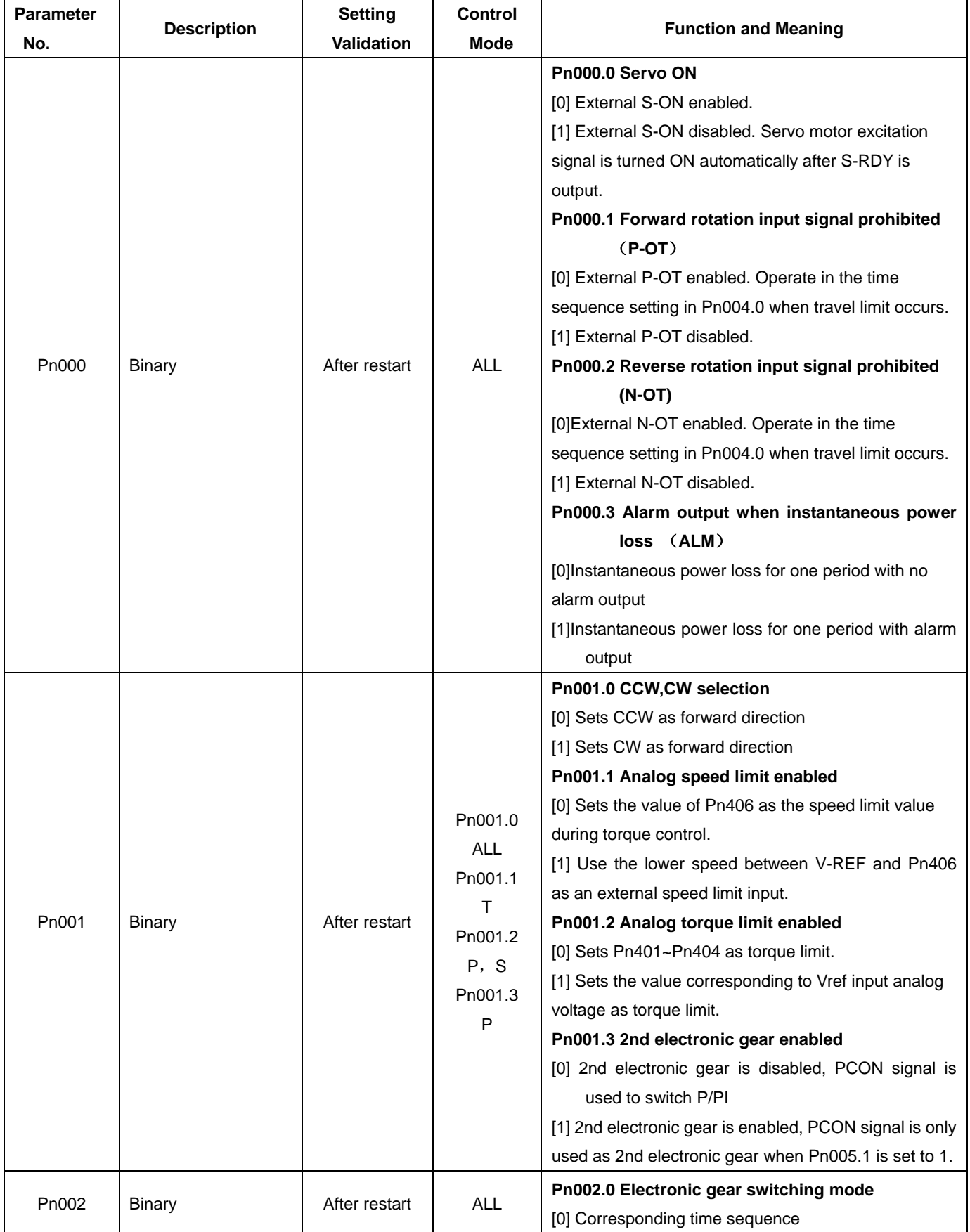

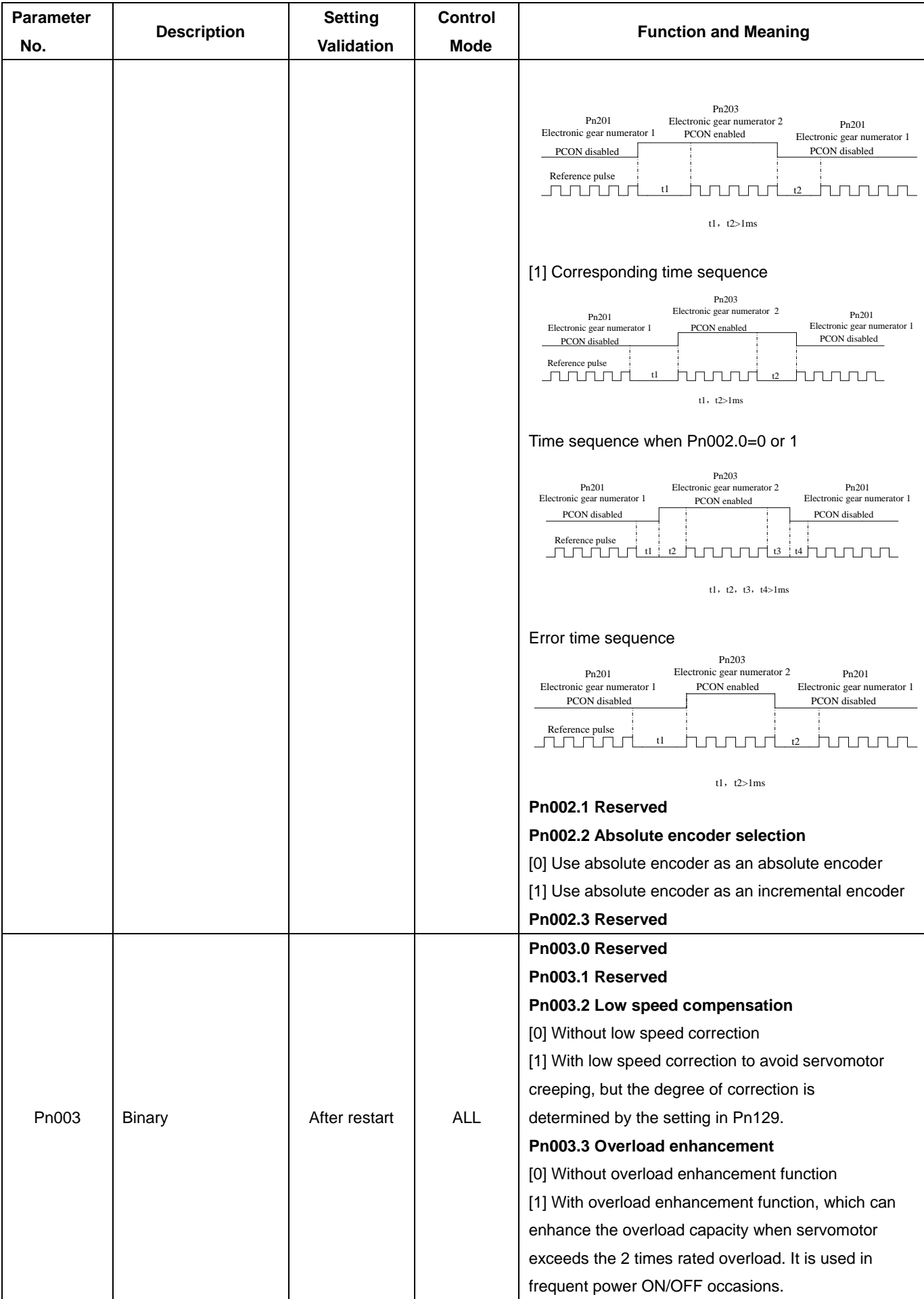

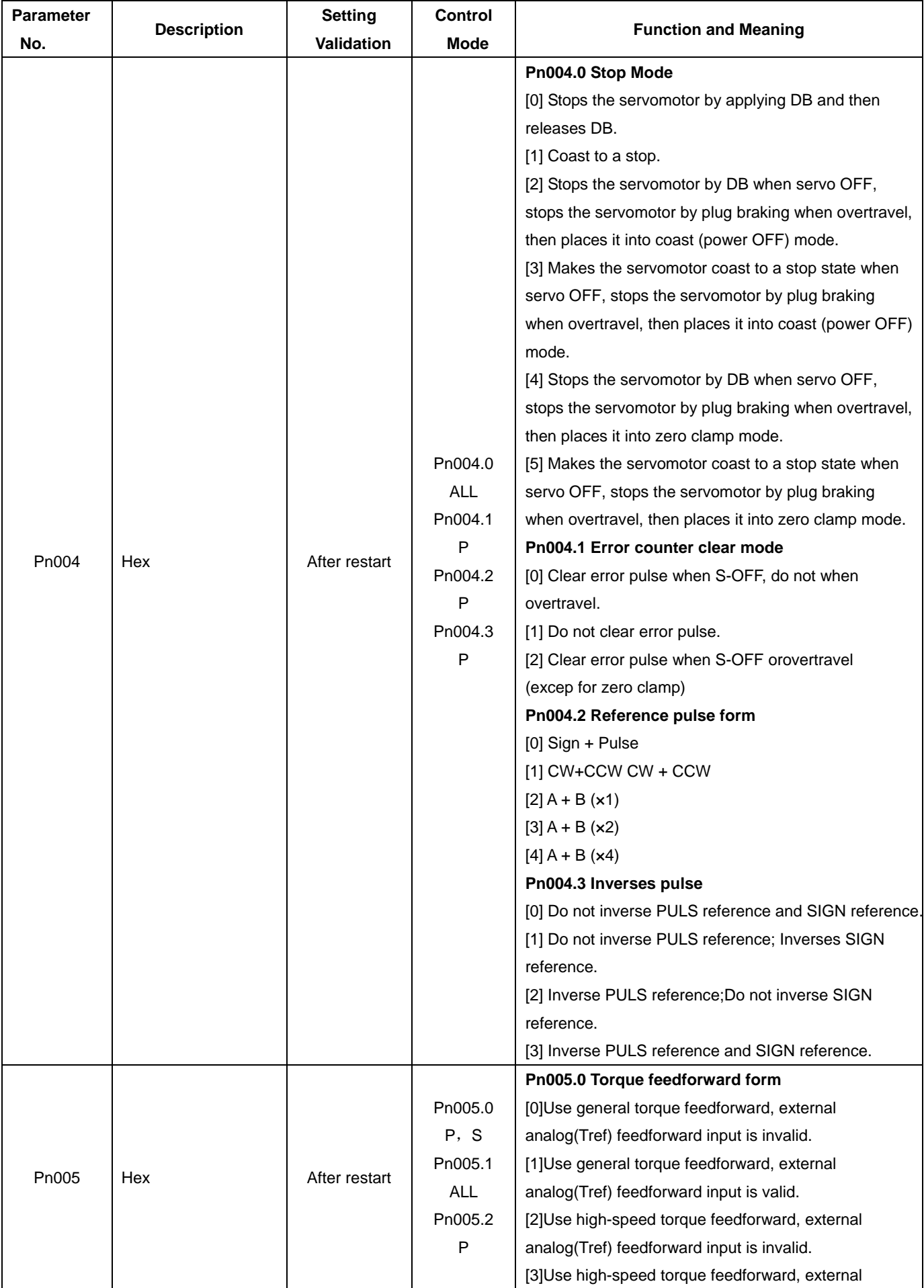

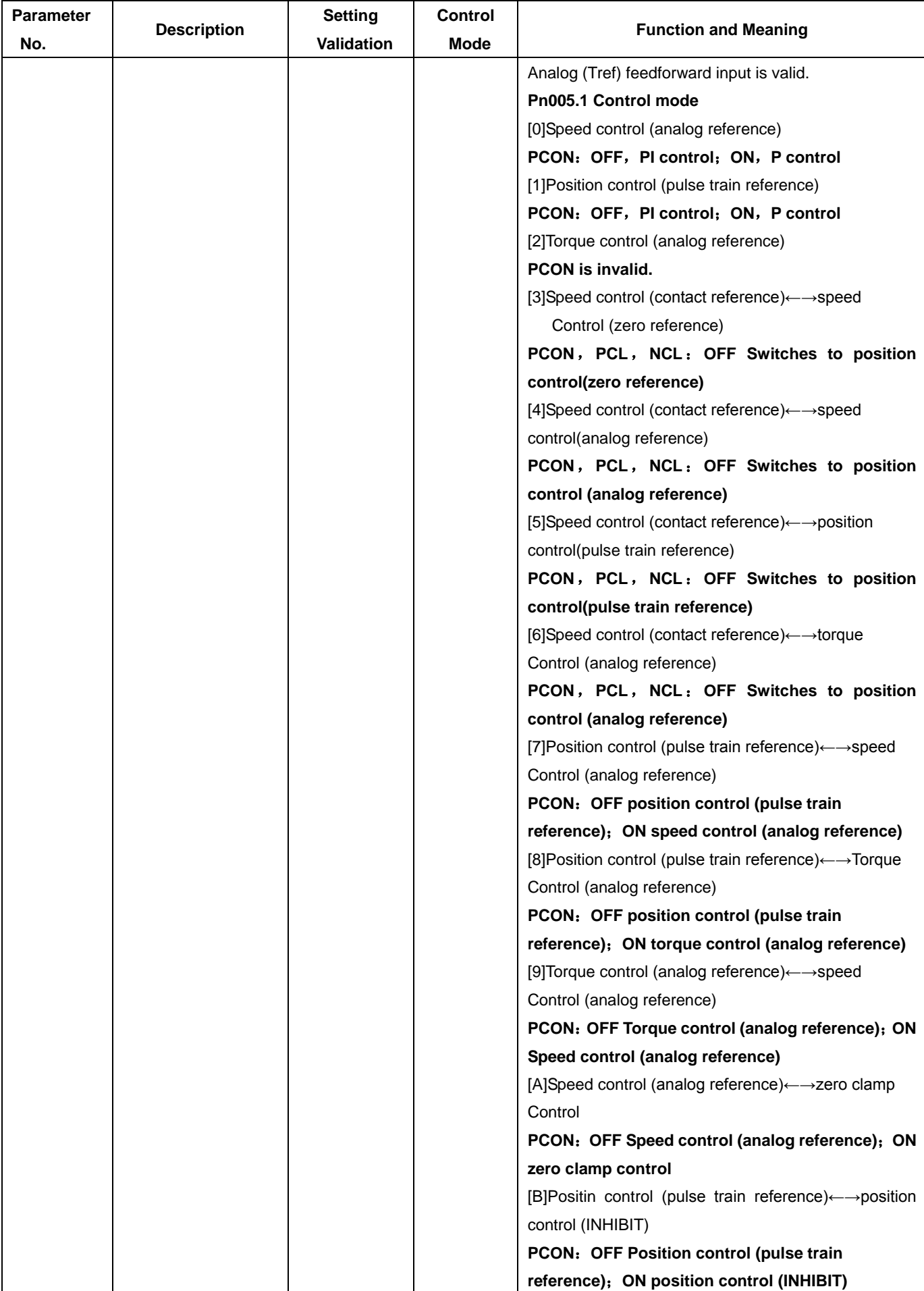

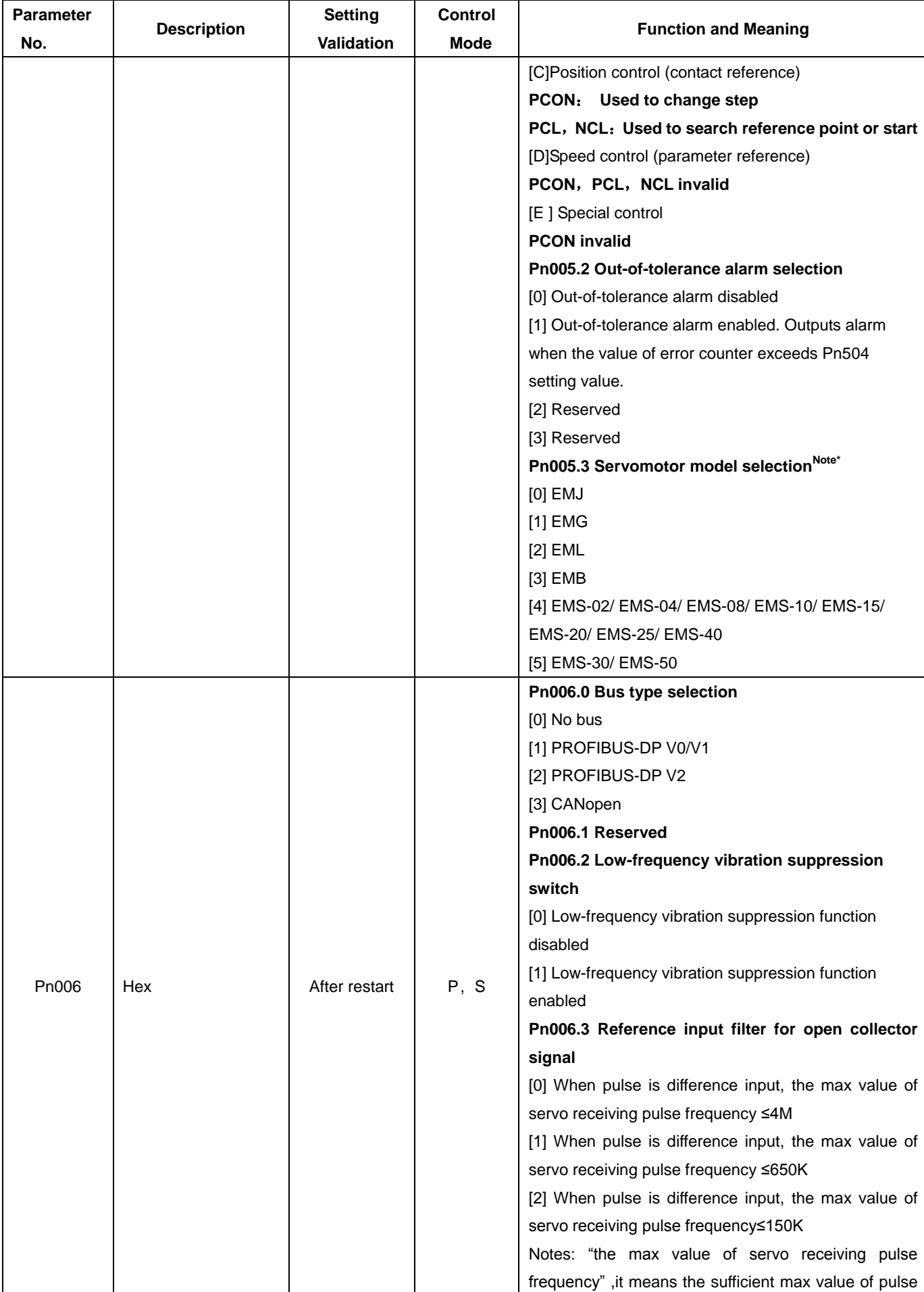

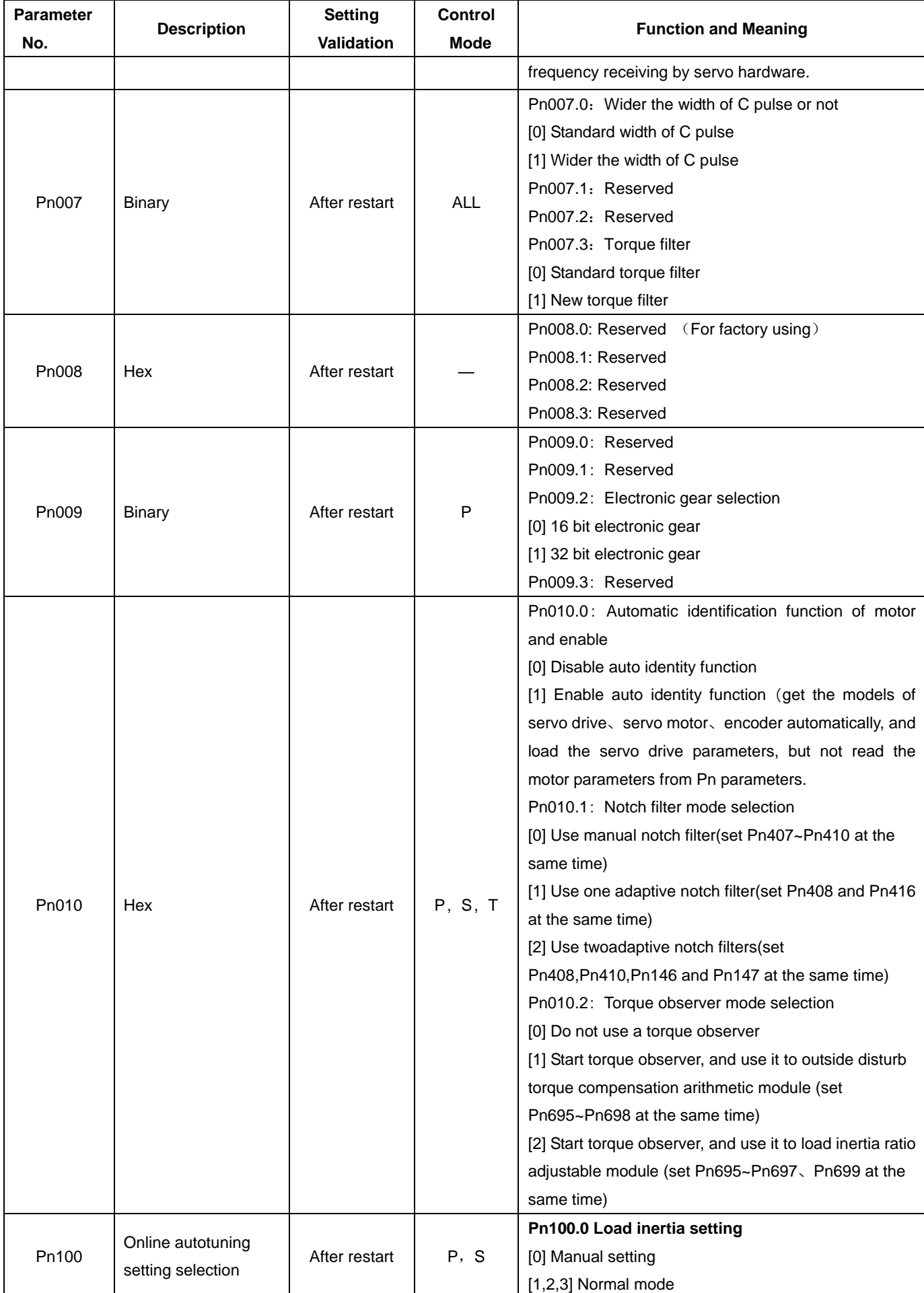

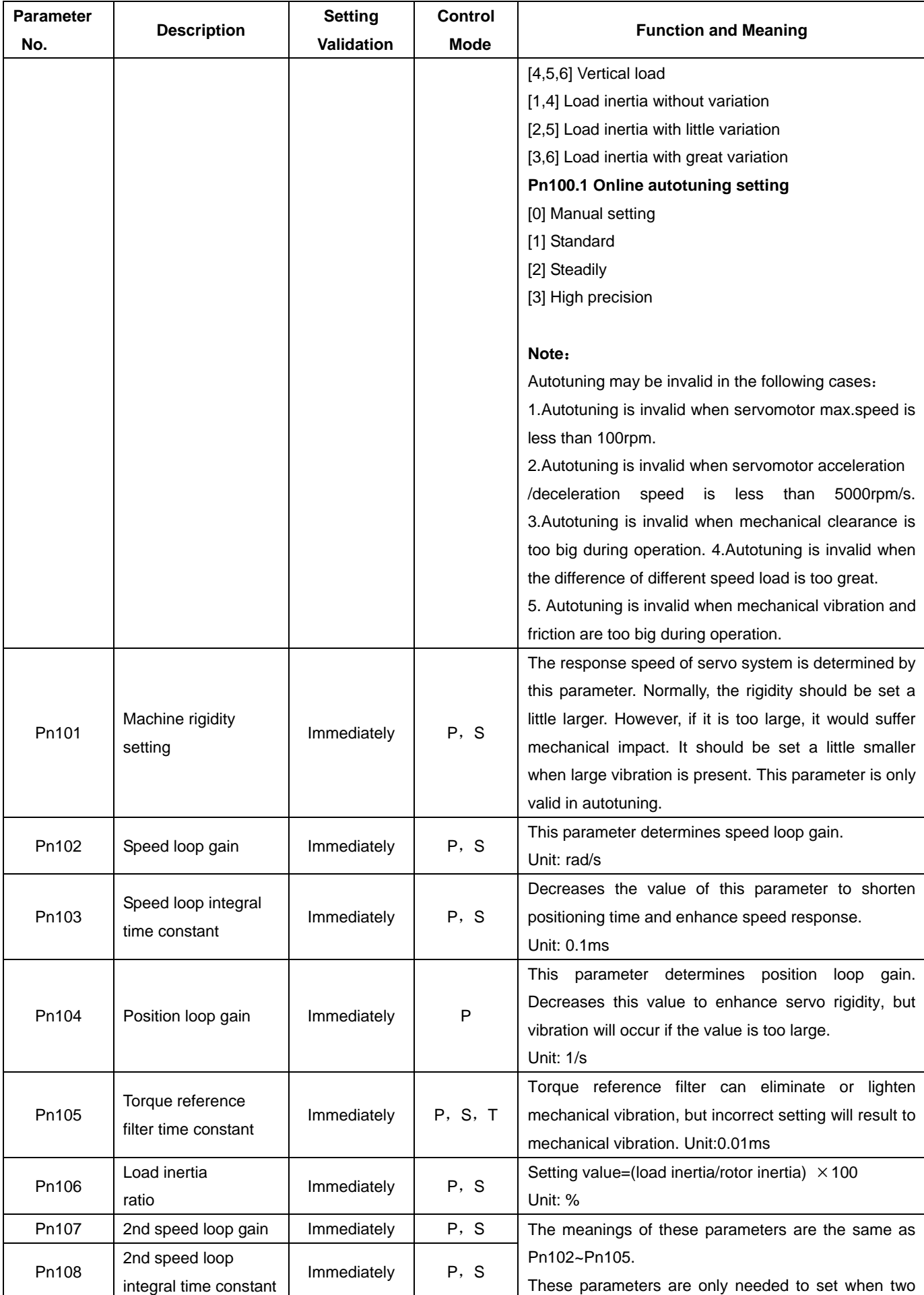

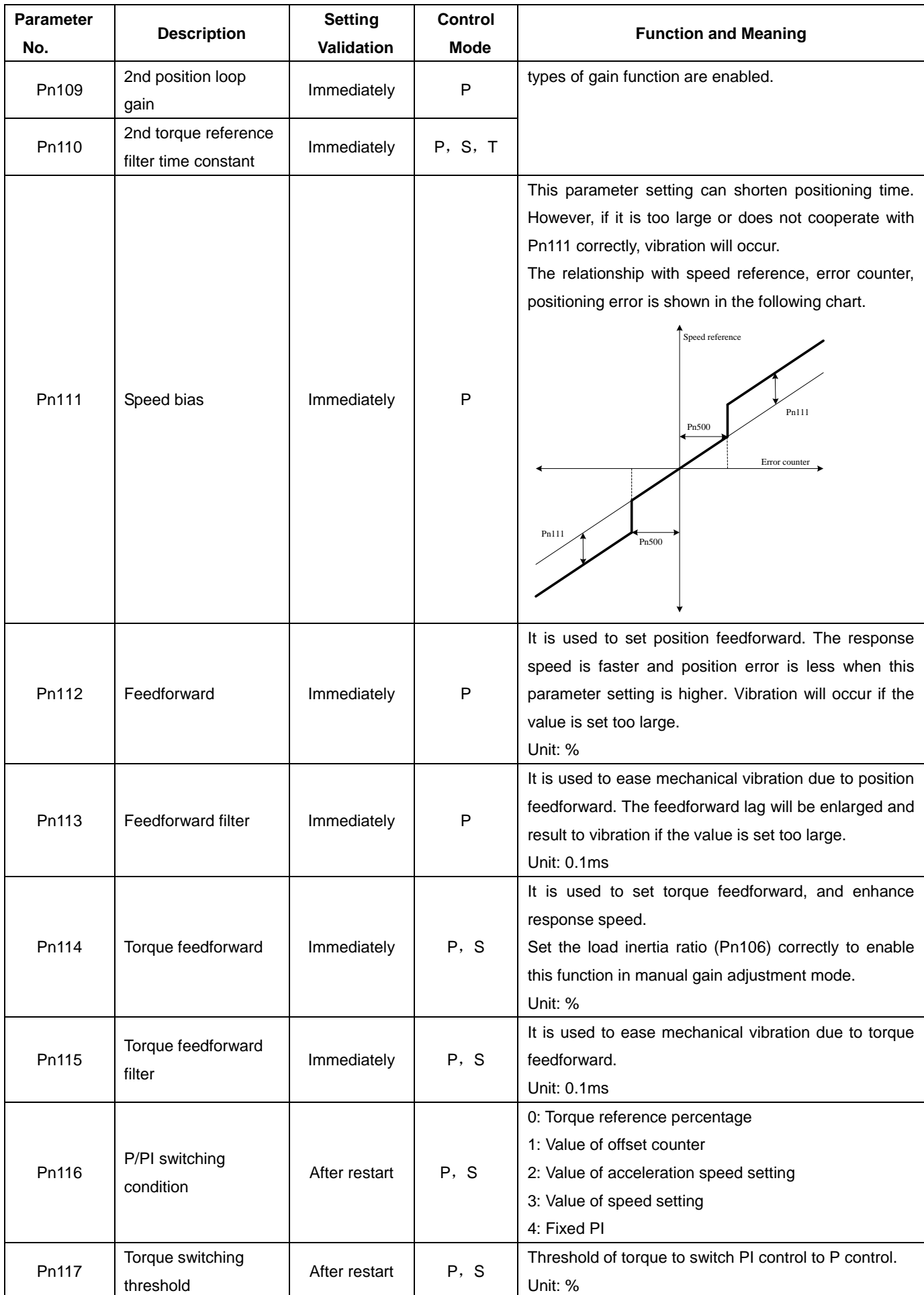

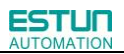

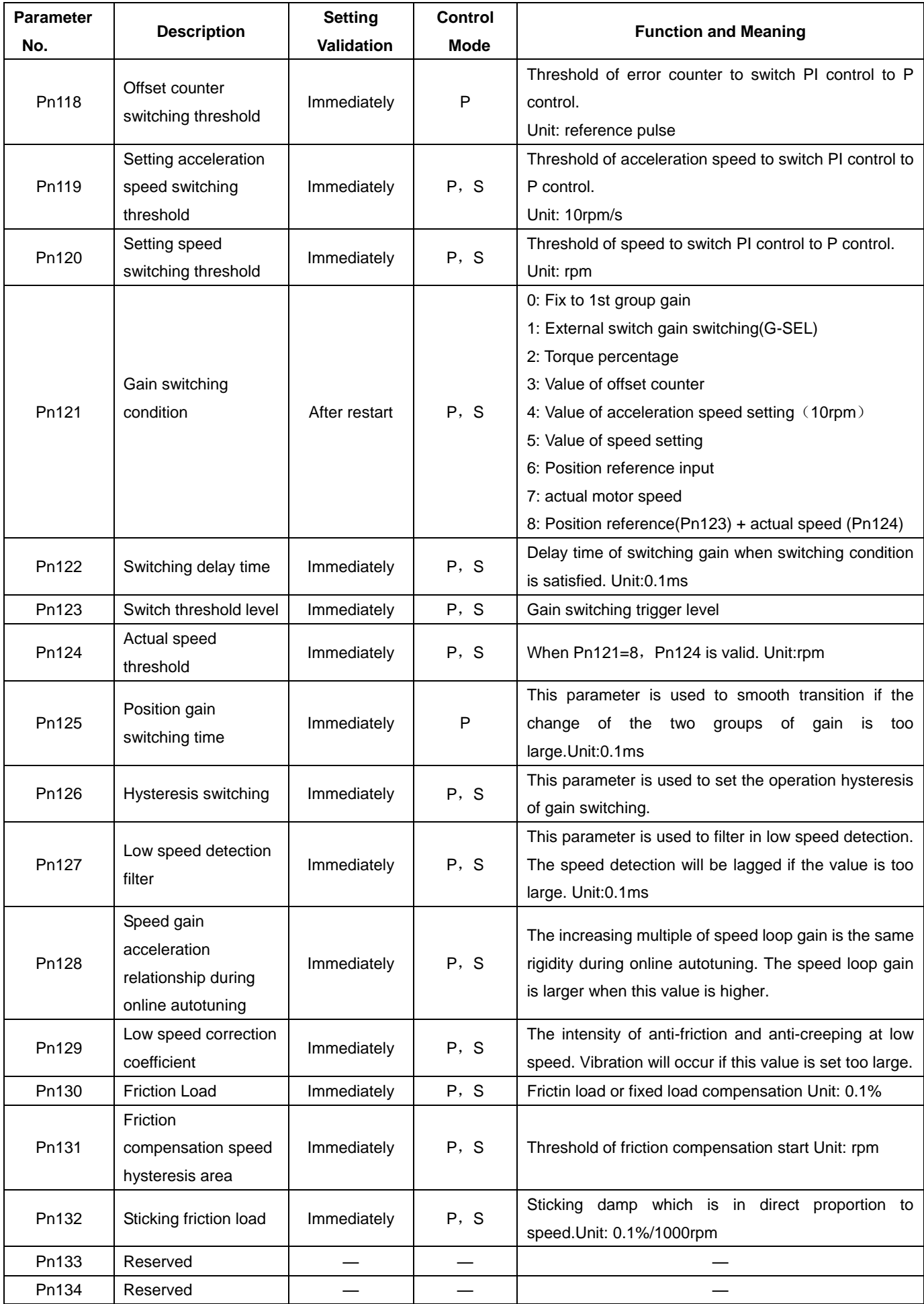

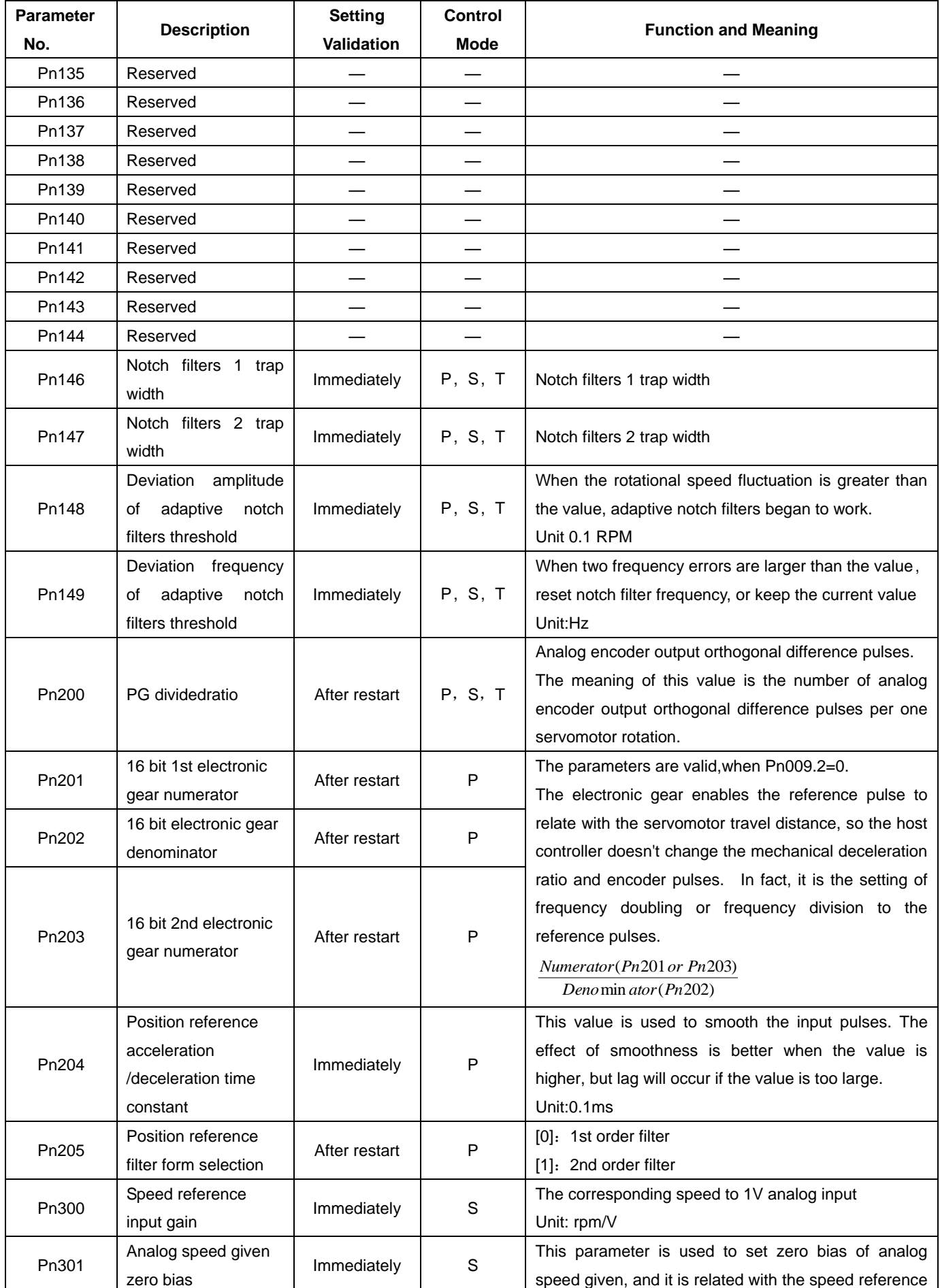

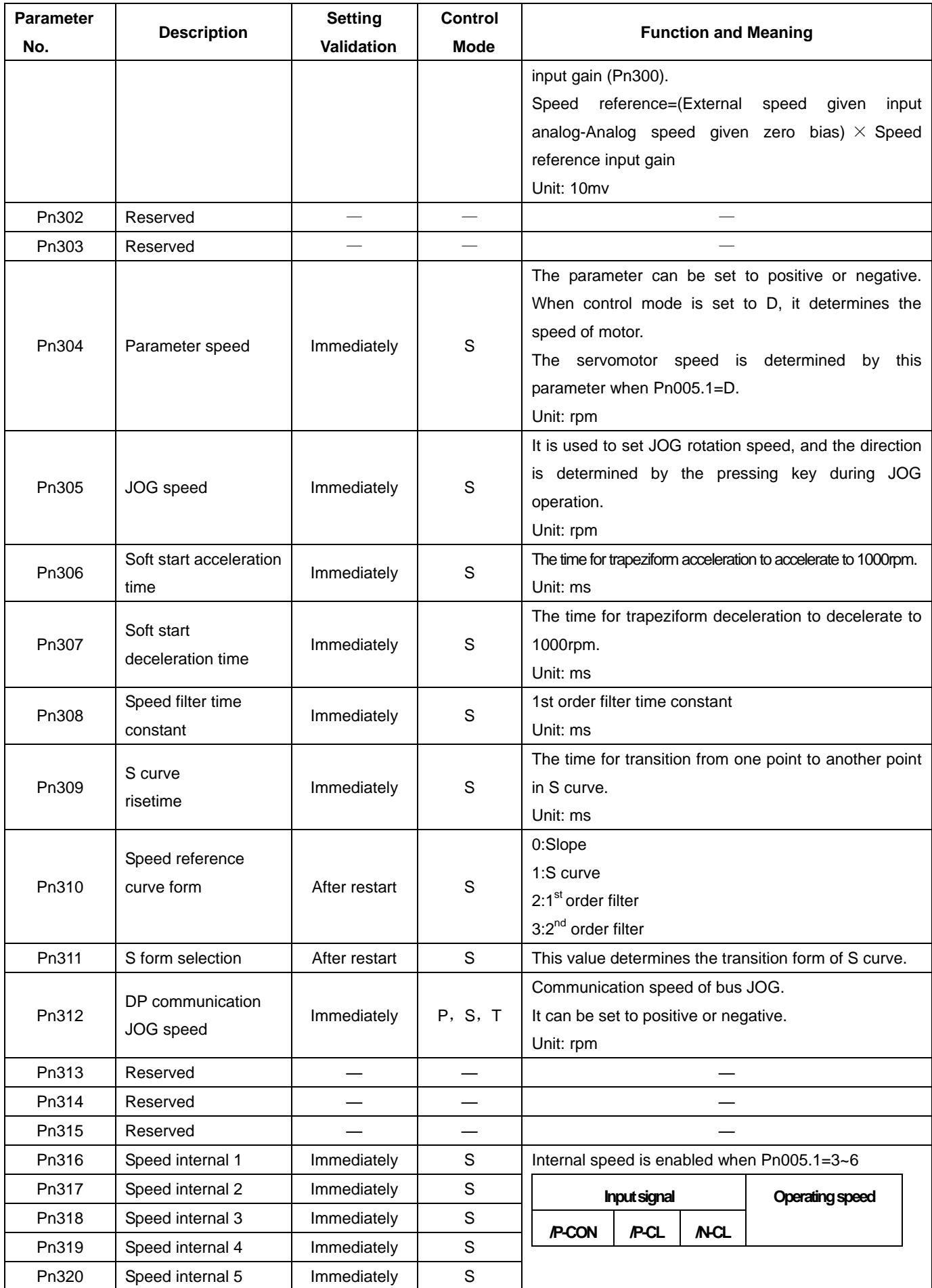

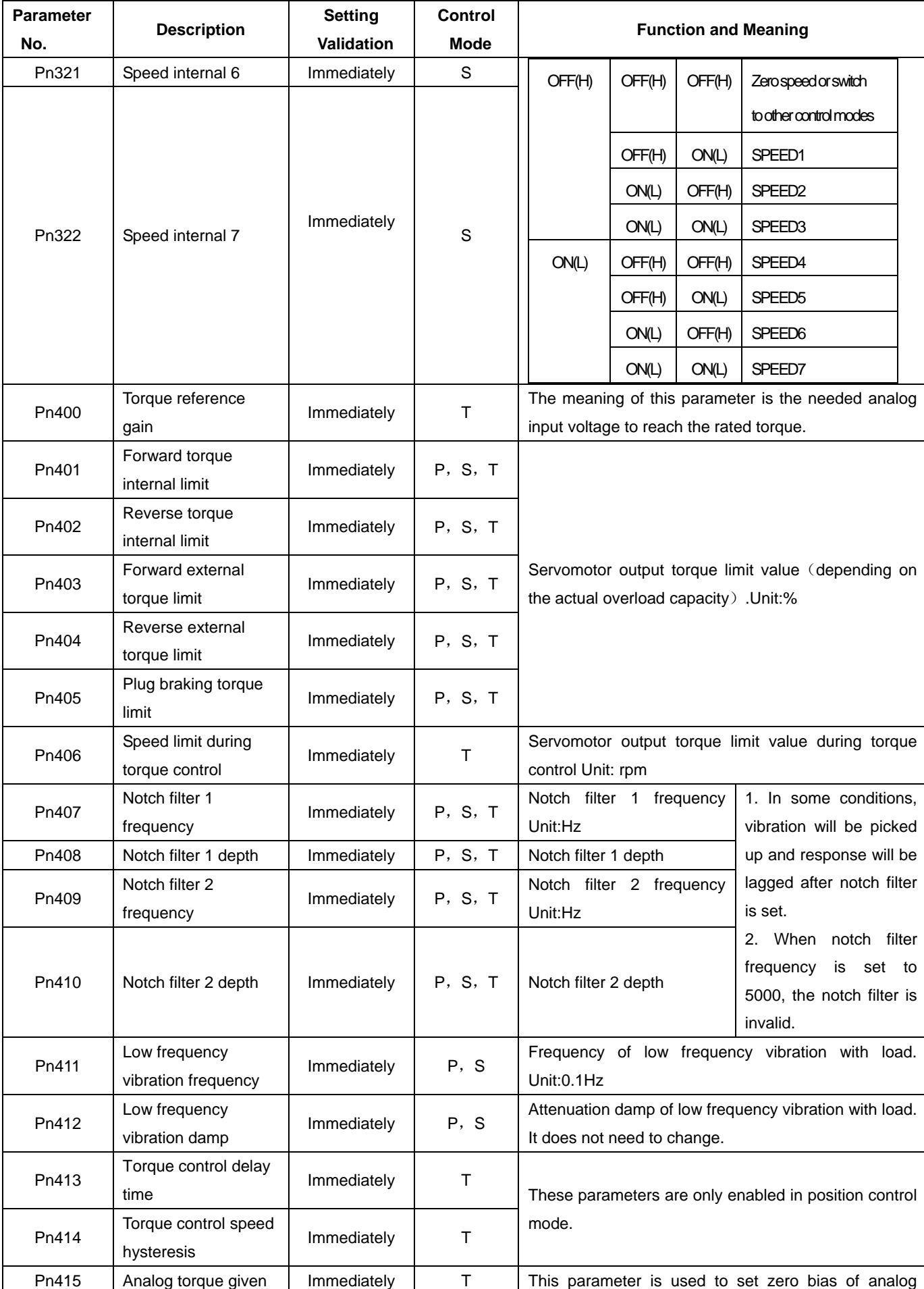

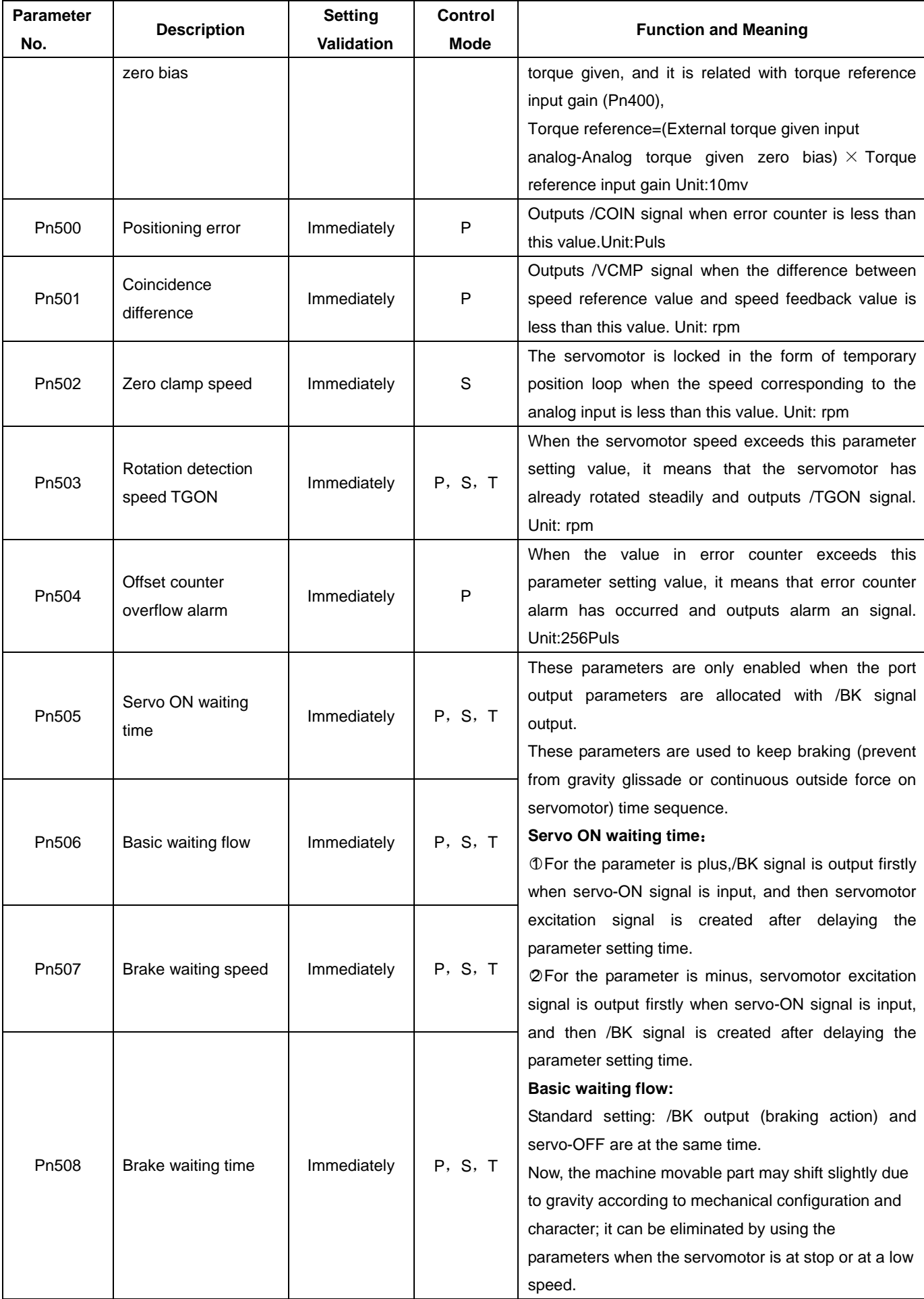

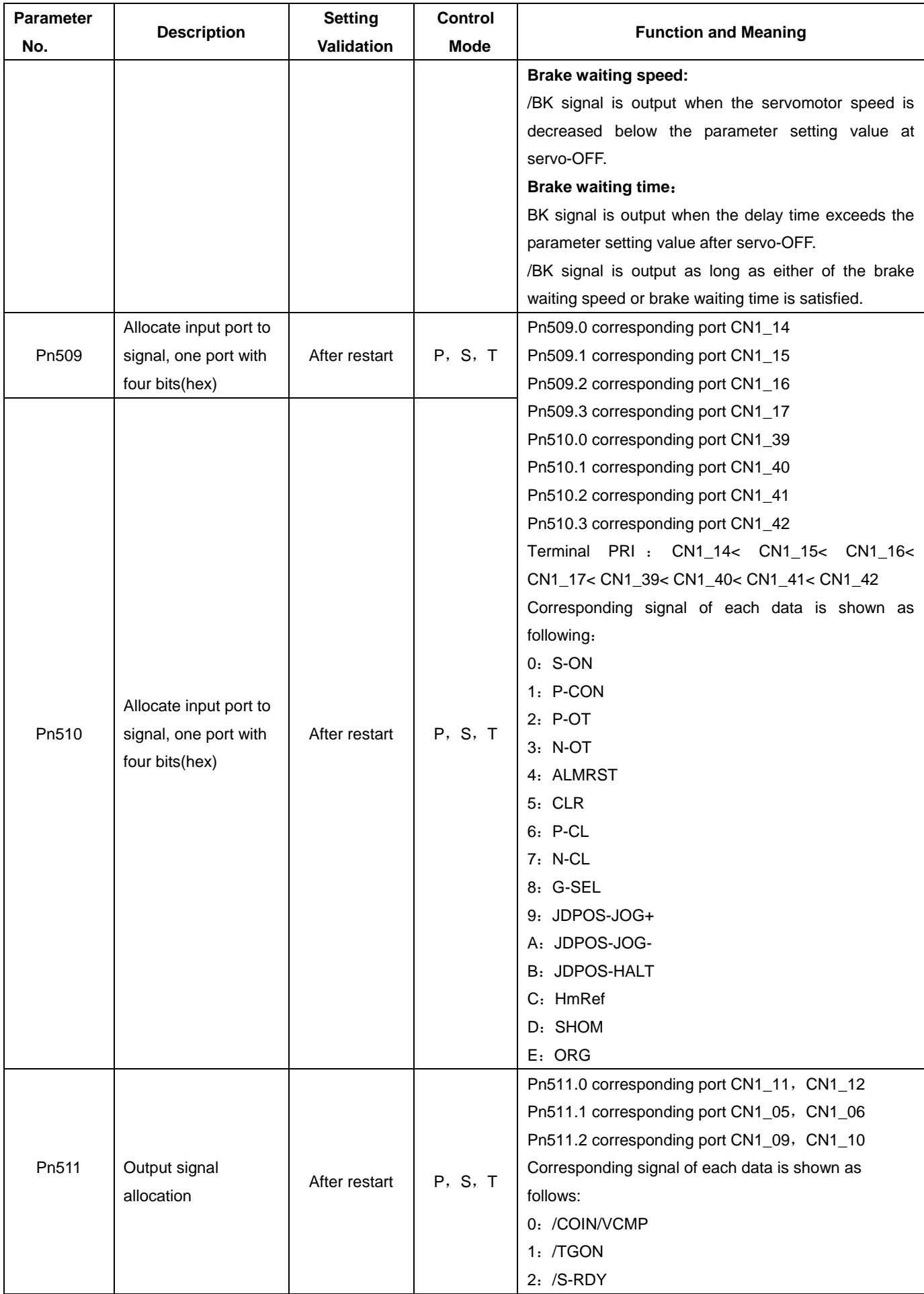

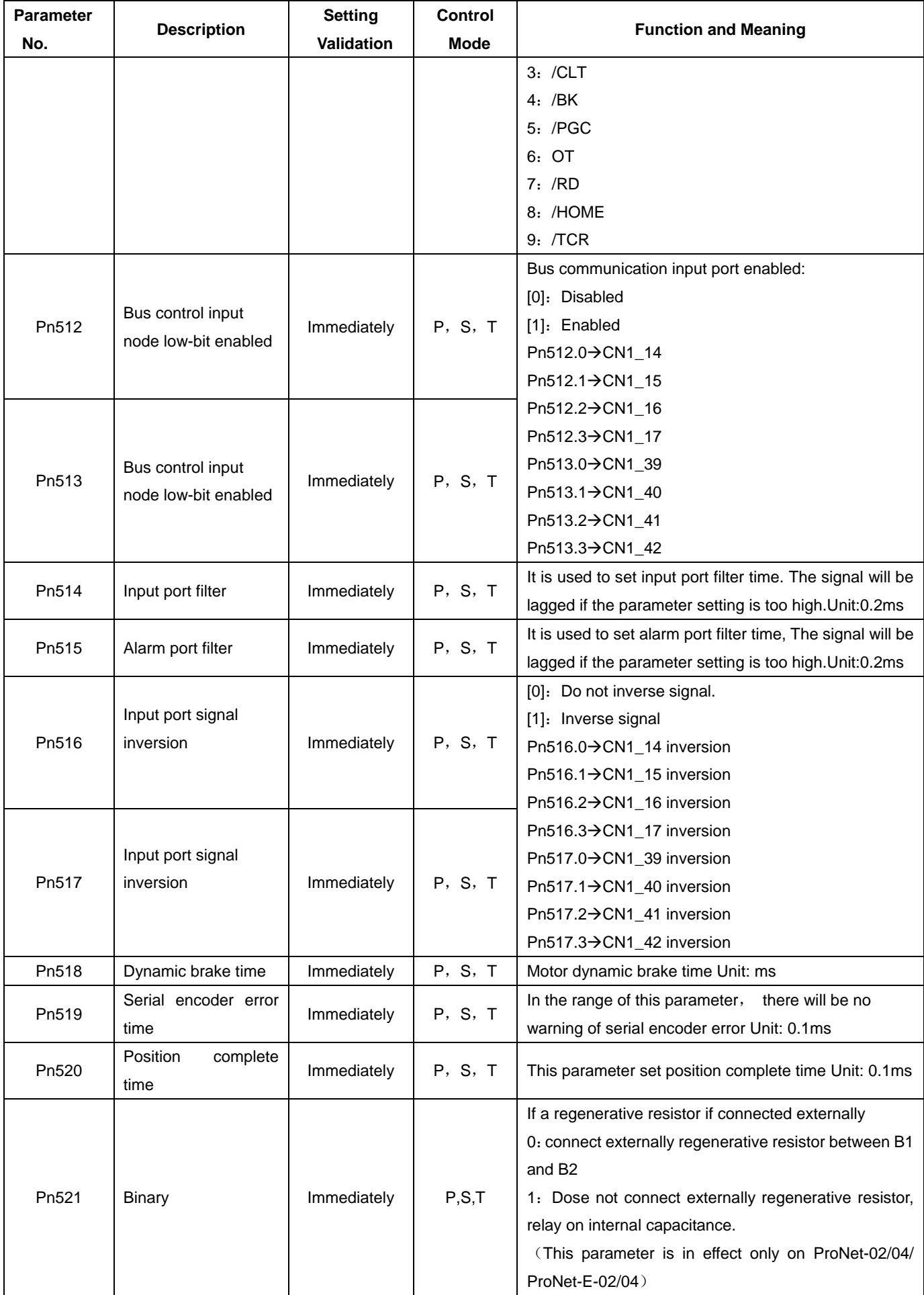

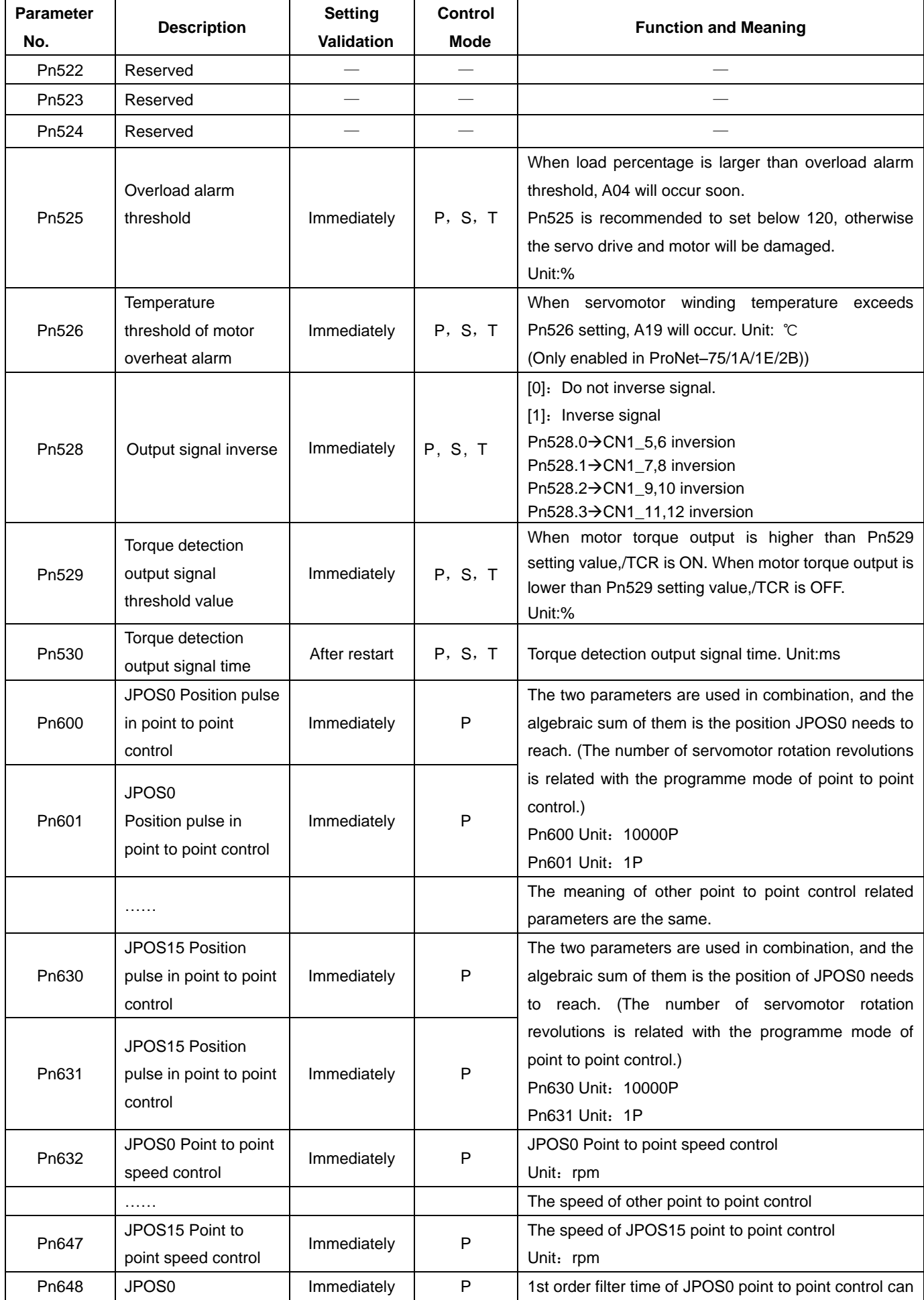

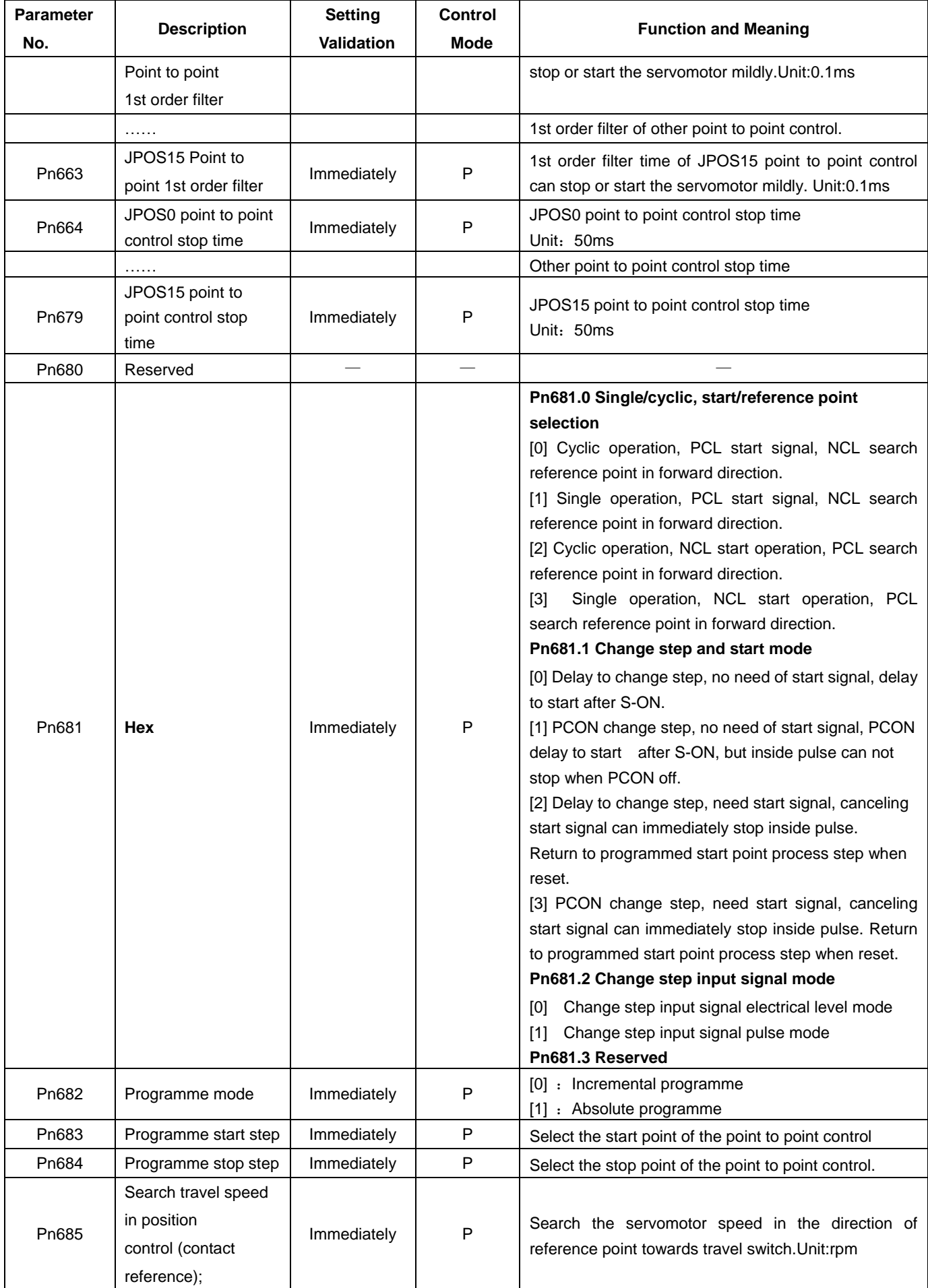

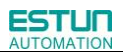

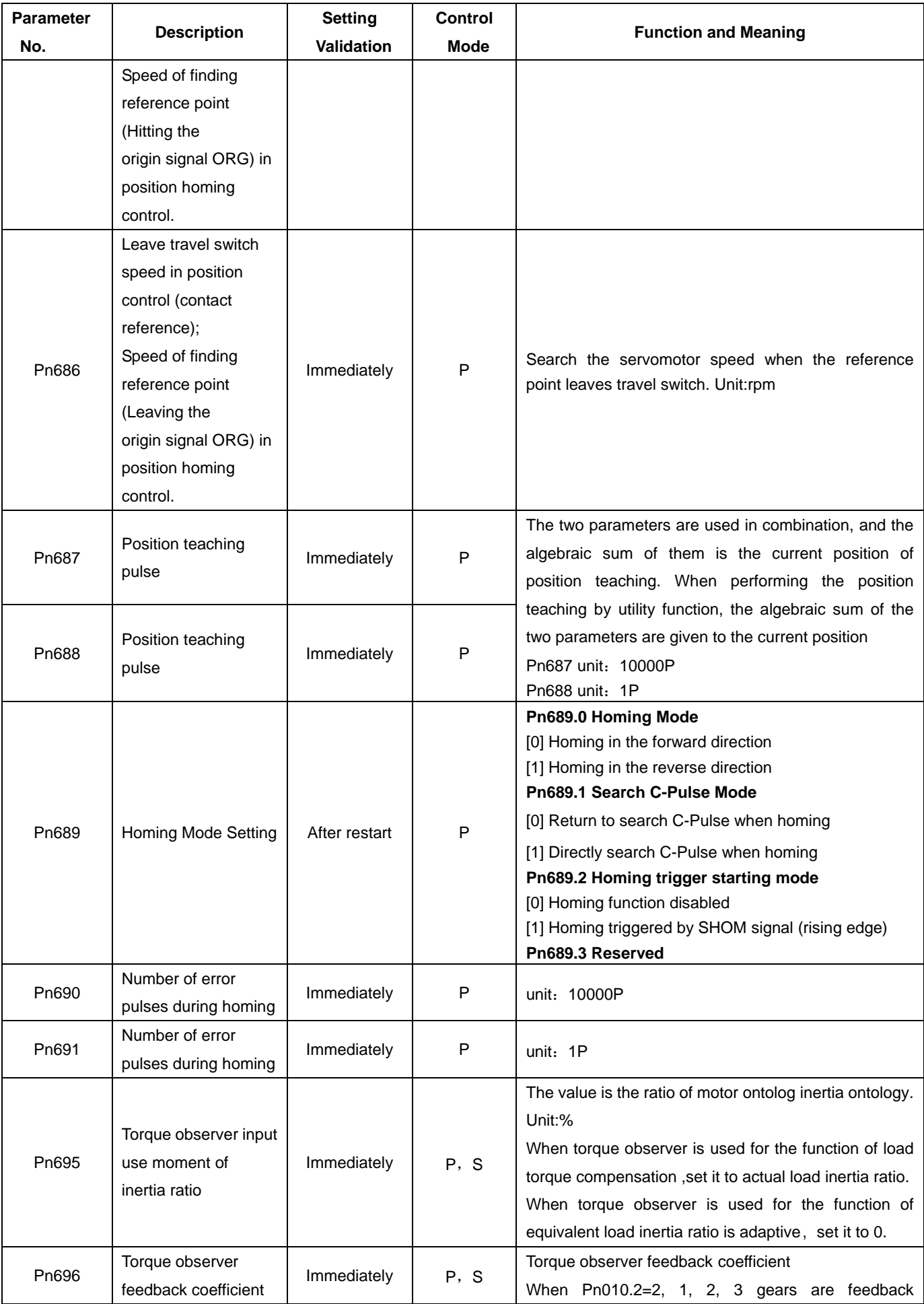

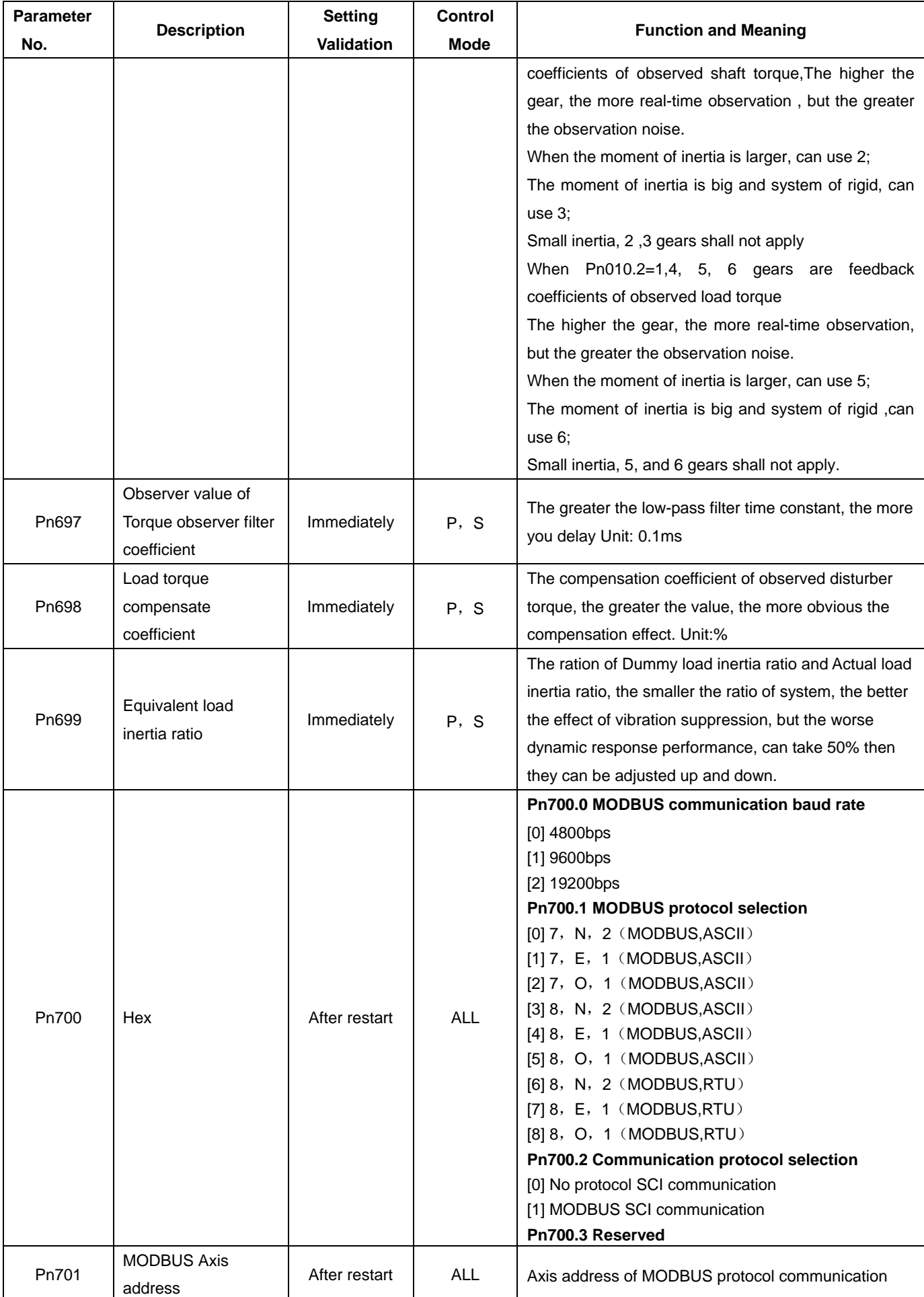

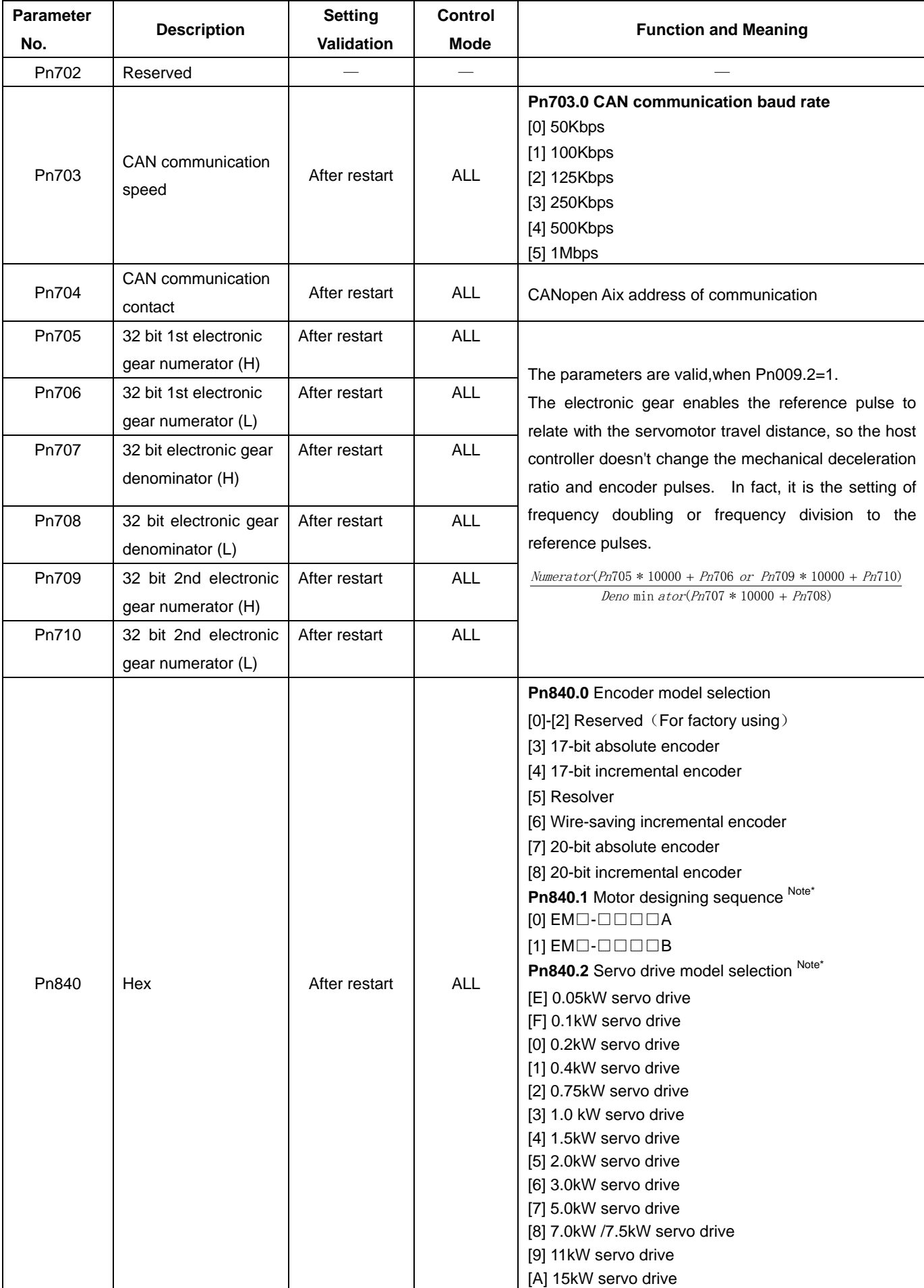

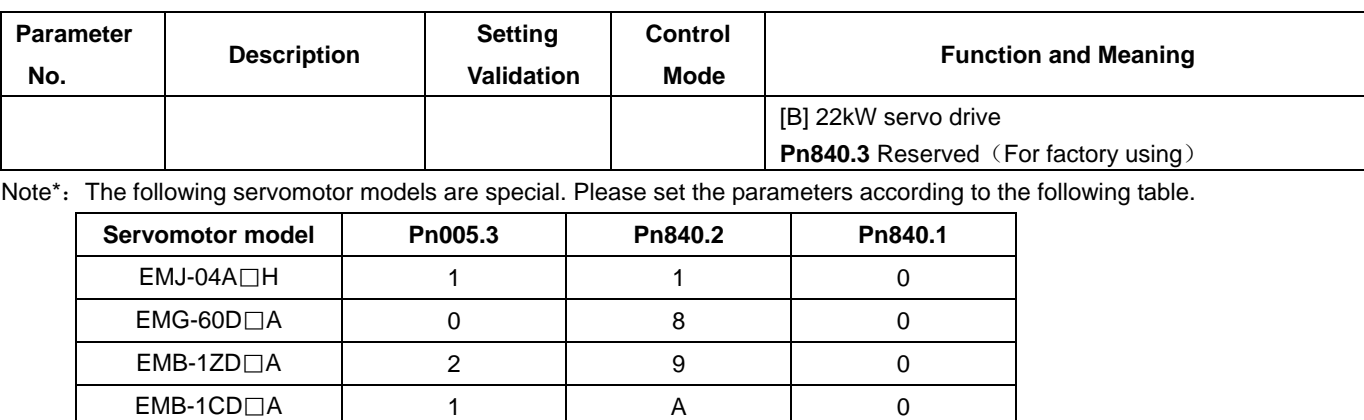

 $EMB-1FD\Box A$  2  $A$   $A$  0  $EMB-2AD \Box A$  2 B 0  $EMB-2FD\Box A$  | 1 | B | 0 EMS-02 4 0 0 EMS-04 | 4 | 1 | 0 EMS-08 4 2 0 EMS-10 | 4 | 3 | 0 EMS-15 4 4 4 0 EMS-20 4 5 0 EMS-25 4 6 0 EMS-30 | 5 | 6 | 0 EMS-40 4 4 7 0 EMS-50 5 7 0

# Appendix B

# Alarm Display

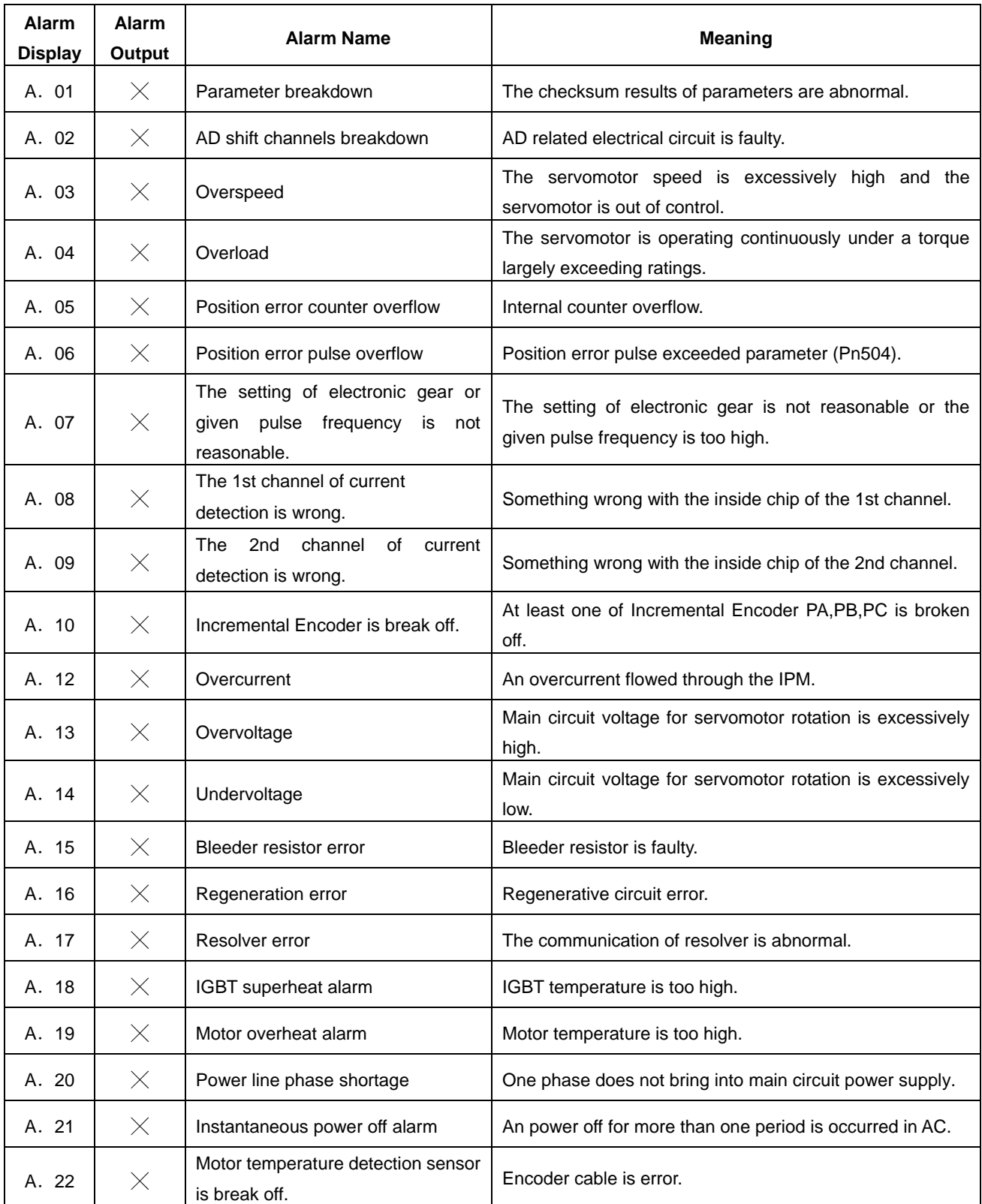

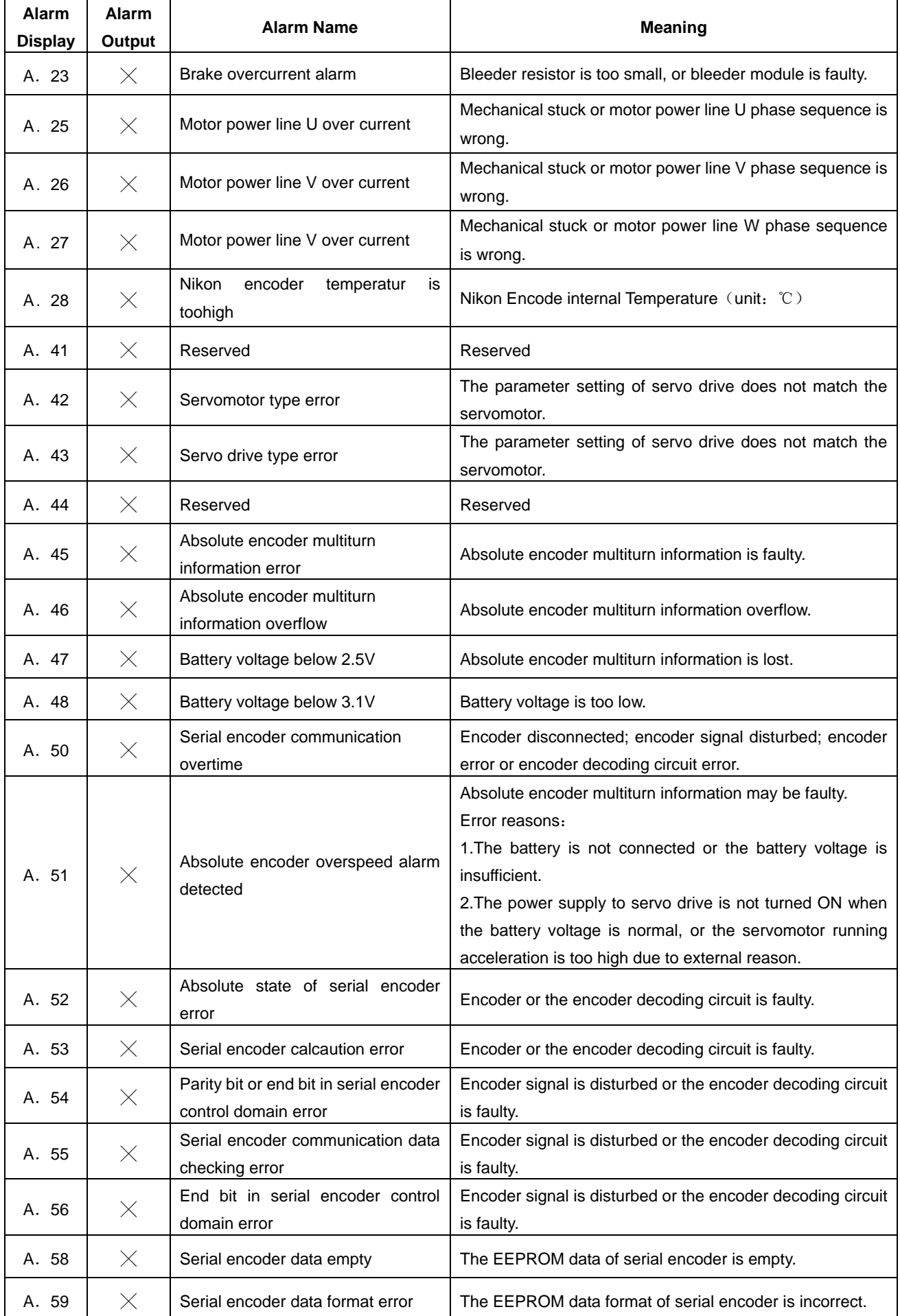

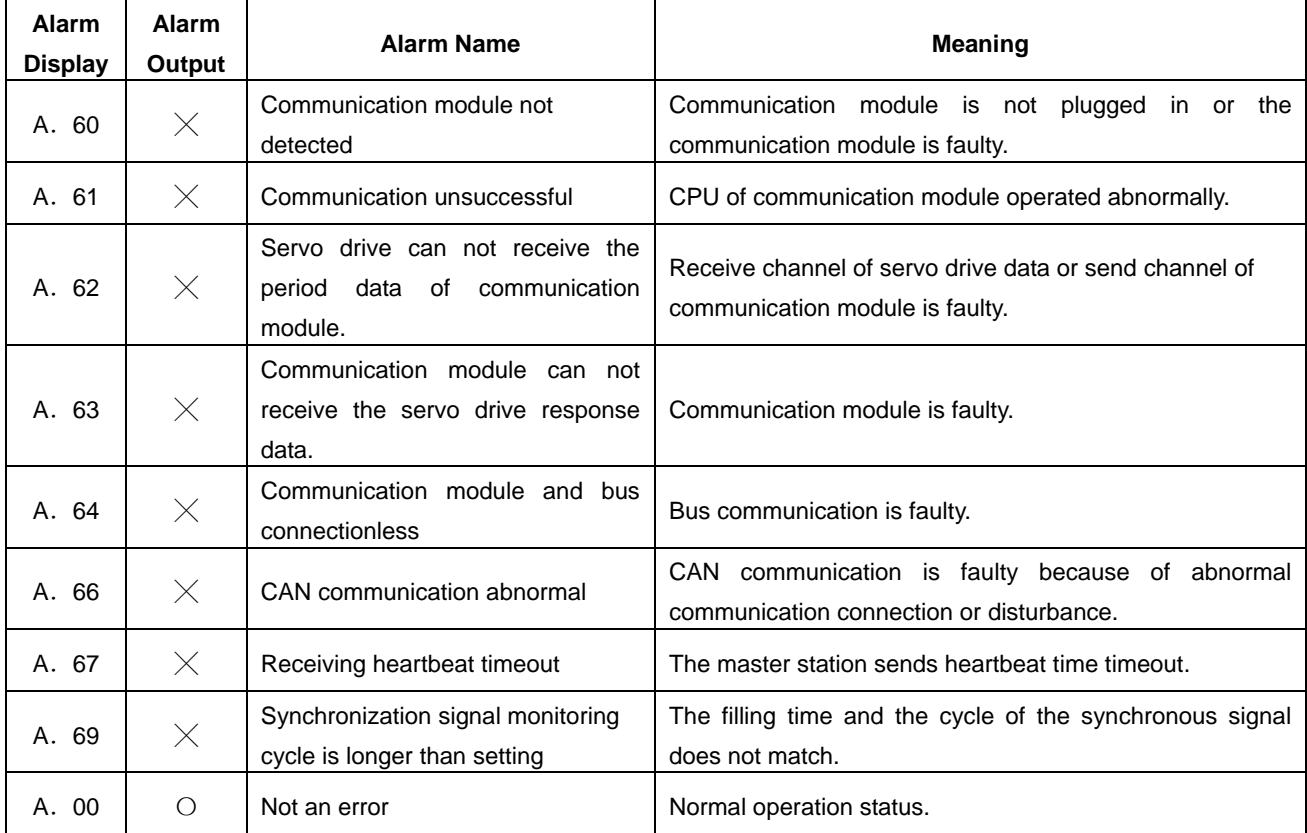

 $\circ$  Output transistor is ON.  $\hspace{1cm} \times$ : Output transistor is OFF.

A.45、A.46、A.47、A.48、A.51 only can be reset when the absolute encoder related alarm is cleared.

The multiturn data should be cleared because of the multiturn information is incorrect.

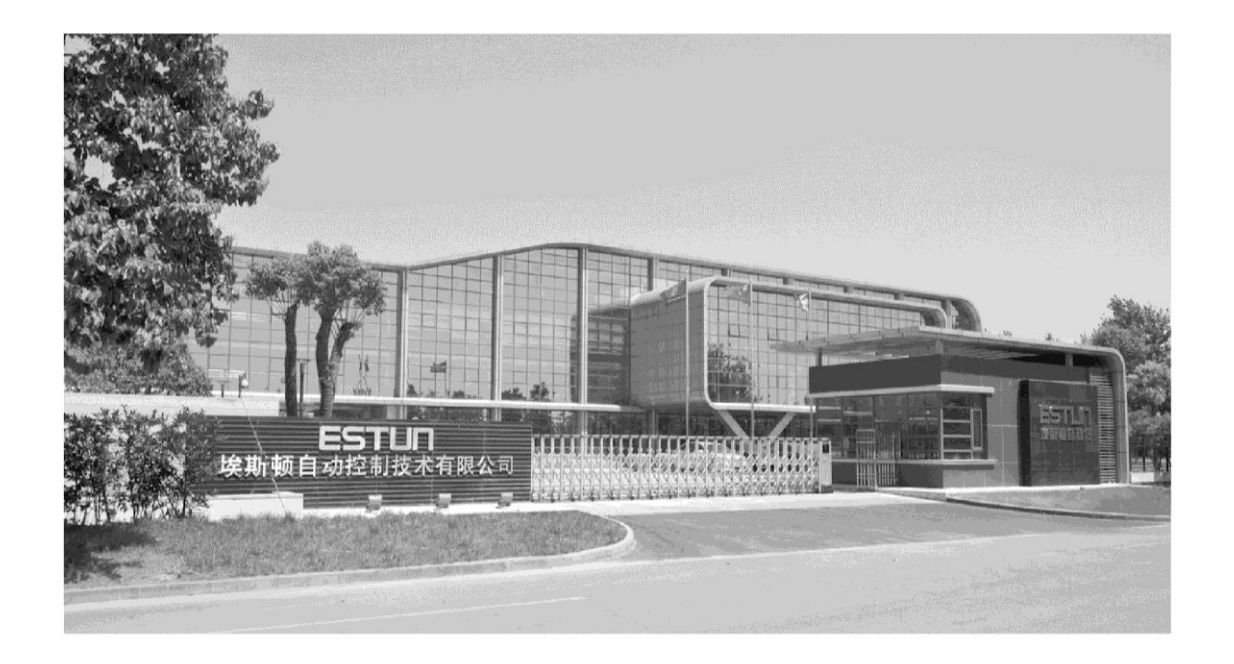

### **ESTUN AUTOMATION TECHNOLOGY CO., LTD**

### Product Service Hotline: 400-025-3336 Add: 16 Shuige Road, Jiangning Development Zone,

Nanjing 211106, P.R.China TEL: +86-25-58328505/8507 FAX: +86-25-58328504 WED: www.estun.com E-mail: export@estun.com

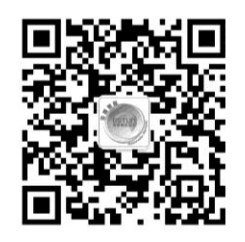

# WWW.-GStund.ccom